# Debugging Kernel Problems

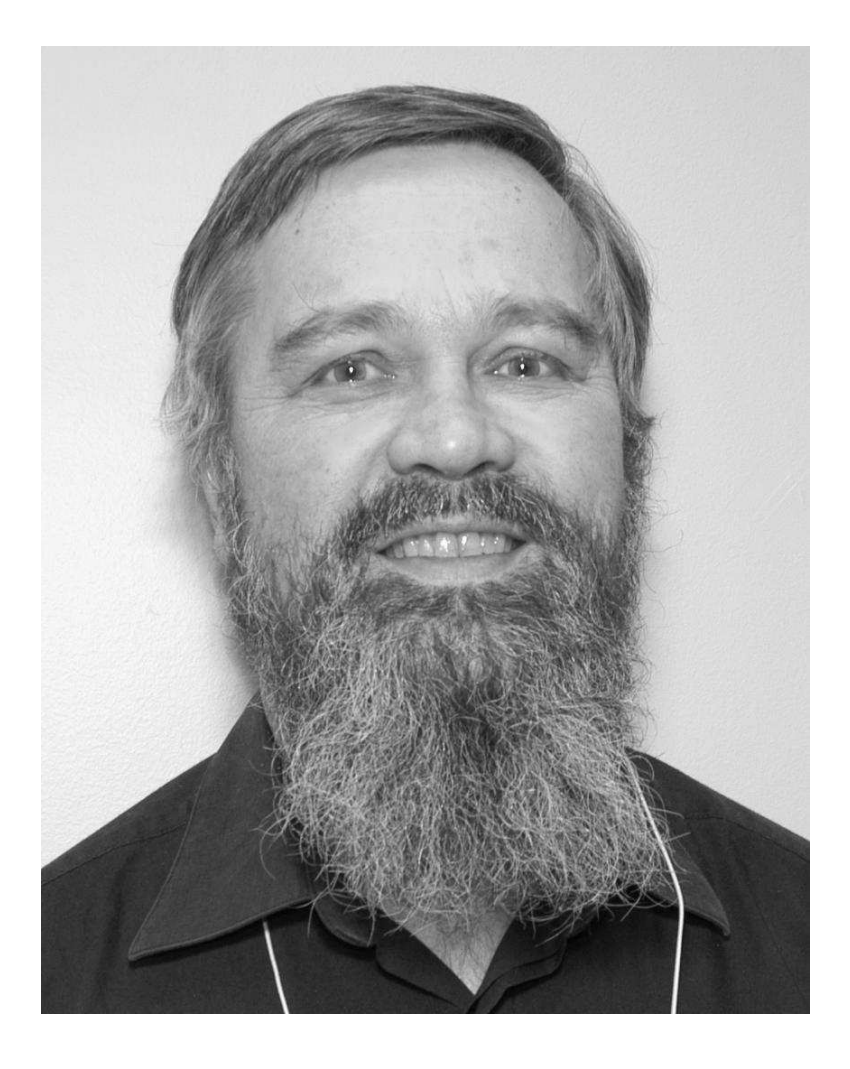

by Greg Lehey

Edition for BSDCan 2006 Ottawa, 11 May 2006

## Debugging Kernel Problems

by Greg Lehey (grog@FreeBSD.org, grog@MySQL.com, grog@NetBSD.org)

Copyright © 1995-2005 Greg Lehey \$Id: handout.mm,v 1.14 2005/11/05 02:36:32 grog Exp grog \$

This book is licensed under the Creative Commons Attribution-NonCommercial-ShareAlike license, Version 2.5. (*http://cr eativecommons.org/licenses/by-nc-sa/2.5/*).

The following is a slightly reformatted version of the license specified there. Any differences are not intended to change the meaning of the license.

You are free:

- to copy, distribute, display, and perform the work, and
- to make derivative works

under the following conditions:

- Attribution: You must attribute the work in the manner specified by the author or licensor.
- Non-commercial: You may not use this work for commercial purposes.
- Share Alike: If you alter, transform, or build upon this work, you may distribute the resulting work only under a license identical to this one.
- For any reuse or distribution, you must make clear to others the license terms of this work.
- Any of these conditions can be modified if you get permission from the copyright holder.

Your fair use and other rights are in no way affected by the above.

The latest version of this document is available at *http://www.lemis.com/grog/Papers/Debug-tutorial/tutorial.pdf*.

The latest version of the accompanying slides is at *http://www.lemis.com/grog/Papers/Debug-tutorial/slides.pdf*.

# Preface

Debugging kernel problems is a black art. Not many people do it, and documentation is rare, inaccurate and incomplete. This document is no exception: faced with the choice of accuracy and completeness, I chose to attempt the latter. As usual, time was the limiting factor, and this draft is still in beta status, as it has been through numerous presentations of the tutorial. This is a typical situation for the whole topic of kernel debugging: building debug tools and documentation is expensive, and the people who write them are also the people who use them, so there's a tendency to build as much of the tool as necessary to do the job at hand. If the tool is well-written, it will be reusable by the next person who looks at a particular area; if not, it might fall into disuse. Consider this book a starting point for your own development of debugging tools, and remember: more than anywhere else, this is an area with "some assembly required".

# 1

# Introduction

Operating systems fail. All operating systems contain bugs, and they will sometimes cause the system to behave incorrectly. BSD kernels are no exception. Compared to most other operating systems, both free and commercial, BSD kernels offer a large number of debugging tools. This tutorial examines the options available both to the experienced end user and also to the developer.

This tutorial bases on the FreeBSD kernel, but the differences in other BSDs are small. We'll look at the following topics:

- How and why kernels fail.
- Understanding log files: *dmesg* and the files in */var/log*, notably */var/log/messages*.
- Userland tools for debugging a running system.
- Building a kernel with debugging support: the options.
- Using a serial console.
- Preparing for dumps: *dumpon*, *savecore*.
- The assembler-level view of a C program.
- Preliminary dump analysis.
- Reading code.
- Introduction to the kernel source tree.
- Analysing panic dumps with *gdb*.
- On-line kernel debuggers: *ddb*, remote serial *gdb*.
- Debugging a running system with *ddb*.
- Debugging a running system with *gdb*.
- Debug options in the kernel: INVARIANTS and friends.
- Debug options in the kernel: WITNESS.
- Code-based assistance: KTR.

# How and why kernels fail

Good kernels should not fail. They must protect themselves against a number of external influences, including hardware failure, both deliberately and accidentally badly written user programs, and kernel programming errors. In some cases, of course, there is no way a kernel can recover, for example if the only processor fails. On the other hand, a good kernel should be able to protect itself from badly written user programs.

A kernel can fail in a number of ways:

- It can stop reacting to the outside world. This is called a *hang*.
- It can destroy itself (overwriting code). It's almost impossible to distinguish this state from a hang unless you have tools which can examine the machine state independently of the kernel.
- It can detect an inconsistency, report it and stop. In UNIX terminology, this is a *panic* .
- It can continue running incorrectly. For example, it might corrupt data on disk or breach network protocols.

By far the easiest kind of failure to diagnose is a panic. There are two basic types:

• Failed consistency checks result in a specific panic:

panic: Free vnode isn't

• Exception conditions result in a less specific panic:

```
panic: Page fault in kernel mode
```
The other cases can be very difficult to catch at the right moment.

# 2

# Userland programs

## dmesg

In normal operation, a kernel will sometimes write messages to the outside world via the "console", */dev/console*. Internally it writes via a circular buffer called msqbuf. The *dmesg* program can show the current contents of msgbuf. The most important use is at startup time for diagnosing configuration problems:

```
# dmesg
Copyright (c) 1992-2002 The FreeBSD Project.
Copyright (c) 1979, 1980, 1983, 1986, 1988, 1989, 1991, 1992, 1993, 1994
        The Regents of the University of California. All rights reserved.
FreeBSD 4.5-PRERELEASE #3: Sat Jan 5 13:25:02 CST 2002
   grog@echunga.lemis.com:/src/FreeBSD/4-STABLE-ECHUNGA/src/sys/compile/ECHUNGA
Timecounter "i8254" frequency 1193182 Hz
Timecounter "TSC" frequency 751708714 Hz
CPU: AMD Athlon(tm) Processor (751.71-MHz 686-class CPU)
  Origin = "AuthenticAMD" Id = 0x621 Stepping = 1
 Features=0x183f9ff<FPU,VME,DE,PSE,TSC,MSR,PAE,MCE,CX8,SEP,MTRR,PGE,MCA,CMOV,PAT,PSE3
6,MMX,FXSR>
 AMD Features=0xc0400000<AMIE,DSP,3DNow!>
...
pci0: <unknown card> (vendor=0x1039, dev=0x0009) at 1.1
...
cd1 at ahc0 bus 0 target 1 lun 0
cd1: <TEAC CD-ROM CD-532S 1.0A> Removable CD-ROM SCSI-2 device
cd1: 20.000MB/s transfers (20.000MHz, offset 15)
cd1: Attempt to query device size failed: NOT READY, Medium not present
...
WARNING: / was not properly unmounted
```
Much of this information is informative, but occasionally you get messages indicating some problem. The last line in the previous example shows that the system did not shut down properly: either it crashed, or the power failed. During normal operation you might see messages like the following:

sio1: 1 more silo overflow (total 1607)

```
sio1: 1 more silo overflow (total 1608)
nfsd send error 64
...
nfs server wantadilla:/src: not responding
nfs server wantadilla:/: not responding
nfs server wantadilla:/src: is alive again
nfs server wantadilla:/: is alive again
arp info overwritten for 192.109.197.82 by 00:00:21:ca:6e:f1
```
In the course of time, the message buffer wraps around and the old contents are lost. For this reason, FreeBSD and NetBSD print the *dmesg* contents after boot to the file /var/run/dmesg.boot for later reference. In addition, the output is piped to *syslogd*, the system log daemon, which by default writes it to */var/log/messages*.

During kernel debugging you can print msgbuf. For FreeBSD, enter:

(gdb) **printf "%s", (char \*)msgbufp->msg\_ptr**

For NetBSD or OpenBSD, enter:

(gdb) **printf "%s", (char \*) msgbufp->msg\_bufc**

## Log files

BSD systems keep track of significant events in *log files*. They can be of great use for debugging. Most of them are kept in */var*/log, though this is not a requirement. Many of them are maintained by *syslogd*, but there is no requirement for a special program. The only requirement is to avoid having two programs maintaining the same file.

#### syslogd

*syslogd* is a standard daemon which maintains a number of the files in */var/log*. You should always run syslogd unless you have a very good reason not to.

Processes normally write to *syslogd* with the library function syslog:

#include <syslog.h> #include <stdarg.h> void syslog (int priority, const char \*message, ...);

syslog is used in a similar manner to printf; only the first parameter is different. Although it's called priority in the man page, it's divided into two parts:

- The *level* field describes how serious the message is. It ranges from LOG\_DEBUG (information normally suppressed and only produced for debug purposes) to LOG\_EMERG ("machine about to self-destruct").
- The *facility* field describes what part of the system generated the message.

The *priority* field can be represented in text form as *facility.level*. For example, error

messages from the mail subsystem are called mail.err.

In FreeBSD, as the result of security concerns, *syslogd* is started with the -s flag by default. This stops *syslogd* from accepting remote messages. If you specify the  $-s$ **s** flag, as suggested in the comment, you will also not be able to log to remote systems. Depending on your configuration, it's worth changing this default. For example, you might want all systems in *example.or g* to log to *gw*. That way you get one set of log files for the entire network.

### /etc/syslog.conf

*syslogd* reads the file */etc/syslog.conf*, which specifies where to log messages based on their message priority. Here's a slightly modified example:

```
# $FreeBSD: src/etc/syslog.conf,v 1.13 2000/02/08 21:57:28 rwatson Exp $
\frac{4}{1}# Spaces are NOT valid field separators in this file.
# Consult the syslog.conf(5) manpage.<br>* *
                               %echunga log everything to system echunga<br>dev/console log specified messages to console
*.err;kern.debug;auth.notice;mail.crit /dev/console log specified messages to console
*.notice;kern.debug;lpr.info;mail.crit<br>security.*
                                       security.* /var/log/security specific subsystems
mail.info /var/log/maillog get their own files
lpr.info /var/log/lpd-errs
cron.* /var/log/cron
                                      root inform logged-in root user of errors
*.notice;news.err root
*.alert root
*.emerg *
# uncomment this to enable logging of all log messages to /var/log/all.log<br>#*.* /var/log/all.log
                                       /var/log/all.log
# uncomment this to enable logging to a remote loghost named loghost
#*.* @loghost
# uncomment these if you're running inn
                                      /var/log/news/news.crit
# news.err /var/log/news/news.err
# news.notice /var/log/news/news.notice
!startslip all messages from startslip
*.* /var/log/slip.log
!ppp all messages from ppp<br>* * /var/log/ppp.log
                                       /var/log/ppp.log
```
Note that *syslogd* does not create the files if they don't exist.

## Userland programs

A number of userland programs are useful for divining what's going on in the kernel:

- *ps* shows selected fields from the process structures. With an understanding of the structures, it can give a good idea of what's going on.
- *top* is like a repetitive *ps*: it shows the most active processes at regular intervals.
- *vmstat* shows a number of parameters, including virtual memory. It can also be set up to run at regular intervals.
- *iostat* is similar to *vmstat*, and it duplicates some fields, but it concentrates more on I/O activity.
- *netstat* show network information. It can also be set up to show transfer rates for specific interfaces.
- *systat* is a curses-based program which displays a large number of parameters, including most of the parameters displayed by *vmstat*, *iostat* and *netstat*.
- *ktrace* traces system calls and their return values for a specific process. It's like a *GIGO*: you see what goes in and what comes out again.

## ps

*ps* displays various process state. Most people use it for fields like PID, command and CPU time usage, but it can also show a number of other more subtle items of information:

- When a process is sleeping (which is the normal case), WCHAN displays a string indicating where it is sleeping. With the aid of the kernel code, you can then get a reasonably good idea what the process is doing. FreeBSD calls this field MWCHAN, since it can also show the name of a mutex on which the process is blocked.
- STAT shows current process state. There are a number of these, and they change from time to time, and they differ between the versions of BSD. They're defined in the man page.
- flags (F) show process flags. Like the state information they change from time to time and differ between the versions of BSD. They're also defined in the man page.
- There are a large number of optional fields which can also be specified with the  $-0$ option.

Here are some example processes, taken from a FreeBSD release 5 system:

```
$ ps lax
  UID PID PPID CPU PRI NI VSZ RSS MWCHAN STAT TT TIME COMMAND<br>0 0 0 0 -16 0 0 12 sched DLs ?? 0:15.62 (swapper)
                                              12 sched DLs ??
```
The swapper, sleeping on sched. It's in a short-term wait (D status ), it has pages locked in core  $(L)$  status, and it's a session leader (s status), though this isn't particularly relevant here. The name in parentheses suggests that it's swapped out, but it should have a W status for that.

```
UID PID PPID CPU PRI NI VSZ RSS MWCHAN STAT TT<br>1004 060226 0-84 0 000- ZW ??
                                                                             TT TIME COMMAND<br>?? 0:00.00 (galeon-bin)
```
This process is a zombie (Z status), and what's left of it is swapped out (W status, name in parentheses).

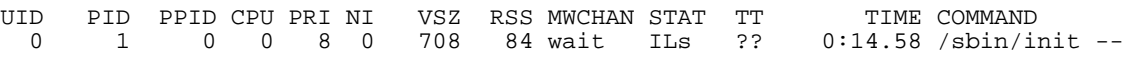

*init* is waiting for longer than 20 seconds (I state). Like *swapper*, it has pages locked in core and is a session leader. A number of other system processes have similar flags.

UID PID PPID CPU PRI NI VSZ RSS MWCHAN STAT TT TIME COMMAND 0 7 0 0 171 0 0 12 - RL ?? 80:46.00 (pagezero)

pagezero is waiting to run (R), and also no wait channel.

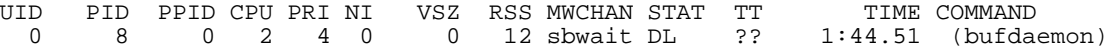

sbwait is the name of wait channel here, but it's also the name of the function that is waiting:

```
/*
* Wait for data to arrive at/drain from a socket buffer.
*/
int
sbwait(sb)
        struct sockbuf *sb;
{
        sb\text{-}sb\_flags |= SB\_WAIT;return (tsleep(&sb->sb_cc,
            (sb->sb_flags & SB_NOINTR) ? PSOCK : PSOCK | PCATCH, "sbwait",
            sb\rightarrow sb_timeo));
}
```
The name sbwait in the *ps* output comes from the convoluted tsleep call at the end of the function, not from the name of the function.

UID PID PPID CPU PRI NI VSZ RSS MWCHAN STAT TT TIME COMMAND 0 11 0 150 -16 0 0 12 - RL ?? 52617:10.66 (idle RL ?? 52617:10.66 (idle)

The idle process (currently only present in FreeBSD release 5) uses up the remaining CPU time on the system. That explains the high CPU usage. The priority is bogus: idle only gets to run when nothing else is runnable.

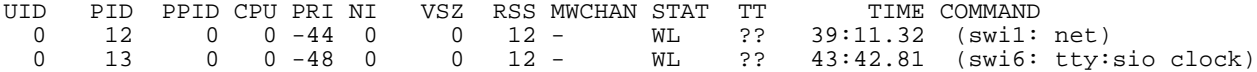

These two processes are examples of software interrupt threads. Again, they only exist in FreeBSD release 5.

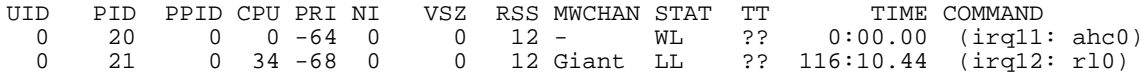

These are hardware interrupts. irq12 is waiting on the Giant mutex.

## top

*top* is like a repetitive *ps* It shows similar information at regular intervals. By default, the busiest processes are listed at the top of the display, and the number of processes can be limited. It also shows additional summary information about CPU and memory usage:

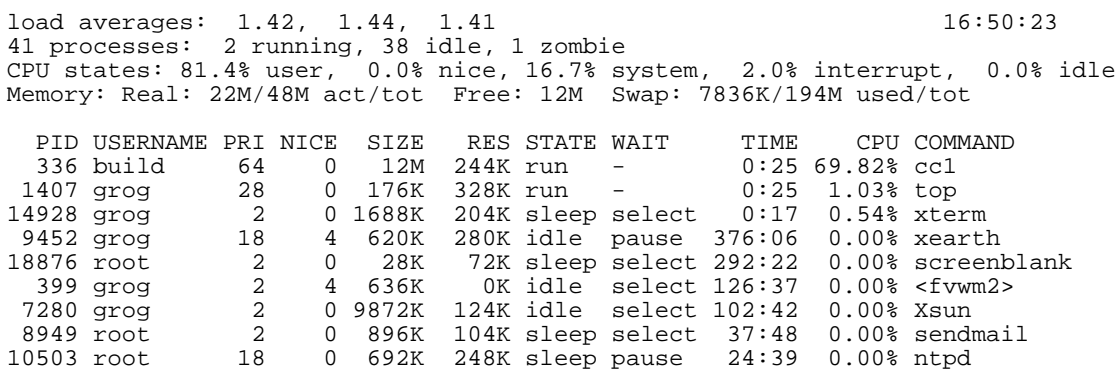

Here again the system is 100% busy. This machine (*flame.lemis.com*) is a SPARCstation 5 running OpenBSD and part of the Samba build farm. The CPU usage shows that over 80% of the time is spent in user mode, and less than 20% in system and interrupt mode combined. Most of the time here is being used by the C compiler, *cc1*. The CPU usage percentages are calculated dynamically and usually don't quite add up.

The distinction between system and interrupt mode is the distinction between process and non-process activities. This is a relatively easy thing to measure, but in traditional BSDs it's not clear how much of this time is due to I/O and how much due to other interrupts.

There's a big difference in the reactiveness of a system with high system load and a system with high interrupt load: load-balancing doesn't work for interrupts, so a system with high interrupt times reacts very sluggishly.

Sometimes things look different. Here's a FreeBSD 5-CURRENT test system:

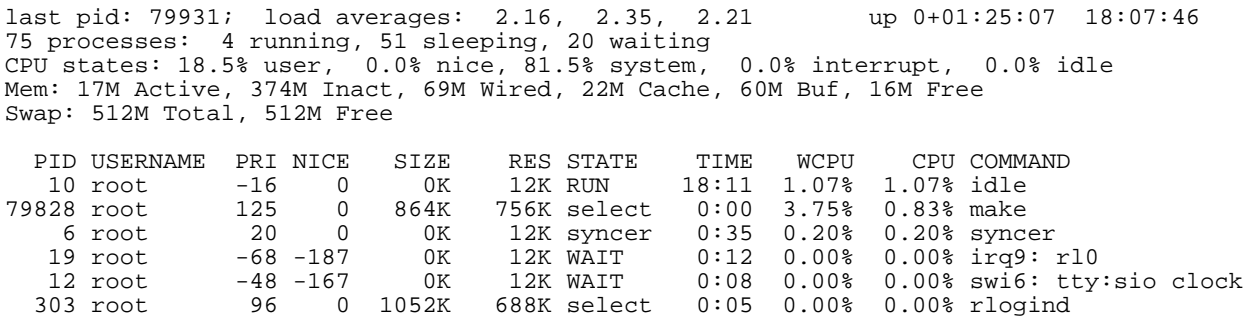

This example was taken during a kernel build. Again the CPU is 100% busy. Strangely, though, the busiest process is the idle process, with only a little over 1% of the total load.

What's missing here? The processes that start and finish in the interval between successive displays. One way to check this is to look at the last pid field at the top left (this field is not present in the NetBSD and OpenBSD versions): if it increments rapidly, it's probable that these processes are using the CPU time.

There's another thing to note here: the CPU time is spread between user time (18.5%) and system time (81.5%). That's not a typical situation. This build was done on a test version of FreeBSD 5-CURRENT, which includes a lot of debugging code, notably the WITNESS code which will be discussed later. It would be very difficult to find this with *ps*.

## Load average

It's worth looking at the load averages mentioned on the first line. These values are printed by a number of other commands, notably *w* and *uptime*. The load average is the length of the run queue averaged over three intervals: 1, 5 and 15 minutes. The run queue contains jobs ready to be scheduled, and is thus an indication of how busy the system is.

## vmstat

*vmstat* was originally intended to show virtual memory statistics, but current versions show a number of other parameters as well. It can take a numeric argument representing the number of seconds between samples. In this case, the first line shows the average values since boot time, so it is usually noticeably different from the remaining lines.

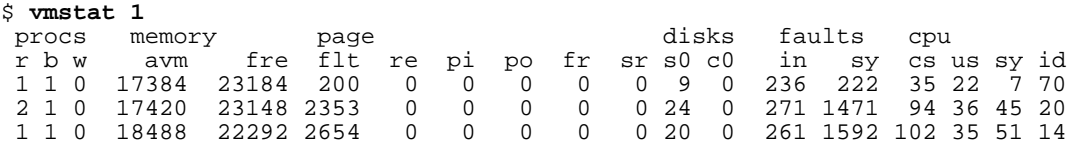

The base form of this command is essentially identical in all BSDs. The parameters are:

- The first section (procs) shows the number of processes in different states.  $r$ shows the number of processes on the run queue (effectively a snapshot of the load average). b counts processes blocked on resources such as I/O or memory. w counts processes that are runnable but is swapped out. This almost never happens any more.
- The next subsection describes memory availability. avm is the number of "active" virtual memory pages, and fre is the number of free pages.
- Next come paging activity. re is the number of page reclaims, pi the number of pages paged in from disk, po the number of pages paged out to disk, fr the number of pages freed per second, and sr the number of pages scanned by the memory manager per second.

## iostat

- Shows statistics about I/O activity.
- Can be repeated to show current activity.
- Can specify which devices or device categories to observe.

#### Example (OpenBSD SPARC)

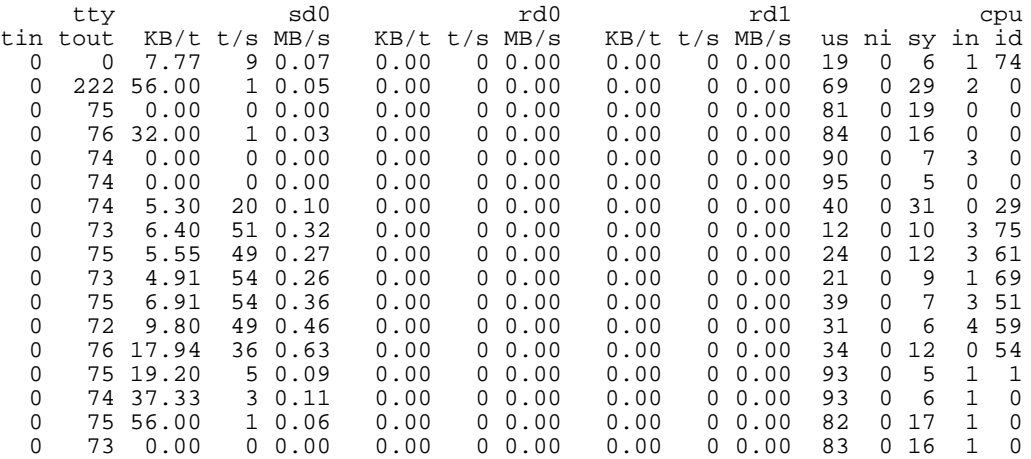

## systat

- Shows a number of different parameters in graphical form.
- Includes *iostat*, *netstat* and *vmstat*.
- Ugly display.

## systat example

```
/0 /1 /2 /3 /4 /5 /6 /7 /8 /9 /10
    Load Average
        /0 /10 /20 /30 /40 /50 /60 /70 /80 /90 /100
cpu user|XXXXXXXXXXXXXXXXXXXXXX
   nice|
  system|XXXXX
interrupt|
    idle|XXXXXXXXXXXXXXXXXXXXX
        /0 /10 /20 /30 /40 /50 /60 /70 /80 /90 /100
ad0 MB/sXXXX
     tps|XXXXXXXXXXXXXXXXXXXXXXXXXXXXXXXXXXX
```
## systat vmstat, FreeBSD

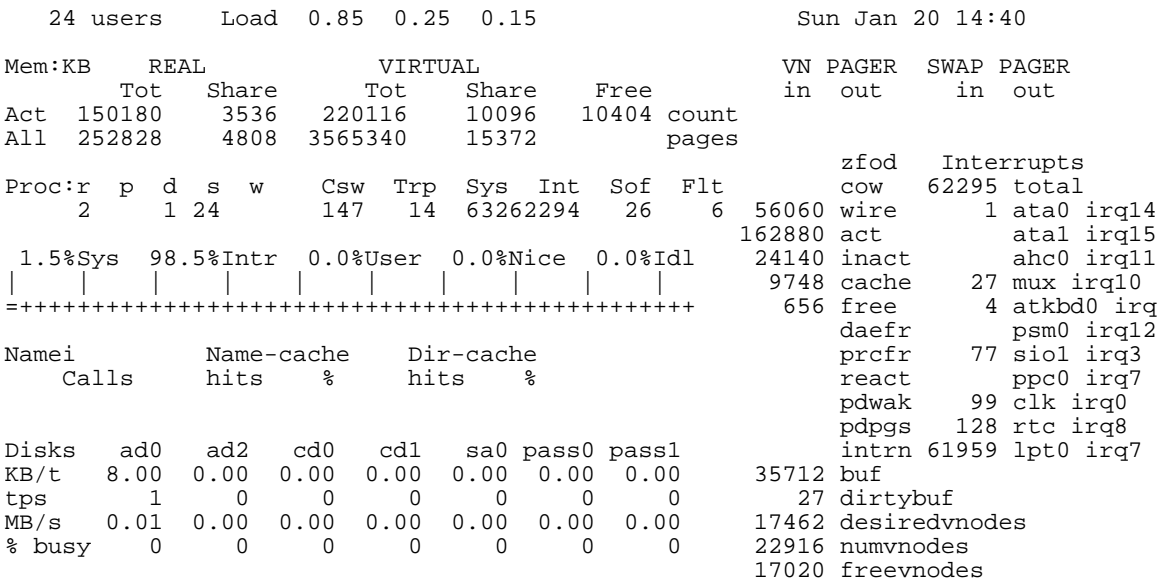

# systat vmstat, NetBSD

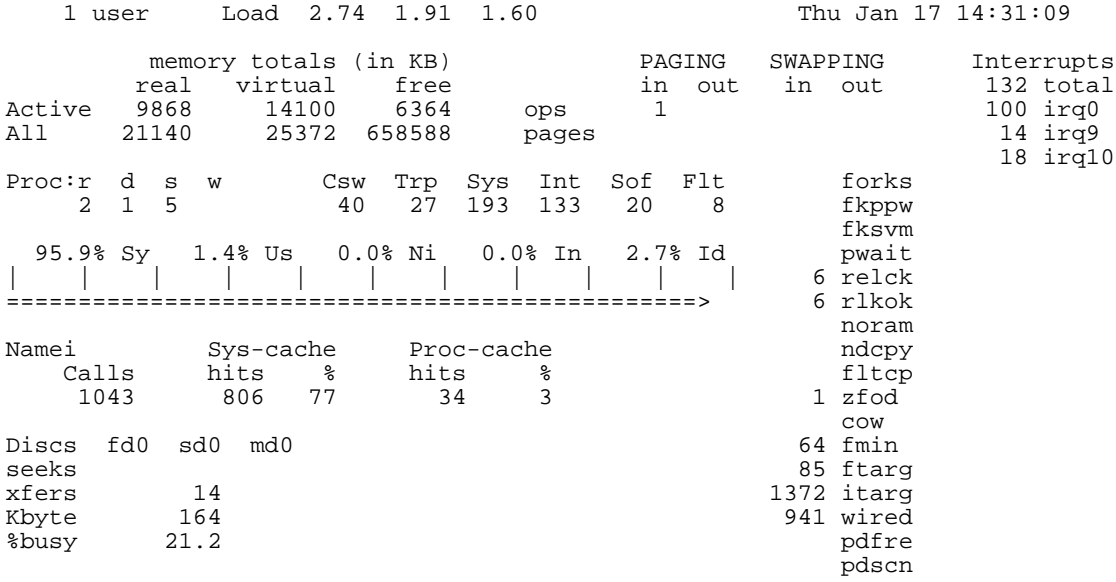

## systat vmstat, OpenBSD

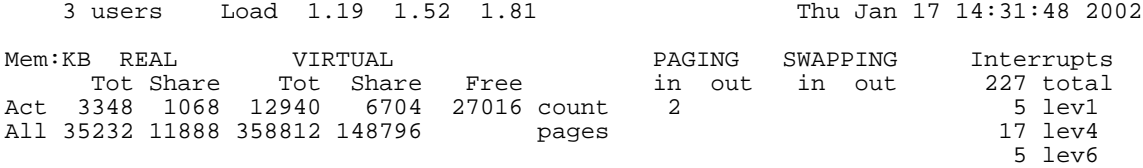

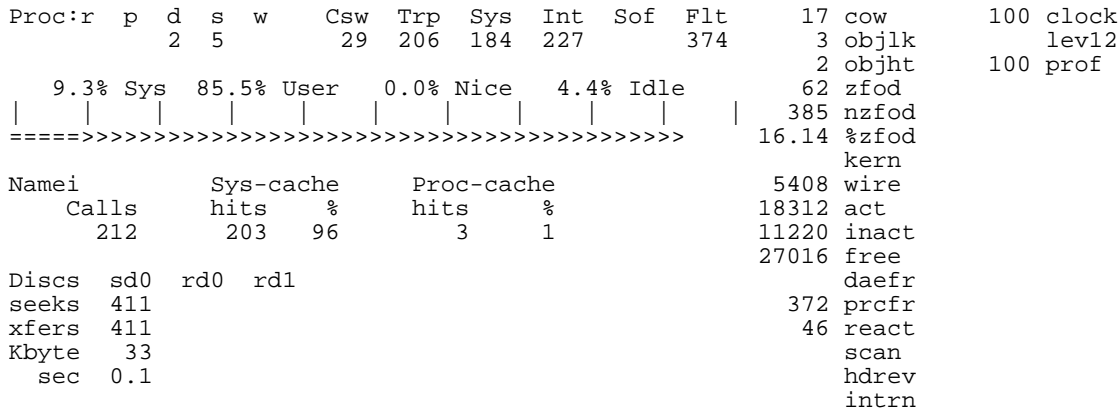

# ktrace

- Traces at system call interface.
- Doesn't require source code.
- Shows a limited amount of information.
- Can be useful to find which files are being opened.
- You collect a dump file with *ktrace*, and dump in with *kdump*.

# ktrace example

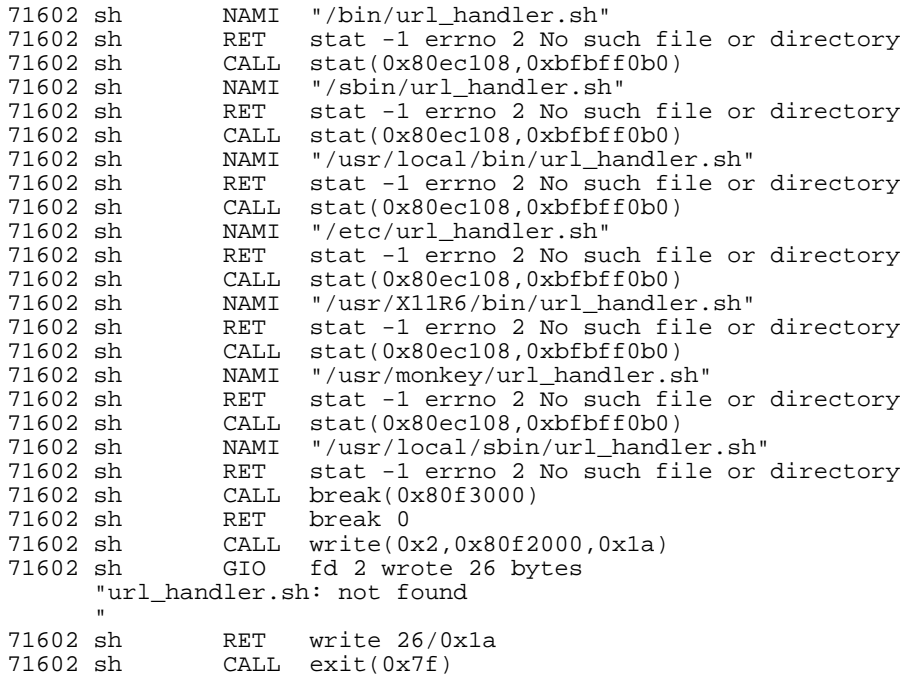

# 3

# Hardware data structures

## Stack frames

Most modern machines have a stack-oriented architecture, though the support is rather rudimentary in some cases. Everybody knows what a stack is, but here we'll use a more restrictive definition: a *stack* is a linear list of storage elements, each relating to a particular function invocation. These are called *stack frames*. Each stack frame contains

- The parameters with which the function was invoked.
- The address to which to return when the function is complete.
- Saved register contents.
- Variables local to the function.
- The address of the previous stack frame.

With the exception of the return address, any of these fields may be omitted.<sup>1</sup> It's possible to implement a stack in software as a linked list of elements, but most machines nowadays have significant hardware support and use a reserved area for the stack. Such stack implementations typically supply two hardware registers to address the stack:

<sup>1.</sup> Debuggers recognize stack frames by the frame pointer. If you don't save the frame pointer, it will still be pointing to the previous frame, so the debugger will report that you are in the previous function. This frequently happens in system call linkage functions, which typically do not save a stack linkage, or on the very first instruction of a function, before the linkage has been built. In addition, some optimizers remove the stack frame.

- The *stack pointer* points to the last used word of the stack.
- The *frame pointer* points to somewhere in the middle of the stack frame.

The resultant memory image looks like:

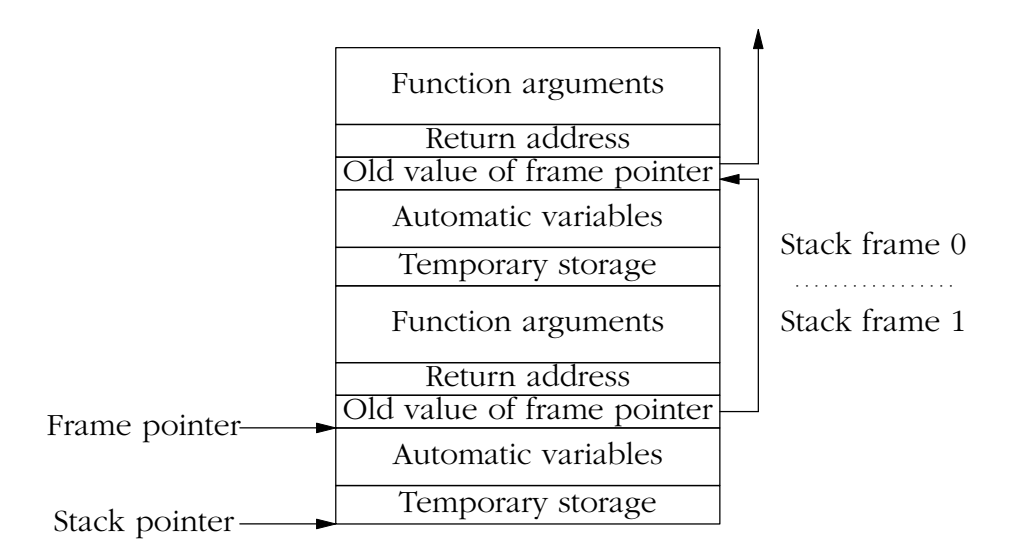

Figure 1: Function stack frame

The individual parts of the stack frames are built at various times. In the following sections, we'll use the Intel ia32 (i386) architecture as an example to see how the stack gets set up and freed. The ia32 architecture has the following registers, all 32 bits wide:

- The *Program Counter* is the traditional name for the register that points to the next instruction to be executed. Intel calls it the *Instruction Pointer* or eip. The e at the beginning of the names of most registers stands for *extended*. It's a reference to the older 8086 architecture, which has shorter registers with similar names: for example, on the 8086 this register is called ip and is 16 bits wide.
- The *Stack Pointer* is called esp.
- The *Frame Pointer* is called ebp (*Extended Base Pointer*), referring to the fact that it points to the stack base.
- The arithmetic and index registers are a mess on ia32. Their naming goes back to the 8 bit 8008 processor (1972). In those days, the only arithmetic register was the the *Accumulator*. Nowadays some instructions can use other registers, but the name remains: eax, *Extended Accumulator Extended* (no joke: the first extension was from 8 to 16 bits, the second from 16 to 32).
- The other registers are ebx, ecx and edx. Each of them has some special function, but they can be used in many arithmetic instructions as well. ecx can hold a count for certain repeat instructions.
- The registers esi (*Extended Source Index* ) and edi (*Extended Destination Index* ) are pur ely index registers. Their original use was implicit in certain repeated instructions, where they are incremented automatically.
- The eflags register contains program status information.
- The *segment registers* contain information about memory segments. Their usage depends on the mode in which the processor is running.

Some registers can be subdivided: for example, the two halves of eax are called ah (high bits) and al (low bits).

### Stack growth during function calls

Now that we have an initial stack, let's see how it grows and shrinks during a function call. We'll consider the following simple C program compiled on the i386 architecture:

```
foo (int a, int b)
{
  int c = a * biint d = a / biprintf ("%d %d\n", c, d);
  }
main (int argc, char *argv [])
{
  int x = 4;
  int y = 5;
  foo (y, x);
  }
```
The assembler code for the calling sequence for foo in main is:

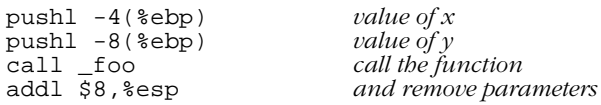

Register ebp is the *base pointer*, which we call the frame pointer. esp is the stack pointer.

The push instructions decrement the stack pointer and then place the word values of x and y at the location to which the stack pointer now points.

The call instruction pushes the contents of the current instruction pointer (the address of the instruction following the call instruction) onto the stack, thus saving the return address, and loads the instruction pointer with the address of the function. We now have:

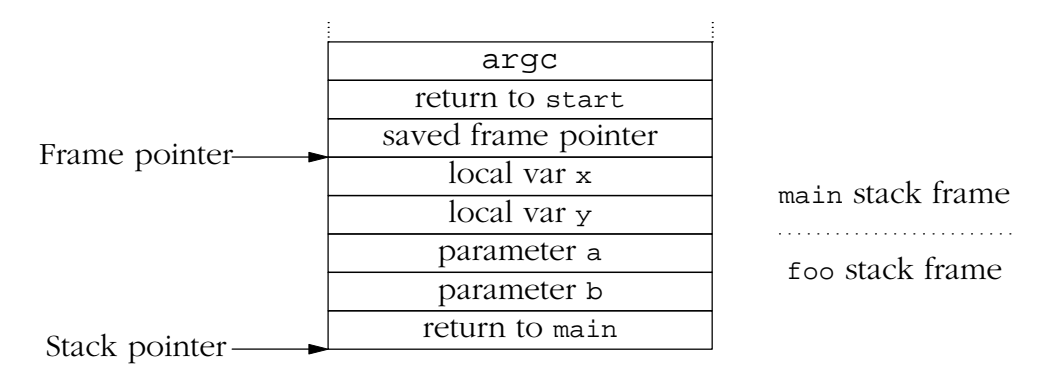

Figure 2: Stack frame after call instruction

The called function foo saves the frame pointer (in this architecture, the register is called *ebp*, for *extended base pointer*), and loads it with the current value of the stack pointer register *esp*.

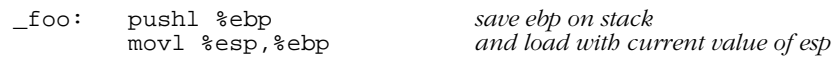

At this point, the stack linkage is complete, and this is where most debuggers normally set a breakpoint when you request on to be placed at the entry to a function.

Next, foo creates local storage for c and d. They are each 4 bytes long, so it subtracts 8 from the *esp* register to make space for them. Finally, it saves the register *ebx*--the compiler has decided that it will need this register in this function.

subl \$8,%esp *cr eate two words on stack*

pushl %ebx *and save ebx register*

At this point, our stack is now complete

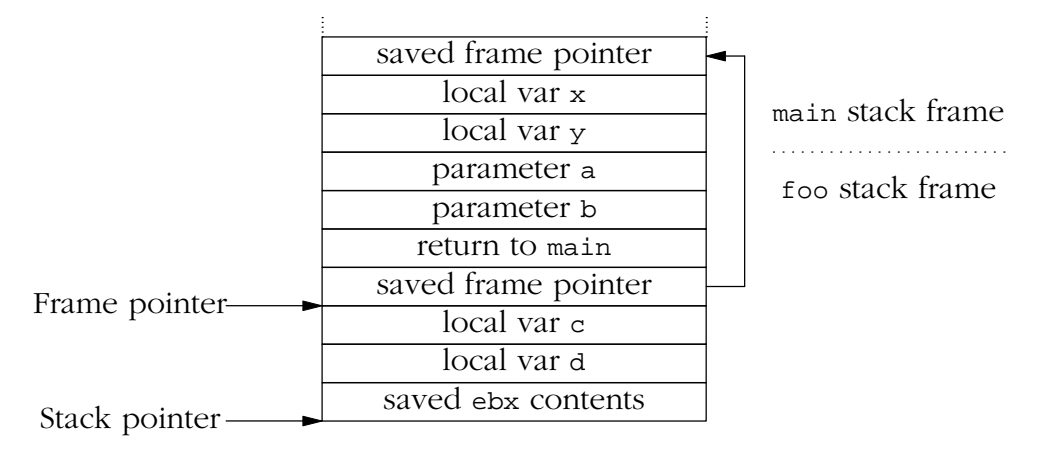

#### Figure 3: Complete stack frame after entering called function

The frame pointer isn't absolutely necessary: you can get by without it and refer to the stack pointer instead. The problem is that during the execution of the function, the compiler may save further temporary information on the stack, so it's difficult to keep track of the value of the stack pointer--that's why most architectures use a frame pointer, which *does* stay constant during the execution of the function. Some optimizers, including newer versions of *gcc*, give you the option of compiling without a stack frame. This makes debugging almost impossible.

On return from the function, the sequence is reversed:

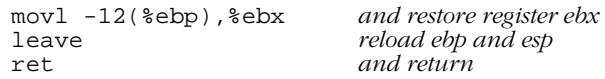

The first instruction reloads the saved register *ebx*, which could be stored anywhere in the stack. This instruction does not modify the stack.

The *leave* instruction loads the stack pointer *esp* from the frame pointer *ebp*, which ef fectively discards the part stack below the saved *ebp* value. Then it loads *ebp* with the contents of the word to which it points, the saved *ebp*, effectively reversing the stack linkage. The stack now looks like it did on entry.

Next, the *ret* instruction pops the return address into the instruction pointer, causing the next instruction to be fetched from the address following the *call* instruction in the calling function.

The function parameters  $x$  and  $y$  are still on the stack, so the next instruction in the calling function removes them by adding to the stack pointer:

addl \$8,%esp *and remove parameters*

## Stack frame at process start

A considerable amount of work on the stack occurs at process start, before the main function is called. Here's an example of what you might find on an i386 architecture at the point where you enter main:

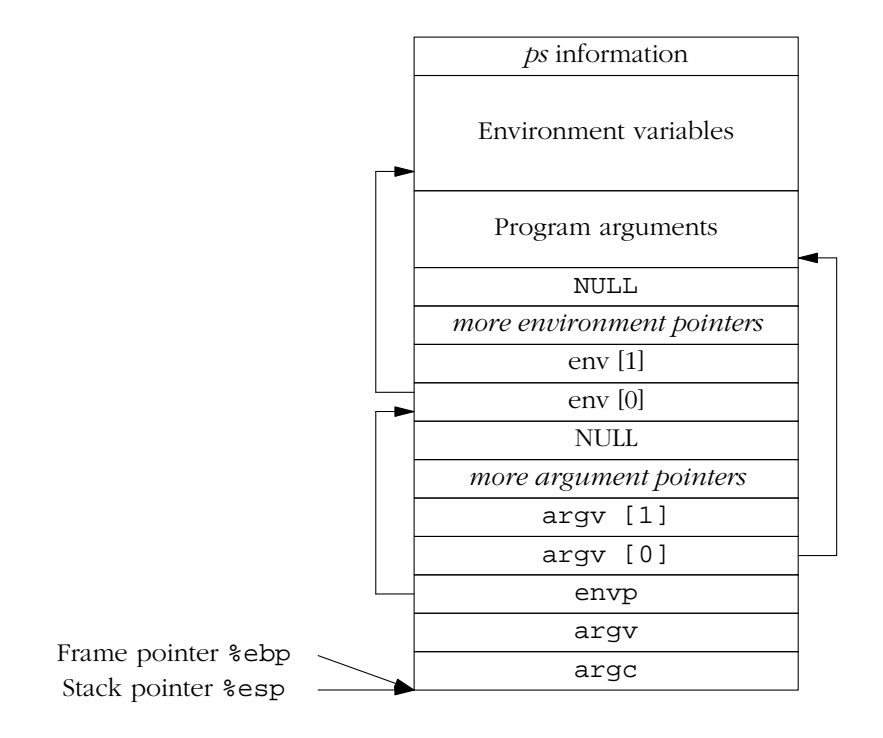

Contrary to the generally accepted view, the prototype for main in all versions of UNIX, and also in Linux and other operating systems, is:

int main (int argc, char \*argv [], char \*env []);

## System call stack frame

Individual processors have are a number of different ways to perform a system call, but in general they're similar to a function call. In addition, though, the processor needs to manage the change of context from user to system on the call, and to save enough information to find its way back on return. Modern ELF-based ia32 systems use the INTR instruction (called int in the assembler) to perform the transition. The older *a.out* format used a form of the CALL instruction called 1ca11 in the assembler. The entry point to the kernel ensures that the frames are the same.

The first part of the stack frame is built by the INTR instruction:

| Stack segment  | SS     |
|----------------|--------|
| Stack pointer  | esp    |
| Flags          | eflags |
| Code segment   | CS     |
| Return address | eip    |
| Error code     | Arr    |

Figure 4: Stack frame after INTR instruction

The kernel entry point for INTR-type system calls is int0x80\_syscall. It saves some registers on the stack to make a standard exception trap frame and then calls syscall:

```
/*
 * Call gate entry for FreeBSD ELF and Linux/NetBSD syscall (int 0x80)
 *
 * Even though the name says 'int0x80', this is actually a TGT (trap gate)
 * rather then an IGT (interrupt gate). Thus interrupts are enabled on
 * entry just as they are for a normal syscall.
 */
         SUPERALIGN_TEXT
IDTVEC(int0x80_syscall)<br>pushl $2
         pushl $2 /* sizeof "int 0x80" */<br>
pushl $2 /* sizeof "int 0x80" */<br>
subl $4,%esp /* skip over tf trapno
                                               y^* skip over tf trapno */
         pushal
         pushl %ds
         pushl %es<br>pushl %fs
         pushl %fs<br>movl $KDSEL,%eax
         novl $KDSEL, %eax /* switch to kernel segments */<br>movl %eax, %ds
                   %eax,ds
         movl %eax, %es
         movl $KPSEL, %eax<br>movl %eax, %fs
                   movl %eax,%fs
         FAKE_MCOUNT(13*4(%esp))<br>call syscall
                  syscall
         MEXITCOUNT<br>jmp doi
                  doreti
```
At the end of this, the data on the stack is:

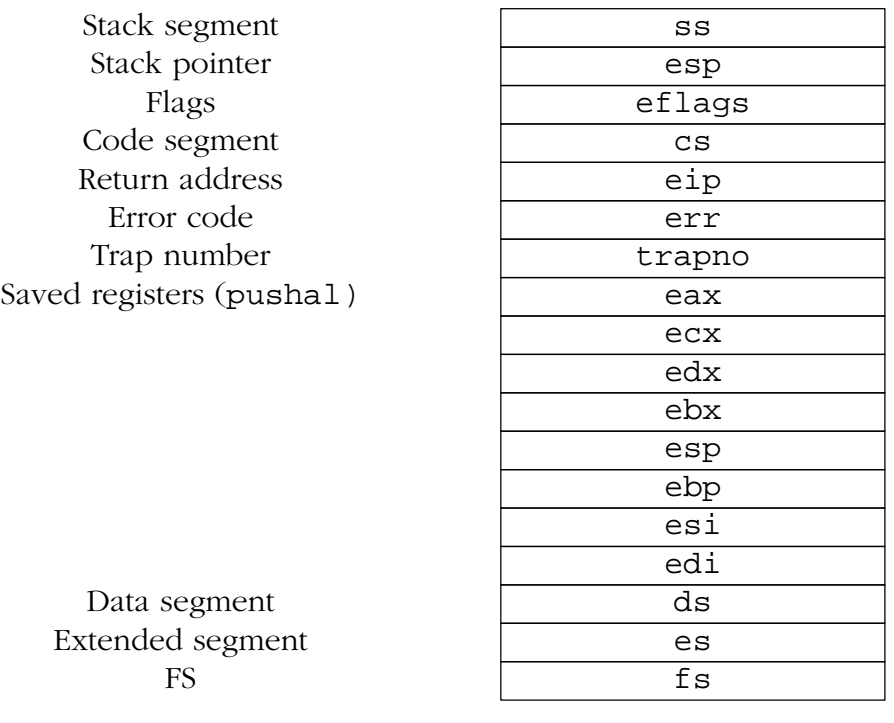

Figure 5: Stack frame on entry to syscall

# The GNU debugger

This chapter takes a look at the GNU debugger, *gdb*, as it is used in userland.

# What debuggers do

*gdb* runs on UNIX and similar platforms. In UNIX, a debugger is a process that takes control of the execution of another process. Most versions of UNIX allow only one way for the debugger to take control: it must start the process that it debugs. Some versions, notably FreeBSD and SunOS 4, but not related systems like BSD/OS or Solaris 2, also allow the debugger to *attach* to a running process. *gdb* supports attaching on platforms which offer the facility.

Whichever debugger you use, there are a surprisingly small number of commands that you need:

- A *stack trace* command answers the question, "Where am I, and how did I get here?", and is the most useful of all commands. It's certainly the first thing you should do when examining a core dump or after getting a signal while debugging the program.
- *Displaying data* is the most obvious requirement: "what is the current value of the variable bar?"
- *Displaying register contents* is really the same thing as displaying program data. You'll normally only look at registers if you're debugging at the assembly code level, but it's nice to know that most systems return values from a function in a specific register (for example, \$eax on the Intel 386 architecture, a0 on the MIPS architecture, or \$00 on the SPARC architecture.<sup>1</sup> so you may find yourself using this command to find out the values which a function returns. $<sup>2</sup>$ </sup>

<sup>1.</sup> In SPARC, the register names change on return from a function. The function places the return value in %i0, which becomes  $\frac{1}{2}$  o after returning.

- *Modifying data and register contents* is an obvious way of modifying program execution.
- *breakpoints* stop execution of the process when the process attempts to execute an instruction at a certain address.
- *Single stepping* originally meant to execute a single machine instruction and then return control to the debugger. This level of control is no longer of much use: the machine could execute hundreds of millions of instructions before hitting the bug. Nowadays, there are four different kinds of single stepping. You can choose one of each of these options:
	- Instead of executing a single machine instruction, it might execute a single highlevel language instruction or a single line of code.
	- Single stepping a function call instruction will normally land you in the function you're calling. Frequently, you're not interested in the function: you're pretty sure that it works correctly, and you just want to continue in the current function. Most debuggers have the ability to step "over" a function call rather than through it. You don't get the choice with a system call: you always step "over" it, since there is usually no way to trace into the kernel. To trace system calls, you use either a system call trace utility such as *ktrace*, or a kernel debugger.

In the following section, we'll look at how *gdb* implements these functions.

# The gdb command set

In this section, we'll look at the *gdb* command set from a practical point of view: how do we use the commands that are available? This isn't meant to be an exhaustive description: if you have *gdb*, you should also have the documentation, both in GNU *info* form and also in hardcopy. Here we'll concentrate on how to use the commands.

## Breakpoints and Watchpoints

As we have seen, the single biggest difference between a debugger and other forms of debugging is that a debugger can stop and restart program execution. The debugger will stop execution under two circumstances: if the process receives a signal, or if you tell it to stop at a certain point. For historical reasons, *gdb* refers to these points as *breakpoints* or *watchpoints*, depending on how you specify them:

- A *breakpoint* tells *gdb* to take control of process execution when the program would execute a certain code address.
- A *watchpoint* tells *gdb* to take control of process execution when a certain memory address is changed.

Conceptually, there is little difference between these two functions: a breakpoint checks for a certain value in the *program counter*, the register that addresses the next instruction to be executed, while a watchpoint checks for a certain value in just about anything else.

<sup>2.</sup> Shouldn't the debugger volunteer this information? Yes, it should, but many don't. No debugger that I know of even comes close to being perfect.

The distinction is made because the implementation is very different. Most machines specify a special *breakpoint* instruction, but even on those machines that do not, it's easy enough to find an instruction which will do the job. The system replaces the instruction at the breakpoint address with a breakpoint instruction. When the instruction is executed, the breakpoint instruction causes a trap, and the system invokes the debugger.

On the other hand, you can't use this technique for watching for changed memory contents. *gdb* solves this problem by executing the program one instruction at a time and examining the contents of memory after every instruction. This means that for every program instruction, *gdb* will execute thousands of instructions to check the memory locations. This makes program execution several orders of magnitude slower.

Many systems provide hardware support for this kind of check. For example, the Intel 386 architecture has four *breakpoint registers*. Each register can specify an address and an event for which a breakpoint interrupt should be generated. The events are instruction execution (this is the classical breakpoint we just discussed), memory write (our watchpoint), and memory read (which *gdb* can't detect at all). This support allows you to run at full speed and still perform the checks. Unfortunately, most UNIX systems don't support this hardware, so you need to run in stone-age simulation mode.

You set a breakpoint with the *breakpoint* command, which mercifully can be abbreviated to *b* . Typically, you'll set at least one breakpoint when you start the program, and possibly later you'll set further breakpoints as you explore the behaviour of the program. For example, you might start a program like this:

\$ **gdb bisdnd** GDB is free software and you are welcome to distribute copies of it under certain conditions; type "show copying" to see the conditions. There is absolutely no warranty for GDB; type "show warranty" for details. GDB 4.13 (i386-unknown-freebsd), Copyright 1994 Free Software Foundation, Inc... (gdb) **b handle\_charge** *set a breakpoint at handle\_charge* Breakpoint 1 at 0x91e9: file msgutil.c, line 200.

*gdb* prints this political statement every time you start it. I've shown it in this case in respect of the sentiments of the people who produced it, but in the remaining examples in this book I'll omit it, since it doesn't change from one invocation to the next.

## Running the program

When you start *gdb*, it's much like any other interactive program: it reads input from stdin and writes to stdout. You specify the name of the program you want to start, but initially that's all. Before you actually debug the process, you need to start it. While doing so, you specify the parameters that you would normally specify on the command line. In our case, our program *bisdnd* would normally be started as:

\$ **bisdnd -s 24 -F**

It would be tempting (in fact, it would be a very good idea) just to put the word gdb in front of this command line invocation, but for historical reasons all UNIX debuggers take exactly two parameters: the first is the name of the program to start, and the second, if

present, is the name of a core dump file.

Instead, the normal way to specify the parameters is when we actually run the program:

```
(gdb) r -s 24 -F and run the program
Starting program: /usr/src/bisdn/bisdnd/bisdnd -s 24 -F
```
An alternative would be with the set args command:

```
(gdb) set args -s 24 -F define the arguments
                                and run the program
Starting program: /usr/src/bisdn/bisdnd/bisdnd -s 24 -F
```
#### Stopping the process

Once you let the process run, it should run in the same way as it would do without a debugger, until it hits a breakpoint or it receives a signal. There are a few wrinkles, but they're relatively uncommon.

This could go on for hours, of course, depending on what the process does. Possibly you are concerned about the fact that the process might be looping or hanging, or you're just curious about what it's doing right now. Before you can talk to *gdb* again, you need to *stop* the process. This isn't the same thing as *termination*; the process continues to exist, but its execution is suspended until you start it again.

An obvious way to get *gdb* 's attention again is to send it a signal. That's simple: you can send a SIGINT via the keyboard, usually with the CTRL-C key:

```
ˆC
Program received signal SIGINT, Interrupt.
0x8081f31 in read ()
(adh)
```
Alternatively, of course, you could hit a breakpoint, which also stops the execution:

```
Breakpoint 1, handle_charge (isdnfd=4, cp=0x11028, units=1, now=0xefbfd2b8, an=3,
channel=0) at msgutil.c:200
        cp->charge = units;
(gdb)
```
#### Stack trace

One we have stopped the process, the most obvious thing is to take a look around. As we have already seen, the stack trace command is probably the most useful of all. If your program bombs out, it will usually stop in a well-defined place, and your first question will be "how did I get here?". *gdb* implements this function with the backtrace command, which can be abbreviated to bt. A backtrace looks like:

(gdb) **bt** #0 handle\_charge (isdnfd=4, cp=0x11028, units=1, now=0xefbfd2b8, an=3, channel=0) at  $max[1,c:200]$ #1 0x95e0 in info\_dss1 (isdnfd=4, s=0xefbfd504 "i") at msgutil.c:324 #2 0x7ab3 in msg\_info (isdnfd=4, rbuf=0xefbfd504 "i") at msg.c:569

```
#3 0x1f80 in main (argc=7, argv=0xefbfde30) at main.c:441
(qdb)
```
This format looks rather unintelligible at first, so let's look at it in more detail. Each entry refers to a particular stack frame. The information is:

- The *stack frame number*, with a leading #. You can refer to this number with the frame command.
- The address of the next instruction in the stack frame. In frame 0, the current execution address, this is the next instruction that will be executed when you continue from the debugger. In the other stack frames, it's the next instruction that will be executed after returning control to that frame.

In frame 0, the address is specified simply as handle\_charge. This means that the program is stopped at the beginning of the function. In the other frames, the address is specified in hexadecimal as well. It doesn't tell you how far into the function you are.

- The current values of the parameters supplied to the function. You'll only see this information if you have compiled the source file with the -g option. Don't rely on this information being accurate: it's common enough for programs to change the values of the parameters supplied, and the values shown here are the values which are on the stack at the time the program was stopped.
- The name of the file and the line number of the source instruction.

Once you have found where you are, the most obvious thing to do is to look around a bit. *gdb* supplies a number of options which help. Initially, they apply to frame 0, but you can change that with the *frame* command. First, let's look at the source code where we are:

### Listing source code

To look at the source code in the current position, use the list command, which can be abbreviated to 1:

```
(gdb) l
195 int units,<br>196 int units,
196 struct timeval *now,<br>197 int an
197 int an,<br>198 int chai
          { int channel)
199<br>200
            cp->charge = units;
201
202 if (cp\text{-}3ac\text{-}last.tv\text{-}sec = 0) /* if secs are 0, so will be usecs */<br>203 cn-3aoc last = *now:
203 cp-\frac{1}{204} cp-\frac{1}{204} else if \frac{1}{204} cp-\frac{1}{204}else if (cp->aoc_new.tv\_sec == 0)
```
If you look back to the stack trace, you'll see that our current position is at line 200, but *gdb* started at line 195. This is an attempt to show the area around the function. As you can see in this case, it wasn't enough: the function declaration takes up a number of lines. There are two parameters (isdnfd and cp) which are not displayed, so let's back up three lines (to 192) and have a look there:

```
(gdb) l 192
187 }
188<br>189
189 /*---------------------------------------------------------------------------*
190 * process the charging units<br>191 *--------------------------------
191 *---------------------------------------------------------------------------*/
192 static void<br>193 bandle chard
193 handle_charge (int isdnfd,
194 struct confdata *cp,<br>195 int units.
195 int units,<br>196 int units,
                         struct timeval *now,
```
How about that, *gdb* always goes back 5 lines. Still, now we have the start of our function. If we want to see more, we just press ENTER:

```
(gdb) (ENTER pr essed)
197 int an,
                              int channel)
\begin{array}{c} 199 \\ 200 \end{array} {
            cp->charge = units;
\frac{201}{202}202 if (cp->aoc_last.tv_sec == 0) \prime if secs are 0, so will be usecs */<br>203 cp->aoc last = *now;
203 cp->aoc_last = *now;<br>204 else if (cp->aoc_now_t
204 else if (cp-\lambda aoc\_{now}.tx\_{sec} == 0)<br>205 cn-\lambda aoc\_{now}= *now;cp \rightarrow aoc\_now = *now;206 else
```
In general, if you press ENTER, *gdb* will attempt to re-execute the last instruction, possibly with parameters it calculates (like the starting address for the list command).

#### Examining other stack frames

We've just arrived in this function, so we're probably more interested in the calling function than the function we're in. Indeed, maybe we're just wondering how we can get here at all. The stack trace has shown us where we came from, but we might want to look at it in more detail. We do that with the frame command, which can be abbreviated to f. We supply the number of the frame which we want to examine:

```
(gdb) f 1 look at frame 1
#1 0x95e0 in info_dss1 (isdnfd=4, s=0xefbfd504 "i") at msgutil.c:324
324 handle_charge (isdnfd, cp, i, &time_now, appl_no, channel);<br>(qdb) 1 and list the source code
(gdb) l and list the source code
            gettimeofday (&time_now, NULL);
320
321 cp = getcp (appl_typ, appl_no);
322 i = decode_q932_aoc (s);<br>323 if (i != -1)
323 if (i != -1)<br>324 handle cha
324 handle_charge (isdnfd, cp, i, &time_now, appl_no, channel);<br>325 hreak;
            break;
326
327 default:
328 dump_info (appl_typ, appl_no, mp->info);
```
Not surprisingly, line 324 is a call to handle\_charge. This shows an interesting point: clearly, the return address can't be the beginning of the instruction. It must be somewhere near the end. If I stop execution on line  $324$ , I would expect to stop before calling handle\_charge. If I stop execution at address  $0 \times 95e0$ , I would expect to stop after calling handle\_charge. We'll look into this question more further down, but it's important to bear in mind that a line number does not uniquely identify the instruction.

#### Displaying data

The next thing you might want to do is to look at some of the variables in the current stack environment. There are a number of ways to do this. The most obvious way is to specify a variable you want to look at. In *gdb*, you do this with the print command, which can be abbreviated to p. For example, as we have noted, the values of the parameters that backtrace prints are the values at the time when process execution stopped. Maybe we have reason to think they might have changed since the call. The parameters are usually copied on to the stack, so changing the values of the parameters supplied to a function doesn't change the values used to form the call. We can find the original values in the calling frame. Looking at line 324 above, we have the values isdnfd, cp, i, &time\_now, appl\_no, and channel. Looking at them,

(gdb) **p isdnfd** \$1 = 6 *an* int

The output format means "result 1 has the value 6". You can refer to these calculated results at a later point if you want, rather than recalculating them:

(gdb) **p \$1**  $$2 = 6$ (gdb) p **cp** *a struct pointer*  $$3 = (struct confdata *) 0x11028$ 

Well, that seems reasonable: cp is a *pointer* to a struct confdata, so *gdb* shows us the address. That's not usually of much use, but if we want to see the contents of the struct to which it points, we need to specify that fact in the standard C manner:

```
(gdb) p *cp
\dot{S}4 = \{\text{interface} = \text{``ipi3''}, \text{''}\allowbreak\} < \langle 000 \rangle < repeats 11 times>, atyp = 0, appl = 3,
  name = "daemon\000\000\000\000\000\000\000\000\000", controller = 0,
  isdntype = 1, telnloc_ldo = "919120", '\\000' < repeats 26 times,
  telnrem_ldo = "919122", '\000' <repeats 26 times>, telnloc_rdi = "919120",
 '\000' <repeats 26 times>, telnrem_rdi = "6637919122", '\000' <repeats 22 times>,
  reaction = 0, service = 2, protocol = 0, telaction = 0, dialretries = 3,
  recoverytime = 3, callbackwait = 1,
...much more
```
This format is not the easiest to understand, but there is a way to make it better: the command set print pretty causes *gdb* to structure printouts in a more appealing manner:

```
(gdb) set print pretty
(gdb) p *cp
$5 = { }interface = "ipi3", \sqrt{000}' <repeats 11 times>,
 atyp = 0,
  app1 = 3,
 name = "daemon\000\000\000\000\000\000\000\000\000controller = 0,
  isdntvpe = 1.
  telnloc_ldo = "919120", '\000' <repeats 26 times>,
  telnrem_ldo = "919122", '\000' <repeats 26 times>,
  telnloc_rdi = "919120", '\000' <repeats 26 times>,
 telnrem_rdi = "6637919122", '\000' <repeats 22 times>,
...much more
```
The disadvantage of this method, of course, is that it takes up much more space on the screen. It's not uncommon to find that the printout of a structure takes up several hundred lines.

The format isn't always what you'd like. For example, time\_now is a struct timeval, which looks like:

```
(gdb) p time_now
$6 = {
 tv_sec = 835701726,
 tv_usec = 238536
}
```
The value 835701726 is the number of seconds since the start of the epoch, 00:00 UTC on 1 January 1970, the beginning of UNIX time. *gdb* provides no way to transform this value into a real date. On many systems, you can do it with a little-known feature of the *date* command:

\$ **date -r 835701726** Tue Jun 25 13:22:06 MET DST 1996

## Displaying register contents

Sometimes it's not enough to look at official variables. Optimized code can store variables in registers without ever assigning them a memory location. Even when variables do have a memory location, you can't count on the compiler to store them there immediately. Sometimes you need to look at the register where the variable is currently stored.

A lot of this is deep magic, but one case is relatively frequent: after returning from a function, the return value is stored in a specific register. In this example, which was run on FreeBSD on an Intel platform, the compiler returns the value in the register eax. For example:

```
Breakpoint 2, 0x133f6 in isatty () hit the breakpoint
                         \alpha continue until the end of the function
Run till exit from #0 0x133f6 in isatty ()
0x2fe2 in main (argc=5, argv=0xefbfd4c4) at mklinks.c:777 back in the calling function
777 if (interactive = isatty (Stdin) \frac{1}{2} /* interactive */ (qdb) i reg \frac{1}{2} look at the registers
                                  look at the registers
eax 0x1 1 isatty returned 1<br>ecx 0xefbfd4c4 -272640828
ecx 0xefbfd4c4
edx 0x1 1<br>ebx 0xefbfd602
                0xefbfd602 -272640510<br>0xefbfd48c 0xefbfd48c
esp 0xefbfd48c 0xefbfd48c
                0 \times 0<br>0 \times 0 0
esi 0x0 0<br>edi 0x0 0
edi 0x0 0<br>eip 0x2fe2 0x2fe2
eip 0x2fe2 0x2fe2
eflags 0x202 514
(gdb)
```
This looks like overkill: we just wanted to see the value of the register eax, and we had to look at all values. An alternative in this case would have been to print out the value explicitly:

(gdb) **p \$eax**  $$3 = 1$ 

At this point, it's worth noting that *gdb* is not overly consistent in its naming conventions. In the disassembler, it will use the standard assembler convention and display register contents with a % sign, for example %eax:

0xf011bc7c <mi\_switch+116>: movl %edi,%eax

On the other hand, if you want to refer to the value of the register, we must specify it as \$eax. *gdb* can't make any sense of %eax in this context:

(gdb) **p %eax** syntax error

### Single stepping

*Single stepping* in its original form is supported in hardware by many architectures: after executing a single instruction, the machine automatically generates a hardware interrupt that ultimately causes a signal to the debugger. *gdb* performs this function with the stepi command.

You won't want to execute individual machine instructions unless you are in deep trouble. Instead, you will execute a *single line* instruction, which effectively single steps until you leave the current line of source code. To add to the confusion, this is also frequently called *single stepping*. This command comes in two flavours, depending on how it treats function calls. One form will execute the function and stop the program at the next line after the call. The other, more thorough form will stop execution at the first executable line of the function. It's important to notice the difference between these two functions: both are extremely useful, but for different things. *gdb* performs single line execution omitting calls with the next command, and includes calls with the step command.

```
(gdb) n
203 if (cp->aoc_last.tv_sec == 0) /* if secs are 0, so will be usecs */ (gdb)
\frac{1}{204} (gdb) \frac{1}{204} \frac{1}{204} \frac{1}{204} \frac{1}{204} \frac{1}{204} \frac{1}{204} \frac{1}{204} \frac{1}{204} \frac{1}{204} \frac{1}{204} \frac{1}{204} \frac{1}{204} \frac{1}{204} \frac{1}{204} \frac{1}{204} \frac{1}{204} \frac{1}{204}204 cp->aoc_last = *now;<br>(gdb)
(gdb) \overline{L} = (ENTER pressed)<br>216 if (do fullscreen)
216 if (do_fullscreen)<br>(qdb)
(gdb) (ENTER pressed)<br>222 if ((cp->unit length typ == ULTYP )
222 if ((cp->unit_length_typ == ULTYP_DYN) && (cp->aoc_valid == AOC_VALID)) (qdb)
(\text{gdb}) (\text{do debug & CD} > aoc \text{ valid})<br>240 (\text{do debug & CD} > aoc \text{ valid})if (do_debug && cp->aoc_valid)
(gdb) (ENTER pressed) (P)
243 (qdb)
                                                (gdb) (ENTER pr essed)
info_dss1 (isdnfd=6, s=0xefbfcac0 "i") at msgutil.c:328
328 break;
(gdb)
```
## Modifying the execution environment

In *gdb*, you do this with the set command.

*Jumping* (changing the address from which the next instruction will be read) is really a special case of modifying register contents, in this case the *program counter* (the register that contains the address of the next instruction). Some architectures, including the Intel i386 architecture, refer to this register as the *instruction pointer*, which makes more sense. In *gdb*, use the jump command to do this. Use this instruction with care: if the compiler expects the stack to look different at the source and at the destination, this can easily cause incorrect execution.

# Using debuggers

There are two possible approaches when using a debugger. The easier one is to wait until something goes wrong, then find out where it happened. This is appropriate when the process gets a signal and does not overwrite the stack: the backtrace command will show you how it got there.

Sometimes this method doesn't work well: the process may end up in no-man's-land, and you see something like:

```
Program received signal SIGSEGV, Segmentation fault.
0x0 in ?? ()<br>(gdb) bt
                                        (gdb) bt abbr eviation for backtrace
#0 0x0 in ?? () nowher e
(gdb)
```
Before dying, the process has mutilated itself beyond recognition. Clearly, the first approach won't work here. In this case, we can start by conceptually dividing the program into a number of parts: initially we take the function main and the set of functions which main calls. By single stepping over the function calls until something blows up, we can localize the function in which the problem occurs. Then we can restart the program and single step through this function until we find what it calls before dying. This iterative approach sounds slow and tiring, but in fact it works surprisingly well.

5

# Reading Code

This section still needs to be written. It will be demonstrated.

# 6

# Preparing to debug a kernel

When building a kernel for debug purposes, you need to know how you're going to perform the debugging. If you're using remote debugging, it's better to have the kernel sources and objects on the machine from which you perform the debugging, rather than on the machine you're debugging. That way the sources are available when the machine is frozen. On the other hand, you should always build the kernel on the machine which you are debugging. There are two ways to do this:

- 1. Build the kernel on the debug target machine, then copy the files to the debugging machine.
- 2. NFS mount the sources on the debugging machine and then build from the target machine.

Unless you're having problems with NFS, the second alternative is infinitely preferable. It's very easy to forget to copy files across, and you may not notice your error until hours of head scratching have passed. I use the following method:

- All sources are kept on a single large drive called /src and mounted on system *echunga*.
- */src* contains subdirectories /src/FreeBSD, /src/NetBSD, /src/OpenBSD and /src/Linux.

These directories in turn contain subdirectories with source trees for specific systems. For example, /src/FreeBSD/ZAPHOD/src is the top-level build directory for system *zaphod*.

• On *zaphod* I mount /*src* under the same name and create two symbolic links:

# **ln -s /src/FreeBSD/ZAPHOD/src /usr/src** # **ln -s /src/FreeBSD/obj /usr/obj**
In this manner, I can build the system in the "normal" way and have both sources and binaries on the remote system *echunga*. Normally the kernel build installs the kernel in the "standard" place: */boot/ker nel/ker nel* for FreeBSD version 5, */netbsd* for NetBSD, or */bsd* on OpenBSD. The versions installed there usually have the symbols stripped off, however, so you'll have to find where the unstripped versions are. That depends on how you build the kernel.

# Kernel debuggers

Currently, two different kernel debuggers are available for BSD systems: *ddb* and *gdb*. *ddb* is a low-level debugger completely contained in the kernel, while you need a second machine to debug with *gdb*.

You can build a FreeBSD kernel with support for both debuggers, but in NetBSD and OpenBSD you must make a choice.

# Building a kernel for debugging

There are three different kinds of kernel parameters for debug kernels:

• As an absolute minimum to be able to debug things easily, you need a kernel with debug symbols. This is commonly called a *debug kernel*, though in fact compiling with symbols adds no code, and the kernel is identical in size.<sup>1</sup>

To create a debug kernel, ensure you have the following line in your kernel configuration file:

makeoptions DEBUG=-g #Build kernel with gdb(1) debug symbols

In most cases, this is simply a matter of removing the comment character at the beginning of the line.

- If you want to use a kernel debugger, you need additional parameters to specify which debugger and some other options. These options differ between the individual systems, so we'll look at them in the following sections.
- Finally, the kernel code offers specific consistency checking code. Often this changes as various parts of the kernel go through updates which require debugging. Again, these options differ between the individual systems, so we'll look at them in the following sections.

## FreeBSD kernel

FreeBSD has recently changed the manner of building the kernel. The canonical method is now:

<sup>1.</sup> On occasion the compiler generates slightly different code when compiling with symbols, but the difference is negligible. It does make it difficult to perform a direct comparison of the code with *cmp*, however.

```
# cd /usr/src
# make kernel KERNCONF=ZAPHOD
```
Assuming that */usr/src* is not a symbolic link, this performs the following steps:

- It builds a kernel */usr/obj/sys/ZAPHOD/kernel.debug* and a stripped copy at */usr/obj/sys/ZAPHOD/ker nel*.
- It also builds all modules. This can take longer than the kernel itself.
- It removes any directory */boot/kernel.old* and renames */boot/kernel* to */boot/kernel.old*.
- It installs /usr/obj/sys/ZAPHOD/kernel and the modules in /boot/kernel.

If you're building kernels for debugging, there's a good chance that they won't work; they may not even boot. That's why the old version is saved in */boot/kernel.old*. If the kernel doesn't boot, you boot */boot/kerne.old/kernel* and recover.

Under these circumstances, the method described above is a little heavy-handed: it's too easy to overwrite your */boot/kerne.old/kernel* and end up with two kernels, neither of which run. Also, chances are that you won't want to rebuild *every* module every time. You can speed things up a lot with the following approach:

# **cd /usr/src**

- 
- # **make buildkernel KERNCONF=ZAPHOD -DNOCLEAN -DNO\_MODULES -j2** # **make installkernel KERNCONF=ZAPHOD -DNO\_MODULES** *install the kernel, renaming /boot/kernel*

# **make reinstallkernel KERNCONF=ZAPHOD -DNO\_MODULES** *install the kernel, overwriting /boot/kernel*

The options have the following meanings:

- -DNOCLEAN tells the build process not to remove the old object files. This greatly speeds up a kernel build where you've only changed a file or two.
- -DNO MODULES tells the build process to build only a kernel.
- -j2 tells the build process to perform two compilations in parallel at any one time. The value 2 is right for a single processor; -j3 tends to be slower again. If you're building on an SMP machine, multiply the number of CPUs by 2. For example, on a four-way machine you would use -j8.
- The installkernel target first renames the */boot/kernel* to */boot/kernel.old* and then installs /usr/obj/sys/ZAPHOD/kernel and any the modules in /boot/kernel, in the same way as the kernel target.
- The reinstallkernel target does not rename */boot/kernel*. It overwrites the old contents. Use this when the previous kernel was no good.

In the situations we're looking at, though, you're unlikely to build the kernel in /usr/src, or if you do, it will be a symbolic link. In either case, the location of the kernel build directory changes. In the example above, if */usr/src* is a symbolic link to /src/FreeBSD/ZA-*PHOD/src*, the kernel binaries will be placed in /usr/obj/src/FreeBSD/ZAPHOD/src/sys/ZA-*PHOD*, and the debug kernel will be called /usr/obj/src/FreeBSD/ZAPHOD/src/sys/ZA-*PHOD/ker nel.debug*.

#### Setting up debug macros

FreeBSD has a number of debug macros in the directory */usr/src/tools/debugscripts*. Normally you install them in the kernel build directory:

```
# cd /src/FreeBSD/obj/src/FreeBSD/ZAPHOD/src/sys/ZAPHOD/
# make gdbinit
                /src/FreeBSD/ZAPHOD/src/sys/../tools/debugscripts/dot.gdbinit
   | sed "s:MODPATH:/src/FreeBSD/obj/src/FreeBSD/ZAPHOD/src/sys/ZAPHOD/modules:" \
 > .gdbinit
cp /src/FreeBSD/ZAPHOD/src/sys/../tools/debugscripts/gdbinit.kernel \
  /src/FreeBSD/ZAPHOD/src/sys/../tools/debugscripts/gdbinit.vinum \
 /src/FreeBSD/obj/src/FreeBSD/ZAPHOD/src/sys/ZAPHOD \
cp /src/FreeBSD/ZAPHOD/src/sys/../tools/debugscripts/gdbinit.i386
  /src/FreeBSD/obj/src/FreeBSD/ZAPHOD/src/sys/ZAPHOD/gdbinit.machine \
```
## NetBSD kernel

NetBSD now has a do-it-all tool called *make.sh*. As the name suggests, it's a shell script front end to a bewildering number of build options. To build, say, a 1.6W kernel for *daikon*, an i386 box, you might do this:

```
# ln -s /src/NetBSD/1.6W-DAIKON/src /usr/src
# cd /usr/src
# ./build.sh tools
```
This step builds the tool chain in the directory *tools*.

Continuing,

```
# ./build.sh kernel=DAIKON
# mv /netbsd /onetbsd
# cp sys/arch/i386/compile/DAIKON/netbsd /
```
This builds a kernel file */usr/sr c/sys/ar ch/i386/compile/DAIKON/netbsd.gdb* with debug symbols, and a file /usr/src/sys/arch/i386/compile/DAIKON/netbsd without.

# ddb

The local debugger is called *ddb*. It runs entirely on debugged machine and displays on the console (including serial console if selected). There are a number of ways to enter it:

- You can configure your system to enter the debugger automatically from panic. In FreeBSD, debugger\_on\_panic needs to be set.
- DDB\_UNATTENDED resets debugger\_on\_panic.
- Enter from keyboard with CTRL-ALT-ESC.

The following examples are from a FreeBSD system on the Intel ia32 platform.

#### ddb entry from keyboard

```
# Debugger("manual escape to debugger")
Stopped at Debugger+0x44: pushl %ebx
db > tDebugger(c03ca5e9) at Debugger+0x44
scgetc(c16d9800,2,c16d1440,c046ac60,0) at scgetc+0x426
sckbdevent(c046ac60,0,c16d9800,c16d1440,c16d4300) at sckbdevent+0x1c9
atkbd_intr(c046ac60,0,cc04bd18,c024c79a,c046ac60) at atkbd_intr+0x22
atkbd_isa_intr(c046ac60) at atkbd_isa_intr+0x18
ithread_loop(c16d4300,cc04bd48,c16d4300,c024c670,0) at ithread_loop+0x12a
fork_exit(c024c670,c16d4300,cc04bd48) at fork_exit+0x58
fork_trampoline() at fork_trampoline+0x8db>
db>
```
#### ddb entry on panic

A call to panic produces a register summary:

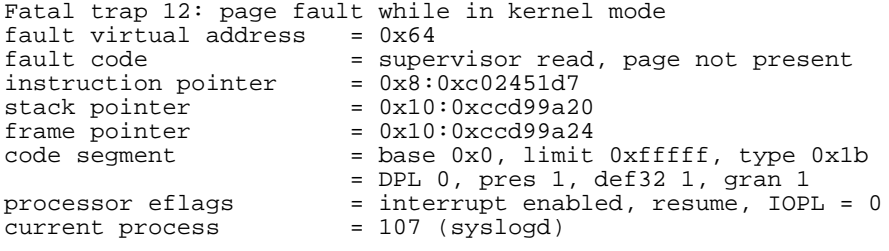

If you have selected it, you will then enter *ddb*

```
kernel: type 12 trap, code=0<br>Stopped at devsw+0x7:
Stopped at devsw+0x7: cmpl $0,0x64(%ebx) db> tr stack backtrace
                                          stack backtrace
devsw(0,c045cd80,cc066e04,cc066e04,0) at devsw+0x7
cn_devopen(c045cd80,cc066e04,0) at cn_devopen+0x27
cnopen(c0435ec8,6,2000,cc066e04,0) at cnopen+0x39
spec_open(ccd99b50,ccd99b24,c0320589,ccd99b50,ccd99bc4) at spec_open+0x127
spec_vnoperate(ccd99b50,ccd99bc4,c029984b,ccd99b50,ccd99d20) at spec_vnoperate+0x15
ufs_vnoperatespec(ccd99b50,ccd99d20,0,cc066e04,6) at ufs_vnoperatespec+0x15
vn_open(ccd99c2c,ccd99bf8,0,cc066f0c,cc066d00) at vn_open+0x333
open(cc066e04,ccd99d20,8054000,bfbfef64,bfbfef34) at open+0xde
syscall(2f,2f,2f,bfbfef34,bfbfef64) at syscall+0x24c
syscall_with_err_pushed() at syscall_with_err_pushed+0x1b
- syscall (5, FreeBSD ELF, open), eip = 0x280aae50, esp = 0xbfbfe960, ebp =0xbfbfe9cc -
```
The main disadvantage of *ddb* is the limited symbol support. This backtrace shows the function names, but not the parameters, and not the file names or line numbers. It also cannot display automatic variables, and it does not know the types of global variables.

# Serial console

Until about 15 years ago, the console of most UNIX machines was a terminal connected by a serial line. Nowadays, most modern machines have an integrated display. If the system fails, the display fails too. For debugging, it's often useful to fall back to the older *serial console* on machines with a serial port. Instead of a terminal, though, it's better to use a terminal emulator on another computer: that way you can save the screen output to a file.

#### Serial console: debugging machine

To boot a machine with a serial console, first connect the system with a serial cable to a machine with a terminal emulator running at 9600 bps. Start a terminal emulator; I run the following command inside an X window so that I can copy any interesting output:

```
# cu -s 9600 -l /dev/cuaa0
```
The device name will change depending on the system you're using and the serial port hardware. The machine doesn't need to be a BSD machine. It can even be a real terminal if you can find one, but that makes it difficult to save output.

*cu* runs setuid to the user uucp. You may need to adjust ownership or permissions of the serial port, otherwise you'll get the unlikely looking error

```
# cu -l /dev/cuaa1
cu: /dev/cuaa1: Line in use
```
Typical permissions are:

```
# ls -l /dev/cuaa0
crw-rw-rw- 1 root wheel 28, 0 Nov 3 15:23 /dev/cuaa0
# ps aux | grep cu
uucp 6828 0.0 0.5 1020 640 p0 I+ 3:21PM 0:00.01 cu -s 9600 -l /dev/cuaa0
uucp 6829 0.0 0.5 1020 640 p0 I+ 3:21PM 0:00.01 cu -s 9600 -l /dev/cuaa0
```
Boot the target machine with serial console support:

• On FreeBSD, interrupt the boot sequence at the following point:

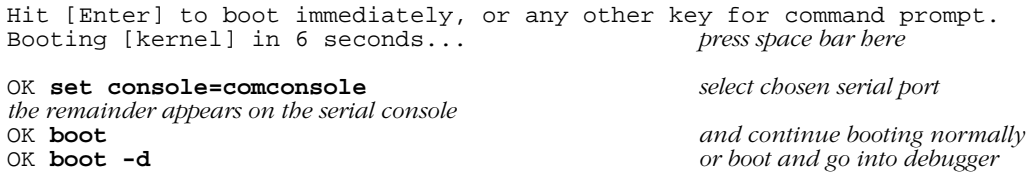

If you specify the -d flag to the *boot* command, the kernel will enter the kernel debugger as soon as it has enough context to do so.

You "choose" a serial port by setting bit  $0 \times 80$  of the device flags in */boot/loader.conf*:

hint.sio.0.flags="0x90"

In this example, bit 0x10 is also set to tell the kernel gdb stub to access remote debugging via this port.

• On NetBSD,

```
>> NetBSD BIOS Boot, revision 2.2
>> (user@buildhost, builddate)
>> Memory: 637/15360 k
Press return to boot now, any other key for boot menu<br>booting hd0a:netbsd - starting in 5 press space bar here
booting hd0a:netbsd - starting in 5
> consdev com0 select first serial port
the remainder appears on the serial console
>> NetBSD/i386 BIOS Boot, Revision 2.12
>> (autobuild@tgm.daemon.org, Sun Sep 8 19:22:13 UTC 2002)
>> Memory: 637/129984 k
> boot continue booting normally
                                                  > boot -d or boot and go into debugger
```
In NetBSD, you can't run the serial console and the debugger on the same interface. If the serial console is on the debugger interface, the bootstrap ignores the -d flag.

#### Problems with remote debugging

Remote debugging is a powerful technique, but it's anything but perfect. Here are some of the things which will annoy you:

- It is *slow*. Few serial ports can run at more than 115,200 bps, a mere 11 kB/s. Dumping the msgbuf (the equivalent of *dmesg*) can take five minutes.
- If that weren't enough, the GNU remote serial protocol is wasteful.
- The link must work when the system is not running, so you can't use the serial drivers. Instead, there's a primitive driver, called a *stub*, which handles the I/O. It's inefficient, and for reasons we don't quite understand, at least on FreeBSD it does not work reliably over 9,600 bps, further slowing things down.
- Why don't we know why the stub doesn't work reliably over 9,600 bps? How do you debug a debugger? Code reading can only get you so far.
- "Legacy" serial ports are on their way out. Modern laptops often don't have them any more, and it won't be long before they're a thing of the past.

FreeBSD also supports debugging over a firewire (IEEE 1349) interface. This eliminates the delay of the serial link (firewire is significantly faster than 100 Mb/s Ethernet), but it doesn't help much with *gdb*'s inherent slowness. Firewire also offers the possibility of accessing the target processor memory without participation of the target processor, which promises to help debug a large number of processor hangs and halts. We'll look at it in more detail below.

In addition, some other debugging interfaces are around, but they're not overly well supported. NetBSD supports debugging over Ethernet, but only on NE2000 cards. FreeBSD now supports firewire debugging, which we'll look at in the next section.

# Kernel gdb

Kernel *gdb* is the same *gdb* program you know and love in userland. It provides the symbolic capability that is missing in *ddb*, and also macro language capability. It can run on serial lines (and in some cases on Ethernet and Firewire links) and post-mortem dumps. In the last case, it requires some modifications to adapt to the dump structure, so you must specify the -k flag when using it on kernel dumps.

*gdb* is not a very good fit to the kernel: it assumes that it's running in process context, and it's relatively difficult to get things like stack traces and register contents for processes other than the one (if any) currently running on the processor. There are some macros that help in this area, but it's more than a little kludgy.

### Entering gdb from ddb

In FreeBSD you can build a kernel with support for both *ddb* and *gdb*. You can then change backwards and forwards between them. For example, if you're in *ddb*, you can go to *gdb* like this:

```
db> gdb
Next trap will enter GDB remote protocol mode<br>db> \sinh single instruction to reflexible.
                                   step a single instruction to reenter ddb
||||$T0b08:d75124c0;05:249ad9cc;04:209ad9cc;#32˜.
Disconnected.
#
```
The noise at the bottom is the prompt from the *gdb* stub on the debugged machine: the serial console and *gdb* are sharing the same line. In this case, you need to exit the terminal emulator session to be able to debug. The input sequence ˜. at the end of the line tells *cu* to exit, as shown on the following lines. Next, you need to attach from the local *gdb*, which we'll see in the next section.

## Running serial gdb

On the side of the debugging ("local") machine you run *gdb* in much the same way as you would for a userland program. In the case of the panic we saw above, enter:

```
$ cd /usr/src/sys/compile/CANBERRA
$ gdbk
GNU gdb 4.18
Copyright 1998 Free Software Foundation, Inc.
GDB is free software, covered by the GNU General Public License, and you are
welcome to change it and/or distribute copies of it under certain conditions.
Type "show copying" to see the conditions.
There is absolutely no warranty for GDB. Type "show warranty" for details.
This GDB was configured as "i386-unknown-freebsd".<br>(kgdb) target remote /dev/cuaa1 connect to remote machine
(kgdb) target remote /dev/cuaa1 connect to remote machine
devsw (dev=0x0) at ./(../kern/kern\_conf.c:83)<br>83 if (dev->si devsw)
                  if (dev->si_devsw)
(kgdb)
```
The first thing you would do there would be to do a backtrace:

```
(kgdb) bt
#0 devsw (dev=0x0) at ../../../kern/kern_conf.c:83
#1 0xc027d0c7 in cn_devopen (cnd=0xc045cd80, td=0xcc066e04, forceopen=0x0)
    at ../../../kern/tty_cons.c:344
#2 0xc027d211 in cnopen (dev=0xc0435ec8, flag=0x6, mode=0x2000, td=0xcc066e04)
    at ../../../kern/tty_cons.c:376
#3 0xc0230f6f in spec_open (ap=0xccd99b50) at ../../../fs/specfs/spec_vnops.c:199
#4 0xc0230e45 in spec_vnoperate (ap=0xccd99b50) at ../../../fs/specfs/spec_vnops.c:119
   #5 0xc0320589 in ufs_vnoperatespec (ap=0xccd99b50) at ../../../ufs/ufs/ufs_vnops.c:2676
#6 0xc029984b in vn_open (ndp=0xccd99c2c, flagp=0xccd99bf8, cmode=0x0) at vnode_if.h:159
#7 0xc0294c12 in open (td=0xcc066e04, uap=0xccd99d20) at ../../../kern/vfs_syscalls.c:1099
#8 0xc035aedc in syscall (frame={tf_fs = 0x2f, tf_es = 0x2f, tf_ds = 0x2f,
    tf_edi = 0xbfbfef34, tf_esi = 0xbfbfef64, tf_ebp = 0xbfbfe9cc,
    tf\_isp = 0xccd99d74, tf\_ebx = 0x8054000, tf\_edx = 0xf7, tf\_ecx = 0x805402f,
   tf\_eax = 0x5, tf\_trapno = 0x0, tf\_err = 0x2, tf\_eip = 0x280aae50,
    tf_c s = 0x1f, tf_eflags = 0x293, tf_esp = 0xbfbfe960, tf_s = 0x2f)at ../../../i386/i386/trap.c:1129
#9 0xc034c28d in syscall_with_err_pushed ()
#10 0x804b2b5 in ?? ()
#11 0x804abe9 in ?? ()
#12 0x804b6fe in ?? ()
#13 0x804b7af in ?? ()
#14 0x8049fb5 in ?? ()
#15 0x8049709 in ?? ()
(kgdb)
```
This corresponds to the *ddb* example above. As can be seen, it provides a lot more information. Stack frames 10 to 15 are userland code: on most platforms, userland and kernel share the same address space, so it's possible to show the user call stack as well. If necessary, you can also load symbols for the process, assuming you have them available on the debugging machine.

#### Getting out of the debugger

How do you stop the debugger? You can hit ^C, and you'll get a debugger prompt:

```
\hat{C}Program received signal SIGTRAP, Trace/breakpoint trap.
0xc5ac8378 in ?? ()
(gdb) The program is running. Exit anyway? (y or n) y
#
```
You may not realise the problem with this approach for a while: the debugged machine is still in the debugger, and it won't respond. You can reboot it, of course, but that's usually overkill. The correct way is the *detach* command:

```
\hat{c}Program received signal SIGTRAP, Trace/breakpoint trap.
0xc5ac8378 in ?? ()
(gdb) detach
Ending remote debugging.
(gdb)
```
You can then attach again with one of the *target remote* commands we have seen above.

## Debugging running systems

For some things, you don't need to stop the kernel. If you're only looking, for example, and the data you're looking at is not very likely to change, you can use a debugger on the same system to look at its own kernel. In this case you use the special file */dev/mem* instead of dump file. You're somewhat limited in what you can do: you can't set breakpoints, you can't stop execution, and things can change while you're looking at them. You *can* change data, but you need to be particularly careful, or not care too much whether you crash the system.

#### Debugging a running FreeBSD system

```
# gdb -k /isr/src/sys/i386//MONORCHID/kernel.debug /dev/mem
GNU gdb 4.18
...
This GDB was configured as "i386-unknown-freebsd"...
IdlePTD at phsyical address 0x004f3000
initial pcb at physical address 0x0e5ccda0
panic messages:
---
- -#0 0xc023a6df in mi_switch () at \ldots/../../kern/kern_synch.c:779<br>779 cou switch();
                cpu_switch();
(kgdb) bt
#0 0xc023a6df in mi_switch () at ../../../kern/kern_synch.c:779
#1 0xffffffff in ?? ()
error reading /proc/95156/mem
```
You need the  $-k$  option to tell *gdb* that the "core dump" is really a kernel memory image. The line panic messages is somewhat misleading: the system hasn't panicked. This is also the reason for the empty messages (between the two lines with  $---$ ).

#### Debugging a running NetBSD system

NetBSD's *gdb* no longer accepts the same syntax as FreeBSD, so on NetBSD you need a slightly different syntax:

```
# gdb /netbsd no dump
...
This GDB was configured as "i386--netbsd"...(no debugging symbols found)...
(gdb) target kcore /dev/mem specify the core file
#0 0xc01a78f3 in mi_switch ()<br>(qdb) bt
(gdb) bt backtrace
#0 0xc01a78f3 in mi_switch ()
#1 0xc01a72ca in ltsleep ()
#2 0xc02d6c81 in uvm_scheduler ()
   0xc019a358 in check_console ()
(gdb)
```
In this case, we don't see very much of use, because we're using the standard kernel, which is stripped (thus the message above no debugging symbols found). Things look a lot better with symbols:

```
# gdb /usr/src/sys/arch/i386/compile/KIMCHI/netbsd.gdb
...
```

```
This GDB was configured as "i386--netbsd"...
```

```
(gdb) target kcore /dev/mem
#0 mi_switch (p=0xc0529be0) at ./(../(../kern/kern_synch.c:834<br>834 microtime(&p->p cpu->ci schedstate spc runtime);
                 microtime(&p->p_cpu->ci_schedstate.spc_runtime);
(gdb) bt
#0 mi_switch (p=0xc0529be0) at ../../../../kern/kern_synch.c:834
#1 0xc01a72ca in ltsleep (ident=0xc0529be0, priority=4, wmesg=0xc04131e4
    "scheduler", timo=0, interlock=0x0) at ../../../../kern/kern_synch.c:.482
#2 0xc02d6c81 in uvm_scheduler () at ../../../../uvm/uvm_glue.c:453
#3 0xc019a358 in check_console (p=0x0) at
    \ldots/\ldots/\ldots/kern/init_main.c:522
```
# Debugging via firewire

Currently remote debugging via firewire is available only on FreeBSD. Firewire offers new possibilities for remote debugging:

- It provides a much faster method of remote debugging, though the speed is still limited by the inefficiencies of *gdb* processing.
- It provides a completely new method to debug systems which have crashed or hung: firewire can access the memory of the machine to be debugged without its intervention, which provides an interface similar to local memory debugging. This makes it possible to debug hangs and crashes which previously could not be debugged at all.

As with serial debugging, to debug a live system with a firewire link, compile the kernel with the option

options DDB

options GDB\_REMOTE\_CHAT is not necessary, since the firewir e implementation uses separate ports for the console and debug connection.

A number of steps must be performed to set up a firewire link:

• Ensure that both systems have firewire support, and that the kernel of the system to be debugged includes the dcons and dcons\_crom drivers. At the time of writing, the kernel *gdb* infrastructure in FreeBSD is broken, and remote debugging will not work unless the firewire driver is compiled into the kernel. Add the following lines to your kernel configuration and build a new kernel:

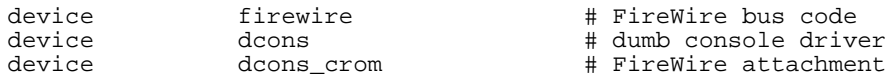

It's probably not necessary to include the *dcons* support, but since this is a bug, it's better to play it safe.

If firewire is loaded in the kernel (and if your machine has a firewire interface), you will should see something like this in the *dmesg* output:

fwohci0: OHCI version 1.10 (ROM=0) fwohci0: No. of Isochronous channels is 4. fwohci0: EUI64 43:4f:c0:00:1d:b0:a8:38 fwohci0: Phy 1394a available S400, 2 ports. fwohci0: Link S400, max\_rec 2048 bytes.

firewire0: <IEEE1394(FireWire) bus> on fwohci0 fwe0: <Ethernet over FireWire> on firewire0 if\_fwe0: Fake Ethernet address: 42:4f:c0:b0:a8:38 fwe0: Ethernet address: 42:4f:c0:b0:a8:38 sbp0: <SBP-2/SCSI over FireWire> on firewire0 fwohci0: Initiate bus reset fwohci0: node\_id=0xc800ffc0, gen=1, CYCLEMASTER mode firewire0: 1 nodes, maxhop <= 0, cable IRM = 0 (me) firewire0: bus manager 0 (me)

When the *gdb* bug has been fixed, you won't need to have the driver in the kernel. Instead, load the KLDs:

# **kldload firewire**

• On the system to be debugged only, you need *dcons* and *dcons* crom If they have been loaded, you'll see the following in the *dmesg* output:

dcons\_crom0: <dcons configuration ROM> on firewire0 dcons\_crom0: bus\_addr 0x13d3000

Otherwise load them:

# **kldload dcons** # **kldload dcons\_crom**

It is a good idea to load these modules at boot time with the following entry in */boot/loader.conf*:

dcons\_crom\_enable="YES"

This ensures that all three modules are loaded. There is no harm in loading *dcons* and *dcons\_crom* on the debugging system, but if you only want to load the *firewire* module, include the following in */boot/loader.conf*:

firewire\_enable="YES"

• Next, use *fwcontrol* to find the firewire node corresponding to the machine to be debugged. On the debugging machine you might see:

```
# fwcontrol
2 devices (info_len=2)<br>node<br>EUI64
node EUI64 status
   0 43-4f-c0-00-1d-b0-a8-38 0
  1 00-c0-4f-32-26-e8-80-61 1
```
The first node is always the local system, so in this case, node 1 is the machine to be debugged. If there are more than two systems, check from the other end to find which node corresponds to the remote system. On the machine to be debugged, it looks like this:

```
# fwcontrol
2 devices (info_len=2)<br>node<br>EUI64
node EUI64 status
   1 00-c0-4f-32-26-e8-80-61 0
   0 43-4f-c0-00-1d-b0-a8-38 1
```
• Next, on the debugging system, establish a firewire connection with *dconschat*:

```
# dconschat -br -G 5556 -t 00-c0-4f-32-26-e8-80-61
[dcons connected]
dcons_crom0: <dcons configuration ROM> on firewire0
dcons_crom0: bus_addr 0x13d300
fwohci0: BUS reset
fwohci0: node_id=0xc000ffc0, gen=3, CYCLEMASTER mode
firewire0: 1 nodes, maxhop <= 0, cable IRM = 0 (me)
firewire0: bus manager 0 (me)
fwohci0: BUS reset
fwohci0: node_id=0xc000ffc1, gen=4, CYCLEMASTER mode
firewire0: 2 nodes, maxhop <= 1, cable IRM = 1 (me)
firewire0: bus manager 1 (me)
FreeBSD/i386 (adelaide.lemis.com) (dcons)
login: root
Password:
Last login: Fri Aug 13 07:59:37 on ttyv0
Copyright (c) 1992-2004 The FreeBSD Project.
Copyright (c) 1979, 1980, 1983, 1986, 1988, 1989, 1991, 1992, 1993, 1994
       The Regents of the University of California. All rights reserved.
FreeBSD 5.2-CURRENT (ADELAIDE) #0: Fri Jan 2 16:29:05 CST 2004
You have mail.
erase ˆH, kill ˆU, intr ˆC status ˆT
Could not open a connection to your authentication agent.
=== root@adelaide (/dev/dcons) ˜ 1 ->
```
00-c0-4f-32-26-e8-80-61 is the EUI64 address of the remote node, as determined from the output of *fwcontrol* above. When started in this manner, *dconschat* establishes a local tunnel connection from port localhost:5556 to the remote debugger. You can also establish a console port connection with the -C option to the same invocation *dconschat*. See the *dconschat* manpage for further details.

Currently, it's still possible that this may not work. Instead, you may see:

# **dconschat -br -G 5556 -t 00-c0-4f-32-26-e8-80-61** [dcons disconnected (get crom failed)]

*crom* is the abbreviation for *Control ROM*, and it's the purpose of the *dcons crom* module. If it fails, it's probably due to incompatibilities in the version of *dcons\_crom*. To solve the problem, specify the crom address manually using the a flag:

```
# dconschat -br -a 0x13d300 -G 5556 -t 00-c0-4f-32-26-e8-80-61
[dcons connected]
dcons_crom0: <dcons configuration ROM> on firewire0
dcons_crom0: bus_addr 0x13d300
FreeBSD/i386 (zaphod.lemis.com) (dcons)
(etc)
```
Get the crom address from the *dmesg* output from the machine to be debugged. As we have seen, it is:

dcons\_crom0: bus\_addr 0x13d300

The *dconschat* utility does not return control to the user. It displays error messages and console output for the remote system, and (as shown above) you can put a *getty* on the port */dev//dev/dcons*, so it isagood idea to start it in its own window.

To start the *getty*, add the following line to */etc/ttys*:

dcons "/usr/libexec/getty std.9600" vt100 on secure

If *dcons* was loaded after the system was booted, you'll also need to HUP *init*:

# **kill -HUP 1**

• Find the location of the kernel objects for the machine to be debugged. These need to be on a different machine. If you're using method recommended above, do the following on the machine to be debugged:

# **ls -l /usr/src /usr/obj** lrwxr-xr-x 1 root wheel 16 Jan 2 2004 /usr/obj -> /src/FreeBSD/obj lrwxr-xr-x 1 root wheel 25 Aug 1 16:55 /usr/src -> /src/FreeBSD/ADELAIDE/src # **ls -l /boot/kernel/kernel** -r-xr-xr-x 1 root wheel 6034055 Jan 2 2004 /boot/kernel/kernel

On the debugging machine (assuming the same mount points),

```
# cd /src/FreeBSD/obj/src/FreeBSD/ADELAIDE/src/sys/ADELAIDE/
# ls -l kernel*
-rwxr-xr-x 1 grog lemis 6034055 Jan 2 2004 kernel
-rwxr-xr-x 1 grog lemis 31883941 Jan 2 2004 kernel.debug
# make gdbinit
grep -v '# XXX' /src/FreeBSD/ADELAIDE/src/sys/../tools/debugscripts/dot.gdbinit
  | sed "s:MODPATH:/src/FreeBSD/obj/src/FreeBSD/ADELAIDE/src/sys/ADELAIDE/modules:" \
 > .gdbinit
cp /src/FreeBSD/ADELAIDE/src/sys/../tools/debugscripts/gdbinit.kernel \
  /src/FreeBSD/ADELAIDE/src/sys/../tools/debugscripts/gdbinit.vinum \
  /src/FreeBSD/obj/src/FreeBSD/ADELAIDE/src/sys/ADELAIDE \
cp /src/FreeBSD/ADELAIDE/src/sys/../tools/debugscripts/gdbinit.i386
  /src/FreeBSD/obj/src/FreeBSD/ADELAIDE/src/sys/ADELAIDE/gdbinit.machine \
# ls -l gdbinit* .gdbinit
-rw-r--r-- 1 grog lemis 3828 Aug 23 13:26 .gdbinit
-rw-r--r-- 1 grog lemis 10293 Aug 23 13:26 gdbinit.kernel
-rw-r--r-- 1 grog lemis 8913 Aug 23 13:26 gdbinit.machine
-rw-r--r-- 1 grog lemis 10018 Aug 23 13:26 gdbinit.vinum
```
The purpose of these entries is to:

- 1. First, find our object file. In this example, the directory */usr/src* is a symbolic link pointing to an NFS mounted file system. The corresponding directory */usr/obj* points several levels higher; effectively you need to add the path name of the symbolic link */usr/sr c* to the end of the path name. After that, the directory with the kernel objects is in the subdirectory *sys* and has the name of the kernel. In more detail:
	- Object directory name: **/src/FreeBSD/obj**.
	- Source directory name, without the initial /: **src/FreeBSD/ADE-LAIDE/src**.
- Directory **sys**.
- **•** Kernel name: **ADELAIDE**.

So the final name of the directory is **/src/FreeBSD/obj/src/FreeB-SD/ADELAIDE/src/sys/ADELAIDE**.

- 2. Ensure that we have the correct kernel. The file *kernel* should be exactly the same size, and normally it will be a few minutes older than the file */boot/kernel/kernel* on the machine to be debugged. This difference represents the time between when the file was linked and when it was copied to */boot*.
- 3. Ensure that we have a file *ker nel.debug*. It should have approximately the same modification timestamp as the kernel file, and it will be a lot bigger.
- 4. Ensure that we have the debugging macros in place.
- Put the machine to be debugged into the debugger. On the console of the machine, you can enter:

# **sync** *just in case (pr ess* **ctrl-alt-esc**)  $\text{Stopped at}$  Debugger +0x54: xchgl %ebx, in Debugger.0<br>db> **qdb** select gdb mode Next trap will enter GDB remote protocol mode<br>db>  $\frac{1}{\pi}$  single step to get the next trap single step to get the next trap

This doesn't work from a console connected via *dconschat*.

At this point the system will appear to hang.

Alternatively, with FreeBSD, you can enter the following from any root shell:

# **sysctl -w debug.kdb.enter=1**

• Finally, on the debugging machine, establish connection:

```
# gdb kernel.debug
GNU gdb 6.1.1 [FreeBSD]
Copyright 2004 Free Software Foundation, Inc.
GDB is free software, covered by the GNU General Public License, and you are
welcome to change it and/or distribute copies of it under certain conditions.
Type "show copying" to see the conditions.
There is absolutely no warranty for GDB. Type "show warranty" for details.
This GDB was configured as "i386-marcel-freebsd"...
Ready to go. Enter 'tr' to connect to the remote target
with /dev/cuaa0, 'tr /dev/cuaa1' to connect to a different port
or 'trf portno' to connect to the remote target with the firewire
interface. portno defaults to 5556.
Type 'getsyms' after connection to load kld symbols.
If you're debugging a local system, you can use 'kldsyms' instead
to load the kld symbols. That's a less obnoxious interface.
(gdb) trf
0xc07c6bba in Debugger (msg=0x26 <Address 0x26 out of bounds>) at machine/atomic.h:263
263 machine/atomic.h: No such file or directory.
       in machine/atomic.h
warning: Unable to find dynamic linker breakpoint function.
GDB will be unable to debug shared library initializers
and track explicitly loaded dynamic code.
```
warning: shared library handler failed to enable breakpoint

The *trf* macro assumes a connection on port 5556. If you want to use a different port (by changing the invocation of *dconschat* above), use the *tr* macro instead. For example, if you want to use port 4711, run *dconschat* like this:

# **dconschat -br -G 4711 -t 0x000199000003622b**

Then establish connection with:

```
(gdb) tr localhost:4711
0xc21bd378 in ?? ()
```
#### Non-cooperative debugging a live system with a remote firewire link

In addition to the conventional debugging via firewire described in the previous section, it is possible to debug a remote system without its cooperation, once an initial connection has been established. This corresponds to debugging a local machine using */dev/mem*. It can be very useful if a system crashes and the debugger no longer responds. To use this method, set the *sysctl* variables hw.firewire.fwmem.eui64\_hi and hw.firewire.fwmem.eui64\_lo to the upper and lower halves of the EUI64 ID of the remote system, respectively. From the previous example, the machine to be debugged shows:

# **fwcontrol** 2 devices (info\_len=2) node **EUI64** status 1 00-c0-4f-32-26-e8-80-61 0 0 43-4f-c0-00-1d-b0-a8-38 1

Enter:

```
# sysctl -w hw.firewire.fwmem.eui64_hi=0x434fc000
hw.firewire.fwmem.eui64_hi: 0 -> 1129299968
# sysctl -w hw.firewire.fwmem.eui64_lo=0x1db0a838
hw.firewire.fwmem.eui64_lo: 0 -> 498116664
```
Note that the variables must be explicitly stated in hexadecimal. After this, you can examine the state of the machine to be debugged with the following input:

```
# gdb -k kernel.debug /dev/fwmem0.0
GNU gdb 5.2.1 (FreeBSD)
(messages omitted)
Reading symbols from /boot/kernel/dcons.ko...done.
Loaded symbols for /boot/kernel/dcons.ko
Reading symbols from /boot/kernel/dcons_crom.ko...done.
Loaded symbols for /boot/kernel/dcons_crom.ko
#0 sched_switch (td=0xc0922fe0) at /usr/src/sys/kern/sched_4bsd.c:621
0xc21bd378 in ?? ()
```
In this case, it is not necessary to load the symbols explicitly. The remote system continues to run.

Currently this feature appears to be broken. Depending on the version of FreeBSD, it

may be necessary to load the *mem* module to use it.

7

# Debugging a processor dump

Probably the most common way of debugging is the processor *post-mortem dump*. After a panic you can save the contents of memory to disk. At boot time you can then save this image to a disk file and use a debugger to find out what has gone on.

Compared to on-line serial debugging, post-mortem debugging has the disadvantage that you can't continue with the execution when you have seen what you can from the present view of the system: it's dead. On the other hand, post-mortem debugging eliminates the long delays frequently associated with serial debugging.

There are two configuration steps to prepare for dumps:

• You must tell the kernel where to write the dump when it panics. By convention it's the swap partition, though theoretically you could dedicate a separate partition for this purpose. This would make sense if there were a post-mortem tool which could analyse the contents of swap: in this case you wouldn't want to overwrite it. Sadly, we currently don't have such a tool.

The dump partition needs to be the size of main memory with a little bit extra for a header. It needs to be in one piece: you can't spread a dump over multiple swap partitions, even if there's enough space.

We tell the system where to write the dump with the *dumpon* command:

# **dumpon /dev/ad0s1b**

• On reboot, the startup scripts run *savecore*, which checks the dump partition for a core dump and saves it to disk if it does. Obviously it needs to know where to put the resultant dump. By convention, it's /var/crash. There's seldom a good reason to change that. If there's not enough space on the partition, it can be a symbolic link to somewhere where there is.

In /etc/rc.conf, set:

dumpdev=/dev/ad0b

## Saving the dump

When you reboot after a panic, *savecore* saves the dump to disk. By convention they're stored in */var/crash*. There you might see:

```
# ls -l
total 661
-rw-r--r-- 1 root wheel 3 Sep 20 11:12 bounds
-rw-r--r-- 1 root wheel 3464574 Sep 16 06:13 kernel.10
-rw-r--r-- 1 root wheel 3589033 Sep 18 09:08 kernel.11
-rw-r--r-- 1 root wheel 3589033 Sep 19 03:13 kernel.12
-rw-r--r-- 1 root wheel 3589033 Sep 20 10:50 kernel.13
-rw-r--r-- 1 root wheel 3589033 Sep 20 11:03 kernel.14
-rw-r--r-- 1 root wheel 3589033 Sep 20 11:12 kernel.15
lrwxr-xr-x 1 root wheel 61 Sep 20 16:13 kernel.debug ->
   /src/FreeBSD/4.4-RELEASE/src/sys/compile/ECHUNGA/kernel.debug
-rw-r--r-- 1 root wheel 5 Sep 17 1999 minfree
-rw------- 1 root wheel 134152192 Sep 18 09:08 vmcore.11
-rw------- 1 root wheel 134152192 Sep 19 03:13 vmcore.12
-rw------- 1 root wheel 134152192 Sep 20 10:50 vmcore.13
-rw------- 1 root wheel 134152192 Sep 20 11:03 vmcore.14
-rw------- 1 root wheel 134152192 Sep 20 11:12 vmcore.15
```
These files have the following purpose:

- *vmcore.11* and friends are the individual core images. This directory contains five dumps, numbered 11 to 15.
- *kernel.11* and friends are corresponding copies of the kernel on reboot. Normally they're the kernel which crashed, but it's possible that they might not be. For example, you might have replaced the kernel in single-user mode after the crash and before rebooting to multi-user mode. They're also normally stripped, so they're not much use for debugging. Recent versions of FreeBSD no longer include this file; see the next entry.
- Recent versions of FreeBSD include files with names like *info.15*. As the name suggests, the file contains information about the dump. For example:

```
Good dump found on device /dev/ad0s4b
  Architecture: i386
 Architecture version: 1
 Dump length: 134217728B (128 MB)
 Blocksize: 512
 Dumptime: Thu Aug 7 11:01:23 2003
 Hostname: zaphod.lemis.com
 Versionstring: FreeBSD 5.1-BETA #7: Tue Jun 3 18:10:59 CST 2003
    grog@zaphod.lemis.com:/src/FreeBSD/obj/src/FreeBSD/ZAPHOD/src/sys/ZAPHOD
  Panicstring: from debugger
 Bounds: 0
```
• *kernel.debug* is a symbolic link to a real debug kernel in the kernel build directory. This is one way to do it, and it has the advantage that *gdb* then finds the source files with no further problem. If you're debugging multiple kernels, there's no reason why you shouldn't remove the saved kernels and create symlinks with names like *kernel.11* etc.

- *minfree* specifies the minimum amount of space to leave on the file system after saying the dump. The avoids running out of space on the file system.
- *bounds* is a rather misleading name: it contains the number of the next kernel dump, followed by a  $\n\times$  character.

# Analyzing the dump

When you start kernel *gdb* against a processor dump, you'll see something like this:

```
# gdb -k kernel.debug vmcore.11
panicstr: general protection fault
panic messages:
---
Fatal trap 9: general protection fault while in kernel mode
instrumention pointer = <math>0x8:0xc01c434b</math>stack\ pointer = 0x10:0xc99f8d0cframe\ pointer = 0x10:0xc99f8d28<br>code segment = base 0x0, limit
                      = base 0x0, limit 0xfffff, type 0x1b
                      = DPL 0, pres 1, def32 1, gran 1
processor eflags = interrupt enabled, resume, IOPL = 0
current process = 2638 (find)
interrupt mask = net tty bio cam
trap number = 9
panic: general protection fault
syncing disks... 7 7 7 7 7 7 7 7 7 7 7 7 7 7 7 7 7 7 7 7
giving up on 6 buffers
Uptime: 17h53m13s
dumping to dev #ad/1, offset 786560
dump ata0: resetting devices .. done
---
#0 dumpsys () at ../../kern/kern_shutdown.c:473
473 if (dumping++) {
(kgdb)
```
With the exception of the last three lines, this is the same as what the system prints on the screen when it panics. The last three lines show what the processor was executing at the time of the dump. This information is of marginal importance: it shows the functions which create the core dump. They work, or you wouldn't have the dump. To find out what really happened, start with a stack backtrace:

```
(kgdb) bt
#0 dumpsys () at ../../kern/kern_shutdown.c:473
#1 0xc01c88bf in boot (howto=256) at ../../kern/kern_shutdown.c:313
#2 0xc01c8ca5 in panic (fmt=0xc03a8cac "%s") at ../../kern/kern_shutdown.c:581
#3 0xc033ab03 in trap_fatal (frame=0xc99f8ccc, eva=0)
   at ../../i386/i386/trap.c:956
#4 0xc033a4ba in trap (frame={tf_fs = 16, tf_es = 16, tf_ds = 16,
     tf_edi = -1069794208, tf_esi = -1069630360, tf_ebp = -912290520,
     tf\_isp = -912290568, tf\_ebx = -1069794208, tf\_edx = 10, tf\_ecx = 10,
      tf\_eax = -1, tf\_trapno = 9, tf\_err = 0, tf\_eip = -1071889589, tf\_cs = 8,
      tf_{eff} = 66182, tf_{exp} = 1024, tf_{iss} = 6864992)at ../../i386/i386/trap.c:618
#5 0xc01c434b in malloc (size=1024, type=0xc03c3c60, flags=0)
   at ../../kern/kern_malloc.c:233
```

```
#6 0xc01f015c in allocbuf (bp=0xc3a6f7cc, size=1024)
    at ../../kern/vfs_bio.c:2380
#7 0xc01effa6 in getblk (vp=0xc9642f00, blkno=0, size=1024, slpflag=0,
    slptimeo=0) at ../../kern/vfs_bio.c:2271
#8 0xc01eded2 in bread (vp=0xc9642f00, blkno=0, size=1024, cred=0x0,
    bpp=0xc99f8e3c) at ../../kern/vfs_bio.c:504
#9 0xc02d0634 in ffs_read (ap=0xc99f8ea0) at ../../ufs/ufs/ufs_readwrite.c:273
#10 0xc02d734e in ufs_readdir (ap=0xc99f8ef0) at vnode_if.h:334
#11 0xc02d7cd1 in ufs_vnoperate (ap=0xc99f8ef0)
    at \ldots/\ldots/ufs/ufs/ufs vnops.c:2382
#12 0xc01fbc3b in getdirentries (p=0xc9a53ac0, uap=0xc99f8f80)
    at vnode_if.h:769
#13 0xc033adb5 in syscall2 (frame={tf_fs = 47, tf_es = 47, tf_ds = 47,
      tf_edi = 134567680, tf_esi = 134554336, tf_ebp = -1077937404,
      tf_isp = -912289836, tf_ebx = 672064612, tf_edx = 134554336,
      tf_ecx = 672137600, tf_eax = 196, tf_trapno = 7, tf_err = 2,
      tf_eip = 671767876, tf_cs = 31, tf_eflags = 582, tf_esp = -1077937448,
      tf\_{ss} = 47) at \ldots / \ldots / \overline{1}386/1386/trap\_{cs}.c:1155
#14 0xc032b825 in Xint0x80_syscall ()
#15 0x280a1eee in ?? ()
#16 0x280a173a in ?? ()
#17 0x804969e in ?? ()
#18 0x804b550 in ?? ()
#19 0x804935d in ?? ()
(kgdb)
```
The most important stack frame is the one below trap. Select it with the frame command, which you can abbreviate to  $f$ , and list the code with list (or 1):

```
(kgdb) f 5
#5 0xc01c434b in malloc (size=1024, type=0xc03c3c60, flags=0)
   at ../../kern/kern_malloc.c:233
233 va = kbp - > kb_new;(kgdb) l
228 }
229 freep->next = savedlist;<br>230 freep->next = savedlist;
230 if (kbp->kb_last == NULL)<br>231 kbp->kb last = (c
                 kbp - \lambda b_1 ast = (caddr_t)freep;
232 }
233 va = kbp - > kb_next;234 kbp->kb_next = ((struct freelist *)va)->next;<br>235 #ifdef INVARIANTS
235 #ifdef INVARIANTS<br>236 freep = (
236 freep = (struct freelist *)va;<br>237 savedtype = (const char *) fre
                zavedtype = (const char *) freep->type->ks_shortdesc;
(kgdb)
```
You might want to look at the local (automatic) variables. Use info local, which you can abbreviate to i loc:

```
(kgdb) i loc
type = (struct malloc_type *) 0xc03c3c60
kbp = (struct kmembuckets *) 0xc03ebc68
kup = (struct kmemusage *) 0x0freep = (struct freelist *) 0x0
indx = 10
npg = -1071714292
allocsize = -1069794208
s=6864992
va = 0xffffffff <Address 0xffffffff out of bounds>
cp = 0x0savedlist = 0x0ksp = (struct malloc_type *) 0xffffffff
(kgdb)
```
As *gdb* shows, the line where the problem occurs is 233:

233  $va = kbo - > kb$  next;

Look at the structure kbp:

```
(kgdb) p *kbp
$2 = {}kb_next = 0xffffffff <Address 0xffffffff out of bounds>,
  kb\_last = 0xcla31000 "",
 kb calls = 83299.
 kb\_total = 1164,
 kb_elmpercl = 4,
 kb_totalfree = 178,
 kb_highwat = 20,
 kb_couldfree = 3812
}
```
With this relatively mechanical method, we have found that the crash was in malloc. malloc gets called many times every second. There's every reason to believe that it works correctly, so it's probably not a bug in malloc. More likely it's the result of a client of malloc either writing beyond the end of the allocated area, or writing to it after calling free.

Finding this kind of problem is particularly difficult: there's no reason to believe that the process or function which trips over this problem has anything to do with the process or function which caused it. In the following sections we'll look at variants on the problem.

## A panic in Vinum

It's more interesting to look at bugs which happen when developing code. I wrote *Vinum*, so I have a plethora of bugs to look at. In the following sections we'll look at some of them.

In the first example, our Vinum test system panics during boot:

```
Mounting root from ufs:/dev/ad0s2a
swapon: adding /dev/ad0s4b as swap device
Automatic boot in progress.
/dev/ad0s2a: 38440 files, 381933 used, 1165992 free (21752 frags, 143030 blocks, 1.4%
fragmentation)
/dev/ad0s3a: FILESYSTEM CLEAN; SKIPPING CHECKS
/dev/ad0s3a: clean, 1653026 free (46890 frags, 200767 blocks, 1.5% fragmentation)
/dev/ad0s1a: FILESYSTEM CLEAN; SKIPPING CHECKS
/dev/ad0s1a: clean, 181000 free (5352 frags, 21956 blocks, 0.3% fragmentation)
Memory modified at 0xc199657c after free 0xc1996000(2044): deafc0de
panic: Most recently used by devbuf
```
This system is set up with remote debugging, so next we see:

Debugger("panic")<br>Stopped at D Debugger+0x54 xchgl %ebx, in\_Debugger.0 db> **gdb** Next trap will enter GDB remote protocol mode db> **s** *(nothing more appears here)*

At this point, the system is trying to access the remote debugger. On the system connected to the other end of the debugger cable, we enter:

```
# cd /src/FreeBSD/obj/src/FreeBSD/ZAPHOD/src/sys/GENERIC
# gdb
...
Ready to go. Enter 'tr' to connect to the remote target
with /dev/cuaa0, 'tr /dev/cuaa1' to connect to a different port
or 'trf portno' to connect to the remote target with the firewire
interface. portno defaults to 5556.
Type 'getsyms' after connection to load kld symbols.
If you're debugging a local system, you can use 'kldsyms' instead
to load the kld symbols. That's a less obnoxious interface.
(gdb) tr
Debugger (msg=0x12 <Address 0x12 out of bounds>) at /src/FreeBSD/ZAPHOD/src
/sys/i386/i386/db_interface.c:330
330 }
warning: Unable to find dynamic linker breakpoint function.
GDB will be unable to debug shared library initializers
and track explicitly loaded dynamic code.
warning: shared library handler failed to enable breakpoint
```
The messages above come from this particular version of the kernel. In a development kernel, you're likely to see things like this. Unless they stop you debugging, they're probably not worth worrying about.

The "Ready to go" messages come from the debugging macros created by make gdbinit as described on page 36. We use the getsyms macro to load the symbols:

```
(gdb) getsyms
add symbol table from file "/src/FreeBSD/obj/src/FreeBSD/ZAPHOD/src/sys/GEN
ERIC/modules/src/FreeBSD/ZAPHOD/src/sys/modules/vinum/vinum.ko.debug" at
        .text\_addr = 0xc06a4920data<sup>-</sup>addr = 0xc06b5000
        bss addr = 0xc06b5400
```
Traditionally, the first thing you do with a panic is to see where it happens. Do that with the backtrace (bt) command:

```
(gdb) bt
#0 Debugger (msg=0x12 <Address 0x12 out of bounds>)
   at /src/FreeBSD/ZAPHOD/src/sys/i386/i386/db_interface.c:330
#1 0xc031294b in panic (fmt=0x1 <Address 0x1 out of bounds>)
   at /src/FreeBSD/ZAPHOD/src/sys/kern/kern_shutdown.c:527
#2 0xc0462137 in mtrash_ctor (mem=0xc1996000, size=0x20, arg=0x0)
   at /src/FreeBSD/ZAPHOD/src/sys/vm/uma_dbg.c:138
#3 0xc04609ff in uma_zalloc_arg (zone=0xc0b65240, udata=0x0, flags=0x2)
    at /src/FreeBSD/ZAPHOD/src/sys/vm/uma_core.c:1366
#4 0xc0307614 in malloc (size=0xc0b65240, type=0xc0557300, flags=0x2) at uma.h:229
#5 0xc035a1ff in allocbuf (bp=0xc3f0a420, size=0x800) at /src/FreeBSD/ZAPH
OD/src/sys/kern/vfs_bio.c:2723
#6 0xc0359f0c in getblk (vp=0xc1a1936c, blkno=0x0, size=0x800, slpflag=0x0, slptimeo
=0x0, flags=0x0)
    at /src/FreeBSD/ZAPHOD/src/sys/kern/vfs_bio.c:2606
#7 0xc0356732 in breadn (vp=0xc1a1936c, blkno=0x2000000012, size=0x12, rablkno=0x0,
rabsize=0x0, cnt=0x0, cred=0x0,
    bpp=0x12) at /src/FreeBSD/ZAPHOD/src/sys/kern/vfs_bio.c:701
#8 0xc03566dc in bread (vp=0x12, blkno=0x2000000012, size=0x12, cred=0x12, bpp=0x12)
   at /src/FreeBSD/ZAPHOD/src/sys/kern/vfs_bio.c:683
#9 0xc043586f in ffs_blkatoff (vp=0xc1a1936c, offset=0x0, res=0x0, bpp=0xcccb3988)
   at /src/FreeBSD/ZAPHOD/src/sys/ufs/ffs/ffs_subr.c:91
```

```
#10 0xc043f5a7 in ufs_lookup (ap=0xcccb3ab8) at /src/FreeBSD/ZAPHOD/src/sys
```

```
/ufs/ufs/ufs_lookup.c:266
#11 0xc0446dd8 in ufs_vnoperate (ap=0x0) at /src/FreeBSD/ZAPHOD/src/sys/ufs
/ufs/ufs_vnops.c:2787
#12 0xc035d19c in vfs_cache_lookup (ap=0x12) at vnode_if.h:82
#13 0xc0446dd8 in ufs_vnoperate (ap=0x0) at /src/FreeBSD/ZAPHOD/src/sys/ufs
/ufs/ufs_vnops.c:2787
#14 0xc0361e92 in lookup (ndp=0xcccb3c24) at vnode_if.h:52
#15 0xc036188e in namei (ndp=0xcccb3c24) at /src/FreeBSD/ZAPHOD/src/sys/ker
n/vfs_lookup.c:181
#16 0xc036ee32 in lstat (td=0xc199b980, uap=0xcccb3d10)
     at /src/FreeBSD/ZAPHOD/src/sys/kern/vfs_syscalls.c:1719
#17 0xc0497d7e in syscall (frame=
        \{tf_f = 0x2f, tf_e = 0x2f, tf_d = 0x2f, tf_d = 0x0f, tf_d = 0x0f, tf_e = 0x0f, tf_e = 0x0f, tf_e = 0x0f, tf_e = 0x0f, tf_e = 0x0f, tf_e = 0x0f, tf_e = 0x0f, tf_e = 0x0f, tf_e = 0x0f, tf_e = 0x0f, tf_e = 0x0f, tf_e = 0x0f, tf_e = 0x0f, tf_e = 0x0f, tf_e = 0x0f, tf_e = 0x0f, tf_e = 0x0f, tf_e = 0x0f, tf_e = 0x0f, tf_efda0, tf_ebp = 0xbfbffd48, tf_isp = 0xcccb3d74, tf_ebx = 0xbfbffe49, tf_edx = 0xfffff
fff, tf_ecx = 0x2, tf_eax = 0xbe, tf_trapno = 0xc, tf_err = 0x2, tf_eip = 0x804ac0b,
\texttt{tf\_cs} = 0 \texttt{x1f}, \texttt{tf\_eflags} = 0 \texttt{x282}, \texttt{tf\_esp} = 0 \texttt{xbff}\texttt{fcbc}, \texttt{tf\_ss} = 0 \texttt{x2f}})
     at /src/FreeBSD/ZAPHOD/src/sys/i386/i386/trap.c:1025
#18 0xc048724d in Xint0x80_syscall () at {standard input}:138
#19 0x080483b6 in ?? ()
#20 0x08048145 in ?? ()
```
In this case, about all we can see is that the backtrace has nothing to do with Vinum. The first frame is always in Debugger, and since this is a panic, the second frame is panic. The third frame is the frame which called panic. We can look at it in more detail:

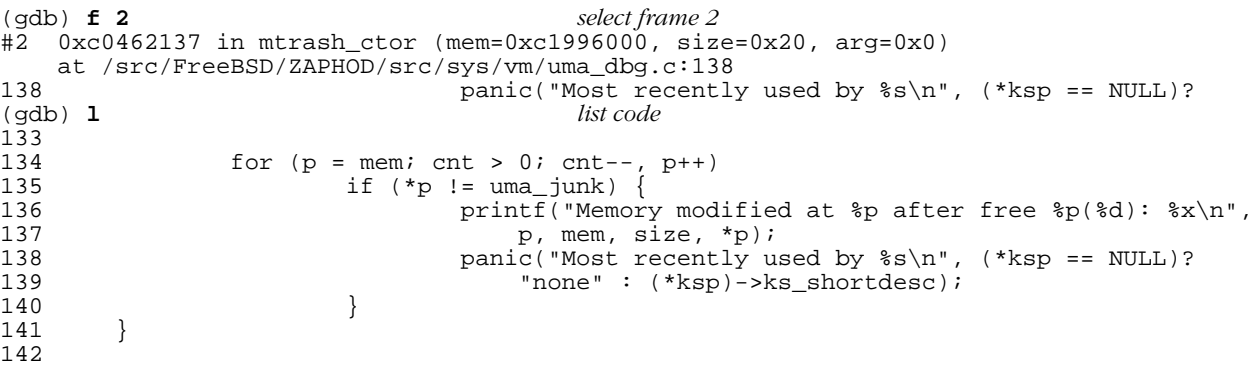

Looking for the definition of uma\_junk leads us to:

51 static const u\_int32\_t uma\_junk = 0xdeadc0de;

This code is part of the INVARIANTS code to check memory allocations. When IN-VARIANTS are set, free writes uma\_junk (0xdeadc0de) to every word of the freed memory. malloc then checks if it's still that way when it's taken off the free list. If anything is changed in the meantime, it will show up with this panic. In our example, one word has changed from 0xdeadc0de to 0xdeafc0de. The obvious question is where. Looking at the local variables, we see:

```
(gdb) i loc show local variables
ksp = (struct malloc_type **)
0xc19967fc p = (u_int32_t *) 0x0 cnt = 0x12
```
The value of the pointer p is important. But how can it be 0? We just printed the message of line 136:

This is a problem with the optimizer. On line 138, the call to panic, the pointer p is no longer needed, and the optimizer has used the register for something else. This is one of the reasons why the message prints out the value of p.

So where did the problem happen? We're hacking on Vinum, so it's reasonable to assume that it's related to Vinum, and we know from the panic message and the backtrace that it's related to memory allocation. When compiled with the VINUMDEBUG option, Vinum includes a number of kernel debug tools. There are also some macros in */usr/sr c/tools/debugtools/*. Two are *meminfo*, which keeps track of currently allocated memory, and *finfo*, which keeps track of recently freed memory areas. They're only enabled on request—see the debug subcommand of *vinum(8)* for more details. Here we have enabled them before booting, and we see:

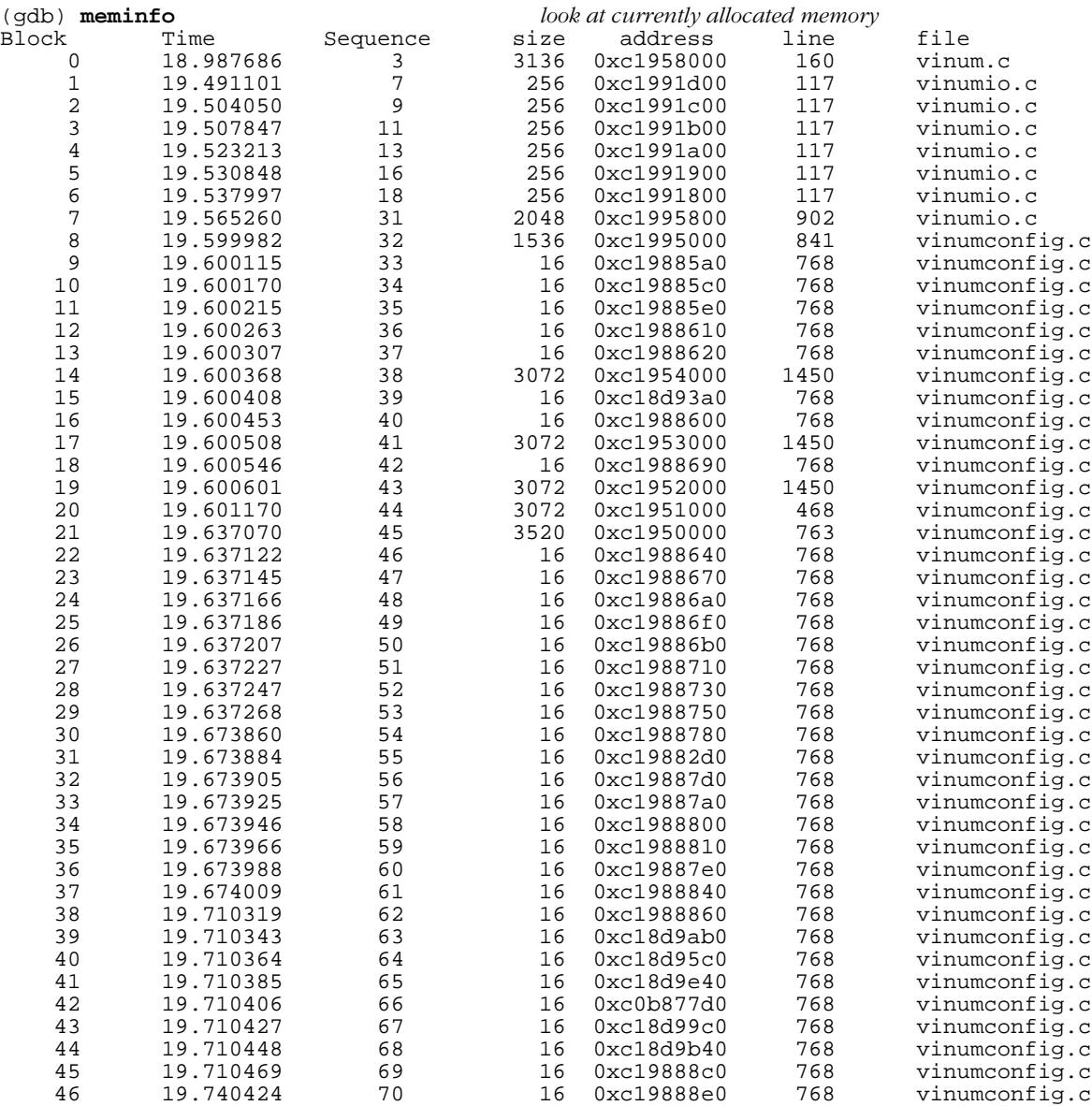

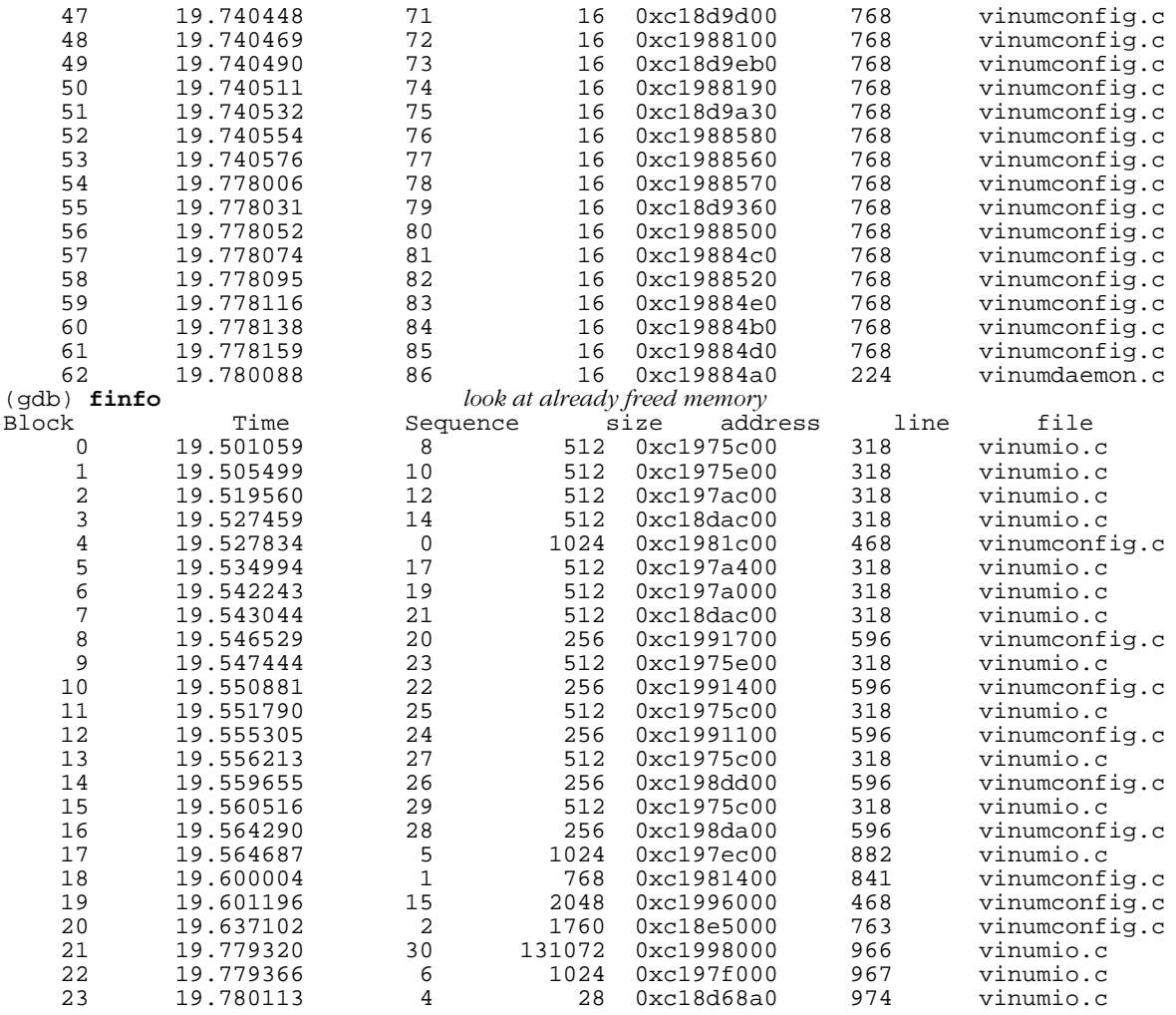

The time in the second column is in time\_t format. Normally it would be a very large number, the number of seconds and microseconds since 1 January 1970 0:0 UTC, but at this point during booting the system doesn't know the time yet, and it is in fact the time since starting the kernel.

Looking at the free info table, it's clear that yes, indeed, the block starting at 0xc1996000 memory was allocated to Vinum until time 19.601196:

19 19.601196 15 2048 0xc1996000 468 vinumconfig.c

It looks as if something was left pointing into the block of memory after it's freed. The obvious thing to do is to check what it was used for. Looking at line 468 of *vinumconfig.c*, we see:

```
if (driveno >= vinum_conf.drives_allocated) /* we've used all our allocation */
    EXPAND(DRIVE, struct drive, vinum_conf.drives_allocated, INITIAL_DRIVES);
/* got a drive entry. Make it pretty */
drive = &DRIVE[driveno];
```
The EXPAND macro is effectively the same as realloc. It allocates INITIAL DRIVES

\* sizeof (struct drive) more memory and copies the old data to it, then frees the old data; that's the free call we saw. In the *meminfo* output, we see at time 19.601170 (26 µs earlier) an allocation of 3072 bytes, which is the replacement area:

20 19.601170 44 3072 0xc1951000 468 vinumconfig.c

Looking at the code, though, you'll see that the pointer to the drive is not allocated until after the call to EXPAND. So maybe it's from a function which calls it.

How do we find which functions call it? We could go through manually and check, but that can rapidly become a problem. It could be worthwhile finding out what has changed. The word which has been modified has only a single bit changed: 0xdeadc0de became 0xdeafc0de, so we're probably looking at a logical bit set operation which *or* s 0x20000 with the previous value.

But what's the value? It's part of the drive, but which part? The memory area is of type struct drive [], and it contains information for a number of drives. The first thing to do is to find which drive this error belongs to. We need to do a bit of arithmetic. First, find out how long a drive entry is. We can do that by comparing the address of the start of the area with the address of the second drive entry (drive [1]):

```
(gdb) p &((struct drive *) 0xc1996000)[1]
$2 = (struct drive *) 0xc1996100
```
So struct drive is exactly 256 bytes long. That means that our fault address  $0 \times 199657c$  is in drive 5 at offset  $0 \times 7c$ . We can look at the entry like this:

```
(gdb) p ((struct drive *) 0xc1996000)[5]
$3 = {}devicename = "ÞÀÞÞÀÞÞÀÞÞÀÞÞÀÞÞÀÞÞÀÞÞÀÞ",
  label = {sysname = "ÞÀÞÞÀÞÞÀÞÞÀÞÞÀÞÞÀÞÞÀÞÞÀÞ",
    name = "ÞÀÞÞÀÞÞÀÞÞÀÞÞÀÞÞÀÞÞÀÞÞÀÞ",
   date of birth = {
      tv\_sec = 0xdeadc0de.
      tv_usec = 0xdeadc0de
    },
    last\_update = {\bar{t}v sec = 0xdeadc0de,
      tv_usec = 0xdeadc0de
    },
    drive_size = 0xdeadc0dedeadc0de
  },
 \text{state} = 3735929054,flags = 0xdeafc0de,
 subdisks_allocated = 0xdeadc0de,
 subdisks_used = 0xdeadc0de,
 blocksize = 0xdeadc0de,
 pid = 0xdeadc0de,
 sectors_available = 0xdeadc0dedeadc0de,
 secsperblock = 0xdeadc0de,
 lasterror = 0xdeadc0de,
 driveno = 0xdeadc0de,
 opencount = 0xdeadc0de,
 reads = 0xdeadc0dedeadc0de,
 writes = 0xdeadc0dedeadc0de,
 bytes_read = 0xdeadc0dedeadc0de,
 bytes written = 0xdeadc0dedeadc0de,
 \bar{a}ctive = 0xdeadc0de,
 maxactive = 0xdeadc0de,
```

```
freelist_size = 0xdeadc0de,
  freelist_entries = 0xdeadc0de,
  freelist = 0xdeadc0de,
  sectorsize = 0xdeadc0de,
 mediasize = 0xdeadc0dedeadc0de,
 dev = 0xdeadc0de,
 lockfilename = "ÞÀÞÞÀÞÞÀÞÞÀÞ",
  lockline = 0xdeadc0de
}
```
There's a problem here: some of the fields are not represented in hex. The device name is in text, so it looks completely different. We can't rely on finding our 0xdeafc0de here, and looking at the output makes your eyes go funny. It could be easier to use something approximating to a binary search:

```
(gdb) p &((struct drive *) 0xc1996000)[5].writes
$4 = (u_int64_t *) 0xc19965b0
(gdb) p &((struct drive *) 0xc1996000)[5].state
$5 = (enum driverstate *) 0xc1996578
(gdb) p &((struct drive *) 0xc1996000)[5].flags
$6 = (int *) 0xc199657c(gdb) p ((struct drive *) 0xc1996000)[5].flags
$7 = 0xdeafc0de
```
So the field is flags. Looking back shows that yes, this value is shown in hex, so we didn't need to do this search. In fact, though, after a few hours of this sort of stuff, it's easier to do the search than run through output which may or may not contain the information you're looking for.

It makes sense that the problem is in flags: it's a collection of bits, so setting or resetting individual bits is a fairly typical access mode. What's 0x20000? The bits are defined in *vinumobj.h* :

```
/*
 * Flags for all objects. Most of them only apply
* to specific objects, but we currently have
 * space for all in any 32 bit flags word.
*/
enum objflags \{VF\_LOCKED = 1,VF_LOCKED = 1, /* somebody has locked access to this object */
   VF\_LOCKING = 2, /* we want access to this object */
   VF\_OPEN = 4, /* object has openers */VF_WRITETHROUGH = 8, /* volume: write through */
   VF_INITED = 0x10, /* unit has been initialized */
   VF_WLABEL = 0x20, /* label area is writable */
   VF_LABELLING = 0x40, /* unit is currently being labelled */
   VF_WANTED = 0x80, /* someone is waiting to obtain a lock */
   VF\_RAW = 0x100, \hspace{1.6cm} /* raw volume (no file system) */
   VF\_LOADED = 0x200, /* module is loaded */VF_CONFIGURING = 0x400, /* somebody is changing the config */
   VF_WILL_CONFIGURE = 0x800, /* somebody wants to change the config */
   VF_CONFIG_INCOMPLETE = 0x1000, /* haven't finished changing the config */
   VF_CONFIG_SETUPSTATE = 0x2000, /* set a volume up if all plexes are empty */
   VF_READING_CONFIG = 0x4000, /* we're reading config database from disk */
   VF_FORCECONFIG = 0x8000, /* configure drives even with different names */
   VF_NEWBORN = 0x10000, /* for objects: we've just created it */
   VF_CONFIGURED = 0x20000, /* for drives: we read the config */
   VF_STOPPING = 0x40000, /* for vinum_conf: stop on last close */
   VF_DAEMONOPEN = 0x80000, /* the daemon has us open (only superdev) */
   V_{\text{F\_CREATED}} = 0x100000, /* for volumes: freshly created, more then new */
   VF_HOTSPARE = 0x200000, /* for drives: use as hot spare */VF_RETRYERRORS = 0x400000, /* don't down subdisks on I/O errors */
   VF_HASDEBUG = 0x800000, /* set if we support debug */
```
};

So our bit is VF\_CONFIGURED. Where does it get set?

```
$ grep -n VF_CONFIGURED *.c
vinumio.c:843: else if (drive->flags & VF_CONFIGURED)<br>vinumio.c:868: else if (drive->flags & VF_CONFIGURED)
                                   else if (drive->flags & VF_CONFIGURED)
vinumio.c:963: drive->flags |= VF_CONFIGURED;
```
The last line is the only place which modifies the flags. Line 963 of *vinumio.c* is in the function vinum\_scandisk. This function first builds up the drive list, a drive at a time, paying great attention to not assign any pointers. Once the list is complete and not going to change, it goes through a second loop and reads the configuration from the drives. Here's the second loop:

```
for (driveno = 0; driveno < qooddrives; driveno++) { /* now include the config */
  drive = &DRIVE[drivelist[driveno]]; /* point to the drive */
  if (firsttime &\& (driveno == 0)) /* we've never configured before, */
   log(LOG_INFO, "vinum: reading configuration from %s\n", drive->devicename);
  else
   log(LOG_INFO, "vinum: updating configuration from %s\n", drive->devicename);
  if (drive->state == drive_up)
   \overline{a} Read in both copies of the configuration information */
    error = read_drive(drive, config_text, MAXCONFIG * 2, VINUM_CONFIG_OFFSET);
  else {
    error = EIO;
    printf("vinum_scandisk: %s is %s\n",
          drive->devicename, drive state(drive->state));
  }
  if (error != 0) {
    log(LOG_ERR, "vinum: Can't read device %s, error %d\n", drive->devicename, error);
                                      /* give it back */status = error;
  }
  /*
   * At this point, check that the two copies
   * are the same, and do something useful if
   * not. In particular, consider which is
   * newer, and what this means for the
   * integrity of the data on the drive.
   */
  else {<br>vinum conf.drives used++;
                                        /* another drive in use *//* Parse the configuration, and add it to the global configuration */
    for (cptr = config_text; *cptr != '\0';) { \overline{'} * love this style(9) */<br>volatile int parse_status; /* return value from parse_config */
                                      /* return value from parse_config */
      for (eptr = config_line; (*cptr != '\n') && (*cptr != '\0');)
        *eptr++ = *cptr++; \overline{\phantom{a}} /* until the end of the line */
      *eptr = \sqrt{0'i} /* and delimit */
      if (setjmp(command_fail) == 0) { /* come back here on error and continue */
        /* parse the config line */
        parse_status = parse_config(config_line, &keyword_set, 1);
        if (parse_status < 0) { \sqrt{ } error in config '/*
           * This config should have been parsed
           * in user space. If we run into
           * problems here, something serious is
           * afoot. Complain and let the user
           * snarf the config to see what's
           * wrong.
           */
          log(LOG_ERR,
```

```
"vinum: Config error on %s, aborting integration\n",
           drive->devicename);<br>free\_drive(drive);
                                            /* give it back */status = EINVAL;
        }
      }
      while (*cptr == '\n\rightharpoonup n')<br>cptr++;
                                             /* skip to next line */}
\text{drive->flags} |= VF_CONFIGURED;
                                           /* this drive's configuration is complete */
}
```
There's nothing there which reaches out and grabs you. You could read the code and find out what's going on (probably the better choice in this particular case), but you could also find out where get\_empty\_drive is being called from. To do this, reboot the machine and go into *ddb* before Vinum starts. To do this, interrupt the boot sequence and enter:

OK **boot -d**

As soon as the system has enough context, it goes into the debugger. Look for a place to put a breakpoint:

```
(gdb) l get_empty_drive
452 }
453
454 /* Get an empty drive entry from the drive table */<br>455 int
       int
456 get_empty_drive(void)
457<br>458458 int driveno;
459 struct drive *drive;
460<br>461
461 \prime* first see if we have one which has been deallocated */<br>462 for (driveno = 0; driveno < vinum conf.drives_allocated;
         for (driveno = 0; driveno < vinum_conf.drives_allocated; driveno++) {
463 if (DRIVE[driveno].state == drive_unallocated) /* bingo */
464 break;<br>465 }
465 }
466<br>467
         if (driveno >= vinum_conf.drives_allocated) /* we've used all our allocation */468 EXPAND(DRIVE, struct drive, vinum_conf.drives_allocated, INITIAL_DRIVES);
469<br>470
470 /* got a drive entry. Make it pretty */<br>471 drive = &DRIVE[driveno];
         \text{drive} = \text{&DRIVE}[\text{driven}];
```
This function gets called many times. In FreeBSD it's 35 times for every disk (four slices and compatibility slice, seven partitions per slice). This code is meticulously careful not to assign any pointers:

```
for (slice = 1; slice < 5; slice++)
   for (part = 'a'; part < 'i'; part++) {
       if (part != 'c') { / /* don't do the c partition */
          snprintf(np,
              partnamelen,
              .<br>"s%d%c",
              slice,
              part);
          drive = check_drive(partname); \frac{1}{2} /* try to open it */
           if (drive) { /* got something, */
              if (drive->flags & VF_CONFIGURED) /* already read this config, */
                  log(LOG_WARNING,
```

```
"vinum: already read config from %s\n", /* say so */
                        drive->label.name);
              else \{<br>if (gooddrives == drives)
                    if (gooddrives == drives) /* ran out of entries */
                         EXPAND(drivelist, int, drives, drives); /* double the size */
                   drivelist[gooddrives] = drive->driveno; /* keep the drive index */<br>drive->flags &= ~VF_NEWBORN; /* which is no longer newly born *
                                                         /* which is no longer newly born */
                   gooddrives++;
             }
       \qquad \qquad \}}
}
```
After lots of code reading, it's still not clear how this could cause the kind of corruption we're looking for. The problem is obviously related to expanding the table, so the obvious place to put the breakpoint on the macro EXPAND on line 468:

```
(gdb) b 468 set a breakpoint on the EXPAND call
Breakpoint 1 at 0xc06a600f: file /src/FreeBSD/ZAPHOD/src/sys/dev/vinum/vinum
config.c, line 468.
(gdb) c
Continuing.
Program received signal SIGTRAP, Trace/breakpoint trap.
Debugger (msg=0x12 <Address 0x12 out of bounds>) at atomic.h:260
260 ATOMIC_STORE_LOAD(int, "cmpxchgl %0,%1", "xchgl %1,%0");
(gdb) bt find how we got here
Breakpoint 1, 0xc06a6010 in get_empty_drive () at /src/FreeBSD/ZAPHOD/src/sy
s/dev/vinum/vinumconfig.c:468
            468 EXPAND(DRIVE, struct drive, vinum_conf.drives_allocated, INITIAL_DRIVES);
(gdb) bt
#0 0xc06a6010 in get_empty_drive () at /src/FreeBSD/ZAPHOD/src/sys/dev/vinu
m/vinumconfig.c:468
#1 0xc06a60f9 in find_drive (name=0xc199581a "virtual", create=0x1)
   at /src/FreeBSD/ZAPHOD/src/sys/dev/vinum/vinumconfig.c:505
#2 0xc06a7217 in config_subdisk (update=0x1) at /src/FreeBSD/ZAPHOD/src/sys
/dev/vinum/vinumconfig.c:1157
#3 0xc06a7ebe in parse_config (cptr=0x700 <Address 0x700 out of bounds>, keyset=0x700
, update=0x1)
    at /src/FreeBSD/ZAPHOD/src/sys/dev/vinum/vinumconfig.c:1641
#4 0xc06abdc5 in vinum_scandisk (devicename=0xc18d68a0 "da5 da4 da3 da2 da1 da0 ad0")
    at /src/FreeBSD/ZAPHOD/src/sys/dev/vinum/vinumio.c:942
#5 0xc06a4c65 in vinumattach (dummy=0x0) at /src/FreeBSD/ZAPHOD/src/sys/dev
/vinum/vinum.c:176
#6 0xc06a4f6d in vinum_modevent (mod=0xc0b89f00, type=1792, unused=0x0)
    at /src/FreeBSD/ZAPHOD/src/sys/dev/vinum/vinum.c:277
#7 0xc0308541 in module_register_init (arg=0xc06b5054) at /src/FreeBSD/ZAPH
OD/src/sys/kern/kern_module.c:107
#8 0xc02ed275 in mi_startup () at /src/FreeBSD/ZAPHOD/src/sys/kern/init_mai
n.c:214
```
This shows that we got to get\_empty\_drive from find\_drive. Why?

```
486 int
     find_drive(const char *name, int create)
488 {<br>489489 int driveno;<br>490 struct drive
         struct drive *drive;
491<br>492
492 if (name != NULL) {<br>493 for (driveno =
493 for (driveno = 0; driveno < vinum_conf.drives_allocated; driveno++) {<br>494 drive = &DRIVE[driveno]; \frac{1}{2} /* point to drive */
494 drive = &DRIVE[driveno]; /* point to drive */
495 if ((drive->label.name[0] != ' ') /* it has a name */
496 &&(strcmp(drive->label.name, name) == 0) /* and it's this one */
497 &&(drive->state > drive_unallocated)) /* and it's a real one: found */
498 return driveno;<br>499 }
499 }
```
#### Debugging Kernel Problems 67

500 }

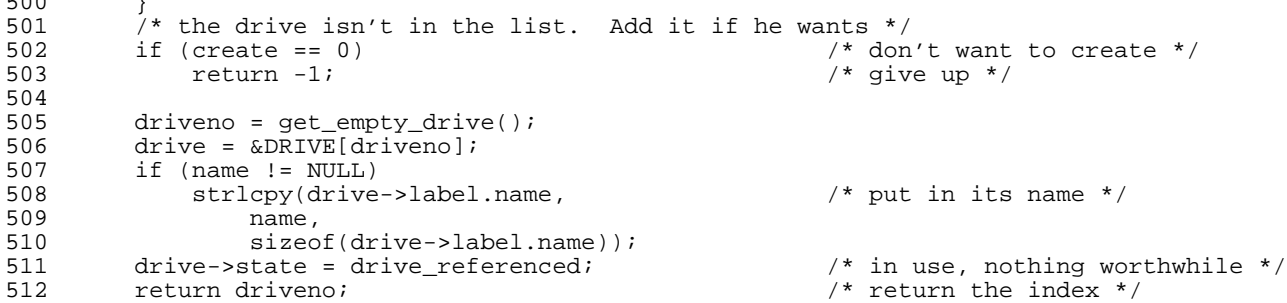

So we're trying to find a drive, but it doesn't exist. Looking at config\_subdisk, we find we're in a case statement:

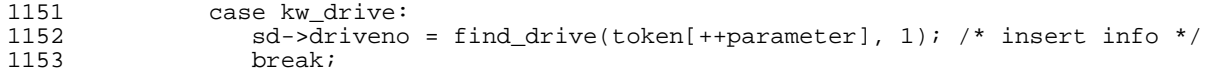

This is part of the config line parsing. The config line might look something like:

sd usr.p0.s0 drive virtual size 43243243222s

Unfortunately, Vinum doesn't know a drive called virtual: maybe it was a drive which has failed. In such a case, Vinum creates a drive entry with the state referenced.

Looking further down the stack, we see our vinum\_scandisk, as expected:

```
(gdb) f 4
#4 0xc06abdc5 in vinum_scandisk (devicename=0xc18d68a0 "da5 da4 da3 da2 da1 da0 ad0")
   at /src/FreeBSD/ZAPHOD/src/sys/dev/vinum/vinumio.c:942
942 parse_status = parse_config(config_line, &keyword_set, 1);
```
Looking back to vinum\_scandisk, we see:

```
else {<br>vinum_conf.drives_used++;
                                                           /* another drive in use */
     /* Parse the configuration, and add it to the global configuration */
    for (cptr = config_text; *cptr != ' \setminus 0';) {<br>volatile int parse status;
                                                           /* return value from parse_config */
       for (eptr = config_line; (*cptr != '\n') && (*cptr != '\0');)
         *eptr++ = *cptr++;<br>*eptr = '\0';<br>*eptr = '\0';<br>/* and delimit */
                                                           /* and delimit */
if (setjmp(command_fail) == 0) { /* come back here on error and continue */<br>(line) parse status = parse config(config line, & keyword set, 1); /* parse confi
           (line 942) parse_status = parse_config(config_line, &keyword_set, 1); /* parse config */
... error check code
         }
    }
  drive->flags | = VF_CONFIGURED;
                                             /* this drive's configuration is complete */
}
```
The problem here is that parse\_config changes the location of the drive, but the drive pointer remains pointing to the old location. At the end of the example, it then sets the VF\_CONFIGURED bit. It's not immediately apparent that the pointer is reset in a function called indirectly from parse\_config, particularly in a case like this where parse config does not normally allocate a drive. It's easy to look for the bug where the code is obviously creating new drive entries.

Once we know this, solving the problem is trivial: reinitialize the drive pointer after the call to parse config:

```
@@ -940,6 +940,14 @@<br>*eptr = '\0',*eptr = '\sqrt{0'i} /* and delimit */
       if (setjmp(command_fail) == 0) { /* come back here on error and continue */parse_status = parse_config(config_line, &keyword_set, 1); /* parse config */
+ /*
+ * parse_config recognizes referenced
+ * drives and builds a drive entry for<br>+ * them. This may expand the drive
+ * them. This may expand the drive
+ * table, thus invalidating the pointer.
+ */
+ drive = &DRIVE[drivelist[driveno]]; /* point to the drive */
+
          if (parse_status < 0) { \sqrt{2} /* error in config */
            /*
             * This config should have been parsed
```
# Another panic

After fixing the previous bug, we get the following panic:

```
Mounting root from ufs:/dev/ad0s2a
Memory modified at 0xc1958838 after free 0xc1958000(4092)
panic: Most recently used by devbuf
```
This looks almost identical, and the obvious first conclusion is that the change didn't fix the bug. That's jumping to conclusions, though: the panic message is a symptom, not a cause, and we should look at it more carefully. Again, the first thing to do is to look at the back trace. We find something very similar to the previous example: the process involved is almost certainly not the culprit. Instead, since we're working on Vinum, we suspect Vinum.

Looking at the memory allocation, we see:

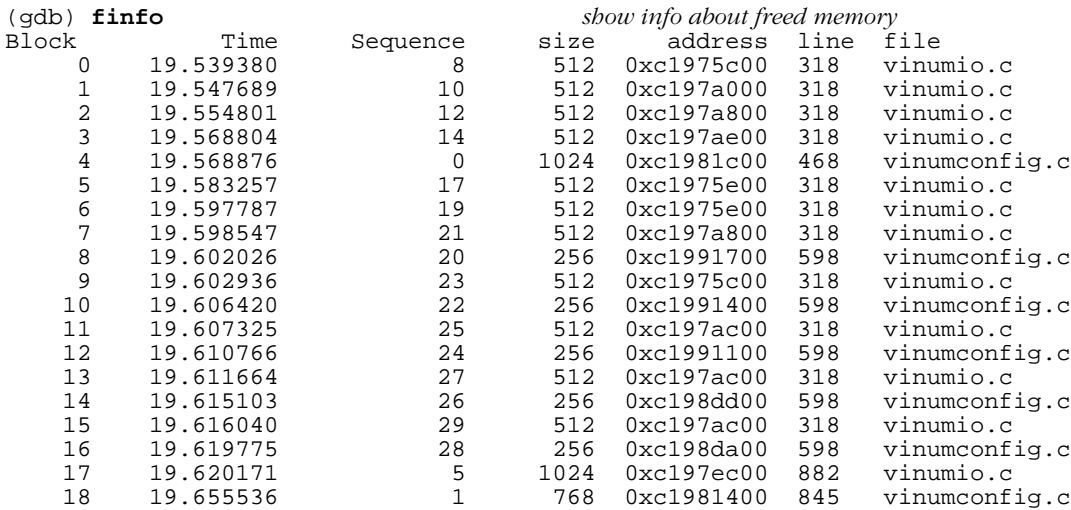

#### Debugging Kernel Problems 69

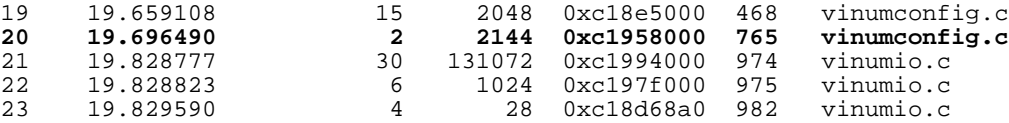

The address 0xc1958838 is in the block freed at sequence number 20, which finishes at address  $0 \times c1958000 + 2144$ , or  $0 \times c1958860$ . It would be interesting to know where it points:

```
(gdb) p/x *0xc1958838
$2 = 0xc1994068
```
After a lot of investigation, including another *meminfo* output like the one on page 54, we conclude that this pointer doesn't point into a Vinum structure. Maybe this isn't Vinum after all?

Look at the code round where the block was freed, *vinumconfig.c* line 765:

```
if (plexno >= vinum_conf.plexes_allocated)
   EXPAND(PLEX, struct plex, vinum_conf.plexes_allocated, INITIAL_PLEXES);
/* Found a plex. Give it an sd structure */
plex = &PLEX[plexno]; /* this one is ours */
```
We've already seen the EXPAND macro, which is effectively the same as realloc. As before, the pointer to the plex is not allocated until after the call to EXPAND, and it's probably from a function which calls it. There are two ways to look at this problem:

1. Look at all the calls and read code to see where something might have happened.

2. Look at what got changed and try to guess what it was.

Which is better? We won't know until we've done both. Normally we'll be happy with the first one unless we're not sure that we've done it right, in which case we can check the validity of our assumptions by doing it the other way too.

Finding what changed is relatively easy. First we need to know how long struct plex is. There are a couple of ways of doing this:

- Count it in the header files. Good for sleepless nights.
- Look at the length that was allocated, 2144 bytes. From *vinumvar.h* we find:

INITIAL\_PLEXES = 8,

So the length of a plex must be 2144 / 8 bytes, or 268 bytes. This method is easier, but it requires finding this definition.

• Look at the addresses:

```
(gdb) p &vinum_conf.plex[0]
$5 = (struct plex *) 0xc18a7000
(gdb) p &vinum_conf.plex[1]
$6 = (struct plex *) 0 \times 18a710c
```
What you can't do is:

```
(gdb) p &vinum_conf.plex[1] - &vinum_conf.plex[0]
 57 = 0x1This gives you a result in units of sizeof (struct plex), not bytes. You have to
do:
```

```
(gdb) p (char*) &vinum_conf.plex[1] - (char *) &vinum_conf.plex[0]
$8 = 0x10c
```
Whichever method you use, we have the length of struct plex, so we can determine which plex entry was affected: it's the offset divided by the length,  $0 \times 838$  /  $0 \times 10$ c, or 7. The offset in the plex is the remainder,  $0 \times 838 - 0 \times 10 \text{c}$  \* 7:

```
(gdb) p 0x838 - 0x10c * 7
$9 = 0 \times 4
```
That's pretty close to the end of the plex. Looking at the struct, we see:

```
(gdb) p ((struct plex *) 0xc1958000) [7]
$10 =organization = 3735929054,
  state = 3735929054,length = 0xdeadc0dedeadc0de,
 flags = 0xdeadc0de,
 stripesize = 0xdeadc0de,
  sectorsize = 0xdeadc0de,
 subdisks = 0xdeadc0de,
 subdisks allocated = 0xdeadc0de,
 sdnos = 0xdeadc0de,
 plexno = 0xdeadc0de,
  volno = 0xdeadc0de,
 volplexno = 0xdeadc0de,
 reads = 0xdeadc0dedeadc0de,
 writes = 0xdeadc0dedeadc0de,
 bytes_read = 0xdeadc0dedeadc0de,
 bytes_written = 0xdeadc0dedeadc0de,
 recovered_reads = 0xdeadc0dedeadc0de,
 degraded_writes = 0xdeadc0dedeadc0de.
 parityless_writes = 0xdeadc0dedeadc0de,
  multiblock = 0xdeadc0dedeadc0de,
 multistripe = 0xdeadc0dedeadc0de,
 sddowncount = 0xdeadc0de,
  usedlocks = 0xdeadc0de,
  lockwaits = 0xdeadc0de,
  checkblock = 0xdeadc0dedeadc0de,
  name = "ÞÀÞÞÀÞÞÀÞÞÀÞÞÀÞÞÀÞÞÀÞÞÀÞÞÀÞÞÀÞÞÀÞÞÀÞÞÀÞÞÀÞÞÀÞÞÀÞ",
  lock = 0xdeadc0de,
  lockmx = \{mtx\_object =\overline{lo} class = \deltaxdeadc0de,
      lo_name = 0xdeadc0de <Address 0xdeadc0de out of bounds>,
      lo_type = 0xdeadc0de <Address 0xdeadc0de out of bounds>,
      lo_flags = 0xdeadc0de,
      lo\_list = \{tqe_next = 0xc1994068,
        tqe_prev = 0xdeadc0de
      },
      lo_witness = 0xdeadc0de
    },
    mtx lock = 0xdeadc0de.
    mtx recurse = 0xdeadc0de,
    mtx blocked =
      tqh_first = 0xdeadc0de,
      tqh_last = 0xdeadc0de
```

```
},
    mtx\_contexted = {le_next = 0xdeadc0de,
      le_prev = 0xdeadc0de
    }
  },
 dev = 0xdeadc0de
}
```
That's inside the plex's lock mutex. Nothing touches mutexes except the mutex primitives, so this looks like somewhere a mutex constructor has been handed a stale pointer. That helps us narrow our search:

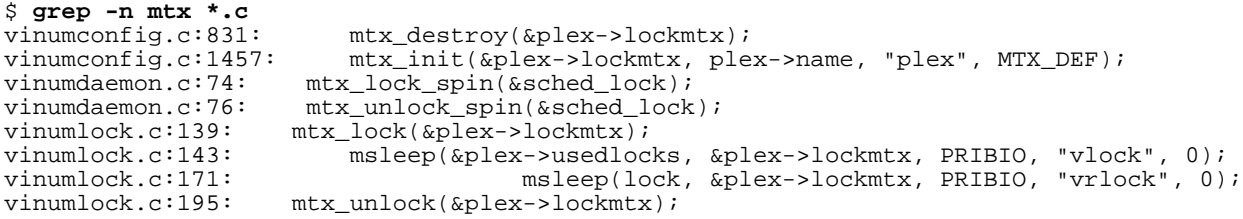

The calls in *vinumdaemon.c* are for sched\_lock, so we can forget them. The others refer to the plex lockmtx, so it might seem that we need to look at them all. But the value that has changed is a list pointer, so it's a good choice that this is creating or destroying a mutex. That leaves only the first two mutexes, in *vinumconfig.c.* 

Looking at the code round line 831, we find it's in free\_plex:

```
/*
* Free an allocated plex entry
* and its associated memory areas
\ddot{x}void
free_plex(int plexno)
{
   struct plex *plex;
   plex = &PLEX[plexno];
    if (plex->sdnos)
       Free(plex->sdnos);
    if (plex->lock)
        Free(plex->lock);
    if (isstriped(plex))
       mtx_destroy(&plex->lockmtx);
    destroy_dev(plex->dev);
   bzero(plex, sizeof(struct plex)); \frac{1}{2} /* and clear it out */
   plex->state = plex_unallocated;
}
```
Here, the parameter passed is the plex number, not the plex pointer, which is initialized in the function. Theoretically it could also be a race condition, which would imply a problem with the config lock. But more important is that the plex lock is being freed immediately before. If it were working on freed memory, the value of plex->lock would be 0xdeadc0de, so it would try to free it and panic right there, since 0xdeadc0de is not a valid address. So it can't be this one.

Line 1457 is in config\_plex:

```
if (isstriped(plex)) {
   plex->lock = (struct rangelock *)
        Malloc(PLEX_LOCKS * sizeof(struct rangelock));
    CHECKALLOC(plex->lock, "vinum: Can't allocate lock table\n");
   bzero((char *) plex->lock, PLEX_LOCKS * sizeof(struct rangelock));
   mtx_init(&plex->lockmtx, plex->name, "plex", MTX_DEF);
}
```
Again, if we had been through this code, we would have allocated a lock table, but there's no evidence of that.

We could go on looking at the other instances, but it's unlikely that any of those functions would change the linkage. What *does* change the linkage is the creation or destruction of other mutexes. This is a basic problem with the approach: you can't move an element in a linked list without changing the linkage. That's the bug.

So how do we solve the problem? Again, there are two possibilities:

- When moving the plex table, adjust the mutex linkage.
- Don't move the mutexes.

Let's look at how this mutex gets used, in lock\_plex:

```
/*
 * we can't use 0 as a valid address, so
 * increment all addresses by 1.
*/
stripe++;
mtx_lock(&plex->lockmtx);
/* Wait here if the table is full */
while (plex->usedlocks == PLEX_LOCKS) \qquad /* all in use */
    msleep(&plex->usedlocks, &plex->lockmtx, PRIBIO, "vlock", 0);
```
In older versions of FreeBSD, as well as NetBSD and OpenBSD, the corresponding code is:

```
/*
* we can't use 0 as a valid address, so
 * increment all addresses by 1.
*/
stripe++;
/*
* We give the locks back from an interrupt
 * context, so we need to raise the spl here.
 */
s =splbio();
/* Wait here if the table is full */
while (plex->usedlocks == PLEX\_LOCKS) \qquad \qquad /* all in use */
    tsleep(&plex->usedlocks, PRIBIO, "vlock", 0);
```
In other words, the mutex simply replaces an splbio call, which is a no-op in FreeBSD release 5. So why one mutex per plex? It's simply an example of finer-grained locking. There are two ways to handle this issue:

• Use a single mutex for all plexes. That's the closest approximation to the original, but it can mean unnecessary waits: the only thing we want to avoid in this function is having two callers locking the same plex, not two callers locking different plexes.
#### Debugging Kernel Problems 73

• Use a pool of mutexes. Each plex is allocated one of a number of mutexes. If more than one plex uses the same mutex, there's a possibility of unnecessary delay, but it's not as much as if all plexes used the same mutex.

I chose the second way. In Vinum startup, I added this code:

```
#define MUTEXNAMELEN 16
   char mutexname[MUTEXNAMELEN];
#if PLEXMUTEXES > 10000
#error Increase size of MUTEXNAMELEN
#endif
...
    for (i = 0; i < PLEXMUTEXES; i++) {
        snprintf(mutexname, MUTEXNAMELEN, "vinumplex%d", i);
        mtx_init(&plexmutex[i], mutexname, "plex", MTX_DEF);
    }
```
Then the code in config\_plex became:

```
if (isstriped(plex)) {
   plex->lock = (struct rangelock *)
        Malloc(PLEX_LOCKS * sizeof(struct rangelock));
    CHECKALLOC(plex->lock, "vinum: Can't allocate lock table\n");
    bzero((char *) plex->lock, PLEX_LOCKS * sizeof(struct rangelock));
   plex->lockmtx = &plexmutex[plexno % PLEXMUTEXES]; /* use this mutex for locking */
}
```
Since the mutexes no longer belong to a single plex, there's no need to destroy them when destroying the plex; instead, they're destroyed when unloading the Vinum module.

# 8

## panic: cleaned vnode isn't

*zaphod*, a FreeBSD 5-CURRENT system, panics regularly with the message:

panic: cleaned vnode isn't at line 755 in file /usr/src/sys/kern/vfs\_subr.c

Look at the dump:

```
# cd /usr/obj/usr/src/sys/ZAPHOD/
# ls -l kernel* /boot/kernel/kernel
-r-xr-xr-x 1 root wheel 5403188 May 6 08:41 /boot/kernel/kernel
-rwxr-xr-x 1 root wheel 5403188 May 6 08:41 kernel
-rwxr-xr-x 1 root wheel 30470585 May 6 08:41 kernel.debug
# gdb -k kernel.debug /var/crash/vmcore.8
...
This GDB was configured as "i386-undermydesk-freebsd"...
panic: cleaned vnode isn't
panic messages:
---
panic: cleaned vnode isn't
at line 755 in file /usr/src/sys/kern/vfs_subr.c
cpuid = 0;
Debugger("panic")
Dumping 384 MB
16 32 48 64 80 96 112 128 144 160 176 192 208 224 240 256 272 288 304 320 336 352 368
---
Reading symbols from /usr/obj/usr/src/sys/ZAPHOD/modules/usr/src/sys/modules/dcons/dco
ns.ko.debug...done.
Loaded symbols for /usr/obj/usr/src/sys/ZAPHOD/modules/usr/src/sys/modules/dcons/dcons
.ko.debug
Reading symbols from /usr/obj/usr/src/sys/ZAPHOD/modules/usr/src/sys/modules/dcons_cro
m/dcons_crom.ko.debug...done.
Loaded symbols for /usr/obj/usr/src/sys/ZAPHOD/modules/usr/src/sys/modules/dcons_crom/
dcons_crom.ko.debug
#0 doadump () at /usr/src/sys/kern/kern_shutdown.c:236
236 dumping++;
Ready to go. Enter 'tr' to connect to the remote target
with /dev/cuaa0, 'tr /dev/cuaa1' to connect to a different port
or 'trf portno' to connect to the remote target with the firewire
```
interface. portno defaults to 5556. Type 'getsyms' after connection to load kld symbols. If you're debugging a local system, you can use 'kldsyms' instead to load the kld symbols. That's a less obnoxious interface.

As always, the first thing to do is to look at a stack trace:

(kgdb) **bt** #0 doadump () at /usr/src/sys/kern/kern\_shutdown.c:236 #1 0xc045c882 in db\_fncall (dummy1=0x0, dummy2=0x0, dummy3=0xc0886034, dummy4=0xd7d427f4 "Àñ\211À((Ô×R<sÀ((Ô׿<sÀ\220\a") at /usr/src/sys/ddb/db\_command. c:551 #2 0xc045c688 in db\_command (last\_cmdp=0xc08535c0, cmd\_table=0x0, aux\_cmd\_tablep=0xc0 7d66a8, aux\_cmd\_tablep\_end=0xc07d66c0) at /usr/src/sys/ddb/db\_command.c:348 #3 0xc045c768 in db\_command\_loop () at /usr/src/sys/ddb/db\_command.c:475 #4 0xc045eefd in db\_trap (type=0x3, code=0x0) at /usr/src/sys/ddb/db\_trap.c:73<br>#5 0xc073a219 in kdb trap (type=0x3, code=0x0, regs=0xd7d42920) at /usr/src/sv: 0xc073a219 in kdb\_trap (type=0x3, code=0x0, regs=0xd7d42920) at /usr/src/sys/i386/ i386/db\_interface.c:159 #6 0xc074c67c in trap (frame= {tf\_fs = 0x18, tf\_es = 0x10, tf\_ds = 0x10, tf\_edi = 0xc07ba264, tf\_esi = 0x1, tf \_ebp = 0xd7d42964, tf\_isp = 0xd7d4294c, tf\_ebx = 0x0, tf\_edx = 0x0, tf\_ecx = 0xc101400 0,  $tf\_eax = 0x12$ ,  $tf\_trapno = 0x3$ ,  $tf\_err = 0x0$ ,  $tf\_eip = 0xc073a4de$ ,  $tf\_cs = 0x8$ ,  $tf\_cs$ eflags =  $0x296$ , tf\_esp =  $0xd7d42998$ , tf\_ss =  $0xd7d42984$ } at /usr/src/sys/i386/i386/tr ap.c:579 #7 0xc073a4de in Debugger (msg=0xc07b390c "panic") at machine/cpufunc.h:56 #8 0xc05ddc85 in \_\_panic (file=0xc07ba1fb "/usr/src/sys/kern/vfs\_subr.c", line=0x2f3, fmt=0xc07ba264 "cleaned vnode isn't") at /usr/src/sys/kern/kern\_shutdown.c:532 #9 0xc06259b0 in getnewvnode (tag=0xc07bdc45 "ufs", mp=0xc399e800, vops=0x0, vpp=0x0) at /usr/src/sys/kern/vfs\_subr.c:785 #10 0xc06f7cb0 in ffs\_vget (mp=0xc399e800, ino=0x39471e, flags=0x2, vpp=0xd7d42a84) at /usr/src/sys/ufs/ffs/ffs\_vfsops.c:1252 #11 0xc06fe9da in ufs\_lookup (ap=0xd7d42b40) at /usr/src/sys/ufs/ufs/ufs\_lookup.c:599 #12 0xc0704ae7 in ufs\_vnoperate (ap=0x0) at /usr/src/sys/ufs/ufs/ufs\_vnops.c:2819 #13 0xc061deb1 in vfs\_cache\_lookup (ap=0x0) at vnode\_if.h:82 #14 0xc0704ae7 in ufs\_vnoperate (ap=0x0) at /usr/src/sys/ufs/ufs/ufs\_vnops.c:2819 #15 0xc0622377 in lookup (ndp=0xd7d42c30) at vnode\_if.h:52 #16 0xc0621df8 in namei (ndp=0xd7d42c30) at /usr/src/sys/kern/vfs\_lookup.c:179 #17 0xc062ccde in lstat (td=0xc5333bd0, uap=0xd7d42d14) at /usr/src/sys/kern/vfs\_sysca lls.c:2063 #18 0xc074ce57 in syscall (frame=  $\{tf_f = s = 0x805002f, tf_e = 0xffff002f, tf_d = 0xbf002f, tf_e = 0x8066600,$ tf\_esi = 0x8066648, tf\_ebp = 0xbfbfec58, tf\_isp = 0xd7d42d74, tf\_ebx = 0x2812e78c, tf\_ edx = 0x80533c0, tf\_ecx = 0x0, tf\_eax = 0xbe, tf\_trapno = 0x0, tf\_err = 0x2, tf\_eip =  $0x280bd2a7$ , tf  $cs = 0x1f$ , tf eflags =  $0x292$ , tf esp = 0xbfbfebbc, tf ss =  $0x2f$ ) at /usr/src/sys/i386/i386/trap.c:1004 #19 0x280bd2a7 in ?? () ---Can't read userspace from dump, or kernel process---

This last message comes from FreeBSD 5.0 round mid-2004, where *gdb* no longer accesses userland.

Looking at the back trace, frame 9 (getnewvnode) is the culprit.

```
(kgdb) f 9
#9 0xc06259b0 in getnewvnode (tag=0xc07bdc45 "ufs", mp=0xc399e800, vops=0x0, vpp=0x0)
    at /usr/src/sys/kern/vfs_subr.c:785
785 KASSERT(vp->v_dirtyblkroot == NULL, ("dirtyblkroot not NULL"));
(kgdb) l
780 lockdestroy(vp->v_vnlock);<br>781 lockinit(vp->v_vnlock, PVF
781 lockinit(vp->v_vnlock, PVFS, tag, VLKTIMEOUT, LK_NOPAUSE);
782 KASSERT(vp->v_cleanbufcnt == 0, ("cleanbufcnt not 0"));
783 KASSERT(vp->v_cleanblkroot == NULL, ("cleanblkroot not NULL"));<br>784 KASSERT(vp->v dirtybufcnt == 0, ("dirtybufcnt not 0"));
784 KASSERT(vp->v_dirtybufcnt == 0, ("dirtybufcnt not 0"));<br>
XASSERT(vp->v_dirtyblkroot == NULL, ("dirtyblkroot not
                         785 KASSERT(vp->v_dirtyblkroot == NULL, ("dirtyblkroot not NULL"));
```

```
786 } else {
787 numvnodes++;
                 788 mtx_unlock(&vnode_free_list_mtx);
789
```
The code is funny. We have a KASSERT, which asserts that a certain condition exists. If it doesn't, it panics with the second string. But the string isn't correct: the panic message is "cleaned vnode isn't", but the message in the code is "dirtyblkroot not NULL". The problem here is the optimizer: there are many potential calls to panic, and the optimizer improves the code by creating only one call and getting the other calls to jump to that one call. Looking for the panic message "cleaned vnode isn't" in that file, we find it at line 755:

```
(kgdb) l 755
                         mtx_unlock(&vnode_free_list_mtx);
751<br>752752 #ifdef INVARIANTS
753 {
754 if (vp->v_data)<br>755 manic("
755 panic("cleaned vnode isn't");<br>756 panic("cleaned vnode isn't");
756 if (vp-\overline{v\_numoutput})<br>
757 \overline{p} \overline{q} \overline{r} \overline{q} \overline{r}757 panic ("Clean vnode has pending I/O's");<br>758 if (vp->v \text{ written} 1 = 0)758 if (vp->v_writecount != 0)<br>759 panic ("Non-zero wr
                                          panic("Non-zero write count");
```
We should confirm that we're in the right place; this kind of discrepancy could also be due to the use of the incorrect source file. We can get confirmation by looking at the code at that line:

```
(kgdb) i li 754
Line 754 of "/usr/src/sys/kern/vfs_subr.c" starts at address 0xc0625870 <getnewvnode+516>
    and ends at 0xc062587c <getnewvnode+528>.
(kgdb) x/10i 0xc0625870
0xc0625870 <getnewvnode+516>: add $0x10,%esp<br>0xc0625873 <getnewvnode+519>: cmpl $0x0,0xa8(%esi)
0xc0625873 <getnewvnode+519>: cmpl $0x0,0xa8(%esi)<br>0xc062587a <getnewvnode+526>: je 0xc062588c <getnewvnode+544>
0xc062587a <getnewvnode+526>: je 0xc062588c ·<br>0xc062587c <getnewvnode+528>: push $0xc07ba264
0xc062587c <getnewvnode+528>: push $0xc07<br>0xc0625881 <getnewvnode+533>: push $0x2f3
0xc0625881 <getnewvnode+533>: push $0x2f3
0xc0625886 <getnewvnode+538>: jmp
(kgdb) x/10i 0xc06259a6
0xc06259a6 <getnewvnode+826>: push $0xc07ba1fb<br>0xc06259ab <getnewvnode+831>: call 0xc05ddb48 <__panic>
0xc06259ab <getnewvnode+831>: call 0xc05ddb48<br>0xc06259b0 <getnewvnode+836>: incl 0xc0878014
0xc06259b0 <getnewvnode+836>: incl
```
The address after the call to panic is the return address in our stack trace, so it's reasonable to assume that this is, in fact, correct. So the test is at line 754: is vp->v\_data set to NULL? Let's look at the vnode:

```
(kgdb) p *vp
$1 = { }v_interlock = {
   mtx\_object =10 class = 0xc080c83c,
      lo_name = 0xc07ba2fb "vnode interlock",
      lo_type = 0xc07ba2fb "vnode interlock",
      lo_flags = 0x30000,lo\_list = \{tqe_next = 0x0,
        tge prev = 0x0},
      lo_witness = 0x0
```

```
},
  mtx\_lock = 0xc5333bd0,mtx_recurse = 0x0
},
v_{\text{iflag}} = 0x80,v_usecount = 0x0,
v_{\text{numoutput}} = 0x0,v_vxthread = 0x0,
v_holdcnt = 0x0,
v<sup>-</sup>cleanblkhd = {
   tqh_first = 0x0,tqh_last = 0xc4804858
},
v_cleanblkroot = 0x0,
v cleanbufcnt = 0x0,
v<sup>-</sup>dirtyblkhd = {
   tqh_first = 0x0,tqh_last = 0xc4804868
},
v dirtyblkroot = 0x0,
v_dirtybufcnt = 0x0,
v_vflag = 0x0,
v_writecount = 0x0,
v_object = 0x0,
v lastw = 0x0,
v_{\text{cstart}} = 0x0,v_{\text{lasta}} = 0x0,v_{\text{clen}} = 0x0,v<sup>-</sup>un = {
  -<br>vu_mountedhere = 0x0,
  vu_socket = 0x0,
  vu_spec = {
    vu\_cdev = 0x0,
    vu_specnext = {
     sle\_next = 0x0}
  },
  vu_fifoinfo = 0x0
},
v_f freelist = {
  tqe\_next = 0x0,
  tqe_{prev} = 0xc42e07a4},
v_nmntvnodes = {
   tqe\_next = 0xc506f71c,tqe_{prev} = 0xc3d207ac},
v_synclist = {
  \begin{bmatrix} 1 & 1 \\ 1 & 1 \end{bmatrix} = 0x0,
  le\_prev = 0x0},
v_t type = VBAD,
v_{\text{tag}} = 0 \times 0700c45 "ufs",
v_{\text{data}} = 0 \times 489b578,
v^\text{1ock} = \{\hat{L}lk_interlock = 0xc08705b4,
  lk_flags = 0x1000040,
  lk sharecount = 0x0,
   lk_waitcount = 0x0,
   lk_exclusivecount = 0x0,
  lk\_prio = 0x50,lk\_wmesg = 0xc07bdc45 "ufs",
   lk_timo = 0x6,lk_lockholder = 0xffffffff,
  lk_newlock = 0x0
},
v_{\text{v}} vnlock = 0xc48048cc,
v_{\text{op}} = 0xc38e d000,v mount = 0 \times c399e800,
v<sub>cache_src</sub> = {
  \ln_first = 0x0
```

```
},
  v_cache_dst = {
    tqh_first = 0xc529d8c4,
    tgh last = 0xc529d8d4},
  v_id = 0x1329183,
 v_{dd} = 0xc4804820,
  v_ddid = 0x0,
  v_pollinfo = 0x0,
  vlabel = 0x0,
 v<sub>cachedfs</sub> = 0x41b,
  v_cachedid = 0x391bf8
}
```
So vp->v\_data isn't NULL. Why not? The first obvious thing to do would be to look at the rest of the structure. For example, it could conceivably be complete junk, which could happen if the pointer itself were corrupted, or if something overwrote the object. In this case, though, without looking at all the pointers there's not much that looks obviously wrong. The interlock mutex has a name vnode interlock, which looks plausible. The list links look reasonable (they're well above the kernel base address of 0xc0000000). The v\_tag is ufs, which seems reasonable. In general, at first glance there's no reason to believe that this isn't a valid vnode pointer, and the vnode hasn't been overwritten *en masse*. About the only thing that is unusual is the field v\_type: it's VBAD. With *etags* or similar we find it's in *sys/sys/vnode.h*:

```
/*
 * Vnode types. VNON means no type.
*/<br>enum vtvne
                 \{ VNON, VREG, VDIR, VBLK, VCHR, VLNK, VSOCK, VFIFO, VBAD \};
```
There's no further explanation, but the name of the *enum*, as well as the fact that *gdb* even uses it, shows that it's in the correct place. The name suggests that there's something wrong with this vnode.

But what's the file? Looking further down the stack we find we're called from namei, which resolves path names. Looking at it, we see:

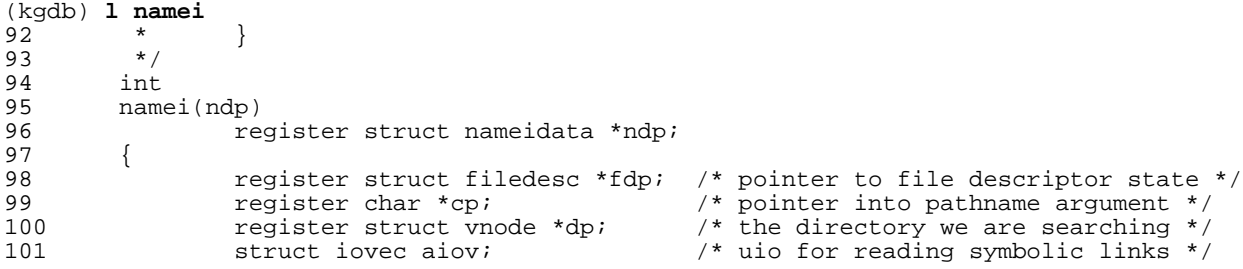

The parameter ndp passed to namei contains all the to namei. It is defined in *sys/namei.h*:

 $56$ <br>57 \* Encapsulation of namei parameters. 58 59 struct nameidata {<br>60  $\frac{1}{4}$ 60 /\* 61  $*$  Arguments to namei/lookup. 62  $*$ /

```
63 const char *ni_dirp; /* pathname pointer */
64 enum uio_seg ni_segflg; /* location of pathname */
65 /*
66 * Arguments to lookup.<br>67 */
67 \star/<br>68 \star/<br>stru
68 struct vnode *ni_startdir; /* starting directory */
69 struct vnode *ni_rootdir; /* logical root directory */
70 struct vnode *ni_topdir; \frac{1}{7} /* logical top directory */
71 /*
72 * Results: returned from/manipulated by lookup \star/
\begin{array}{ccc} 73 & & \star/ \\ 74 & & \star/ \\ \end{array}74 struct vnode *ni_vp; /* vnode of result */<br>75 struct vnode *ni_dvp; /* vnode of intermedi
75 struct vnode *ni_dvp; \frac{1}{4} /* vnode of intermediate directory */
76 /*
77 * Shared between namei and lookup/commit routines.<br>78 */
78 */
79 size_t ni_pathlen; <br>
80 size_t ni_next; <br>
7* next location in pathname <br>
7* next location in pathname
80 char *ni_next; <br>81 char *ni_next; /* next location in pathname */<br>81 countere in the counterer of symlinks encountere
81 u_{\text{long}} ni_loopcnt; 4 \times 2 count of symlinks encountered \frac{1}{4}\begin{array}{ccc} 82 & & & \end{array}<br>83 *
* Lookup parameters: this structure describes the subset of<br>84 * information from the nameddata structure that is passed
84 * information from the nameidata structure that is passed<br>85 * through the VOP interface.
85 * through the VOP interface.<br>86 */
86 */
87 struct componentname ni_cnd;<br>88 <br> }:
        \};
```
So there we have the pathname at ndp->ni\_dirp. Looking at it, we find:

```
(kgdb) f 16
#16 0xc0621df8 in namei (ndp=0xd7d42c30) at /usr/src/sys/kern/vfs_lookup.c:179<br>179 error = lookup(ndp);
                           error = lookup(ndp);
(kgdb) p ndp->ni_dirp
$4 = 0x80666a8---Can't read userspace from dump, or Kernel process---
```
This is the same bug in *gdb* that we saw above, and now it's very annoying. Looking at the message buffer, we see:

```
(kgdb) dmesg
... much output omited
<118>Aug 26 18:59:34 zaphod postfix/postqueue[1750]: fatal: Cannot flush mail queue -
mail system is down
panic: cleaned vnode isn't
at line 755 in file /usr/src/sys/kern/vfs_subr.c
cpuid = 0;Debugger("panic")
Dumping 384 MB
 16 32 48 64 80 96 112 128 144 160 176 192 208 224 240 256 272 288 304 320 336 352 368
```
In other words, no messages about bad files. The next possibility is to look through the stack for where the name gets used. This requires a little more code reading. It doesn't make much difference to finding the name whether we start at the top or bottom of the stack, but starting at the bottom might make it easier to understand the calling sequence.

syscall

syscall is the clearing house function for all system calls. It takes the trap frame from the  $int0x80$  instruction and extracts the register contents from it. Here's a simplified version:

 $894$  /\* syscall - system call request C handler

```
896 *<br>897 *
          * A system call is essentially treated as a trap.<br>\star/898<br>899
899 void<br>900 sysc
900 syscall(frame)<br>901 struct
         struct trapframe frame;
902<br>903
903 caddr_t params;<br>904 struct sysent *
904 struct sysent *callp;
905 struct thread *td = curthread;
906 struct proc *p = td->td_proc;<br>907 register t orig tf eflags;
907 register_t orig_tf_eflags;<br>908 u int sticks;
908 u_int sticks;
909 int error;<br>910 int narg;
910 int narg;<br>911 int args
911 int args[8];<br>912 u int code;
                   u_int code;
913
914<br>915
915 * note: PCPU_LAZY_INC() can only be used if we can afford<br>916 * occassional inaccuracy in the count.
                    * occassional inaccuracy in the count.
917<br>918
                   918 PCPU_LAZY_INC(cnt.v_syscall);
919<br>920
920 #ifdef DIAGNOSTIC<br>921 if (ISPL(
921 if (ISPL(frame.tf_cs) != SEL_UPL) {
922 mtx_lock(&Giant); /* try to stabilize the system XXX */
923 panic("syscall");<br>924 /* NOT REACHED */
924 /* NOT REACHED */
                   mtx_unlock(&Giant);
926<br>927
         927 #endif
928<br>929
929 sticks = td->td_sticks;<br>930 td->td frame = &frame;
930 \text{td}-\text{std\_frame} = \& \text{frame};<br>931 \text{if } (\text{td}-\text{std})931 if (td->td_ucred != p->p_ucred)<br>932 cred update thread(td);
932 cred_update_thread(td);<br>933 if (p->p flag & P SA)
933 if (p \rightarrow p_{f} and p_{f} \times p_{f} and p_{f} \times p_{f} and p_{f} \times p_{f} and p_{f} \times p_{f} and p_{f} \times p_{f} bread user e
934 thread_user_enter(p, td);<br>935 params = (caddr t)frame.tf esp +
935 params = (caddr_t)frame.tf_esp + sizeof(int);<br>936 code = frame.tf eax;
936 code = frame.tf_eax;<br>937 code = frame.tf_eax;
                   orig_tf_eflags = frame.tf_eflags;
938<br>939
                   if (p->p_sysent->sv_prepsyscall) {
940<br>941
941 * The prep code is MP aware.<br>942 */
942 */
943 (*p->p_sysent->sv_prepsyscall)(&frame, args, &code, &params);<br>944 } else {
944 } else {<br>945 } <br> \left( \frac{1}{2} \right) } } <br> \left( \frac{1}{2} \right) } <br> \left( \frac{1}{2} \right) } <br> \left( \frac{1}{2} \right) } <br> \left( \frac{1}{2} \right) } <br> \left( \frac{1}{2} \right) } <br> \left( \frac{1}{2} \right) } <br> \left( \frac{1}{2} \right) } <br> \left( \frac{1}{2} \right) } <br> \left( \frac{1}{2} \right) } 
945 /*
946 * Need to check if this is a 32 bit or 64 bit syscall.<br>947 * fuword is MP aware.
947 * fuword is MP aware.<br>948 */
948 */
949 if (code == SYS_syscall) {<br>950 /*950 / *
951 * Code is first argument, followed by actual args.<br>952 */
952 */
953 code = fuword(params);<br>954 params += sizeof(int);
954 params += sizeof(int);<br>955 > 955 else if (code == SYS sysca
955 \} else if (code == SYS___syscall) {<br>956 \qquad956 /*
957 * Like syscall, but code is a quad, so as to maintain<br>958 * quad alignment for the rest of the arguments.
958 * quad alignment for the rest of the arguments.<br>959
959 */
960 code = fuword(params);<br>961 community params += size of (quad
                             params += sizeof(quad_t);
962 }
963 }
964<br>965
965 if (p->p_sysent->sv_mask)
                            code &= p->p_sysent->sv_mask;
```
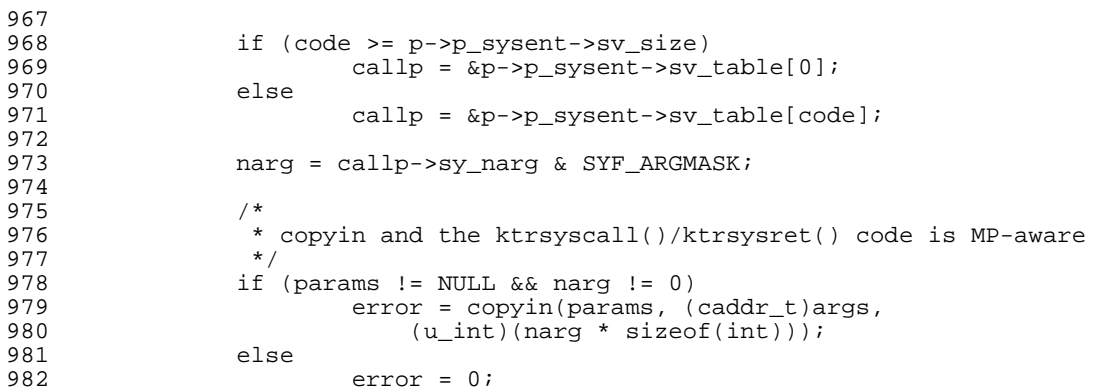

The following code is used by *ktrace* to trace system calls

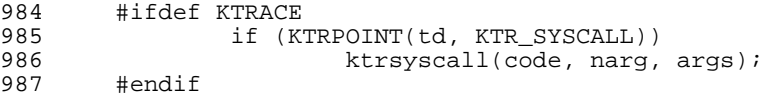

Next, we call the function which handles the system call:

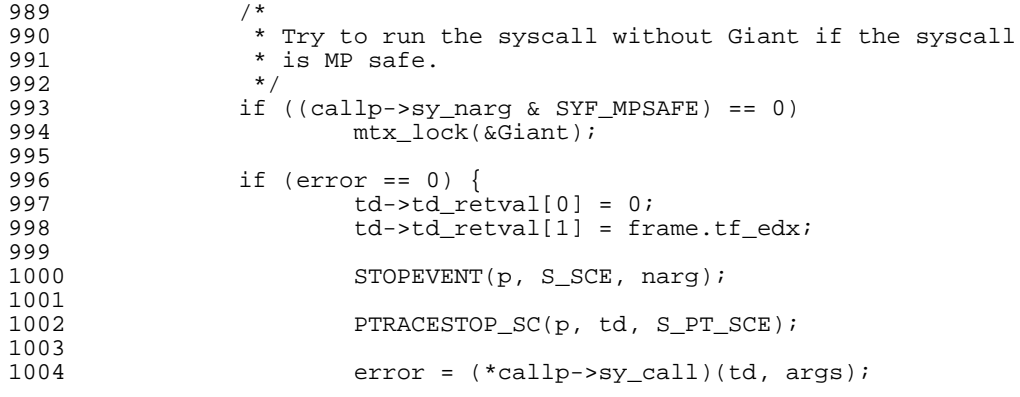

This is the call to the system call itself. The code below handles the return values.

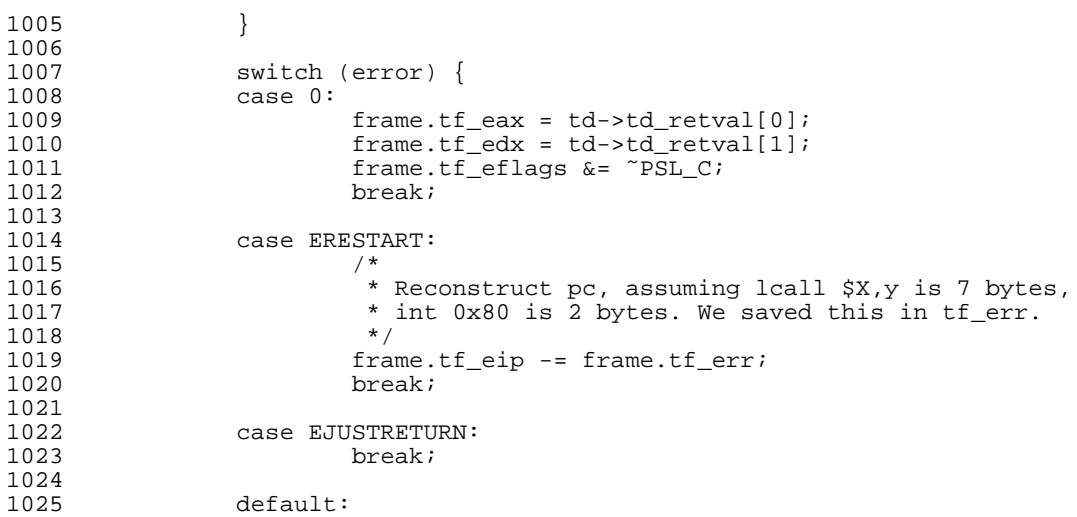

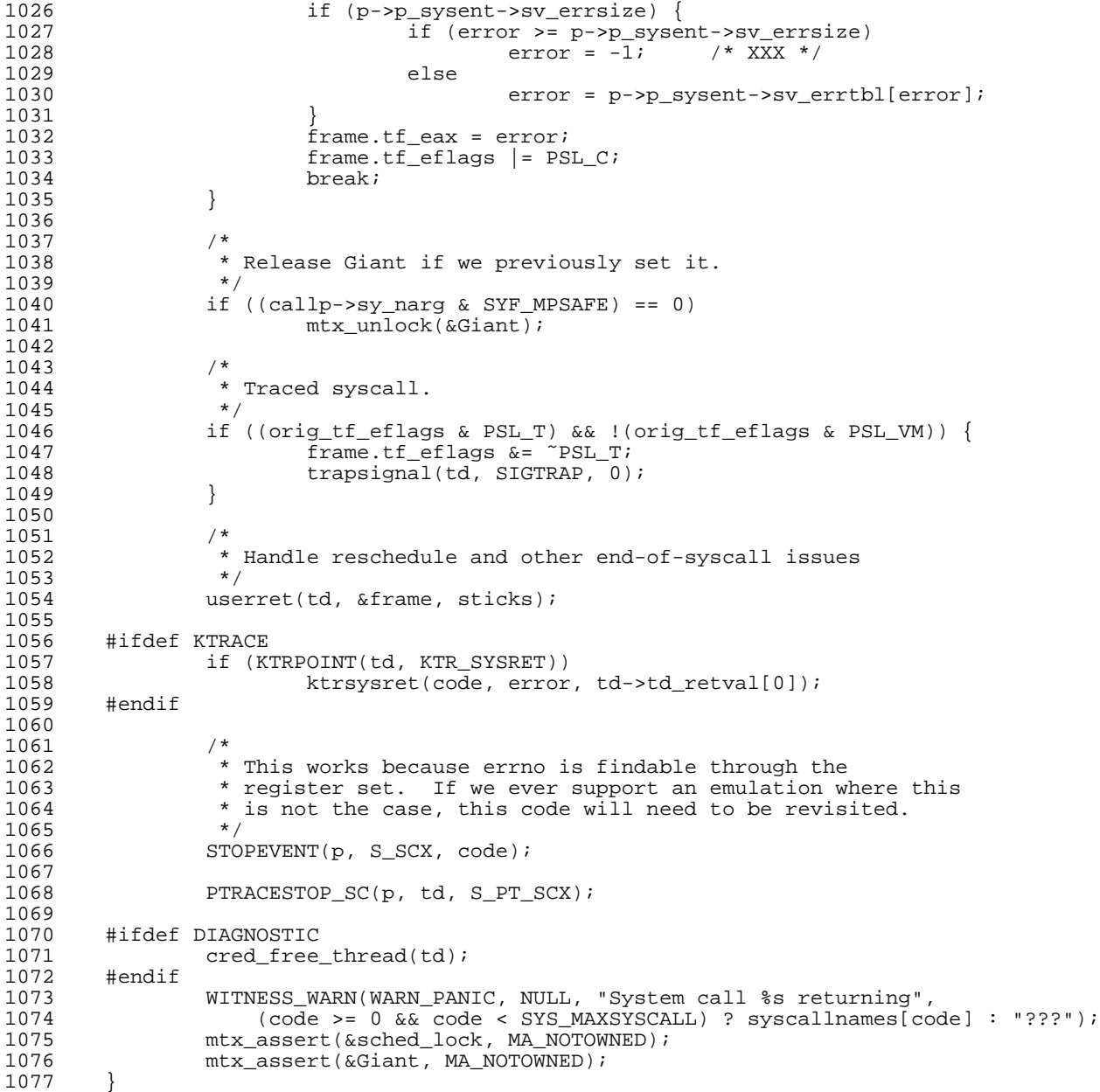

This code doesn't actually look at the contents of the parameters, so we move on.

#### lstat

Clearly this system call is an lstat call, since that's where we arrive next. As we saw above, syscall calls the function with two arguments:

2039<br>2040  $x^*$  <br>  $x^*$  Get file status; this version does not follow links.<br>  $x^*$ 2041<br>2042 2042 #ifndef \_SYS\_SYSPROTO\_H\_ 2043 struct lstat\_args { 2044 char \*path; 2045 struct stat \*ub;  $2045$ <br>2046 };

#### Debugging Kernel Problems 83

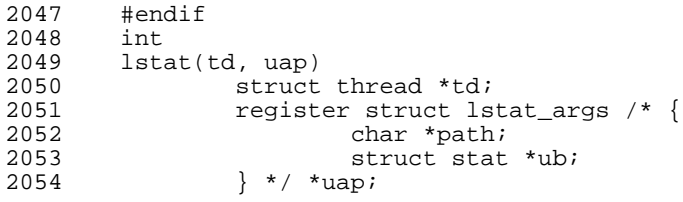

td is a pointer to the thread of the current process, and uap ("user argument pointer") points to the arguments. Nearly all system calls have the same parameter names, so you should recognize the name uap. The kind of structure depends on the function; in this case, it's defined at line 2043.

The first parameter is the path name, which is what we're looking for:

```
(kgdb) p *uap
$6 = {
 \phi_1 = 0xd7d42d14 ""f\006\bHf\006\b(Å2Å\0244\005\b",
 path = 0x80666a8---Can't read userspace from dump, or kernel process---
```
What's this? This has nothing to do with our definition of uap. It appears to be a bug in *gdb*, but it's not clear where. In particular, there doesn't seem to be any structure with a member called path\_l in the kernel source tree. We could follow this, but it's probably better to leave that until we need it. In this case, the function is relatively short:

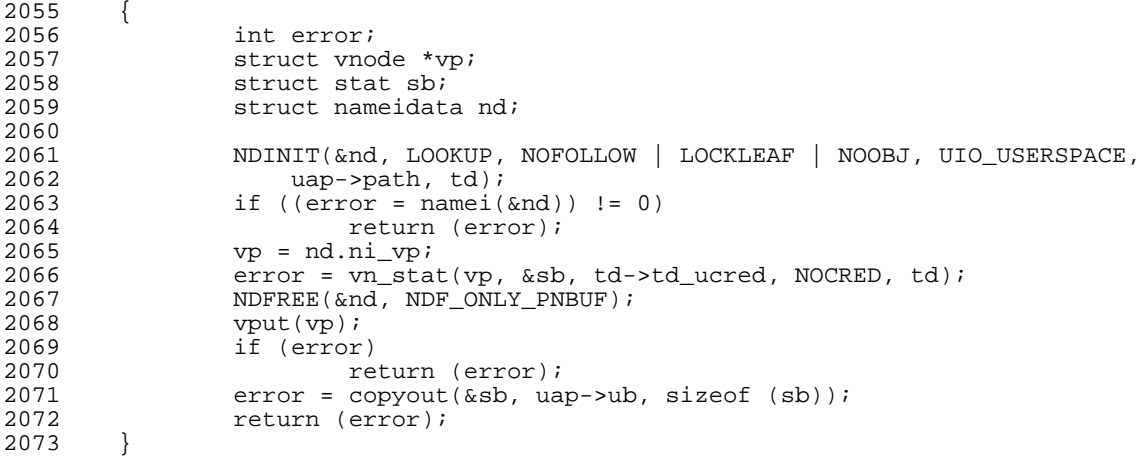

NDINIT uses the path name. Let's look at that. The name in all capitals suggests that it's a macro, but in fact it's an inline function in *sys/namei.h*:

```
142<br>143* Initialization of a nameidata structure.<br>*/
144<br>145145 static void NDINIT(struct nameidata *, u_long, u_long, enum uio_seg,
146 const char *, struct thread *);
147 static __inline void<br>148 NDINIT(struct nameida
148 NDINIT(struct nameidata *ndp,<br>149 u_long op, u_long fla
149 v_long op, v_long flags,<br>150 enum uio seg segflg.
150 enum uio_seg segflg,
151 const char *namep<br>152 struct thread *td
         struct thread *td)<br>{
153<br>154
                  ndp->ni cnd.cn nameiop = op;
```

```
155 ndp->ni_cnd.cn_flags = flags;
156 ndp->ni_segflg = segflg;
157 mdp->ni_dirp = namep;<br>158 mdp->ni_cnd.cn_thread
       ndp->ni_cnd.cn_thread = td;
159 }
```
Yes, it uses the path name, but just to put it into the variable nd. We can check that:

```
(kgdb) p nd
$7 = {
  ni_dirp = 0x80666a8---Can't read userspace from dump, or kernel process---
```
Well, at least it's consistent, but this doesn't help us much more. The next line is a call to namei, so let's look there.

#### namei

namei is quite long, so we'll just look at parts of it. It starts with:

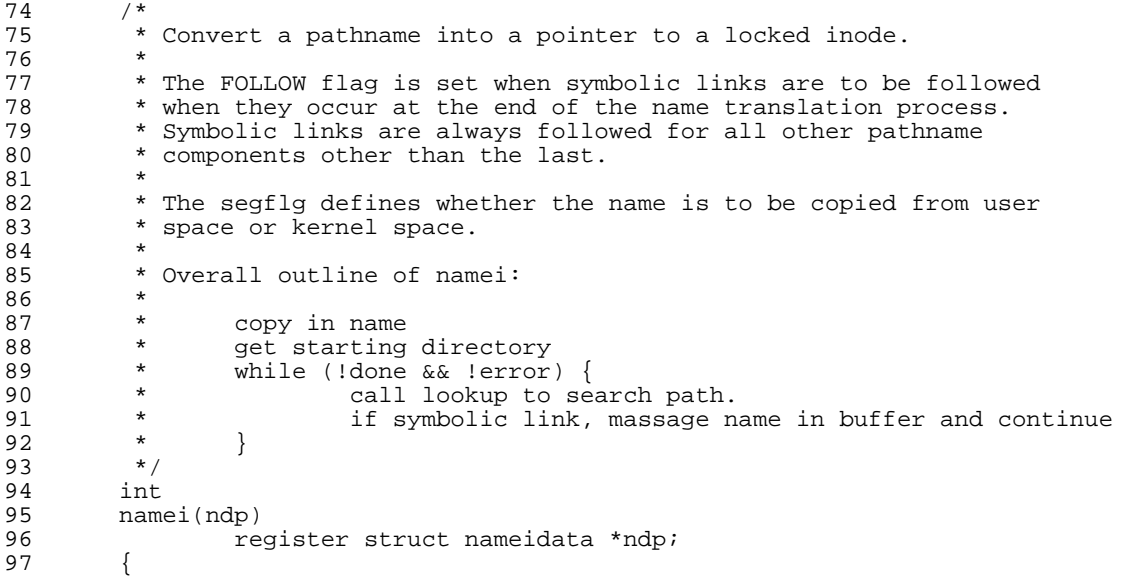

The obvious first pass is to search the function for references to ndp which come before the call to lookup at line 179. There are quite a few of them:

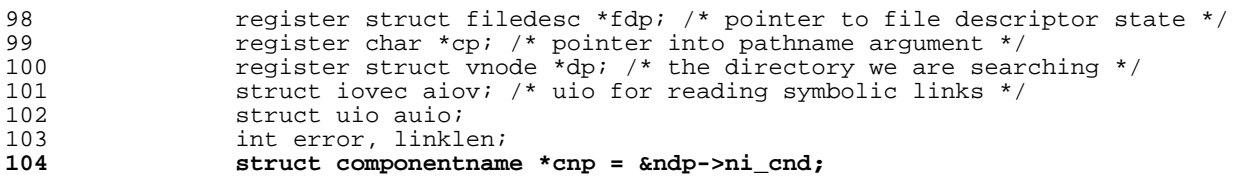

This isn't much use, since this data hasn't been completely initialized yet. From the definition of NDINIT ndp->ni\_cnd.cn\_nameiop and ndp->ni\_cnd.cn\_flags are initialized at this point.

Continuing,

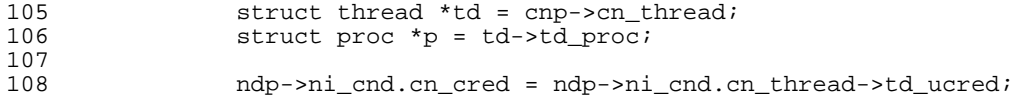

This one is just credentials; not much help there.

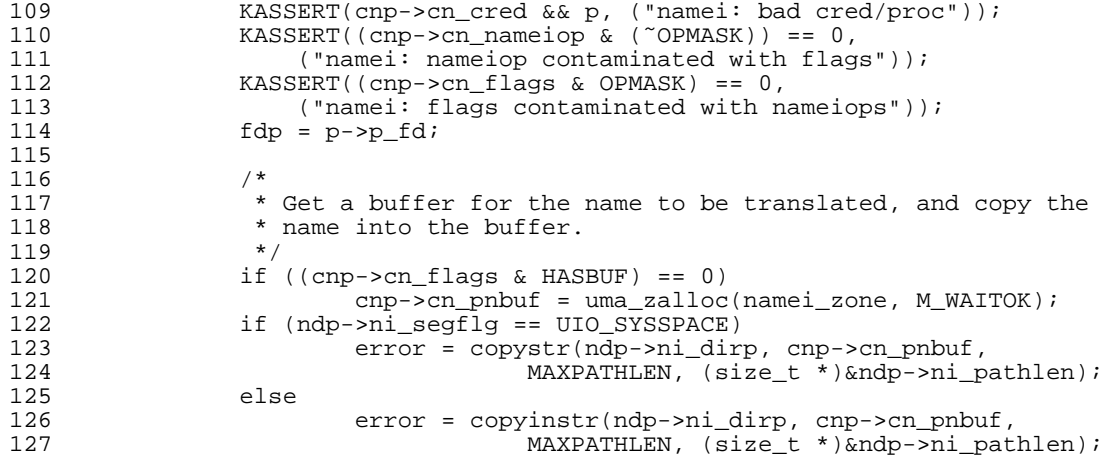

This one looks better. It copies the directory name to the component name variable cnp->cn\_pnbuf. Should we look at it? That depends on whether it's been overwritten afterwards or not. Let's note this one and move on.

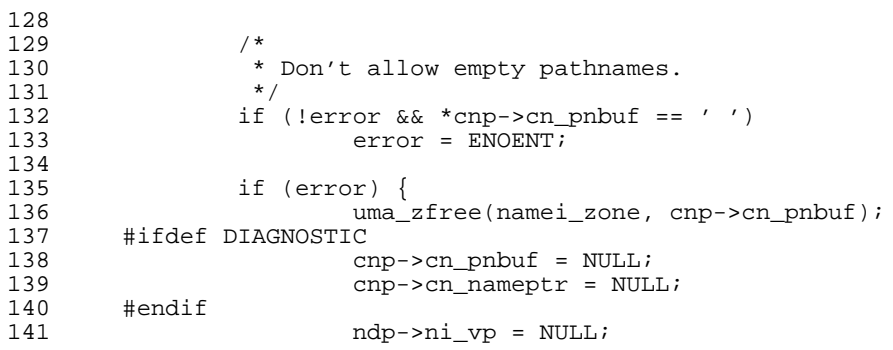

This doesn't help much. We're just noting that we don't yet have a vnode pointer.

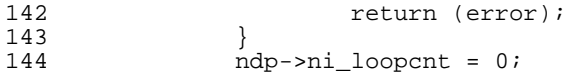

And here we're just initializing a variable.

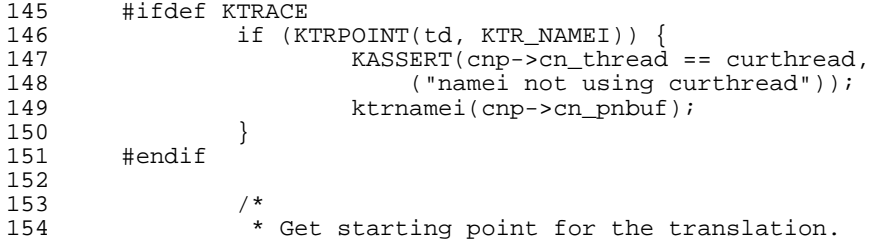

```
155 */<br>156 FTI
156 FILEDESC_LOCK(fdp);<br>157 ndp->pi_rootdir = f
157 ndp\text{-}sni\_rootdir = fdp\text{-}fd\_rdir;<br>158 ndp\text{-}sni\_topdir = fdp\text{-}fd\_idir;ndp->ni_topdir = fdp->fd_jdir;
```
This looks more interesting. What's in  $fdp$ ?

```
(kgdb) p *fdp
$10 = {
  fd ofiles = 0xc080c83c,
  fd_ofileflags = 0xc07ba2fb "vnode interlock",
  fd\_cdir = 0xc07ba2fb,fd_rdir = 0x30000,
  fd_jdir = 0x0,
  f \ddot{d}nfiles = 0 \times 0,
  fd_map = 0x0,fd<sup>\overline{\phantom{a}}</sup>lastfile = 0x4,
  fd freefile = 0x0,
  f\overline{d} cmask = 0x0,
  f d_r = 0x0,
  fd_knlistsize = 0x3,
  fd knlist = 0x0,
  f \overline{d}knhashmask = 0x0,
  fd knhash = 0x2,
  fd_mtx = \{mtx\_object =\overline{lo} class = 0 \times cb237338,
       lo\_name = 0 \times cb2373dc "
       lo\_type = 0xcb237338 " 01".
       lo_{\text{I}}ags = 0x1,
       lo\_list = \{tqext = 0x0,
         tqe_{prev} = 0xc50e9a70},
       lo_witness = 0x0
    },
    mix\_lock = 0x0,
    mtx recurse = 0x8},
  fd_holdleaderscount = 0x0,
  fd_holdleaderswakeup = 0xc50ed000
}
```
Neither of these are interesting: if  $fd\_rdir$  is a string, it would be in user space, so we couldn't do anything with it. fd\_jdir is NULL, so it's not of interest. But there's another field there,  $fd\_cdir$ , which looks like a valid pointer. Before seeing what it's used for, it's easier to check what it contains:

```
(kgdb) p *fdp->fd_cdir
$11 = {
  v_interlock = {
    mtx object =
      \overline{\text{lo}} class = 0 \times 646 f6e76,
       loname = 0x6e692065---Can't read userspace from dump, or kernel process---
```
We've seen this before, but this one is in a mutex; possibly there's other stuff behind which is of interest. So we go and look for the definition. It's a struct filedesc, which is defined in *sys/filedesc.h*:

42 <sup>\*</sup> This structure is used for the management of descriptors. It may be<br><sup>44</sup> \* shared by multiple processes \* shared by multiple processes. (kgdb) 45 \*

#### Debugging Kernel Problems 87

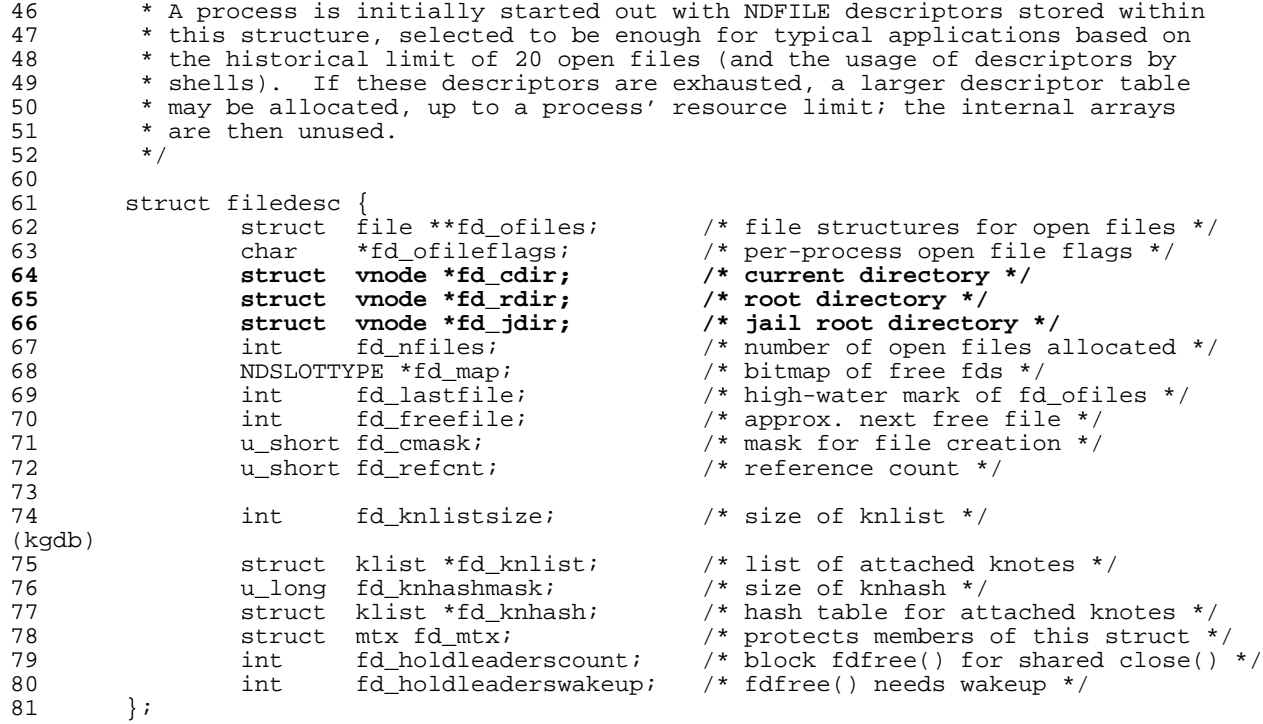

So fd\_cdir is the current directory, and it's of type vnode. That's defined in file *sys/vnode.h*. Omitting some comments and *#ifdef*ed code, it looks like this:

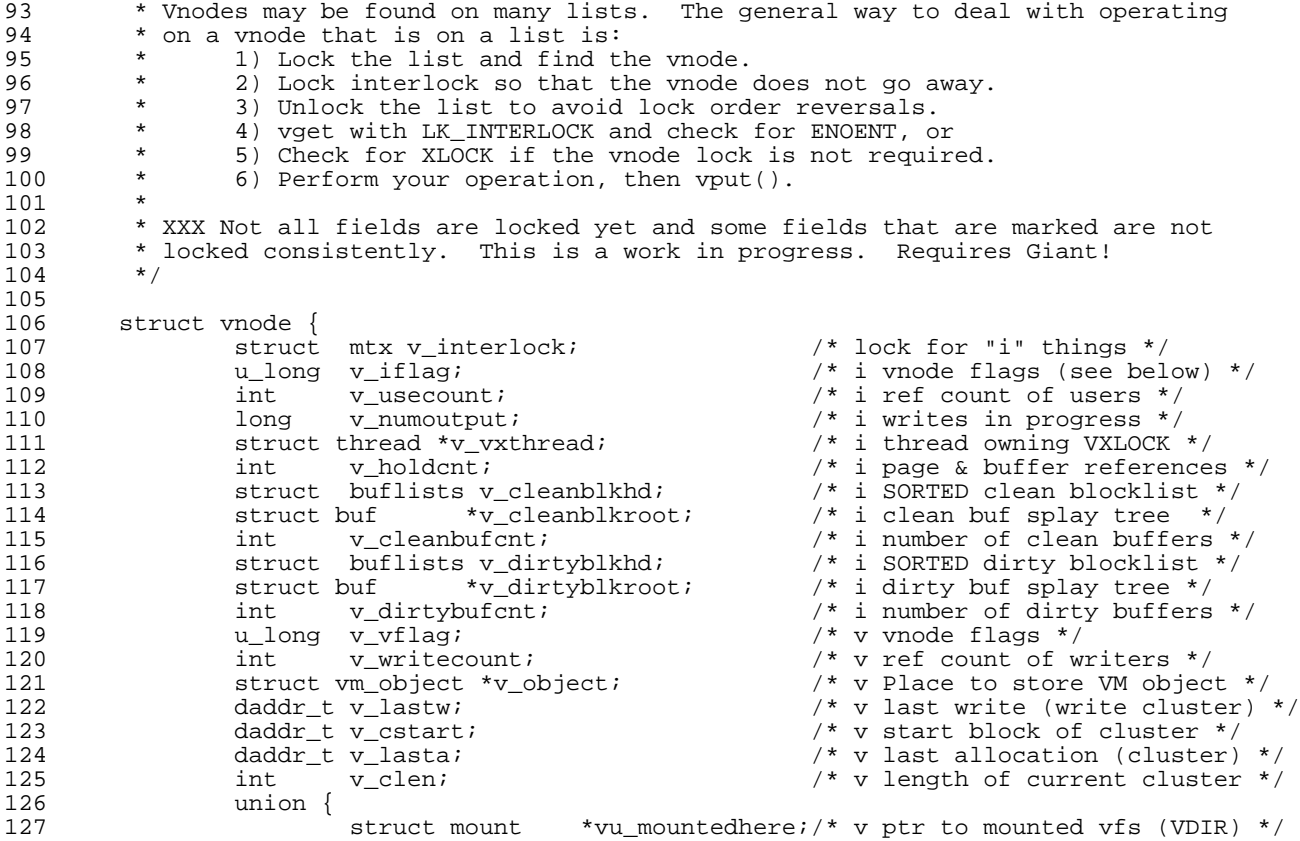

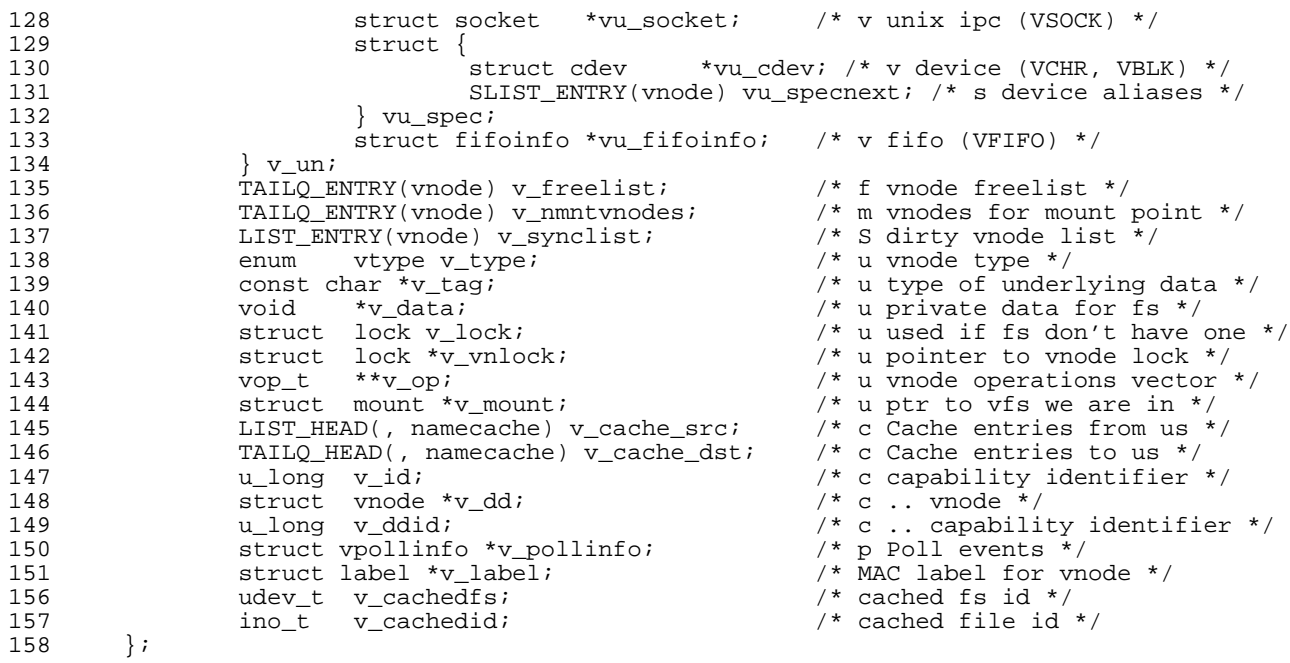

The letters at the beginning of the comments refer to the locks required to access the individual fields of the vnode. What we're interested in here are any path names, but there aren't any: path names are a level above the vnode layer. We return to namei:

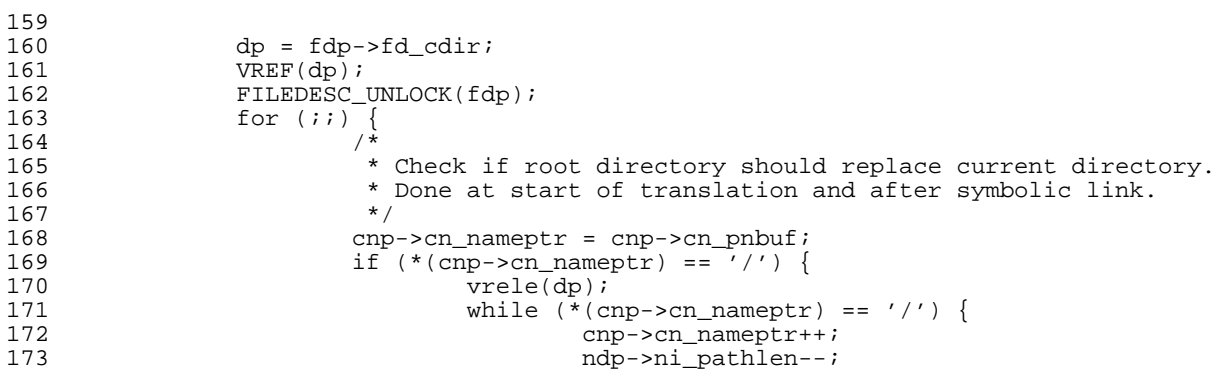

This code strips leading / characters, which probably doesn't change very much. There's not much else in the loop:

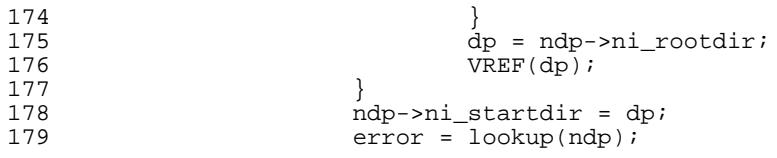

So it would be interesting to find out what's in cnp:

```
(kgdb) p *cnp
$1 = {
  cn_nameiop = 0x0,
  cn_flags = 0xc084,
  cn_{\text{thread}} = 0xc5333bd0,
```

```
cn \text{cred} = 0 \text{x} \text{c} 5202580,
     cn\_r=12 \ldots \ldots \ldots \ldots \ldots \ldots \ldots \ldots \ldots \ldots \ldots \ldots \ldots \ldots \ldots \ldots \ldots \ldots \ldots \ldots \ldots \ldots \ldots \ldots \ldots \ldots \ldots \ldots \ldots \ldots \ldots \ldots \ldots \ldots \ldots \cn_nameptr = 0xc39d6400 "mime",
      cn namelen = 0x4,
     cn_{\text{r}} consume = 0x0}
```
At this point, and assuming that the called functions don't change our structures further, we seem to have only one lead: the pathname *mime*. There are a total of 725 directories called *mime* on this file system, so this doesn't help too much.

There's also another issue: since we're just allocating the vnode for this file, it can't be the file that caused the problem. It's possible that it would happen in the same manner every time, but it's also possible that it might not: depending on what the system has been doing previously, vnodes could be recycled in different ways, and this one might be assigned to a different file on every occasion.

Since the machine keeps panicking, it's easy enough to check this. With another dump we see:

```
(kgdb) p *cnp
$4 = { }cn nameiop = 0x0,
  cnflags = 0xc084,
  cn_{thr}\neq ad = 0xc4891930.
  cn \text{cred} = 0 \text{xc}4922780.
  cn_pnbuf = 0xc4895000 "cpphash.h"
  cn_\text{nameptr} = 0 \times c4895000 "cpphash.h",
  cn namelen = 0x9,
  cn_consume = 0x0}
```
This tells us not one, but two things:

- 1. The path name *does* change.
- 2. This name is almost certainly the name of a file, not of a directory. Without checking, it's possible that it could be either.

It's possible that we could get more information with this approach, but it's looking less likely. Let's consider an alternative way to do it.

#### An alternative approach: find VBAD

One problem with the previous approach is that it's looking for the wrong file name. The vnode with VBAD set has already been freed, and we're trying to reuse it. A better way to look for the problem might be to look at where VBAD is used. Using the *etags* search function, we find:

- 1. A number of references in file systems we're not using, such as *fs/coda/*, *fs/ntfs/*, *fs/udf* and so on. We won't look at them.
- 2. In file *fs/devfs/devfs\_vnops.c*, function devfs\_allocv, we set VBAD if the directory type is incorrect:

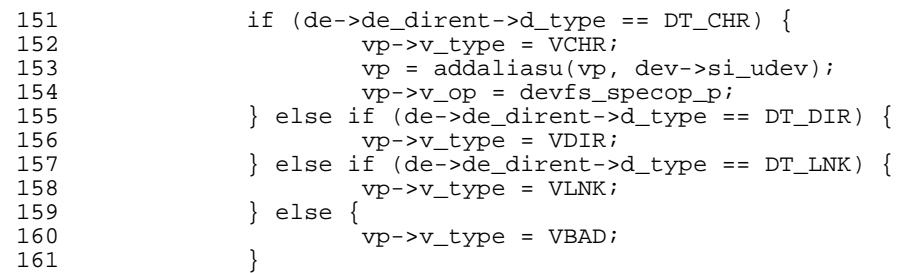

- 3. In function acctwatch in *kern/kern\_acct.c* we abort if we find a vnode with VBAD set. This could be a possibility, but since this happens with *find*, it seems rather unlikely.
- 4. In file  $\text{ker} n/\text{tr} y_{\text{cons}} c$  there's a macro definition that refers to it. We're dealing with a disk here, so we'll ignore this one too.
- 5. File *kern/vfs\_subr.c* has a conversion table which uses it. It's possible that it's relevant, but we'll see that later.
- 6. In the same file, function vlrureclaim checks for it, but doesn't do anything useful if it finds it.
- 7. Still in *kern/vfs* subr.c. function vtryrecycle checks for it:

```
588<br>589
589 * Check to see if a free vnode can be recycled. If it can,<br>590 * recycle it and return it with the vnode interlock held.
            * recycle it and return it with the vnode interlock held.<br>*/
591<br>592
592 static int<br>593 utrupervel
          vtryrecycle(struct vnode *vp)
594 {
...
659 /*
660 * If we got this far, we need to acquire the interlock and see if
661 * anyone picked up this vnode from another list. If not, we will
662 * mark it with XLOCK via vgonel() so that anyone who does find it<br>663 * will skip over it.
                      * will skip over it.<br>*/
664<br>665
                     VI_LOCK(vp);
666 if (VSHOULDBUSY(vp) & wp \rightarrow v_i if v_i with V and V if V with V and V if v_i is \alpha is i if i is i if i is i if i is i if i is i if i is i if i is i if i is i is i if i is 
667 VI_UNLOCK(vp);
668 error = EBUSY;
                     essential done;<br>}
670 }
671 mtx_lock(&vnode_free_list_mtx);<br>672 TAILO REMOVE(&vnode free list,
672 TAILQ_REMOVE(&vnode_free_list, vp, v_freelist);<br>673 vp->v_iflaq &= ~VI_FREE;
673 \text{vp->v_iflag <= \text{"VI} \text{FREE};<br>674 \text{mtx unlock}(\&text{vmode free } 1)674 mtx_unlock(&vnode_free_list_mtx);<br>675 mtx_unlock(&vnode_free_list_mtx);<br>675 wo->v_iflag = VI_DOOMED;
675 vp->v\_iflag |= VI\_DOOMED;<br>676 if (vp->v\_type != VBAD)676 if (vp->v_type != VBAD) {
677 vop_UNLOCK(vp, 0, td);<br>678 vgonel(vp, td);
678 vgonel(vp, \overline{c}d);<br>679 vI LOCK(vp);
                               V\bar{I}_LOCK(vp);
680 } else
                               VOP_UNLOCK(vp, 0, td);
682 vn_finished_write(vnmp);<br>683 return (0);
                     return (0);
```
This looks like a possibility for further investigation; we note it and continue searching for places.

8. Yet again in *kern/vfs\_subr.c*, function vgonel (called from the previous function) sets it:

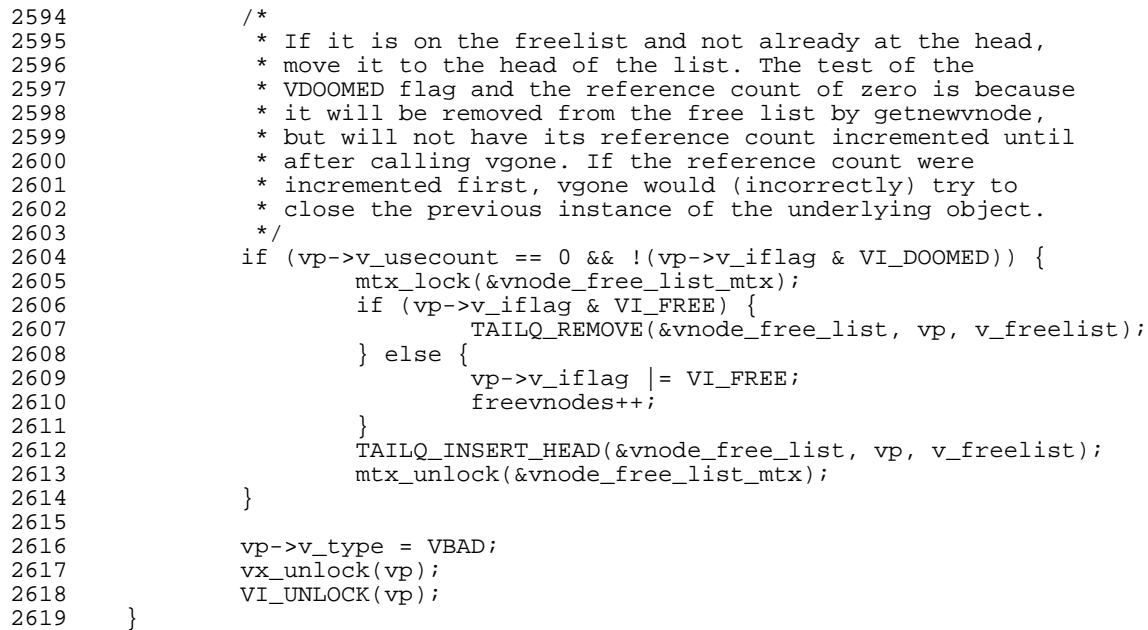

This seems to be a general thing, so maybe VBAD isn't as seldom as it might appear. We need to look back at the vnode in question. What flags are set?

```
(kgdb) f 9
#9 0xc06259b0 in getnewvnode (tag=0xc07bdc45 "ufs", mp=0xc399e800, vops=0x0, vpp=0x0)
   at /usr/src/sys/kern/vfs_subr.c:785
785 KASSERT(vp->v_dirtyblkroot == NULL, ("dirtyblkroot not NULL"));
(kgdb) p vp->v_iflag
$14 = 0 \times 80(kgdb)
```
From *sys/vnode.h* we read:

#define VI\_DOOMED 0x0080 /\* This vnode is being recycled \*/

So yes, indeed, it looks as if this vnode has been freed by this method.

But if that's the case, why is the v\_data field not zeroed out?

9. Still in *kern/vfs\_subr.c*, function kern\_mknod checks for it:

```
switch (mode & S_IFMT) {
case S_IFMT: /* used by badsect to flag bad sectors */
       vattr.va_type = VBAD;
       break;
```
Clearly this isn't of interest to us, since we're not making a node when this panic occurs.

The reference in vgonel is important: we've been assuming that the value VBAD was a clue; now it looks as if any valid vnode we pull off the free list will have its type field set to VBAD. It looks as if this whole exercise was a waste of time. What now? We'll have to try yet another tack.

### Zeroing vp->v\_data

The immediate cause of the panic had nothing to do with the value of the vp->va\_type: it was that vp->v\_data was not set to NULL. So wher e does that get done? Again, we search the source tree, this time for the variable v\_data. We find:

1. In file *coda/cnode.h* it's used to define a macro:

#define VTOC(vp) ((struct cnode \*)(vp)->v\_data)

This is potentially a reason to note the name VTOC: it could be used to set the v\_data field. In this case, though, the name of the file shows us that it's only used in the *coda* file system, which we're not using. So we can forget this one. There's also another hit in *coda/coda\_vnops.c*, which we won't discuss further.

- 2. We get a few false positives with names like recv\_data and ncv\_data\_read\_bytes. Clearly they're not what we're looking for, so we can ignore them too.
- 3. In function devfs\_delete, *fs/devfs/devfs\_devs.c* we find:

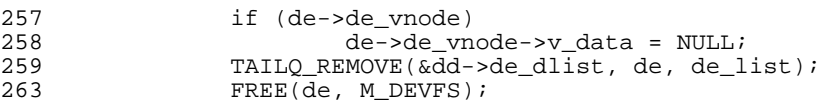

This time we're in *devfs*, so this reference isn't of immediate relevance. But it looks like the sort of thing that we might expect: before removing a vnode entry, we zero out the data pointer. We can expect to find a similar definition that *is* relevant to our code.

4. In function devfs\_populate in the same file, we find:

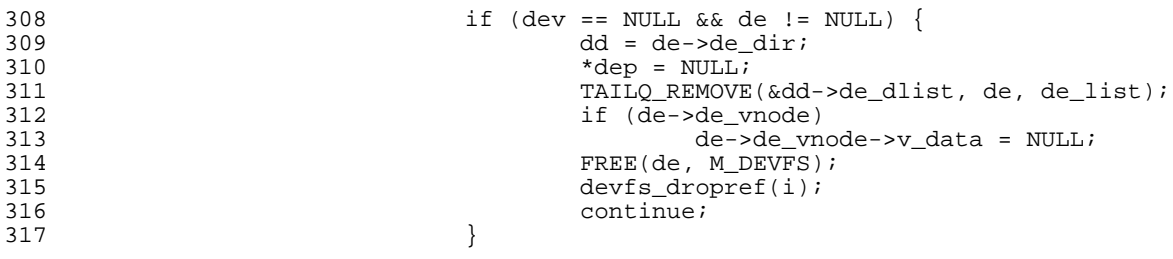

This is part of code which decides that the vnode in question is no longer required and recycles it. It's interesting to note that the v\_data field requires explicit clearing. This could be a clue.

5. There are many further read-only references to the v\_data field in this file; further down, though, we see:

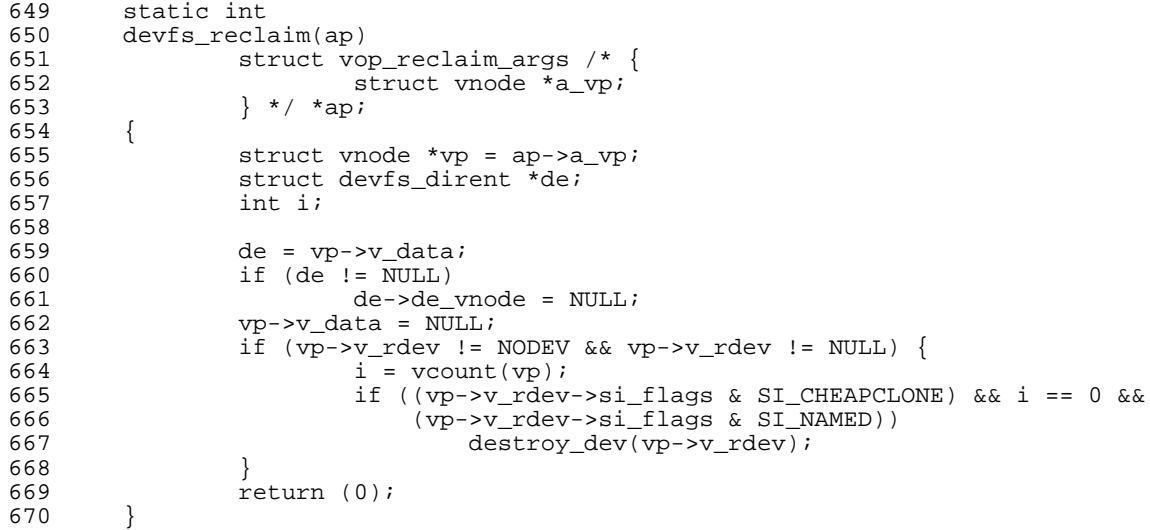

This function has no comments whatsoever, but the name suggests that the vnode is no longer needed. Similar code also occurs in the function devfs\_remove. There are also similar references in many other file systems.

- 6. The next reference of interest is one we know well, in function getnewvnode in *kern/vfs subr.c.* This is where we panicked from.
- 7. A few lines down in the same function, we initialize the newly found vnode:

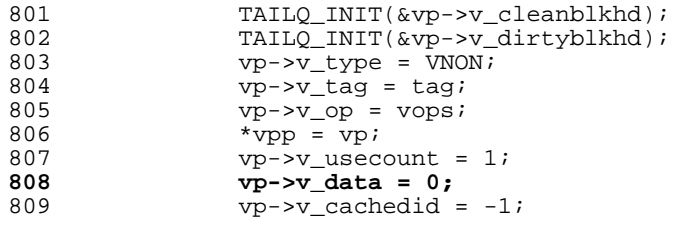

Why do this? We've just checked for v\_data being non-zero and panicked if it is.

The issue here is where we panicked. The test which failed is done in a section marked #ifdef INVARIANTS. It doesn't normally get executed, but since this machine was running a development kernel, INVARIANTS were turned on.

8. After that, addaliasu in *kern/vfs\_subr.c* sets v\_data to NULL while copying a vnode:

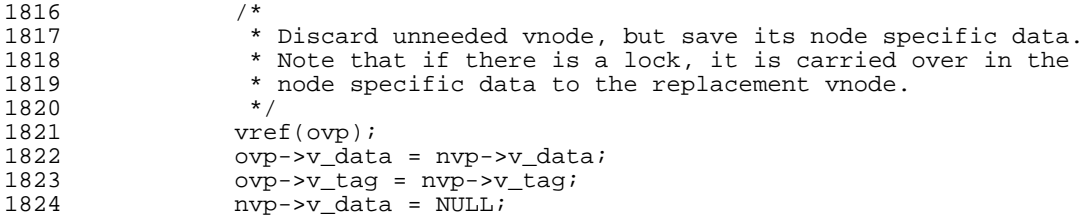

Again, this doesn't fit our scenario.

- 9. In *sys/vnode.h* we find the definition of struct vnode.
- 10. In file *ufs/ufs/inode.h* we find a macro that looks familiar:

/\* Convert between inode pointers and vnode pointers. \*/<br>#define VTOI(vp) ((struct inode \*)(vp)->v\_data) #define VTOI(vp) ((struct inode \*)(vp)->v\_data)<br>#define ITOV(ip) ((ip)->i\_vnode)  $((ip)-\rightarrow i\_vnode)$ 

We saw an almost identical macro VTOC in the coda code above. This time it's in the UFS code, so we need to take it seriously. We'll do that in a second pass.

11. Finally, in function ufs\_reclaim in file *ufs/ufs/ufs\_inode.c* we find the code:

```
135<br>136
           * Reclaim an inode so that it can be used for other purposes.<br>*/
137 \\ 138138 int<br>139 ufs
139 ufs_reclaim(ap)<br>140 struct
140 struct vop_reclaim_args /* {<br>141 struct vnode *a vo;
                              struct vnode *a_vp;
142 struct thread *<sup>a</sup>\frac{1}{43} * / *ap;
          \left\{ \begin{array}{cl} & \ast/ & \ast_{\mbox{ap}}\text{;} \\ \end{array} \right.144<br>145145 struct vnode *vp = ap->a_vp;
146 struct inode *ip = VTOI(vp);
147 struct ufsmount *ump = ip->i_ump;<br>148 #ifdef QUOTA
148 #ifdef QUOTA<br>149 int :
149 int i;<br>150 #endif
          #endif
151
152 VI\_LOCAL(Vp);<br>153 if (prtactiv
153 if (prtactive && vp->v_usecount != 0)<br>154 vprint("ufs_reclaim: pushing
154 vprint("ufs_reclaim: pushing active", vp);<br>155 VI_UNLOCK(vp);
155 VI\_UNLOCK(vp);<br>156 if (ip->i flaq
156 if (ip->i_flag & IN_LAZYMOD) {
157 ip->i_flag |= IN_MODIFIED;
158 UFS_UPDATE(\nu_P, 0);<br>159 }
\begin{array}{c} 159 \\ 160 \end{array} \begin{array}{c} \uparrow \\ \uparrow \end{array}160
161 * Remove the inode from its hash chain.<br>162 */
162<br>163ufs_ihashrem(ip);<br>/*
164<br>165
                     * Purge old data structures associated with the inode.<br>*/
166<br>167
167 vrele(ip->i_devvp);<br>168 #ifdef QUOTA
168 #ifdef QUOTA
169 \begin{array}{c} \text{for} \ (\text{i} = 0; \ \text{i} < \text{MAXQUOTAS}; \ \text{i++} \) \ \{170 & \text{if} \ (\text{ip->}=\text{dquot}[1] \ \text{!=} \ \text{NOD} \end{array}170 if (ip->i_dquot[i] != NODQUOT) {
171 dqrele(vp, ip->i_dquot[i]);
172 i\overline{p}->i\overline{dq}uot[i] = NODQUOT;<br>173 }
\begin{array}{c} 173 \\ 174 \end{array}174<br>175
175 #endif<br>176 #ifdef
176 #ifdef UFS_DIRHASH<br>177 if (ip->i_o
177 if (ip->i_dirhash != NULL)<br>178 ufsdirhash_free(ip
178 ufsdirhash_free(ip);<br>179 #endif
179 #endif
                    UFS_IFREE(nump, ip);181 vp->v_data = 0;<br>182 return (0);
          182 return (0);<br>}
183 }
```
This looks like the most likely place.

Although everything points to line 181 of ufs\_reclaim, we should consider if there aren't other ways to clear it. An obvious possibility might be a macro. We've already seen that VTOI refers to the field Before we go on to look for references to VTOI, we should take stock:

- v\_data is one of the most important fields in struct vnode: it's a pointer to the underlying inode. This in itself is interesting enough, but it also saves us some work: the macro VTOI above extracts the value of the v\_data field; it doesn't point to the field itself. So we can't use this macro to zero out the field, and we don't need to look where it's referenced.
- The panic wouldn't have occurred if we hadn't set INVARIANTS when building the kernel. Maybe this happens all the time and nobody notices.
- On the other hand, we can't just drop the test: the reason for INVARIANTS is precisely to check for problems of this nature. In this case, we know that the code will work if we remove the check, since we always set v\_data to NULL later in the function. But there's the possibility of a memory leak (what if the underlying inode hasn't been freed?). So we should continue looking.
- The error occurs when taking a vnode off the free list. This implies that vnodes on the free list should have v\_data set to NULL. An obvious next place to look is when freeing the vnode to see if we get a vnode with  $v$  data not set to NULL. We might use a breakpoint in the kernel debugger to do so.

#### Freeing vnodes

To check what we're freeing, we first need to know where we free the vnode. Typically the functions to allocate and free objects are close to each other in the same file, or in some cases in two different files in the same file. The function to allocate a vnode is called getnewvnode. We might expect the corresponding function to release it to be called putoldvnode or freevnode or some such. Looking through the code, we don't find anything like this. Instead, we find the function vfree:

```
3096<br>3097
            * Mark a vnode as free, putting it up for recycling.<br>*/
3098
3099 void
3100 vfree(vp)<br>3101 s
           struct vnode *vp;
3102 {
3103<br>3104
3104 ASSERT_VI_LOCKED(vp, "vfree");<br>3105 mtx lock(&vnode free list mtx)
3105 mtx_lock(&vnode_free_list_mtx);<br>3106 MASSERT((vp->v_iflag & VI_FREE)
3106 KASSERT((vp->v_iflag & VI_FREE) == 0, ("vnode already free"));
3107 if (vp->v_iflag & VI_AGE) {
3108 TAILQ_INSERT_HEAD(\& vnode_free_list, vp, v_freelist);<br>3109 } else {
                       3109 } else {
3110 TAILQ_INSERT_TAIL(&vnode_free_list, vp, v_freelist);
3111 }
                      freevnodes++;
3113 mtx_unlock(&vnode_free_list_mtx);<br>3114 vp->v_iflag &= ~VI_AGE;
3114 vp-y-y if lag \&= \sqrt{V} \frac{1}{2} \sqrt{V} \frac{1}{2} \sqrt{V} \sqrt{V} \sqrt{V} \sqrt{V} \sqrt{V} \sqrt{V} \sqrt{V} \sqrt{V} \sqrt{V} \sqrt{V} \sqrt{V} \sqrt{V} \sqrt{V} \sqrt{V} \sqrt{V} \sqrt{V} \sqrt{V} \sqrt{V} \sqrt{V} \v_{\rm P}->v_iflag |= VI_FREE;
3116 }
```
This certainly frees a vnode. But is it really the function corresponding to getnewvnode? It inserts the vnode on the list vnode\_free\_list. Wher e does getnewvnode get its vnode from? Looking at the code again, we see:

738 TAILQ\_REMOVE(&vnode\_free\_list, vp, v\_freelist); 739 TAILQ\_INSERT\_TAIL(&vnode\_free\_list, vp, v\_freelist);

So yes, this looks like the correct function.

One thing that's obviously missing in this function is a corresponding check for valid fields. Why should this be? It would be a lot easier to catch a culprit when freeing rather than when allocating, possibly much later.

One reason might be that the debugging code in getnewvnode was added to address a specific case of corruption on the free list. Another might be that it was just done in a hurry. We'll have to look further to find out which it is. At any rate, we now have some code which we can investigate with the kernel debugger. Let's look at the code again:

3102 { 3103<br>3104 3104 ASSERT\_VI\_LOCKED(vp, "vfree");<br>3105 mtx lock(&vnode free list mtx) mtx\_lock(&vnode\_free\_list\_mtx); 3106 KASSERT((vp->v\_iflag & VI\_FREE) == 0, ("vnode already free"));

It's a good idea to avoid putting breakpoints within locked areas, because they might interact with the debugger. In the case of the lock vnode\_free\_list, this is as good as impossible, but in the interests of consistency, we set the breakpoint before, on the call to ASSERT\_VI\_LOCKED:

```
(kgdb) b 3104
Breakpoint 1 at 0xc06293af: file /usr/src/sys/kern/vfs_subr.c, line 3104.
(kgdb) c
Continuing.
```
We know that the panics occur when running *find*, so it seems a good idea to run it to get the system running:

\$ **find / > /dev/null**

Shortly afterwards we hit the breakpoint:

```
Breakpoint 1, vfree (vp=0xc48ce924) at /usr/src/sys/kern/vfs_subr.c:3105<br>3105 mtx lock(&ynode free list mtx);
                mtx_lock(&vnode_free_list_mtx);
(kgdb) bt
#0 vfree (vp=0xc48ce924) at /usr/src/sys/kern/vfs_subr.c:3105
#1 0xc0627b99 in vrele (vp=0xc48ce924) at /usr/src/sys/kern/vfs_subr.c:2000
#2 0xc0631025 in vn_close (vp=0xc48ce924, flags=0x1, file_cred=0x1, td=0x1) at /usr/s
rc/sys/kern/vfs_vnops.c:328
   0xc0631cee in vn_closefile (fp=0x1, td=0xc3aa7930) at /usr/src/sys/kern/vfs_vnops.
c:914<br>#4 03
   0xc05c6b8b in fdrop_locked (fp=0xc39e07f8, td=0xc3aa7930) at /usr/src/sys/sys/file
.h:288
#5 0xc05c5f84 in fdrop (fp=0xc39e07f8, td=0xc3aa7930) at /usr/src/sys/kern/kern_descr
ip.c:1879
#6 0xc05c5f57 in closef (fp=0xc39e07f8, td=0xc3aa7930) at /usr/src/sys/kern/kern_desc
rip.c:1865
#7 0xc05c57ff in fdfree (td=0xc3aa7930) at /usr/src/sys/kern/kern_descrip.c:1582
```

```
#8 0xc05cae03 in exit1 (td=0xc3aa7930, rv=0x0) at /usr/src/sys/kern/kern_exit.c:249
#9 0xc05ca9a4 in exit1 (td=0xc3aa7930, rv=0x116) at /usr/src/sys/kern/kern_exit.c:94
#10 0xc074ce57 in syscall (frame=
      \{tf_f = 0 \times 2f, tf_e = 0 \times 2f, tf_d = 0 \times 2f, tf_d = 0 \times 2f\}448, t\dot{f} = b\dot{p} = 0xbfbfe408, tf isp = 0xd7c08d74, tf = 0x281a778c, tf = 0x281b9b6
0, tf_ecx = 0x281b9b60, tf_eax = 0x1, tf_trapno = 0xc, tf_err = 0x2, tf_eip = 0x28134e
43, tf_c s = 0x1f, tf_c f_{2s} = 0x292, tf_c s = 0xbfbfbeta}, tf_c s = 0x2fat /usr/src/sys/i386/i386/trap.c:1004
#11 0x28134e43 in ?? ()
#12 0x08049327 in ?? ()
(kgdb) p vp->v_data
$1 = (void * ) 0xc52f1280
```
Hmm, hit it the first time round? That looks suspicious. How often does is this the case? We can save a lot of work by giving commands to the breakpoint to display the field and continue automatically:

```
(gdb) comm 1
Type commands for when breakpoint 1 is hit, one per line.
End with a line saying just "end".<br>>p vp->v_data print the field
>p vp->v_data print the field
>c and continue
>(gdb) c (hit ˆD)
Continuing.
Breakpoint 1, vfree (vp=0xc519f410) at /usr/src/sys/kern/vfs_subr.c:3105
3105 mtx_lock(&vnode_free_list_mtx);
$2 = (void * ) 0xc620f5c0Breakpoint 1, vfree (vp=0xc4d1eb2c) at /usr/src/sys/kern/vfs_subr.c:3105
3105 mtx_lock(&vnode_free_list_mtx);
$3 = (void * ) 0xc5b889d8(etc)
Breakpoint 1, vfree (vp=0xc4eae410) at /usr/src/sys/kern/vfs_subr.c:3105
3105 mtx_lock(&vnode_free_list_mtx);
$18 = (void *) 0xc46ddf00---Type <return> to continue, or q <return> to quit---Quit
```
In other words, it seems that v\_data is *always* set to something on entering this function. It's obviously normally reset before we get to getnewvnode. So where does that happen? Looking at the code above, the obvious place is in ufs reclaim. When does that happen?

```
(gdb) l ufs_reclaim
       ufs_reclaim(ap)
(etc)
180 UFS_IFREE(ump, ip);<br>181 VD->V data = 0;181 vp->v\_data = 0;<br>182 return (0);eturn (0);<br>}
183 }
(gdb) b 181
Breakpoint 2 at 0xc06fdcdc: file /usr/src/sys/ufs/ufs/ufs_inode.c, line 181.
(gdb) c
Continuing.
Breakpoint 2, ufs_reclaim (ap=0x1) at /usr/src/sys/ufs/ufs/ufs_inode.c:181
181 vp->v\_data = 0;(gdb) bt
#0 ufs_reclaim (ap=0x1) at /usr/src/sys/ufs/ufs/ufs_inode.c:181
#1 0xc0704ae7 in ufs_vnoperate (ap=0x4) at /usr/src/sys/ufs/ufs/ufs_vnops.c:2819
#2 0xc062855f in vclean (vp=0xc4d4b000, flags=0x8, td=0xc688a540) at vnode_if.h:981
#3 0xc062898d in vgonel (vp=0xc4d4b000, td=0xc688a540) at /usr/src/sys/kern/vfs_subr.
c:2577
#4 0xc06255d9 in vtryrecycle (vp=0xc4d4b000) at /usr/src/sys/kern/vfs_subr.c:678
```

```
#5 0xc0625819 in getnewvnode (tag=0xc07bdc45 "ufs", mp=0xc46a3c00, vops=0x1, vpp=0x1)
    at /usr/src/sys/kern/vfs_subr.c:741
#6 0xc06f7cb0 in ffs_vget (mp=0xc46a3c00, ino=0x2a7a8, flags=0x2, vpp=0xe122da84)
   at /usr/src/sys/ufs/ffs/ffs_vfsops.c:1252
(etc)
(gdb) p vp->v_data
$19 = (void *) 0xc5115ec4
```
Frame 5 is getnewynode. Let's look at that code more carefully:

```
693 int
694 getnewvnode(tag, mp, vops, vpp)<br>695 const char *tag;
695 const char *tag;<br>696 struct mount *mp
696 struct mount *mp;<br>697 vop t **vops;
697 vop_t **vops;<br>698 struct ynode
        struct vnode **vpp;
699 {
700 struct vnode *vp = NULL;<br>701 struct vpollinfo *pollin
                 struct vpollinfo *pollinfo = NULL;
702<br>703703 mtx_lock(&vnode_free_list_mtx);
704
705 /*
706 \overrightarrow{r} Try to reuse vnodes if we hit the max. This situation only<br>707 \overrightarrow{r} occurs in certain large-memory (2G+) situations. We cannot
707 * occurs in certain large-memory (2G+) situations. We cannot
708 * attempt to directly reclaim vnodes due to nasty recursion<br>709 * problems.
                  * problems.
710<br>711
711 while (numvnodes - freevnodes > desiredvnodes) {<br>712  if (vnlruproc sig == 0) {
712 if (vnlruproc_sig == 0) {
713 vnlruproc_sig = 1; /* avoid unnecessary wakeups */
714 wakeup(vnlruproc);<br>715 }
715 }
716 mtx_unlock(&vnode_free_list_mtx);<br>717 tsleep(&vnlruproc_sig,_PVFS,_"vlr
717 tsleep(&vnlruproc_sig, PVFS, "vlruwk", hz);<br>718 mtx lock(&vnode free list mtx);
                  mtx_lock(&vnode_free_list_mtx);
719 }
720
721\begin{array}{r} 722 \\ 723 \end{array} * Attempt to reuse a vnode already on the free list, allocating<br>723 * a new vnode if we can't find one or if we have not reached a
723 * a new vnode if we can't find one or if we have not reached a<br>724 * good minimum for good LRU performance.
                  * good minimum for good LRU performance.
725
726
727 if (freevnodes >= wantfreevnodes && numvnodes >= minvnodes) {
The state of the state intervals in the error;<br>The state of the state intervals in the count;
                          int count;
730<br>731
731 for (count = 0; count < freevnodes; count++) {<br>732 for \frac{1}{2} for \frac{1}{2} fratio FIRST(& vnode free list);
                                   vp = TAILQ_FIRST(&vnode_free_list);
733
734 KASSERT(vp->v_usecount == 0 &&
735 (vp->v_iflag & VI_DOINGINACT) == 0,
736 ("getnewvnode: free vnode isn't"));
737
738 TAILQ_REMOVE(&vnode_free_list, vp, v_freelist);
739 TAILQ_INSERT_TAIL(&vnode_free_list, vp, v_freelist);
740 \text{mix\_unlock}(\text{wnode\_free\_list\_mx});<br>741 \text{error} = \text{ytrue}(\text{yn}): \text{call } \text{uf}741 error = vtryrecycle(vp); call ufs_reclaim via here
742 mtx_lock(&vnode_free_list_mtx);<br>743 f (error == 0)
743 if \overline{(error == 0)}<br>
744744 break;<br>745 break;<br>745 break;
745 \qquad \qquad \text{VP} = \text{NULL};746 }
747 }
748<br>
748<br>
749<br>
749749 freevnodes--;<br>750 mtx unlock(&v
                          mtx_unlock(&vnode_free_list_mtx);
751
        #ifdef INVARIANTS
```

```
753 {
754 if (vp \rightarrow v\_data)<br>755 panic("
755 panic("cleaned vnode isn't"); panic here
756 if (vp->v_numoutput)
757 panic("Clean vnode has pending I/O's");
758 if (vp->v_writecount != 0)
759 panic("Non-zero write count");
760 }
761 #endif
```
In other words, the vnode doesn't get cleaned until just before it's reused—a "just in time" approach. But why didn't it work this time? At line 727 we check whether we should be reusing an existing vnode; if we don't, vp is still set to NULL, so obviously the condition applies. Next, in the loop starting on line 731 we look for a free vnode. If we find one, we try to clean it (line 741), and if that succeeds, we exit the loop and continue.

If that's the case, the variable error should be set to 0, but since it's local to the block starting at line 727, it no longer exists. It's possible that the registers still hold a clue, but for now we can assume that vtryrecyle returned 0. Something else must have gone wrong. The stack trace above shows the *correct* sequence; in the case of our panic, it doesn't seem to have worked quite like that. So where did things go wrong? Let's look at the called functions, starting with vtryrecyle.

#### vtryrecyle

vtryrecyle looks like this:

```
588<br>589
589 * Check to see if a free vnode can be recycled. If it can,<br>590 * recycle it and return it with the vnode interlock held.
          * recycle it and return it with the vnode interlock held.<br>*/
591<br>592
592 static int
         vtryrecycle(struct vnode *vp)<br>{
594<br>595
595 struct thread *td = curthread;<br>596 vm \text{ object} t \text{ object}:
596 vm_object_t object;<br>597 struct mount *vnmp;
597 struct mount *vnmp;<br>598 int error:
                   int error;
599<br>600
600 /* Don't recycle if we can't get the interlock */
601 if (!VI_TRYLOCK(vp))<br>602 return (EWOU
                             return (EWOULDBLOCK);
603<br>604
604 * This vnode may found and locked via some other list, if so we<br>605 * can't recycle it yet.
                    * can't recycle it yet.
606 607
607 if (vn_lock(vp, LK_INTERLOCK | LK_EXCLUSIVE | LK_NOWAIT, td) != 0)
                             return (EWOULDBLOCK);
609<br>610610 * Don't recycle if its filesystem is being suspended.<br>611 */
                    \star /
612 if (vn\_start\_write(vp, \& vnmp, V_NOWAIT) != 0) {<br>613 VOP INI.OCK(vp, 0, td);613 VOP_UNLOCK(vp, 0, td);<br>614 return (EBUSY);
                   return (EBUSY);
615 }
```
So far, we've done a few checks, but in any case where they fail, we return an obvious error number. Continuing,

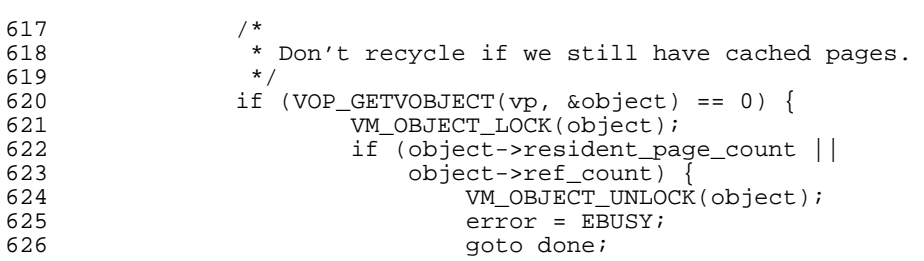

This looks alright as well, but we have to assume that the code at done does the right thing. We'll check that below.

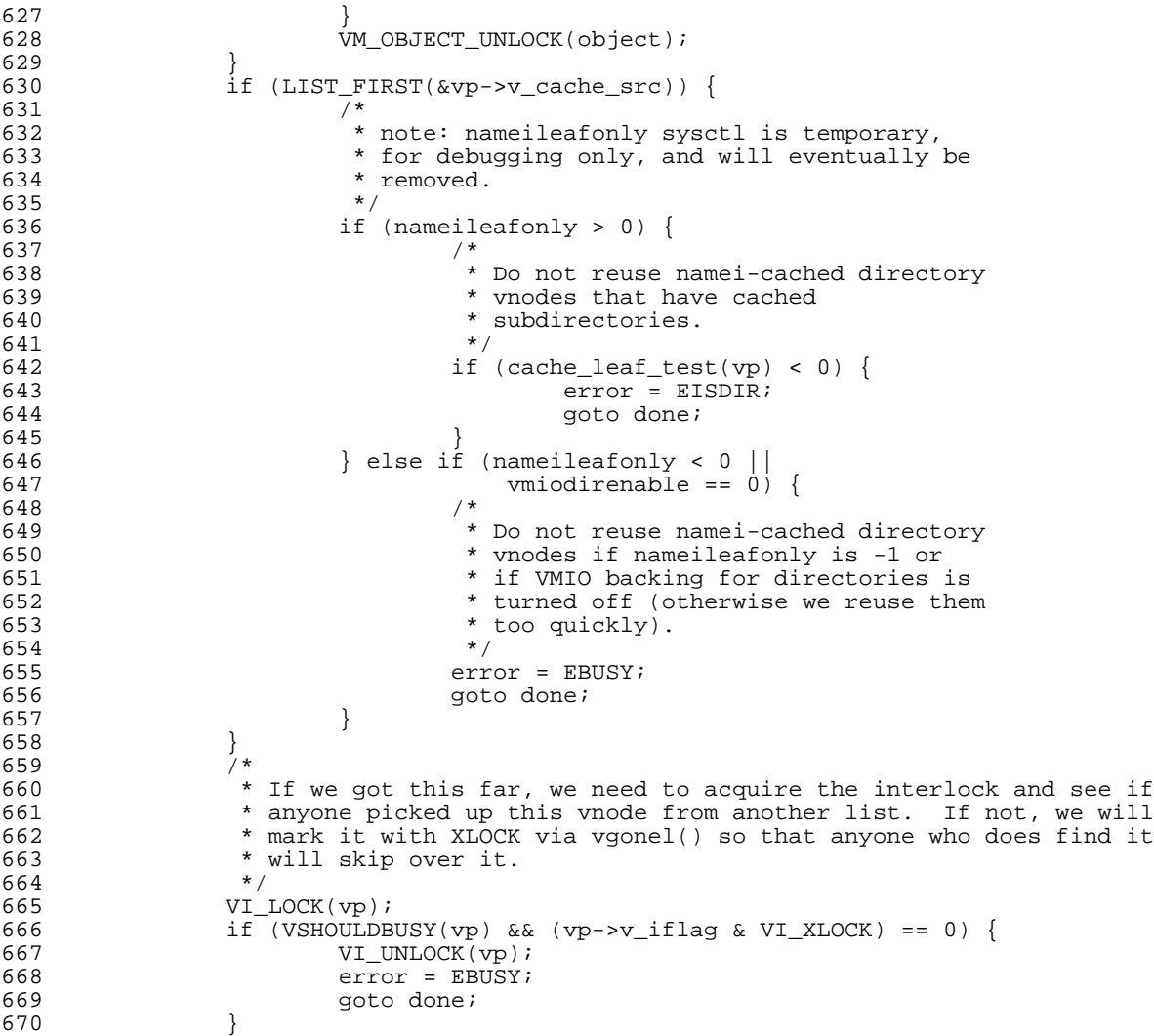

In the code above, we see more cases of setting error and going to done. We still need to check, but there's nothing obviously wrong with the code.

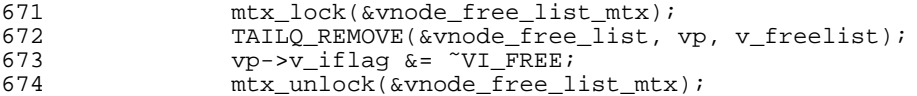

Here we lock the vnode free list so that it doesn't change while we manipulate it, then we remove a vnode from it, then we unlock it.

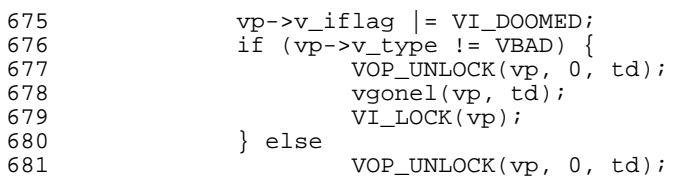

Next we check the vnode and possibly clean it (if the type isn't set to VBAD). Based on what we've seen in ufs\_reclaim, we'd expect to have to clean it.

But one thing looks strange here: if the vnode type is not VBAD, the code cleans it and locks the vnode pointer. If it is VBAD, however, it does not. Could this be the problem? We'll defer that question until we have finished reading the code.

```
682 vn_finished_write(vnmp);
            return (0);
```
We obviously get this far. We wouldn't expect vn\_finished\_write to change much, but it's worth bearing it in mind in case we draw a blank elsewhere.

```
684 done:
                 VOP_UNLOCK(vp, 0, td);
686 vn_finished_write(vnmp);<br>687 return (error);
        return (error);<br>}
688 }
```
Finally, we come to done. As expected, it will always return an error indication. The occurrence of vn\_finished\_write here as well suggests that it's not going to do very much to the vnode, because in this case we can't use it.

So, at this point we have the question of the call to VI\_LOCK. What does it do? It's a maze of twisty little macros: in file *vnode.h* we read:

```
397 #define VI_LOCK(vp) mtx_lock(&(vp)->v_interlock)
```
So we're taking a mutex. This code is specific to FreeBSD versions 5 and 6, so it's new, and there's a better than average chance that the problem could be here, rather than with code which has been with BSD for decades.

mtx\_lock is described in *mutex(9)*:

```
void
    mtx_lock(struct mtx *mutex);
...
    The mtx_lock() function acquires a MTX_DEF mutual exclusion lock on
    behalf of the currently running kernel thread. If another kernel thread
    is holding the mutex, the caller will be disconnected from the CPU until
    the mutex is available (i.e. it will sleep).
```
This doesn't tell us how to decide whether a mutex has been acquired or not when looking at it in a dump. Before jumping into the mutex implementation, let's take a look at what we have. From above (page  $70$ ) we see:

```
v_interlock = {
  mx\_object =\log_{10}class = 0 \times 080 \cos 3c,
    lo_name = 0xc07ba2fb "vnode interlock",
    lo_type = 0xc07ba2fb "vnode interlock",
    lo\_f\overline{lags} = 0x30000,lo\_list = \{tqe\_next = 0x0,
      tqe_prev = 0x0
    },
    lo_witness = 0x0
  },
  mix\_lock = 0xc5333bd0,mtx_recurse = 0x0
},
```
This is the field that's referenced to in VI\_LOCK. The obvious field to look at is mtx\_lock. But what is it? If it's a pointer to the locker, then it's obviously locked. But in might be a pointer to a lock structure, in which case we'd need to look at the structure. So we don't get away without looking in *\_mutex.h*, where we find:

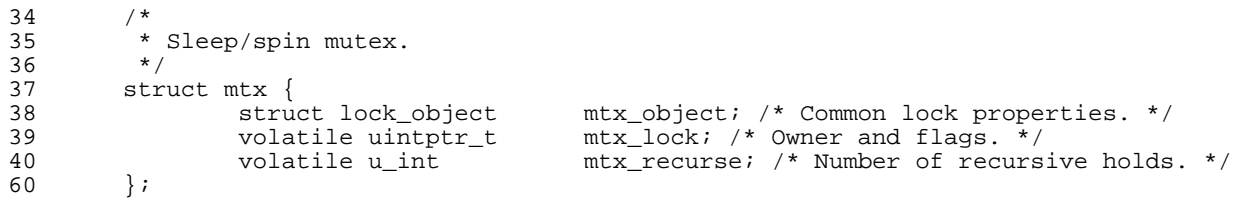

This doesn't help very much: the field mtx\_lock has deliberately been made non-transparent (type uintptr  $t$ ). About the only thing that it does seem to imply is that the mutex has an owner if the field is non-zero. So let's assume that this is correct behaviour. We might find more information about the information if we knew what  $mtx\_lock$  is pointing to.

We could continue in this manner for some time, but it's gradually moving into the "too hard" department. Are we even on the right track? If so, we can expect to pass via line 681 of vtryrecycle with  $vp \rightarrow v$  data not set to 0. We should be able to do that with a conditional breakpoint:

```
(gdb) l vtryrecycle
         * Check to see if a free vnode can be recycled. If it can,
590 * recycle it and return it with the vnode interlock held.
... (do this to ensure we'r e pointing into the right function)
(gdb) l 681
680 } else
                       VOP_UNLOCK(vp, 0, td);
682 vn_finished_write(vnmp);
(gdb) b 681 if vp->v_data != 0
Breakpoint 3 at 0xc062561c: file /usr/src/sys/kern/vfs_subr.c, line 681.
(gdb) c
Continuing.
```
There's a theoretical danger with this, though: what if the optimizer has coalesced the code? In this case it doesn't matter much, because we would want to stop in any case if vp->v\_data is not 0. The only issue is that breakpoints slow down execution, especially if they're not taken and happen frequently; they can slow down by a couple of orders of magnitude, even if you're debugging via firewire.

With this breakpoint in place, we try to provoke the problem:

\$ **find /src -type f > /dev/null**

The type f isn't important because it's looking for files; it's important because it makes *find* look at the inode. If we didn't do that, it would just read the directories, and the problem would probably not occur. During this, we get the following messages:

```
$ find /src -type f >/dev/null
find: /src/Ports/LEMIS/logwatch/copyright: Bad file descriptor
find: /src/Ports/LEMIS/logwatch/pkginfo: Bad file descriptor
find: /src/Ports/LEMIS/logwatch/preinstall: Bad file descriptor
find: /src/FreeBSD/BFS/src/contrib/binutils/binutils/doc: Bad file descriptor
find: /src/FreeBSD/BFS/src/contrib/binutils/binutils/coffgrok.c: Bad file descriptor
find: /src/FreeBSD/BFS/src/contrib/binutils/binutils/coffgrok.h: Bad file descriptor
find: /src/FreeBSD/BFS/src/contrib/binutils/binutils/config.in: Bad file descriptor
find: /src/FreeBSD/BFS/src/contrib/binutils/binutils/configure.in: Bad file descriptor
find: /src/FreeBSD/BFS/src/contrib/binutils/binutils/configure.tgt: Bad file descriptor
find: /src/FreeBSD/BFS/src/contrib/binutils/binutils/debug.c: Bad file descriptor
find: /src/FreeBSD/BFS/src/contrib/binutils/binutils/debug.h: Bad file descriptor
find: /src/FreeBSD/BFS/src/contrib/binutils/binutils/deflex.l: Bad file descriptor
find: /src/FreeBSD/BFS/src/contrib/binutils/binutils/defparse.c: Bad file descriptor
find: /src/FreeBSD/BFS/src/contrib/binutils/binutils/defparse.h: Bad file descriptor
find: /src/FreeBSD/BFS/src/contrib/binutils/binutils/defparse.y: Bad file descriptor
find: /src/FreeBSD/BFS/src/contrib/binutils/binutils/dep-in.sed: Bad file descriptor
find: /src/FreeBSD/BFS/src/contrib/binutils/binutils/dlltool.h: Bad file descriptor
find: /src/FreeBSD/BFS/src/contrib/binutils/binutils/dllwrap.c: Bad file descriptor
find: /src/FreeBSD/BFS/src/contrib/binutils/binutils/emul_vanilla.c: Bad file descriptor
find: /src/FreeBSD/BFS/src/contrib/binutils/binutils/filemode.c: Bad file descriptor
find: /src/FreeBSD/BFS/src/contrib/binutils/binutils/ieee.c: Bad file descriptor
find: /src/FreeBSD/BFS/src/contrib/binutils/binutils/is-ranlib.c: Bad file descriptor
find: /src/FreeBSD/BFS/src/contrib/binutils/binutils/is-strip.c: Bad file descriptor
find: /src/FreeBSD/BFS/src/contrib/binutils/binutils/maybe-ranlib.c: Bad file descriptor
find: /src/FreeBSD/BFS/src/contrib/binutils/binutils/maybe-strip.c: Bad file descriptor
find: /src/FreeBSD/BFS/src/contrib/binutils/binutils/nm.c: Bad file descriptor
find: /src/FreeBSD/BFS/src/contrib/binutils/binutils/not-ranlib.c: Bad file descriptor
find: /src/FreeBSD/BFS/src/contrib/binutils/binutils/not-strip.c: Bad file descriptor
panic: cleaned vnode isn't
at line 755 in file /usr/src/sys/kern/vfs_subr.c
cpuid = 0;
Debugger("panic")
```
Looking at the directory */src/FreeBSD/BFS/src/contrib/binutils/binutils/*, after rebooting, we see:

```
$ ls -il /src/FreeBSD/BFS/src/contrib/binutils/binutils
ls: coffgrok.c: Bad file descriptor
(the same messages as above)
total 1517313
3742650 -rw-r--r-- 1 grog lemis 89000 Dec 2 2002 ChangeLog
3742651 -rw-r--r-- 1 grog lemis 192257 Jan 27 2002 ChangeLog-9197
3742652 -rw-r--r-- 1 grog lemis
...<br>3742673 -rw-r--r-- 1 grog<br>3742697 lr--r-x--T 2 root
3742673 -rw-r--r-- 1 grog 24 46498 Oct 11 2002 coffdump.c
3742697 lr--r-x--T 2 root 340 1093514658 Dec 2 2002 configure -> /ucb/*) ;;?
   *)? # OSF1 and SCO ODT 3.0 have their own names for install.? # Don't use
 installbsd from OSF since it installs stuff as root? # by default.? for ac_
prog in ginstall scoinst install; do? if test -f $ac_dir/$ac_prog; then?? if t
est $ac_prog = install &&? grep dspmsg $ac_dir/$ac_prog >/dev/null 2>&1; then ?? # AIX install. It has an incompatible calling convention.?? :?? else??
        # AIX install. It has an incompatible calling convention.??
 ac_cv_path_install="$ac_dir/$ac_prog -c"?? break 2?? fi??fi? done? ;;?
   esac? done? IFS="$ac_save_IFS"??fi? if test "${ac_cv_path_install+set}" = set; t
hen? INSTALL="$ac_cv_path_install"? else? # As a last resort, use the slow shel
```

```
l script. We don't cache a? # path for INSTALL within a source directory, because
that will? # break other packages using the cache if that directory is? # remove
d, or if the path is relative.? INSTALL="$ac_install_sh"? fi?fi?echo "$ac_t""$INST
ALL" 1>&6??# Use test -z because SunOS4 sh mishandles braces in ${
3742707 b-wsrws--- 1 root 184 75, 0x01c80018 Oct 11 2002 dlltool.c
3742720 -rw-r--r-- 1 grog lemis 75533 Oct 11 2002 objcopy.c
...
```
There are a number of things to note here:

- Our assumption that the problem might be related to the locking calls at the end of vtryrecycle have proved incorrect. We didn't hit the breakpoint, so it can't be that.
- Obviously the directory is badly broken.
- The inode numbers (the first column of the listing) are all closely related. This is relatively common in directories that are created at once and that subsequently don't get changed very much.
- The files that are reported as "Bad file descriptor" (which indicates that the system call returned an EBADF error code) don't appear in the list. This is a decision of *ls* rather than of the kernel.
- This has been happening for some time. Why? At boot time we see the messages:

WARNING: / was not properly dismounted WARNING: /src was not properly dismounted WARNING: /blackwater/home was not properly dismounted

After that, the system continues running without running *fsck* on the disk. That in itself is not surprising: FreeBSD version 5 offers background *fsck* for all file systems except root. On investigation, though, we discover that it doesn't run *fsck* at all. In */etc/fstab* we find:

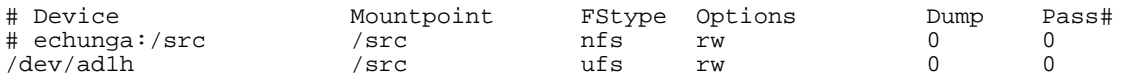

The problem here was that the file system had been moved to this system "temporarily" during a rebuild, so the file system type changed from nfs to ufs. You don't run *fsck* on NFS file system, so the Pass# field is 0; we forgot to change it.

The missing *fsck* makes it easier to understand the problem; it doesn't mean we're done, though. As stated at the beginning of this text,

Good kernels should not fail. They must protect themselves against a number of external influences, including hardware failure, both deliberately and accidentally badly written user programs, and kernel programming errors. In some cases, of course, there is no way a kernel can recover, for example if the only processor fails. On the other hand, a good kernel should be able to protect itself from badly written user programs.

So what do we do next? We now have more information. We can:

1. Continue with our examination of the call sequence to ufs\_reclaim and find out what went wrong.

- 2. Now that we know that some system call returned EBADF, we can check why that happened.
- 3. The vp->v\_data field should point to an inode. Now that we have an inode number, it's easy to check whether the numbers are in the general area of what we saw in this directory.

We should do all of these things, but the easiest thing to do is to look at  $vp \rightarrow v$  data, so we'll do that first:

```
(kgdb) f 9
#9 0xc06259b0 in getnewvnode (tag=0xc07bdc45 "ufs", mp=0xc45bf400, vops=0x0, vpp=0x0)
    at /usr/src/sys/kern/vfs_subr.c:785
785 KASSERT(vp->v_dirtyblkroot == NULL, ("dirtyblkroot not NULL"));
(kgdb) p vp->v_data
$1 = (void *) 0xc5989c08(kgdb) p *(struct inode *)vp->v_data
$2 = { }i\_hash = \{le\_next = 0x0,
    le_prev = 0xc454f050
  },
  i_nextsnap = {
    tqe\_next = 0x0,
    tqe_prev = 0x0
  },
  i_vnode = 0xc5c03410,
  i_{\text{ump}} = 0 \times c463 d000,i<sub>_f</sub>i<sub>ag</sub> = 0x20,
  i\overline{\overline{\phantom{a}}}\text{dev} = 0xc45c2800,i_number = 0x391bf8,
  i_effnlink = 0x2,
  i_{fs} = 0xc4603000,i_dquot = \{0x0, 0x0\},
  i_modrev = 0xefd6515a6286,
  i\_lockf = 0x0,i_count = 0x0,
  i_endoff = 0x0,
  i_diroff = 0x0,
  i_{offest} = 0x0,
  i<sub>_</sub>ino = 0x0,
  i_reclen = 0x0,
  i\_un = \{\det dirhash = 0x0,
    snapblklist = 0x0
  },
  i<sup>\alpha</sup>= 0x0,
  i<sup>\alphalen = 0x0,</sup>
  i_ea_error = 0x0,
  i_mode = 0xf502,
  i_1nlink = 0x2,
  i_size = 0x412db5a3,
  i_{f}lags = 0x0,
  i\_gen = 0x68f46009,i_uid = 0x0,
  i qid = 0x17c,
  dinode_u = {
    \text{d} \text{in1} = 0 \text{xc4} \text{d8} \text{bd} \text{00},
    \text{d}in2 = 0xc4d8bd00
  }
```
Some of these fields (highlighted above) give us clues:

}

• i vnode is a pointer to the parent vnode. If we're correct that this is really supposed to be an inode (and given the content there are good reasons that speak against it), this field will point to vp. It does:

```
(kgdb) p vp
$5 = (struct vnode *) 0xc5c03410
```
• The inode number should be close to the directory we're looking at. It's in hex, which doesn't make things any easier. Looking at it in decimal (d modifier), we see:

```
(kgdb) p/d (struct inode *)vp->v_data->i_number
Attempt to dereference a generic pointer.
(kgdb) p/d ((struct inode *)vp->v_data)->i_number
$4 = 3742712
```
So the number is in the same range, but a quick *grep* shows that it's not present in the directory listing. There's a very good chance that it's one of the EBADF directory entries.

The first attempt to list the value failed because *gdb* tried to take the entire expression vp->v\_data->i\_number as an inode pointer; since it's a scalar, that can't work. To get the correct results, we need to tell *gdb* which part of the expression is the inode pointer by putting brackets around it.

• The file mode looks funny. Looking at it in octal (which is the way it's done for this particular field), we find:

(kgdb) **p/o ((struct inode \*)vp->v\_data)->i\_mode**  $$7 = 0172402$ 

The first four bits of the file mode (0170000) specify the file type. It's described in *sys/stat.h*:

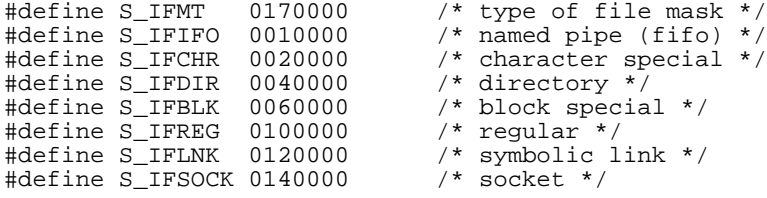

In other words, (0170000) is not a valid file type (though it is defined above as a mask, since all bits are set). This is probably why the system returned EBADF. The permissions part (the last 16 bits) look very unlikely too.

• i\_size is the file size, a little bit over 1 GB. That's not impossible, but unlikely. In combination with the other fields, we can assume that this inode is not really an inode at all.

So where do we look next? We can continue looking at our call chain to ufs\_reclaim, or we can go looking for where the EBADF comes from. Let's do both, in that sequence. Based on not hitting our breakpoint in vtryrecycle, we know that we called vgonel. vgonel

Looking at vgonel, we see:

```
2554<br>2555
        x^* vgone, with the vp interlock held.<br>x,
2556<br>2557
2557 void
2558 vgonel(vp, td)
2559 struct vnode *vp;<br>2560 struct thread *td
       struct thread *td;
2561 {
2562 /*
2563 * If a vgone (or vclean) is already in progress,
2564 * wait until it is done and return.
2565 */<br>2566 ASS
2566 ASSERT_VI_LOCKED(vp, "vgonel");<br>2567 1f (vp->v iflag & VI XLOCK) {
2567 if (vp->v_iflag & VI_XLOCK) {
2568 vp-\nu_iflag |= VI_XWANT;
2569 msleep(vp, VI_MTX(vp), PINOD | PDROP, "vgone", 0);
2570 return;<br>2571 } return;
2571<br>2572vx\_lock(vp);2573
2574<br>2575
                * Clean out the filesystem specific data.
2576<br>2577
               vclean(vp, DOCLOSE, td);
```
There's not very much that can go wrong there, unless again we have problems with locking. That seems unlikely, though.

There's a lot more code after this call, but we're unlikely to hit it. It has some interesting comments, however:

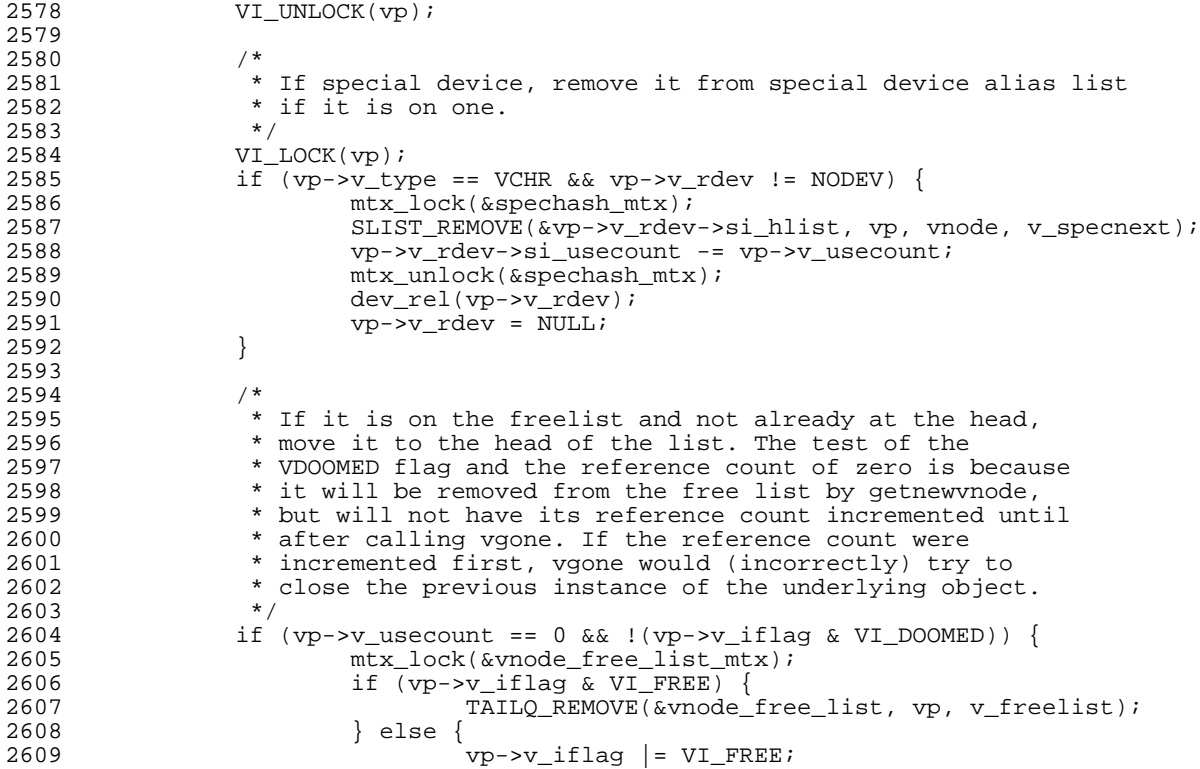

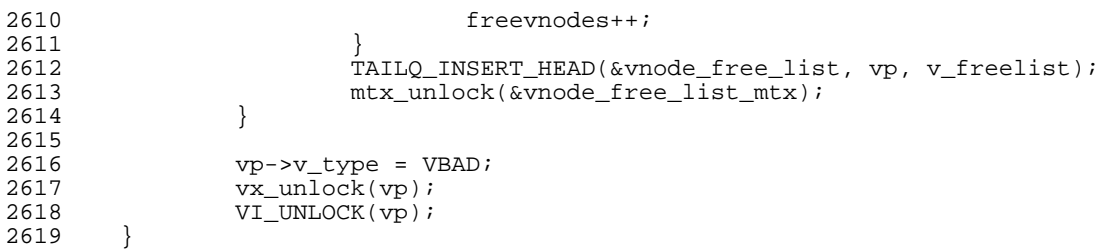

#### vclean

The name vclean suggests that we should find something relating to our problem in this function. It's quite long, from line  $2314$  to line  $2430$ . Where's the call to  $\text{ufs\_re}$ claim? It doesn't show up in the code. Looking at the backtrace, we find:

```
#1 0xc0704ae7 in ufs_vnoperate (ap=0x4) at /usr/src/sys/ufs/ufs/ufs_vnops.c:2819
#2 0xc062855f in vclean (vp=0xc4d4b000, flags=0x8, td=0xc688a540) at vnode_if.h:981
```
Huh? The second frame should be in vclean, and that's what *gdb* claims, but the file name and the line number are all wrong. Looking at line 981 of *vnode\_if.h* (in the kernel build tree), we find:

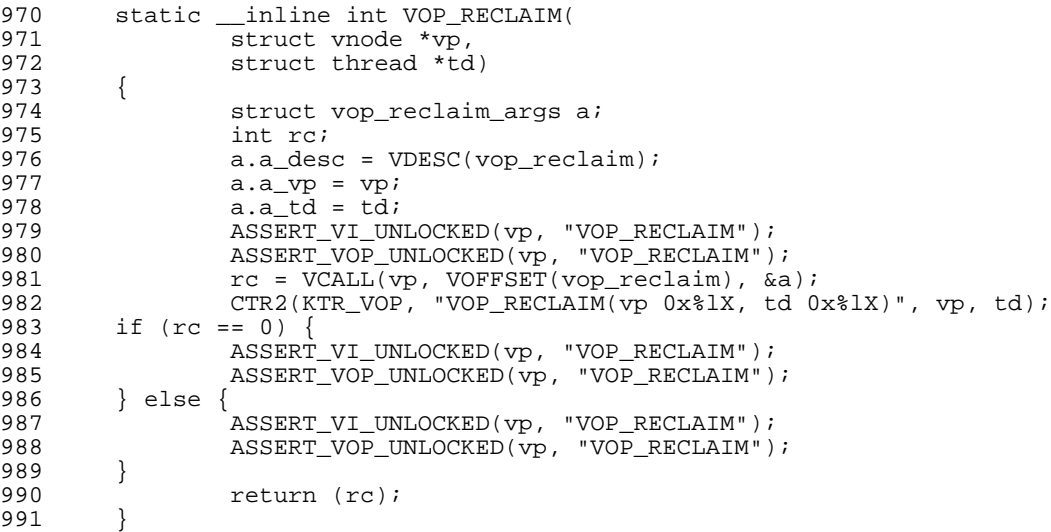

Yes, the indentation is like that. These are automatically generated inline functions. So what we should be looking for is an invocation of the macro VOP\_RECLAIM. The VCALL macro calls the correct clean function for the file system in question.

```
2314<br>2315
           * Disassociate the underlying filesystem from a vnode.<br>*/
2316<br>2317
2317 static void<br>2318 vclean(vp.
2318 vclean(vp, flags, td)<br>2319 struct vnode
2319 Struct vnode *vp;<br>2320 int flags;
2320 int flags;<br>2321 struct thr
          struct thread *td;
2322<br>2323int active;
```
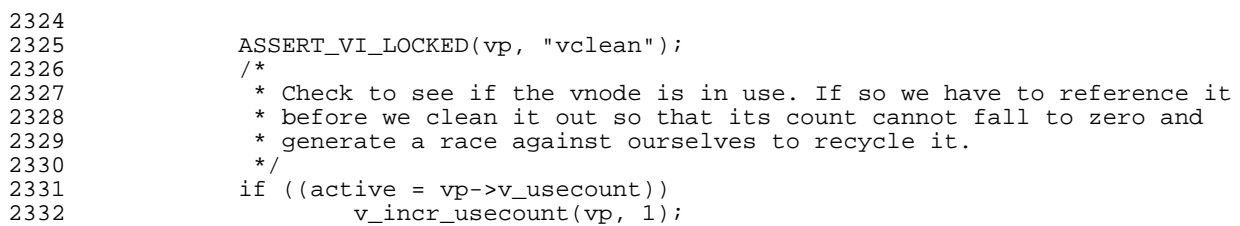

Here's a situation that we hadn't expected: it's obviously valid to call this function with an active vnode. This may be of relevance. It's tempting to look at the value of vp->v\_usecount here, but that doesn't help much; first we need to see if it gets changed.

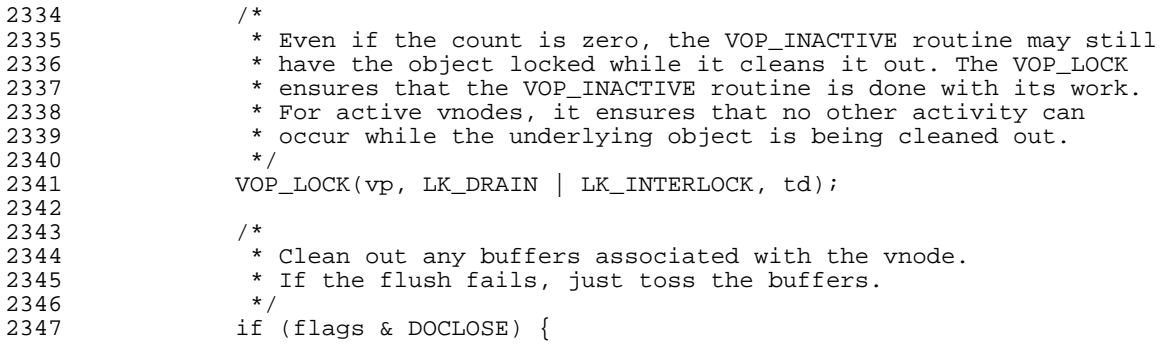

vgonel calls vclean with DCLOSE set, so we execute the following code, which invalidates the buffers associated with the vnode. We're not too interested in this at the moment; vinvalbuf can either return an errors or panic if it fails. We didn't have a panic here, and the return value isn't checked the second time round, so we obviously got past this point. It would, however, make an interesting area to look at in more detail.

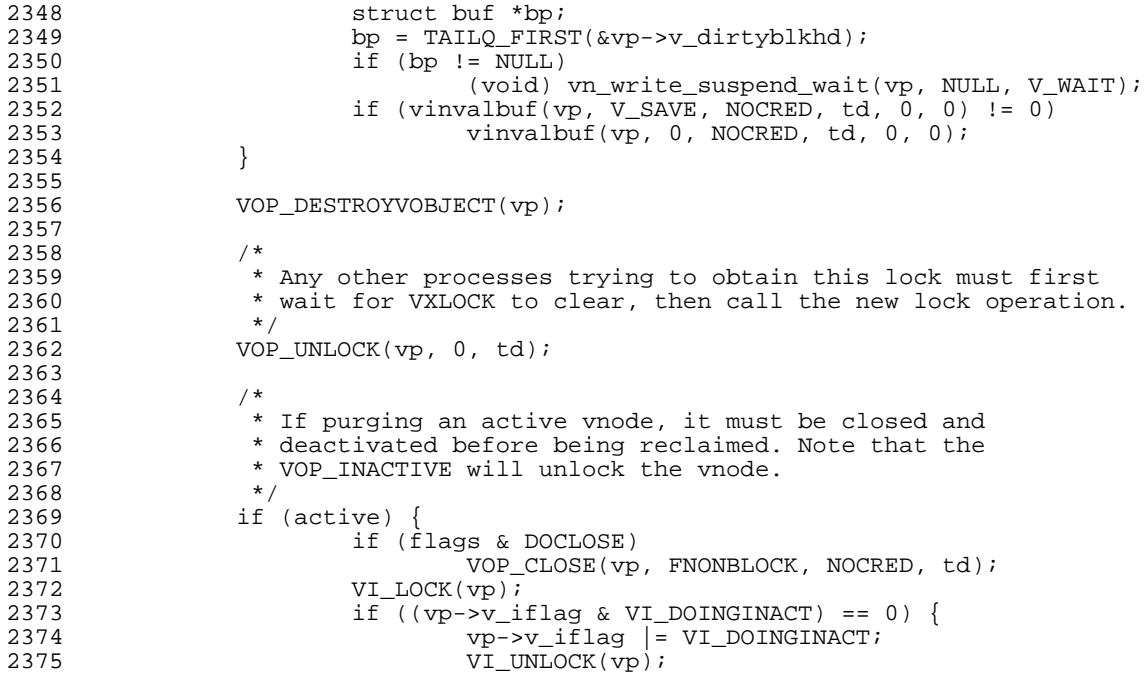

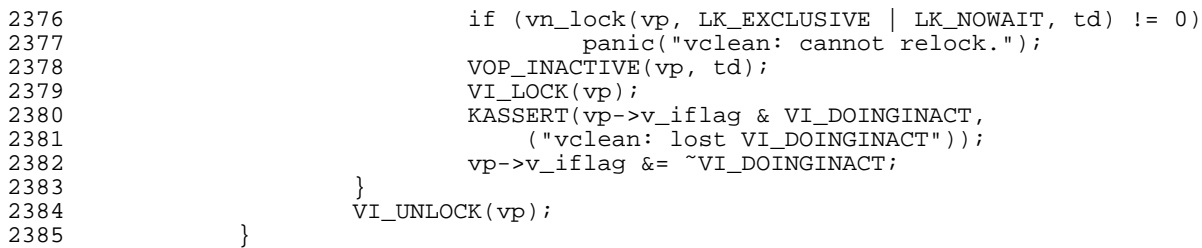

The code above may or may not have been called; there's no way to know. At the time we panic, we have:

```
(kgdb) p vp->v_iflag
$11 = 0x80
```
In *vnode.h*, we see:

2391

220 #define VI\_DOOMED 0x0080 /\* This vnode is being recycled \*/

So again, it looks as if this condition either didn't apply, or that the purge was successful.

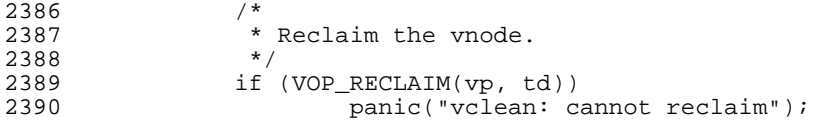

This is the macro that calls ufs vnoperate. To be sure, we check the addresses:

```
(kgdb) info line 2389
Line 2389 of "/usr/src/sys/kern/vfs_subr.c" is at address 0xc0628566 <vclean+510> but
contains no code.
```
That doesn't help. There should be code there, but the address given suggests that the code we're looking for is earlier in the file. Going back to the next line with code in it, 2384, we find:

```
(kgdb) info line 2384
Line 2384 of "/usr/src/sys/kern/vfs_subr.c" starts at address 0xc062852b <vclean+451>
   and ends at 0xc0628540 <vclean+472>.
```
That doesn't make sense; it's probably part of the general problem of the inline functions. In any case, we're obviously in the right place, more or less.

Again, there's nothing in this function that would explain why we wouldn't get this far. We'll keep the rest of the function for future reference and move on to ufs\_vnoperate:

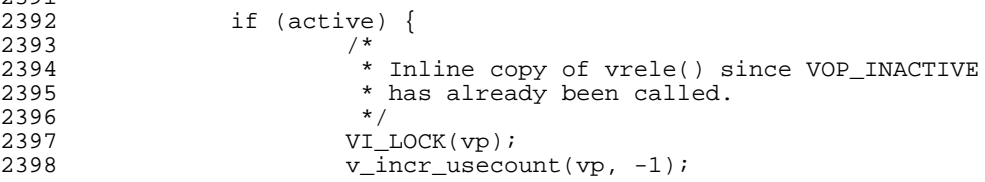

```
2399 if (vp->v_usecount <= 0) {
2400 #ifdef INVARIANTS
2401 if (vp->v_usecount < 0 || vp->v_writecount != 0) {
2402 vprint("vclean: bad ref count", vp);
2403 panic("vclean: ref cnt");
2404<br>24052405 #endif
2406 if (VSHOULDFREE(vp))<br>2407 vfree(vp);
                                            vfree(vp);
2408<br>2409
                  y<sub>I_UNLOCK</sub>(vp);
2410 }<br>2411 /*
2411<br>2412
                  * Delete from old mount point vnode list.<br>*/
2413<br>24142414 if (vp->v_mount != NULL)<br>2415 insmnt.que(vp. (s)
2415 insmntque(vp, (struct mount *)0);<br>2416 cache_purge(vp);
2416 cache_purge(vp);<br>2417 VI LOCK(vp);
2417 VI\_LOCK(vp);<br>2418 if (VSHOULDF
2418 if (VSHOULDFREE(vp))<br>2419 vfree(vp);
                          vfree(vp);
2420
2421 /*<br>2422 *
2422 * Done with purge, reset to the standard lock and<br>2423 * notify sleepers of the grim news.
                  * notify sleepers of the grim news.<br>*/
2424<br>24252425 vp - v\_vnlock = Gvp - v\_lock;<br>2426 vp - v\_op = dead\_vnodeop_p;2426 vp->v_op = dead_vnodeop_p;<br>2427 if (vp->v pollinfo != NULL
2427 if (vp-\nu_D{\text{collinfo}}) = \overline{\text{NULL}}<br>2428 \overline{\text{vn}} pollgone(vp);
2428 \frac{1}{2428} vn_pollgone(vp);
         vp->v\_tag = "none";2430 }
```

```
ufs_vnoperate
```
ufs\_vnoperate is mercifully short:

```
2813 int<br>2814 ufs
2814 ufs_vnoperate(ap)<br>2815 struct vo
2815 struct vop_generic_args /* {<br>2816 struct vnodeop desc
2816 struct vnodeop_desc *a_desc;
           \label{eq:1} \left\{ \begin{array}{cl} & \ast / & \ast \texttt{ap}; \\ \end{array} \right.2818<br>
2819return (VOCALL(ufs_vnodeop_p, ap->a_desc->vdesc_offset, ap));<br>}
2820 }
```
From the stack trace, we know where we're going next:

ufs\_reclaim

```
2813 int<br>139 ufs
139 ufs_reclaim(ap)<br>140 struct
140 struct vop_reclaim_args /* {<br>141 struct vnode *a vp;
141 struct vnode *a_vp;<br>142 struct thread *a td
142 struct thread *a\_td;<br>143 * / *a;
        { \{ \} */ *ap;
144<br>145145 struct vnode *vp = ap->a_vp;
146 struct inode *ip = VTOI(vp);
147 struct ufsmount *ump = ip->i_ump;
151<br>152152 VI_LOCK(vp);<br>153 if (prtactiv
153 if (prtactive & xp->v_usecount != 0)<br>154 vprint("ufs reclaim: pushing
154 vprint("ufs_reclaim: pushing active", vp);<br>155 VI UNLOCK(vp);
                 VI_UNLOCK(vp);
```
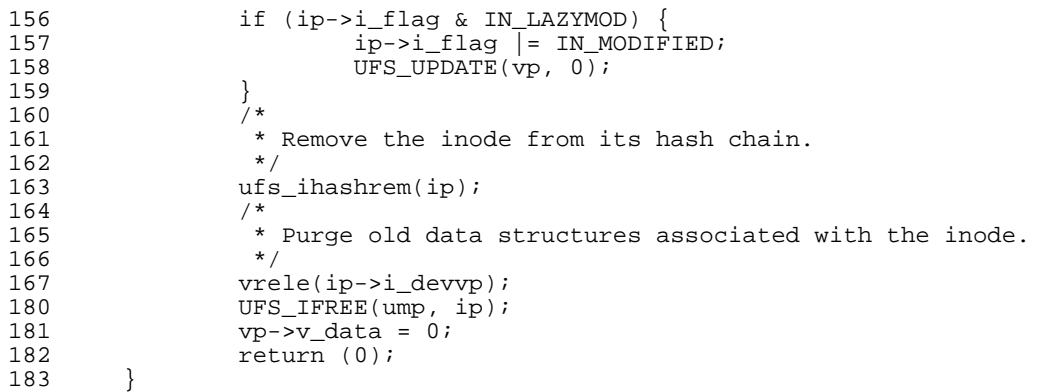

This listing omits some *#ifdef*ed code, thus the jumps in the line numbers.

This is fairly simple code. How can we avoid setting  $vp \rightarrow v$  data here? Maybe it's a race condition after all. On the other hand, it's possible that we've missed something. Let's go back and look at what happens when we return EBADF. *Something* in the vnode must be different, or we'd handle it the same when picking it off the free list.

The obvious place to look at would be in vfree, which we've already seen. Now that we know which files are triggering the problem, we can be much more selective. First we set a breakpoint on vfree, then we trigger it by looking at a couple of files. First, we find a good file in the list on page 95. We'll choose this one:

3742650 -rw-r--r-- 1 grog lemis 89000 Dec 2 2002 ChangeLog

We set a breakpoint to catch exactly this inode:

```
(gdb) b vfree if ((struct inode *) vp->v_data)->i_number == 3742650
Breakpoint 1 at 0xc06293af: file /usr/src/sys/kern/vfs_subr.c, line 3105.
(gdb) c
# ls -l ls -li /src/FreeBSD/BFS/src/contrib/binutils/binutils/size.c
Breakpoint 1, vfree (vp=0xc49ebc30) at /usr/src/sys/kern/vfs_subr.c:3105<br>3105 mtx lock(&vnode free list mtx);
                  mtx_lock(&vnode_free_list_mtx);
(gdb) p *vp
$1 = {\}v_interlock = {
    mtx_object = {
      l_{\text{o}_\text{c} class = 0xc080c83c,
...
(gdb) p *((struct inode *) vp->v_data)
$2 = { }i\_hash = \{...
(gdb) c
Continuing.
Breakpoint 1, vfree (vp=0xc49ebc30) at /usr/src/sys/kern/vfs_subr.c:3105<br>3105 mtx lock(&ynode free list mtx);
                 mtx_lock(&vnode_free_list_mtx);
(gdb) p *vp
$3 = { }v_interlock = {
    mtx_object = {
      \frac{1}{\sqrt{10}} class = 0xc080c83c,
...
(gdb) p *((struct inode *) vp->v_data)
$4 = {
 i_ash = {
...
```
## Debugging Kernel Problems 113

```
(gdb) c
Continuing.
(gdb) c
Continuing.
3742736 -rw-r--r-- 1 grog lemis 14176 Oct 11 2002 /src/FreeBSD/BFS/src/contrib/bin
utils/binutils/size.c
```
Rather to our surprise, we hit the breakpoint twice. The commands we input give a lot of output, more than our tired eyes can handle. We save it in a file, *goodvnode*, for later comparison.

Next, we do the same with the vnode that we found in the previous section, number 3742712, and do almost the same thing. We don't know the name of this file, since *ls* didn't tell us, but we can confirm that it's in this directory by listing it:

```
(gdb) b vfree if ((struct inode *) vp->v_data)->i_number == 3742712
Note: breakpoint 1 also set at pc 0xc06293af.
Breakpoint 2 at 0xc06293af: file /usr/src/sys/kern/vfs_subr.c, line 3105.
```
This was really a mistake. It would have been easier to change the condition of breakpoint 1 rather than creating a new one. Breakpoints take time even if the condition doesn't apply, and two take twice as long as one. As a result, it takes several seconds before we hit our breakpoint:

```
(gdb) c
Continuing.
Breakpoint 2, vfree (vp=0xc49ee104) at /usr/src/sys/kern/vfs_subr.c:3105<br>3105 mtx lock(&vnode free list mtx);
                 mtx_lock(&vnode_free_list_mtx);
(gdb) p *vp
$5 = { }v_interlock = {
    mtx\_object =lo\_class = 0xc080c83c,
...
(gdb) p *((struct inode *) vp->v_data)
$6 = { }i\_hash = \{le\_next = 0x0,
...
```
Again we save the output (this time only one set) in a file, this time called *badvnode*. When we have both, we run *diff* against them:

```
--- goodvnode Fri Oct 1 17:26:28 2004
+++ badvnode Fri Oct 1 17:17:24 2004
@@ -1,158 +1,13 @@
-Breakpoint 1, vfree (vp=0xc49ebc30) at /usr/src/sys/kern/vfs_subr.c:3105<br>-3105 mtx lock(&vnode free list mtx);
                  mtx lock(&vnode free list mtx);
-(gdb) p *vp
-51 =- v_interlock = {
...
```
For some reason, *dif f* has decided that the second set of outputs for the "good" vnode compares better with the output for the "bad" vnode; this may mean that they're different, or it may just be the way *dif f* handles this occurrence.

-Breakpoint 1, vfree (vp=0xc49ebc30) at /usr/src/sys/kern/vfs\_subr.c:3105

```
+Breakpoint 2, vfree (vp=0xc49ee104) at /usr/src/sys/kern/vfs_subr.c:3105
                     mtx_lock(&vnode_free_list_mtx);
 (gdb) p *vp
-$3 = {
+$5 = {
   v_interlock = {
      mtx\_object =10<sup>c</sup>lass = 0xc080c83c,
@@ -165,7 +20,7 @@
         },
         lo_witness = 0x0
      },
-\qquad mtx_lock = 0xc47b7150,<br>+ \qquad mtx lock = 0xc46fbd20.
      mtx\_lock = 0xc46fbd20,
     mtx recurse = 0x0},
   v_{\text{iflag}} = 0x0,
@@ -175,13 +30,13 @@
   v_{\text{holdcnt}} = 0x0,v_cleanblkhd = {
      tqh_first = 0x0,- tqh_last = 0xc49ebc68
+ tqh_last = 0xc49ee13c
    },
   v<sup>c</sup>leanblkroot = 0x0,
   v<sup>-</sup>cleanbufcnt = 0x0.
   v<sup>d</sup>irtyblkhd = {
      tqh_first = 0x0,
-\text{tqh} ast = 0xc49ebc78<br>+ tgb last = 0xc49ee14c
      \tau tqh last = 0 \times 49ee14c
   },
   v<sup>\alpha</sup>dirtyblkroot = 0x0,
   v<sup>dirtybufcnt</sup> = 0x0,
@@ -205,21 +60,21 @@
   },
   v_f freelist = {
      tqe\_next = 0x0,
- tqe_prev = 0 \times 49c2290<br>+ tge prev = 0 \times 0tqe\_prev = 0x0},
   v_nmntvnodes = {
      tqe\_next = 0x0,
tq tqe_prev = 0 \times 49e78b0<br>+ tge prev = 0 \times 49ee6a8tqe\_prev = 0xc49ee6a8},
   v_synclist = {
      le\_next = 0x0,
      le\_prev = 0x0
```
Everything we've seen so far is more coincidental. They're linkage and lock addresses. This would happen with two different good vnodes as well, so we can ignore them. Next, however, is something more important:

 $v_t$  v<sub>e</sub>ve = VREG, + v\_type = VBAD,

},

The bad vnode already has its type field set to VBAD. We know these values: we've code which is conditional on the type field being VBAD. This is definitely interesting.

The differences in the remainder of the vnode are also different pointers. Nothing stands out. We've already looked at the inode structure for the bad inode; the diffs show nothing further apart from the expected differences in pointers and other fields.

So it looks as if the problem is related to the end of vtryrecycle after all. But we set

a breakpoint there on the *else* clause of the condition. If our current assumptions are correct, we should have it it. Why didn't we? Let's take another look:

(gdb) **i li 681** Line 681 of "/usr/src/sys/kern/vfs\_subr.c" is at address 0xc062561c <vtryrecycle+672> but contains no code.

OK, that's a giveaway: the optimizer has tricked us again. Where are we?

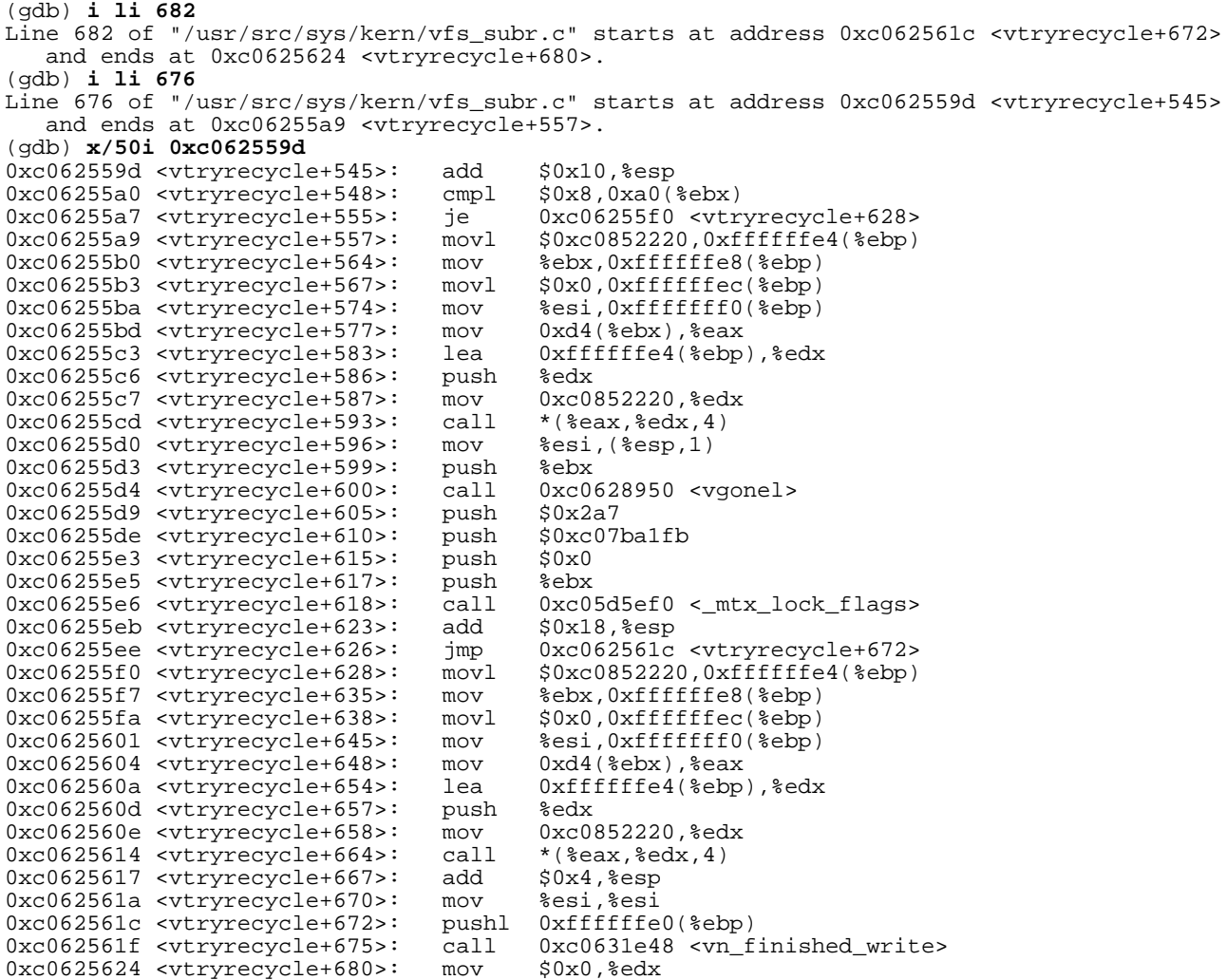

We should recognize the last three lines: they're clearly a call to the function vn\_finished\_write with a single parameter copied from something on the stack. That closely matches line 682, so indeed it's correct. But this code is executed every call, so it's fairly clear that we didn't get a breakpoint on it. Why not?

It might be worth going back and finding out, but I'm not going to do so here. It's an indication of the general flakiness of kernel debugging. We can be pretty sure that something went wrong, and while it's annoying, it gave us a chance to investigate more of the code. We can be pretty sure now that the immediate cause of the panic is that the vnode in question had its type field set to VBAD, but vp->v\_data was not zero. This code assumes that it is and doesn't try to clean it.

Are we done? Not by a long way. Not only have we not fixed the bug, we still don't even understand how this is happening. Let's go back and look again at the code which frees the vnode:

# Freeing the vnode

We saw on page 88 that vnodes get freed by the function vfree. If we're correct, we should see something returning a vnode of type VBAD. Let's go looking for it:

```
(gdb) l vfree
          * Mark a vnode as free, putting it up for recycling.<br>*/
3098<br>3099
         3099 void
3100 vfree(vp)<br>3101 s
         { \left\{ \right.} \right. }3102 {
3103
3104 ASSERT_VI_LOCKED(vp, "vfree");<br>3105 mtx lock(&vnode free list mtx)
                   mtx\_lock(\overline{\&vnode\_free\_list\_mtx});3106 KASSERT((vp->v_iflag & VI_FREE) == 0, ("vnode already free"));
(gdb) b 3104
Breakpoint 1 at 0xc06293af: file /usr/src/sys/kern/vfs_subr.c, line 3104.
(gdb) c
Continuing.
Breakpoint 1, vfree (vp=0xc4ea3514) at /usr/src/sys/kern/vfs_subr.c:3105<br>3105 mtx lock(&ynode free list mtx);
                  mtx_lock(&vnode_free_list_mtx);
(gdb) p vp->v_type
$1 = VCHR
```
That's what we'd normally expect; the vast majority of vnodes will have a different type field. Let's refine our search by setting a condition on the breakpoint:

```
(gdb) cond 1 vp->v_type == VBAD
(gdb) c
Continuing.
(on a different terminal)
# ls -l /src/FreeBSD/BFS/src/contrib/binutils/binutils
(back to the debug terminal)
Breakpoint 1, vfree (vp=0xc4e9f30c) at /usr/src/sys/kern/vfs_subr.c:3105<br>3105 mtx lock(synode free list mtx);
                mtx_lock(&vnode_free_list_mtx);
(gdb) p vp->v_type
$2 = VBAD
(gdb) bt
#0 vfree (vp=0xc4e9f30c) at /usr/src/sys/kern/vfs_subr.c:3105
   0xc0627d66 in vput (vp=0xc4e9f30c) at /usr/src/sys/kern/vfs_subr.c:2055
#2 0xc062cc74 in stat (td=0xc47bca80, uap=0xe1186d14) at /usr/src/sys/kern/vfs_syscal
ls.c:2032
#3 0xc074ce57 in syscall (frame=
     {tf_5 = 0x2f, tf_es = 0x2f, tf(ds = 0x2f, tf_edi = 0x8054e00, tf_esi = 0x8054e4}8, tf_ebp = 0xbfbfdcb8, tf_isp = 0xe1186d74, tf_ekx = 0x2817f78c, tf_edx = 0x7, tf_ecx= 0x0, tf_eax = 0xbc, tf_trapno = 0xc, tf_err = 0x2, tf_eip = 0x2810e2e7, tf_cs = 0x1f, tf_eflags = 0x296, tf_esp = 0xbfbfdclc, tf_ss = 0x2f} at /usr/src/sys/i386/i386/tr
ap.c:\overline{1004}
```
So in this case it's a stat system call. Going back down the stack, we see:

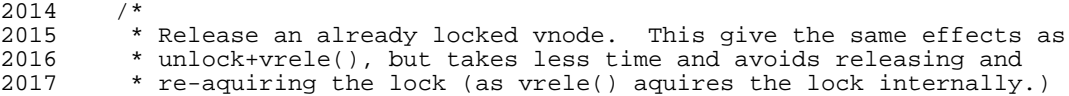

## Debugging Kernel Problems 117

```
2018 */<br>2019 voi
2019 void<br>2020 vout
2020 vput(vp)
         <sup>2</sup> struct vnode *vp;
2022<br>2023
                   struct thread *td = curthread; /* XXX */
2024<br>2025GIANT REQUIRED;
2026<br>2027
2027 KASSERT(vp != NULL, ("vput: null vp"));<br>2028 VI LOCK(vp);
2028 V1\_LOCK(vp);<br>2029 /* Skip this
2029 /* Skip this v_writecount check if we're going to panic below. */<br>2030 KASSERT (vp->v writecount < vp->v usecount || vp->v usecount < 1.
2030 KASSERT(vp->v_writecount < vp->v_usecount || vp->v_usecount < 1, 2031 ("vput: missed vn close"));
                       ("vput: missed vn_close"));
2032<br>2033
2033 if (vp->v_usecount > 1 || ((vp->v_iflag & VI_DOINGINACT) & 2034
\text{vp}\rightarrow\text{v}_2 usecount == 1)) {<br>2035 v incr usecount (vp.
2035 v_incr_usecount(vp, -1);<br>2036 vop UNLOCK(vp, LK INTERL
2036 VOP_UNLOCK(vp, LK_INTERLOCK, td);
                   eturn;<br>}
2038 }
2039<br>2040
2040 if (vp->v_usecount == 1) {<br>2041 v incr usecount (vp
                            v\_incr\_usecount(vp, -1);2042<br>20432043 * We must call VOP_INACTIVE with the node locked, so
2044 * we just need to release the vnode mutex. Mark as
2045 * as \overline{VI} poinginally to avoid recursion.<br>2046 */
2046<br>2047
2047 vp->v_iflag |= VI_DOINGINACT;<br>2048 vt INI.OCK(vp);
2048 VI_UNLOCK(vp);<br>2049 VOD TNACTIVE(vr
2049 VOP_INACTIVE(vp, td);<br>2050 VI_LOCK(vp);
2050 VI\_LOCK(vp);<br>2051 KASSET(vp->2051 KASSERT(vp->v_iflag & VI_DOINGINACT,<br>2052 ("vput: lost VI_DOINGINACT"));
2052 ("vput: lost VI_DOINGINACT"));
2053 vp->v_iflag &= ~VI_DOINGINACT;
\begin{array}{ccc} \text{if (VSHOULDFREE(vp))})\ \text{if (VSHOULDFREE(vp))}\ \text{if (VSHOULDFREE(vp))}\ \end{array}2055 vfree(vp);<br>2056 else vfree(vp);
2056 else
2057 vlruvp(vp);<br>
2058 vr \frac{1 \text{ruv}(\text{vp})}{2058};
                            VI_UNLOCK(vp)\overline{i}(etc)
```
There's nothing there that looks very much like setting the vnode type. It's reasonable to assume that it was already set when the function was called. Let's look further back, to stat:

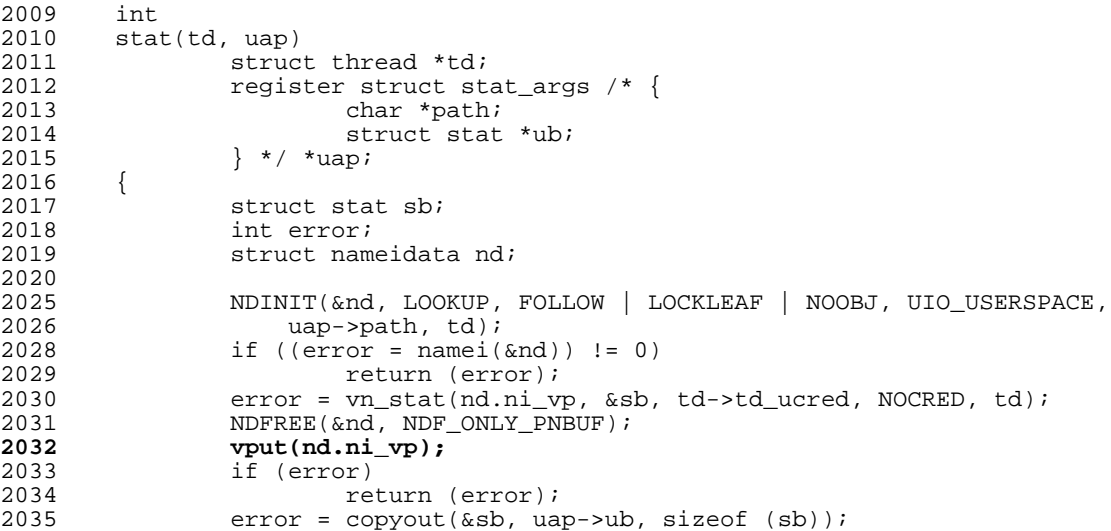

2036 **return** (error); 2037 }

There are a couple of possibilities here. It could be name i that sets the type to VBAD, or it could be vn\_stat. In all probability it's vn\_stat. Looking there, we see:

```
628<br>629
         * Stat a vnode; implementation for the stat syscall */630 */<br>631 int
631<br>632
        vn_stat(vp, sb, active_cred, file_cred, td)
633 struct vnode *vp;<br>634 struct struct s
634 register struct stat *sb;<br>635 struct ucred *active cred
635 struct ucred *active_cred;<br>636 struct ucred *file cred;
636 struct ucred *file_cred;<br>637 struct thread *td;
        struct thread *td;
638<br>639
639 struct vattr vattr;<br>640 struct vattrict vaters in the struct vater
640 register struct vattr *vap;<br>641 int error;
641 int error;<br>642 u short mo
                 u_short mode;
643
644 #ifdef MAC
645 error = mac_check_vnode_stat(active_cred, file_cred, vp);<br>646 if (error)
646 if (error)<br>647 re
647 return (error);
        #endif
649<br>650
650 vap = &\text{water};<br>651 error = VOP G
error = VOP_GETATTR(vp, vap, active_cred, td);<br>652 if (error)
652 if (error)
                          return (error);
654<br>655
655 vp->v_cachedfs = vap->va_fsid;
                 vp->v\_cachedid = vap->va_fileid;657
658 /*
                  * Zero the spare stat fields *660
661 bzero(sb, sizeof *sb);
662
663<br>664
                  * Copy from vattr table
665<br>666
                 666 if (vap->va_fsid != VNOVAL)
667 sb->st_dev = vap->va_fsid;
668 else
669 sb\text{-}s\text{t}\_\text{dev} = vp\text{-}v\_\text{mount}\text{-}s\text{mnt}\_\text{stat.f}\_\text{fsid.val[0]};<br>670 sb\text{-}s\text{t} ino = vap->va fileid;
670 sb\text{-}5t\text{-}ino = vap\text{-}ya\text{-}filei\overline{di}<br>671 mode = vap->va mode;
671 mode = vap->va_mode;
672 switch (vap->va_type) {
673 case VREG:
674 mode = S_{\text{IFREG}};<br>675 break;
675 break;
676 case VDIR:
677 mode |= S_IFDIR;<br>678 break;
678 break;
679 case VBLK:
680 mode | = S_IFBLK;<br>681 break;
681 break;<br>682 case VCHR:
682 case VCHR:
683 mode = S_IFCHR;<br>684 break;
684 break;<br>685 case VLNK:
                 case VLNK:
686 mode | = S_IIFLNK;<br>687 \angle this is
687 ' ' This is a cosmetic change, symlinks do not have a mode. */ 688 if (vp->v mount->mnt flag & MNT NOSYMFOLLOW)
688 if (vp->v_mount->mnt_flag & MNT_NOSYMFOLLOW)<br>689 sb->st mode &= ~ACCESSPERMS; /* 0000
689 s sb->st_mode \&varepsilon = \sqrt{ACCESSPERNS}; /* 0000 */
                          690 else
```
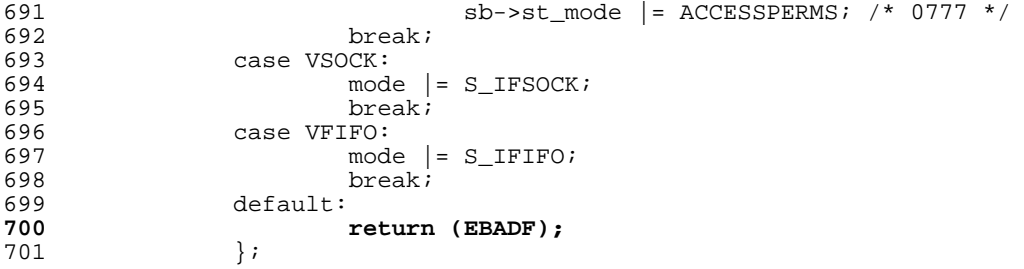

In other words,  $vn\_stat$  returns EBADF if it doesn't recognize the type of the inode. This is the same field that we looked at on page 98, and as we saw there, it's invalid. So that explains the EBADF.

Are we done? Not yet. We now understand how the EBADF is occurring, but what about the VBAD? Let's take a look:

```
(gdb) b 700
Breakpoint 2 at 0xc0631810: file /usr/src/sys/kern/vfs_vnops.c, line 700.
(\text{adh})^{\top}c
Continuing.
Breakpoint 2, vn_stat (vp=0xc5692a28, sb=0xdff60c80, active_cred=0x0, file_cred=0x0, t
d = 0 \times c \cdot 456 d a 80at /usr/src/sys/kern/vfs_vnops.c:700
700 return (EBADF);
(gdb) p vp->v_type
$3 = VNON(gdb) bt
#0 vn stat (vp=0xc5692a28, sb=0xdff60c80, active cred=0x0, file cred=0x0, td=0xc456da
80)
    at /usr/src/sys/kern/vfs_vnops.c:700
#1 0xc062cc59 in stat (td=0xc456da80, uap=0xdff60d14) at /usr/src/sys/kern/vfs_syscal
ls.c:2030
#2 0xc074ce57 in syscall (frame=
      {tf_fs = 0x2f, tf_es = 0x2f, tf_ds = 0x2f, tf_edi = 0x8053b00, tf_esi = 0x8053b4
8, tf_ebp = 0xbfbfdcb8, tf_isp = 0xdff60d74, tf_ebx = 0x2817f78c, tf_edx = 0x4, tf_ecx
 = 0x0, tf_eax = 0xbc, tf_trapno = 0xc, tf_err = 0x2, tf_eip = 0x2810e2e7, tf_cs = 0x1
f, tf_eflags = 0x296, tf_esp = 0xbbfdclc, tf_ss = 0x2f} at /usr/src/sys/i386/i386/tr
ap.c:\overline{1}004#3 0xc073b81f in Xint0x80_syscall () at {standard input}:136
OK, this is the right one
(gdb) fini
Run till exit from #0 vn_stat (vp=0xc5692a28, sb=0xdff60c80, active_cred=0x0, file_cr
ed=0x0, td=0xc456da80)
    at /usr/src/sys/kern/vfs_vnops.c:700
0xc062cc59 in stat (td=0xc456da80, uap=0xdff60d14) at /usr/src/sys/kern/vfs_syscalls.c
:2030<br>2030
                error = vn_stat(nd.ni_vp, &sb, td->td_ucred, NOCRED, td);
Value returned is $4 = 0x9
(gdb) p error
$5 = 0x9(gdb) p nd.ni_vp.v_type
$6 = VNON
```
So, although the vnode has been established to be in error, it's still of indeterminate type (VNON). How does it get VBAD?

```
(gdb) s
2032 vput(nd.ni_vp);
(gdb) p nd.ni_vp.v_type
$7 = VNON(gdb)
vput (vp=0xc5692a28) at machine/pcpu.h:156
```

```
156 {
(gdb) p vp->v_type
$8 = VNON(gdb) n
(several more steps, showing nothing remarkable)
961 }
(gdb) p vp->v_type
$9 = VNON(gdb) disp vp->v_type display it on each stop
1: vp->v_type = VNON(gdb) n<br>2047
                          vp->v\_iflag |= VI_DOINGINACT;
1: vp->v_type = VNON
\frac{(\text{gdb})}{2048}VI_UNLOCK(vp);
1: vp->v_type = VNON
(gdb)
945 {
1: vp->v_type = VNON
(gdb)<br>948
                 a.a desc = VDESC(vop_inactive);1: vp \rightarrow v_typ \in \mathbb{R}(gdb)<br>949
                 a.a_vp = vp;
1: vp->v_type = VNON
(gdb)<br>950
                 a.a_ttd = td;
1: vp->v_type = VNON
(gdb) n
                 rc = VCALL(vp, VOFFSET(vop_inactive), &a);1: vp->v_type = VNON
(gdb)
                          VI_LOCK(vp);
1: vp->v_type = VBAD
(gdb) bt
#0 vput (vp=0xc5692a28) at /usr/src/sys/kern/vfs_subr.c:2050
#1 0xc062cc74 in stat (td=0xc456da80, uap=0xdff60d14) at /usr/src/sys/kern/vfs_syscal
ls.c:2032
#2 0xc074ce57 in syscall (frame=
      {tf_fs = 0x2f, tf_es = 0x2f, tf(ds = 0x2f, tf_edi = 0x8053b00, tf_esi = 0x8053b4}8, tf_e^- = 0xbfbdbddb8, tf_isp = 0xdff60d74, tf_ebx = 0x2817f78c, tf_edx = 0x4, tf_ecx
 = 0x0, t_{\text{max}} = 0x to t_{\text{max}} = 0x, t_{\text{max}} = 0x2, t_{\text{min}} = 0x2810e and t_{\text{max}} = 0x1f, tf_eflags = 0x296, tf_esp = 0xbfbfdc1c, tf_ss = 0x2f}) at /usr/src/sys/i386/i386/tr
a_{\text{p.c}}:1004
```
Where are we now? When we stopped, we were at line 2050 of *vfs\_subr.c*, but the code before doesn't match:

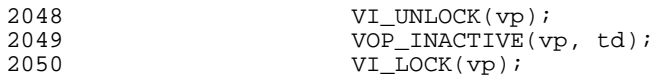

Once again it's in a generated header file; clearly it's the function called by VOP\_INAC-TIVE that's setting VBAD. Let's take a look at that in more detail. The breakpoint in vn\_stat is handy because it won't trigger unless we have a bad vnode. We trigger it again and proceed as fast as we can to the correct place:

Breakpoint 2, vn\_stat (vp=0xc4e25514, sb=0xe1174c80, active\_cred=0x0, file\_cred=0x0, t  $d=0xc47bc2a0$ ) at /usr/src/sys/kern/vfs\_vnops.c:700 700 return (EBADF); (gdb) **fini** Run till exit from #0 vn\_stat (vp=0xc4e25514, sb=0xe1174c80, active\_cred=0x0, file\_cr  $ed=0x0$ ,  $td=0xc47bc2a0$ ) at /usr/src/sys/kern/vfs\_vnops.c:700 0xc062cc59 in stat (td=0xc47bc2a0, uap=0xe1174d14) at /usr/src/sys/kern/vfs\_syscalls.c

#### Debugging Kernel Problems 121

```
:2030<br>2030
                 error = vn_stat(nd.ni_vp, &sb, td->td_ucred, NOCRED, td);
Value returned is $10 = 0x9
(gdb) b vput
Breakpoint 3 at 0xc0627bf7: file machine/pcpu.h, line 156.
(gdb) c
Continuing.
Breakpoint 3, vput (vp=0xc4e25514) at machine/pcpu.h:156
156 {
1: vp->v_type = VNON
(gdb) b 2049
No line 2049 in file "machine/pcpu.h".
(gdb) l
151 #define PCPU_PTR(member) __PCPU_PTR(pc_ ## member)
152 #define PCPU_SET(member, val) __PCPU_SET(pc_ ## member, val)
153<br>154154 static __inline struct thread *<br>155 curthread(void)
        \frac{1}{\sqrt{1+\frac{1}{n}}}156<br>157
                struct thread *td;
158<br>159159 __asm __volatile("movl %%fs:0,%0" : "=r" (td));
                return (td);
```
The problem here is that we're in yet another inline function, so the line numbers are wrong. Moving to the next instruction should solve the problem:

```
(gdb) n
                  GIANT_REQUIRED;
1: vp->v_type = VNON
(gdb) b 2049
Breakpoint 4 at 0xc0627d02: file /usr/src/sys/kern/vfs_subr.c, line 2049.
(gdb) c
Continuing.
Breakpoint 4, vput (vp=0xc4e25514) at /usr/src/sys/kern/vfs_subr.c:2050<br>2050 <br>V = \text{LOCK}(v\text{p});
                           VI_LOCK(vp);
1: vp->v_type = VBAD
```
Here, although we set a breakpoint on the correct line, we didn't hit it, because we were on yet *another* inline function. We'll have to try again:

```
(gdb) disa 2 3 in case something else goes through here
(gdb) c
Continuing.
Breakpoint 3, vput (vp=0xc4e25514) at machine/pcpu.h:156
156 {
1: vp->v_type = VNON<br>(gdb) b 2048
                                                 set breakpoint on previous line
Breakpoint 5 at 0xc0627ccd: file /usr/src/sys/kern/vfs_subr.c, line 2048.
(gdb) c
Continuing.
Breakpoint 5, vput (vp=0xc4e25514) at /usr/src/sys/kern/vfs_subr.c:2048
2048 VI_UNLOCK(vp);
1: vp->v_type = VNON
(gdb) n
945 {
1: vp \rightarrow v_type = VNON<br>(qdb) sstep into functions
948 a.a desc = VDESC(vop inactive);
1: vp->v_type = VNON
(gdb)<br>949
               a.a_vp = vp;
1: vp \rightarrow v_type = VNON
```

```
(gdb)
                a.a td = td;
1: vp->v_type = VNON
(gdb)<br>953
                rc = VCALL(vp, VOFFSET(vop_inactive), & a);1: vp->v_type = VNON
(gdb)
ufs_vnoperate (ap=0xe1174bf0) at /usr/src/sys/ufs/ufs/ufs_vnops.c:2819
                2819 return (VOCALL(ufs_vnodeop_p, ap->a_desc->vdesc_offset, ap));
```
We no longer have a pointer  $vp$  in the current frame, so the display stops. Continuing,

ufs\_inactive (ap=0xe1174bf0) at /usr/src/sys/ufs/ufs/ufs\_inode.c:71<br>71 struct vnode \*vp = ap->a vp;  $struct$  vnode \*vp = ap->a\_vp;  $(gdb)$ <br>72 struct inode \*ip =  $VTOI(vp)$ ; (gdb) **i dis** Auto-display expressions now in effect: Num Enb Expression<br>1: y yn->v type 1: y vp->v\_type (cannot be evaluated in the current context)

This doesn't make any sense: we've just defined (and correctly initialized) a new vp pointer. We can display it:

```
(gdb) p vp
$11 = (struct vnode *) 0xc4e25514(gdb) p vp->v_type
$12 = VNON
(gdb) disp vp->v_type
2: vp->v_type = VNON
(gdb) i dis
Auto-display expressions now in effect:
Num Enb Expression
2: y vp->v_type
1: y vp->v_type (cannot be evaluated in the current context)
```
Not for the first time, this is a bug in *gdb*. We move on:

```
(gdb) n
                    VI_UNLOCK(vp);
(a number of further steps)
(gdb)<br>131
                               vrecycle(vp, NULL, td);
2: vp->v_type = VNON
(gdb)
133 \quad \}2: vp \rightarrow v_t \text{type} = VBAD
```
So there's a good chance that vrecycle is responsible for setting VBAD. We could go back and step through it again, but it's likely that we can also just look at it directly:

```
2474<br>2475
2475 * Recycle an unused vnode to the front of the free list.<br>2476 * Release the passed interlock if the vnode will be recy
            * Release the passed interlock if the vnode will be recycled.<br>*/
2477
2478 int
2479 vrecycle(vp, inter_lkp, td)<br>2480 struct vnode *vp;
2480 struct vnode *vp;<br>2481 struct mtx *inter
                      struct mtx *inter_lkp;
2482 struct thread *td;<br>2483 {
2483 {
2484<br>2485
2485 VI_LOCK(vp);<br>2486 if (vp->v us
                      if (vp->v_usecount == 0) {
```
#### Debugging Kernel Problems 123

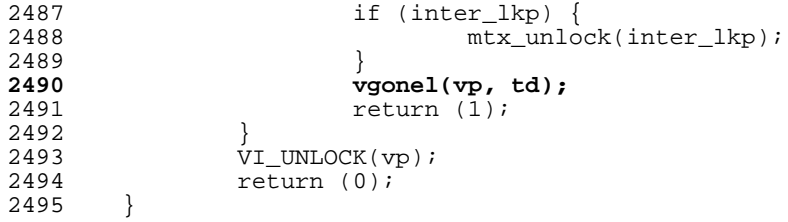

There's a function we recognize! It's on page 98. From there, we know that it ultimately calls ufs\_reclaim, which sets VBAD. But that doesn't help us much: we also know that ufs\_reclaim resets the vp->v\_data. We didn't check that; what do we have here? We disable all breakpoints except the one in  $vn\_stat$ , then try again and this time set a breakpoint at vgonel, then single step from there:

```
Breakpoint 2, yn stat (vp=0xc4e25514, sb=0xe11b5c80, active cred=0x0, file cred=0x0,
td = 0 \times c 4978000at /usr/src/sys/kern/vfs_vnops.c:700
700 return (EBADF);
(gdb) b vgonel
Breakpoint 6 at 0xc0628957: file /usr/src/sys/kern/vfs_subr.c, line 2567.
(\text{adh})^{\top}c
Continuing.
Breakpoint 6, vgonel (vp=0xc4e25514, td=0xc4978000) at /usr/src/sys/kern/vfs_subr.c:2
567<br>2567
                 if (vp->v_iflag & VI_XLOCK) {
(gdb) p vp->v_type
$13 = VNON
(gdb) p vp->v_data
$14 = (void * ) 0xc586dec4
(gdb) disp vp->v_data
3: vp->v_data = (void *) 0xc586dec4
(gdb) disp vp->v_type
4: vp \rightarrow v_typ = = VNON
(gdb) n
                 vx_lock(vp);
4: vp->v_type = VNON
3: vp \rightarrow v\_data = (void *) 0xc586dec4\frac{\text{(gdb)}}{\text{2577}}vclean(vp, DOCLOSE, td);
4: vp->v_type = VNON
3: vp->v\_data = (void *) 0xc586dec4)(gdb)<br>2578VI_UNLOCK(vp);
4: vp->v_type = VNON
3: vp->v_data = (void *) 0x0
...
2617 vx unlock(vp);
4: vp->v_type = VBAD3: vp \rightarrow v \rightarrow a \bar{a} = (void *) 0x0(gdb)
2618 VI_UNLOCK(vp);
4: vp->v_type = VBAD
3: v_{p} - v_{data} = (void * ) 0x0(gdb)
```
That's an interesting thing: it looks like a function hiding behind DOCLOSE is resetting vp->v\_data, and later an unlock function is setting the type to VBAD, both a very different scenario from that which we saw at the beginning of this dump. It's worth investigating the reasons for that, but there's not enough time. At any rate, there's a good chance that in at least one case the function behind DOCLOSE doesn't like what it sees, and doesn't reset vp->v\_data. We've know the inode number of the inode that has caused all the panics so far, so let's wait for that to go by:

```
(gdb) cond 6 ((struct inode *)vp->v_data)->i_number == 3742712
(gdb) c
Continuing.
```
And that's it. We don't hit the breakpoint. We remove the condition and instead display the inode number:

```
(gdb) cond 6
Breakpoint 6 now unconditional.
(gdb) disp/d ((struct inode *)vp->v_data)->i_number
No symbol "vp" in current context.
```
That's another problem with *gdb*: you can only display objects which are currently accessible. We can handle that:

```
(gdb) c
Continuing.
Breakpoint 6, vgonel (vp=0xc5071a28, td=0xc497b000) at /usr/src/sys/kern/vfs_subr.c:2567
2567 if (vp->v_iflag & VI_XLOCK) {
(gdb) disp/d ((struct inode *)vp->v_data)->i_number
5: /d ((struct inode *) vp->v_data)->i_number = 3742674
(gdb) c
Continuing.
...
Breakpoint 6, vgonel (vp=0xc5071a28, td=0xc497b000) at /usr/src/sys/kern/vfs_subr.c:2567
2567 if (vp->v_iflag & VI_XLOCK) {
3: vp \rightarrow v data = (void *) 0xc56d59d8(gdb)
Continuing.
Breakpoint 6, vgonel (vp=0xc5071a28, td=0xc497b000) at /usr/src/sys/kern/vfs_subr.c:2567<br>2567 if (vp->v_iflag & VI_XLOCK) {
                 2567 if (vp->v_iflag & VI_XLOCK) {
5: /d ((struct inode *) v_{p}\rightarrow v_{data}) \overline{v} = 3742713
(adh)
```
In other words, we don't come here for this specific inode. There are two possible reasons:

- The code doesn't do the same thing in that case.
- Something has happened on disk to make that particular inode go away.

So we set the conditional breakpoint in vn\_stat instead:

```
(gdb) cond 2 ((struct inode *)vp->v_data)->i_number == 3742712
(gdb) c
Continuing.
Breakpoint 2, vn_stat (vp=0xc4e9f30c, sb=0xe11d0c80, active_cred=0x391bf8, file_cred=0
x0, td=0xc4978bd0)
   at /usr/src/sys/kern/vfs_vnops.c:700
700 return (EBADF);
6: /d ((struct inode *) vp->v_data)->i_number = 3742712
(gdb) fini
Run till exit from #0 vn_stat (vp=0xc4e9f30c, sb=0xe11d0c80, active_cred=0x391bf8, fi
le\_cred = 0x0, td = 0xc4978bd0at /usr/src/sys/kern/vfs_vnops.c:700
0xc062cc59 in stat (td=0xc4978bd0, uap=0xe11d0d14) at /usr/src/sys/kern/vfs_syscalls.c
:2030<br>2030
                error = vn_stat(nd.ni_vp, &sb, td->td_ucred, NOCRED, td);
```

```
Value returned is $20 = 0x9
(gdb) disp nd.ni_vp.v_type
7: nd.ni_vp.v_type = VBAD
```
OK, now things are getting clearer: in this one case, the vnode is already set to VBAD on return from  $vn\_stat.$  Our previous assumptions were based on a different vnode. It, too, was invalid, but in a different way. We'll have to go back and investigate again, looking for this specific inode number.

```
Breakpoint 2, vn_stat (vp=0xc4e9f30c, sb=0xe118fc80, active_cred=0x391bf8, file_cred=0
x0, td=0xc47bce70)
   at /usr/src/sys/kern/vfs_vnops.c:700
700 return (EBADF);
6: /d ((struct inode *) vp->v_data)->i_number = 3742712
(gdb) p vp->v_type
$21 = VBAD
```
So our vnode was bad even before we returned the EBADF. Let's look at vn stat again (page 108). About the first place it could get set would be at line 651:

651 error = VOP\_GETATTR(vp, vap, active\_cred, td);

```
(gdb) b 651 if ((struct inode *)vp->v_data)->i_number == 3742712
Breakpoint 7 at 0xc0631771: file /usr/src/sys/kern/vfs_vnops.c, line 651.
(gdb) c
Continuing.
Breakpoint 7, vn_stat (vp=0xc4e9f30c, sb=0xe11c1c80, active_cred=0x0, file_cred=0x0, t
d=0xc4978540)
   at /usr/src/sys/kern/vfs_vnops.c:652
652 if (error)
6: /d ((struct inode *) vp->v_data)->i_number = 3742712
(gdb) p vp->v_type
$23 = VBAD
```
Incorrect assumption. It must have happened much earlier, possibly before entering the function. We can check that:

```
(gdb) b vn_stat if ((struct inode *)vp->v_data)->i_number == 3742712
Breakpoint 8 at 0xc063172e: file /usr/src/sys/kern/vfs_vnops.c, line 650.
(gdb) c
Continuing.
Breakpoint 8, vn_stat (vp=0xc4e9f30c, sb=0xe11d0c80, active_cred=0xe11d0c80, file_cred
=0x0, td=0xc4978bd0)
   at /usr/src/sys/kern/vfs_vnops.c:650
\bar{v} vap = \& \bar{v}vattr;
6: /d ((struct inode *) vp->v_data)->i_number = 3742712
(gdb) p vp->v_type
$24 = VBAD
```
Yes, we entered like that. Let's look back at the calling function: (stat, page 108). There's not very much to see there:

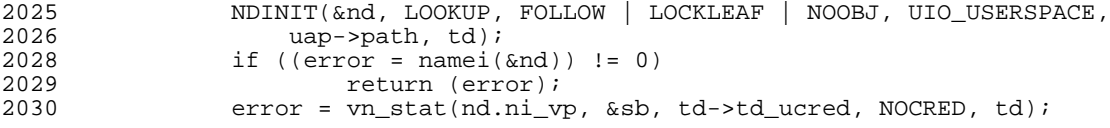

It must have happened in namei after all. We can check that, but we won't know the

inode number until it's too late. Fortunately, stat and namei keep track of file names, so we can use them:

```
Breakpoint 8, vn stat (vp=0xc4e9f30c, sb=0xe11b8c80, active cred=0xe11b8c80, file cred
=0x0, td=0xc4978150)
   at /usr/src/sys/kern/vfs_vnops.c:650
\overline{1650} vap = \& \overline{1600}6: /d ((struct inode *) vp->v_data)->i_number = 3742712
(gdb) bt
#0 vn_stat (vp=0xc4e9f30c, sb=0xe11b8c80, active_cred=0xe11b8c80, file_cred=0x0, td=0
xc4978150)
    at /usr/src/sys/kern/vfs_vnops.c:650
#1 0xc062cc59 in stat (td=0xc4978150, uap=0xe11b8d14) at /usr/src/sys/kern/vfs_syscal
ls.c:2030
(gdb) f 1
#1 0xc062cc59 in stat (td=0xc4978150, uap=0xe11b8d14) at /usr/src/sys/kern/vfs_syscal
ls.c:2030<br>2030
                 error = vn_stat(nd.ni_vp, &sb, td->td_ucred, NOCRED, td);
(gdb) p nd
$26 =ni_dirp = 0x8050000 "/src/FreeBSD/BFS/src/contrib/binutils/binutils/ieee.c",
 ni_segflg = UIO_USERSPACE,
 ni\bar{a}rtdir = 0x0,
 nirootdir = 0xc46d1e38,ni_topdir = 0x0,
 ni\_vp = 0xc4e9f30cni\overline{dvp} = 0xc54ea618,
  ni_pathlen = 0x1,
  ni_next = 0xc46d8c35 "",
 ni\_loopcnt = 0x0,
 ni\_cnd =cn_nameiop = 0x0,
    cn flags = 0x20c0c4cn_{\text{1}} = 1.46 = 0xc4978150.
   cn\_cred = 0xc61dc700,cn_pnbuf = 0xc46d8c00 "/src/FreeBSD/BFS/src/contrib/binutils/binutils/ieee.c",
   cn<sup>n</sup>ameptr = 0xc46d8c2f "ieee.c",
   cn<sup>namelen = 0x6</sub>,</sup>
    cn_{\text{consum}} = 0x0}
}
```
So now, for the first time, we know the name of the file which is causing us so much grief. We could try setting a conditional breakpoint based on the name, but *gdb* is not very good at handling strings. Instead, since we know the name, we can list it explicitly:

# **ls -l /src/FreeBSD/BFS/src/contrib/binutils/binutils/ieee.c**

```
(gdb) b namei
Breakpoint 10 at 0xc0621c05: file /usr/src/sys/kern/vfs_lookup.c, line 104.
(gdb) c
Continuing.
Breakpoint 10, namei (ndp=0xdff5dbe4) at /usr/src/sys/kern/vfs_lookup.c:104
104 struct componentname *cnp = &ndp->ni_cnd;
(gdb) p *ndp
$27 =ni dirp = 0x8145a60 "/bin/ls",
 ni_segflg = UIO_USERSPACE,
 ni_startdir = 0x0,
 ni\_rootdir = 0xc5466938,nitopdir = 0xc4cd6168,
```

```
ni\_vp = 0x0ni_dvp = 0x0,
  ni_pathlen = 0xc05de759,
  ni next = 0xel186ca0 "D\b",
 ni\_loopcnt = 0xbfbfeb6c,ni\_cnd =cn_nameiop = 0x0,
   cn_flags = 0x844,
   cn_{\text{thread}} = 0 \times c \cdot 47b \cdot ca \cdot 80,
   cn cred = 0xe1186ccc,
   cn_pnbuf = 0xc47ba224 "<È\200À\227/{À\227/{À",
    cn_nameptr = 0x2cc <Address 0x2cc out of bounds>,
    cn_namelen = 0xc07d0c2f,
   cn_consume = 0xe1186cdc
 }
}
```
This is one of the problems with a function like name i: it gets called many times every time you start a program. We can't make it conditional on a string, but we can check individual characters. In this case, the second character of the pathname is s, so we can check for that:

(gdb) **cond 10 ndp->ni\_dirp[1] =='s'**

namei allocates a vnode, so on entry the value is indeterminate. Before we start looking at the contents of the vnode, we need to be sure that it's valid. In the example above, it's set to NULL, but it doesn't have to be. But where is the vnode allocated? The code suggests that some function might have done it. An easy way to find out might be to single step through the main loop until the value changes:

```
Breakpoint 10, namei (ndp=0xe11d3c30) at /usr/src/sys/kern/vfs_lookup.c:104
104 struct componentname *cnp = &ndp->ni_cnd;
(gdb) disp ndp->ni_vp
11: ndp\text{-}ni\_vp = (struct mode * ) 0x1d2(gdb) n
105 struct thread *td = cnp->cn_thread;
11: ndp->ni_vp = (struct vnode *) 0x1d2
(gdb)<br>106
              struct proc *p = td->td_proc;
11: ndp->ni_vp = (struct vnode *) 0x1d2
...
178 ndp->ni startdir = dp;
11: ndp->ni vp = (struct vnode \overline{x}) 0x1d2
(gdb)<br>179
                       error = lookup(ndp);
11: ndp->ni_vp = (struct vnode *) 0x1d2
(gdb)<br>180180 if (error) {
11: ndp->ni_vp = (struct vnode *) 0xc4e9f30c
(gdb) p ndp->ni_vp->v_data
$31 = (void *) 0xc4c7e230
(gdb) p ndp->ni_vp->v_type
$32 = VBAD
```
So not only the allocation, but also the setting of the type is done by lookup. In this case, we already have the scenario we've been looking at: the type is VBAD, but the v\_data field is still set. That's the next thing to look at. lookup is in the file *sys/kern/vfs\_lookup.c.* We quickly establish that there's no reference to VBAD there, so it must be yet another called function. Again we single-step:

```
Breakpoint 11, lookup (ndp=0xe1186c30) at /usr/src/sys/kern/vfs_lookup.c:328
328 int dpunlocked = 0; /* dp has already been unlocked */
(gdb) disp ndp->ni_vp
12: ndp->ni_vp = (struct vnode *) 0x1d2
(gdb) n
                struct componentname *cmp = \&ndp->ni_cnd;12: ndp\text{-}nij_p = (struct mode *) 0x1d2(gdb)<br>330
                struct thread *td = cnp->cn_thread;
12: ndp->ni vp = (struct vnode *) 0x1d2(gdb)
...
482 ndp->ni_vp = NULL;
12: ndp->ni_vp = (struct vnode *) 0x1d2
(gdb)
483 cnp->cn_flags &= ˜PDIRUNLOCK;
12: ndp->ni_vp = (struct vnode *) 0x0
(gdb)<br>42
42 {
12: ndp->ni_vp = (struct vnode *) 0x0
...
52 rc = VCALL(dvp, VOFFSET(vop_lookup), &a);
12: ndp->ni_vp = (struct vnode *) 0x0
(gdb)
4\overline{2}12: ndp->ni_vp = (struct vnode *) 0xc4760a28
(gdb) p ndp->ni_vp->v_data
$33 = (void *) 0 \times c470e834(gdb) p ndp->ni_vp->v_type
$34 = VDIR(gdb) p ndp
$35 = (struct nameidata *) 0xe1186c30
(gdb) p *ndp
$36 =ni dirp = 0x80511a8 "/src/FreeBSD/BFS/src/contrib/binutils/binutils/ieee.c",
 ni\_segflg = UIO_USERSPACE.
 ni\_start\overline{dir} = 0\overline{x0},
 ni\_rootdir = 0xc46d1e38,
 ni\_topdir = 0x0,
 ni\_vp = 0xc4760a28,
 ni\_dvp = 0xc46d1e38,
 ni_pathlen = 0x32,
 ni_next = 0xc497e004 "/FreeBSD/BFS/src/contrib/binutils/binutils/ieee.c",
 ni\_loopcnt = 0x0,ni cnd = {
   cn_nameiop = 0x0,
    cn flags = 0x2040c4,
   cn thread = 0xc47bca80,
   cncred = 0xc61dc700,
   cn_pnbuf = 0xc497e000 "/src/FreeBSD/BFS/src/contrib/binutils/binutils/ieee.c",
    cn_nameptr = 0xc497e001 "src/FreeBSD/BFS/src/contrib/binutils/binutils/ieee.c",
    cn_namelen = 0x3,
    cn_consume = 0x0}
}
(gdb) disp ndp->ni_vp->v_type
13: ndp->ni_vp->v_type = VDIR
(gdb) p *((struct inode *)ndp->ni_vp.v_data)
$38 = 7i\_hash = \{le\_next = 0x0,
    le_prev = 0xc4623078
  },
  i nextsnap = \longleftarrowte_{next} = 0x0.
   tqe_{prev} = 0x0},
  i_vnode = 0xc5937b2c,
  i_{\text{ump}} = 0 \times 246 \text{cf}000,
  i_{flag} = 0x20.
  i<sup>-114</sup>j = 0xc46aba00,
```

```
i_number = 0x2,
  i<sup>-</sup>effnlink = 0x32.
  i_f = 0xc46ef800,
  i_d dquot = \{0x0, 0x0\}i<sub>modrev</sub> = 0xb161df9fa8c,
  i\_lockf = 0x0,
  i<sub>count</sub> = 0x0,
   i<sup>\equiv 0x0,</sup>
   idiroff = 0x200,
  i offset = 0x338,
  i_ino = 0x86ee0f,
  i_reclen = 0xc8,
  i_un = {
    dirhash = 0x0,snapblklist = 0x0},
  i<sup>e</sup>a<sup>2r</sup>ea = 0x0,
  i<sub>-ea</sub>len = 0x0,
  i_ea_error = 0x0,
  \overline{i} mode = 0x41ed,
  i<sub>nlink</sub> = 0x32,
  i<sup>-</sup>size = 0x400,
  i<sub>_flags</sub> = 0x0,
  i qen = 0xe6a9665,
  i uid = 0x0,
  i<sup>-</sup>gid = 0x0.
  dinode_u = \{\text{d} \text{in1} = 0 \text{xc55d4d00},
    din2 = 0xc55d4d00}
}
(gdb) p/o ((struct inode *)ndp->ni_vp.v_data)->i_mode
$39 = 040755
```
So far, this looks like a valid directory. That's not surprising: lookup iterates its way thr ough the path name, a directory at a time. The function is 367 lines long, so it's not reproduced here. It's in *sys/kern/vfs\_lookup.c* for reference. Investigation of the code suggests that this is the most likely place for the vnode to be modified. This listing omits some *#ifdef*ed code:

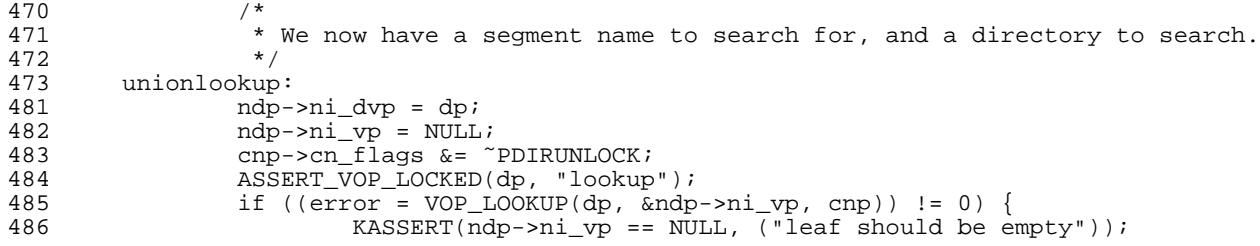

Clearly, here the important structure is not the vnode pointer  $(ndp->ni\_vp)$ , but the "intermediate" vnode pointer dp. Also, the pointer cnp points to a "component name". We stop on the conditional breakpoint in name i, then set a breakpoint before the call to VOP\_LOOKUP and take a look at what we see. We've already been burnt by trying to set breakpoints on these macros, so we set it a little bit in advance, on line 481:

```
(gdb) en 10
(gdb) c
Breakpoint 10, namei (ndp=0xe1144c30) at /usr/src/sys/kern/vfs_lookup.c:104
104 struct componentname *cnp = &ndp->ni_cnd;
11: ndp->ni vp = (struct vnode *) 0x1d2
10: ndp->ni_dirp = 0x80511a8 "/src/FreeBSD/BFS/src/contrib/binutils/binutils/ieee.c"
```

```
(gdb) en 11
(gdb) c
Continuing.
Breakpoint 11, lookup (ndp=0xe1144c30) at /usr/src/sys/kern/vfs_lookup.c:328
328 int dpunlocked = 0; /* dp has already been unlocked */
15: ndp->ni_vp = (struct vnode *) 0x1d2
(gdb) b 481
Breakpoint 20 at 0xc062233c: file /usr/src/sys/kern/vfs_lookup.c, line 481.
(\text{qdb})^{\dagger}c
Continuing.
Breakpoint 20, lookup (ndp=0xe1144c30) at /usr/src/sys/kern/vfs_lookup.c:481<br>481   \frac{1}{100}   \frac{1}{100}   \frac{1}{100}   = dp;
                  ndp->ni_dvp = dp;
15: ndp\text{-}sni_p = (struct mode * ) 0x1d2(gdb) p cnp
$63 = (struct componentname *) 0xe1144c58
(gdb) p *cnp
$64 = {
  cn nameiop = 0x0,
  cn flags = 0x4084.
  cn thread = 0xc46fbd20,
  cn\_cred = 0xc56a9400,cn_pnbuf = 0xc46d7c00 "/src/FreeBSD/BFS/src/contrib/binutils/binutils/ieee.c"
  cn_nameptr = 0xc46d7c01 "src/FreeBSD/BFS/src/contrib/binutils/binutils/ieee.c",
  c n<sup>n</sup>amelen = 0x3,
  cn_{\text{consum}} = 0x0}
(gdb) c
Continuing.
Breakpoint 20, lookup (ndp=0xe1144c30) at /usr/src/sys/kern/vfs_lookup.c:481
                  ndp->ni_dvp = dp;
15: ndp\text{-}sni_p = (struct vnode * ) 0xc58b4208(gdb) p *cnp
$65 = {cn_nameiop = 0x0,
  cn flags = 0x204084,
  cn thread = 0xc46fbd20,
  cred = 0xc56a9400,
Breakpoint 20, lookup (ndp=0xe1144c30) at /usr/src/sys/kern/vfs_lookup.c:481<br>481   ndp->ni dvp = dp;
                  ndp->ni_dvp = dp;
15: ndp->ni vp = (\text{struct} vnode *) 0x1d2
(gdb) p cnp
$63 = (struct componentname *) 0xe1144c58
(gdb) p *cnp
$64 = {
  cn nameiop = 0x0,
  cn flags = 0x4084,
  cn_{thread} = 0xc46fbd20,
  cn\_cred = 0xc56a9400,cn_pnbuf = 0xc46d7c00 "/src/FreeBSD/BFS/src/contrib/binutils/binutils/ieee.c"
  cn_nameptr = 0xc46d7c01 "src/FreeBSD/BFS/src/contrib/binutils/binutils/ieee.c",
  cn<sup>namelen = 0x3,</sup>
  cn_{\text{r}} consume = 0x0}
(gdb) c
Continuing.
Breakpoint 20, lookup (ndp=0xe1144c30) at /usr/src/sys/kern/vfs_lookup.c:481<br>481   \frac{1}{2}   \frac{1}{2}   \frac{1}{2}   \frac{1}{2}   \frac{1}{2}   \frac{1}{2}   \frac{1}{2}   \frac{1}{2}   \frac{1}{2}   \frac{1}{2}   \frac{1}{2}   \frac{1}{ndp->ni_dvp = dp;15: ndp\text{-}sni_p = (struct vnode * ) 0xc58b4208(gdb) p *cnp
$65 = { }cn\_nameiop = 0x0,
  cn flags = 0x204084,
  cn_{th} = 0 \times c46fbd20,
  cn \text{cred} = 0 \times \text{c}56a9400,
  cn_pnbuf = 0xc46d7c00 "/src/FreeBSD/BFS/src/contrib/binutils/binutils/ieee.c",
  cn_nameptr = 0xc46d7c05 "FreeBSD/BFS/src/contrib/binutils/binutils/ieee.c",
```

```
cn namelen = 0x7,
 cn_consume = 0x0
}
(gdb) p cnp->cn_nameptr
$66 = 0xc46d7c05 "FreeBSD/BFS/src/contrib/binutils/binutils/ieee.c"
(gdb) disp cnp->cn_nameptr
18: cnp->cn_nameptr = 0xc46d7c05 "FreeBSD/BFS/src/contrib/binutils/binutils/ieee.c"
```
We're now in the name parsing loop. Every iteration brings us one step closer to the end:

```
(gdb) c
Continuing.
Breakpoint 20, lookup (ndp=0xe1144c30) at /usr/src/sys/kern/vfs_lookup.c:481
481 ndp->ni_dvp = dp;
18: cnp->cn_nameptr = 0xc46d7c0d "BFS/src/contrib/binutils/binutils/ieee.c"
15: ndp->ni_vp = (struct vnode *) 0xc4ad2b2c
(gdb)
Continuing.
Breakpoint 20, lookup (ndp=0xe1144c30) at /usr/src/sys/kern/vfs_lookup.c:481
481 ndp->ni_dvp = dp;
18: cnp->cn_nameptr = 0xc46d7c11 "src/contrib/binutils/binutils/ieee.c"
15: ndp->ni\_vp = (struct vnode *) 0xc6565a28(gdb)
Continuing.
Breakpoint 20, lookup (ndp=0xe1144c30) at /usr/src/sys/kern/vfs_lookup.c:481
481 ndp->ni_dvp = dp;
18: cnp->cn_nameptr = 0xc46d7c15 "contrib/binutils/binutils/ieee.c"
15: ndp->ni_vp = (struct vnode *) 0xc5b51d34
(gdb)
Continuing.
Breakpoint 20, lookup (ndp=0xe1144c30) at /usr/src/sys/kern/vfs_lookup.c:481
481 ndp->ni_dvp = dp;
18: cnp->cn_nameptr = 0xc46d7c1d "binutils/binutils/ieee.c"
15: ndp->ni_vp = (struct vnode *) 0xc4d5d924
(gdb)
Continuing.
Breakpoint 20, lookup (ndp=0xe1144c30) at /usr/src/sys/kern/vfs_lookup.c:481<br>481<br>481<br>402<br>500 mdp->ni dyn = dp:
               ndp->ni_dvp = dp;18: cnp->cn_nameptr = 0xc46d7c26 "binutils/ieee.c"
15: ndp->ni_vp = (struct vnode *) 0xc5a05514
(gdb)
Continuing.
Breakpoint 20, lookup (ndp=0xe1144c30) at /usr/src/sys/kern/vfs_lookup.c:481
481 ndp->ni_dvp = dp;
18: cnp->cn_nameptr = 0 \times 46d7c2f "ieee.c"
15: ndp->ni_vp = (struct vnode *) 0xc5a3f71c
```
Now we're at the final part of the path name, where we expect the sparks to fly. It's interesting to note that the vnode pointer changes every time; if we had watched the single vnode, we wouldn't have found anything in particular.

From here on we single step to find what function performs the lookup:

```
(gdb) s
482 ndp->ni_vp = NULL;
18: cnp->cn_nameptr = 0xc46d7c2f "ieee.c"
15: ndp->ni\_vp = (struct vnode *) 0xc5a3f71c
(gdb)
483 cnp->cn_flags &= ˜PDIRUNLOCK;
```

```
18: cnp->cn nameptr = 0xc46d7c2f "ieee.c"
15: ndp->ni\_vp = (struct vnode * ) 0x0(gdb)
42 {
18: cnp->cn_nameptr = 0xc46d7c2f "ieee.c"
15: ndp\text{-}sni_p = (struct mode * ) 0x0(gdb)<br>४६
                 a.a\_desc = VDESC(vop\_lookup);18: cnp->cn_nameptr = 0xc46d7c2f "ieee.c"
15: \overline{\text{ndp}-\text{snr}} vp = (struct vnode *) 0x0
(gdb) bt
#0 lookup (ndp=0xe1144c30) at vnode_if.h:45
#1 0xc0621df8 in namei (ndp=0xe1144c30) at /usr/src/sys/kern/vfs_lookup.c:179
#2 0xc062ccde in lstat (td=0xc46fbd20, uap=0xe1144d14) at /usr/src/sys/kern/vfs_sysca
lls.c:2063
#3 0xc074ce57 in syscall (frame=
      {tf_fs = 0x2f, tf_es = 0x2f, tf_ds = 0x2f, tf_edi = 0x8051100, tf_esi = 0x805114
8, tf_ebp = 0xbfbfdd08, tf_isp = 0xe1144d74, tf_ebx = 0x2817f78c, tf_edx = 0x804f000,
tf_ecx = 0x0, tf_eax = 0xbe, tf_trapno = 0xc, tf_err = 0x2, tf_eip = 0x2810e2a7, tf_cs
 = 0x1f, tf_eflags = 0x296, tf_esp = 0xbfbfdc6c, tf_ss = 0x2f}) at /usr/src/sys/i386/i
386/trap.c:1004
#4 0xc073b81f in Xint0x80_syscall () at {standard input}:136
#5 0x28108413 in ?? ()<br>#6 0x08049ad9 in ?? ()
   0x08049ad9 in ?? ()
#7 0 \times 08049a9d in ?? ()<br>#8 0 \times 0804921e in ?? ()
   0x0804921e in ?? ()
(gdb) s
                 a.a_dvp = dvp;18: cnp->cn_nameptr = 0xc46d7c2f "ieee.c"
15: ndp\text{-}sni\text{-}vp = (struct vnode *) 0x0\frac{1}{47}a.a\_vpp = vpp;18: cnp->cn_nameptr = 0xc46d7c2f "ieee.c"
15: ndp\text{-}sni\_vp = (struct vnode * ) 0x0(gdb)<br>48
                 a.a\_cmp = cnp;18: cnp->cn_nameptr = 0xc46d7c2f "ieee.c"
15: ndp->ni_vp = (struct vnode *) 0x0
(gdb)
                 rc = VCALL(dvp, VOFFSET(vop\_lookup), & a);18: cnp->cn_nameptr = 0xc46d7c2f "ieee.c"
15: ndp->ni_vp = (struct vnode *) 0x0
(qdb)ufs_vnoperate (ap=0xe1144bb4) at /usr/src/sys/ufs/ufs/ufs_vnops.c:2819
                 2819 return (VOCALL(ufs_vnodeop_p, ap->a_desc->vdesc_offset, ap));
(gdb)
vfs_cache_lookup (ap=0xe1144bb4) at /usr/src/sys/kern/vfs_cache.c:636
                 \text{struct} vnode **vpp = ap->a_vpp;
(gdb)<br>637
                 struct componentname *cnp = ap->a_cnp;
```
So we end up in vfs\_cache\_lookup. It's worth looking at that function:

```
620<br>621\begin{array}{lll}\n\text{621} & \star \text{ Perform canonical checks and cache lookup and pass on to filesystem} \\
\text{622} & \star \text{ through the von cachedholm only if needed}\n\end{array}* through the vop_cachedlookup only if needed.<br>*/
623 */
624625 int<br>626 yfs
626 vfs_cache_lookup(ap)
627 struct vop_lookup_args /* {<br>628 struct vnode *a_dyn
628 struct vnode *a_dvp;<br>629 struct vnode **a_vpp
629 struct vnode **a_vpp;<br>630 struct componentname
630 struct componentname *_{a\_cmp};<br>631 */ *_{ap};
           \{ \begin{array}{ccc} \n\end{array} \} */ *ap;
632633 struct vnode *dvp, *vp;<br>634 int lockparent;
634 int lockparent;<br>635 int error;
635 int error;<br>636 struct yno
                       struct vnode **vpp = ap->a_vpp;
```

```
637 struct componentname *cnp = ap->a_cnp;<br>638 struct ucred *cred = cnp->cn cred;
638 struct ucred *cred = cnp->cn_cred;<br>639 struct ucred *cred = cnp->cn_cred;
639 int flags = cnp->cn_flags;<br>640 struct thread *td = cnp->c:
640 struct thread *td = cnp->cn_thread;
641 u_long vpid; /* capability number of vnode */
642<br>643
\begin{array}{rcl} 643 & *vpp & = & NULL; \\ 644 & & dvp & = & ab & >a \end{array}644 dvp = ap->a_dvp;
                  lockparent = flags & LOCKPARENT;646<br>647
647 if (dvp->v_type != VDIR)<br>648 return (ENOTDIR)
                           return (ENOTDIR);
649<br>650
650 if ((flags & ISLASTCN) && (dvp->v_mount->mnt_flag & MNT_RDONLY) &&
651 (cnp->cn_nameiop == DELETE || cnp->cn_nameiop == RENAME))
652 return (EROFS);
653<br>654
                  error = VOP\_ACCESS(dvp, VEXEC, cred, td);655<br>656
656 if (error)<br>657 re
                           return (error);
```
The checks above are the normal tests that would have given us a different error number (permissions, ENOTDIR, EROFS), so we can probably discount them. The rest looks less obvious:

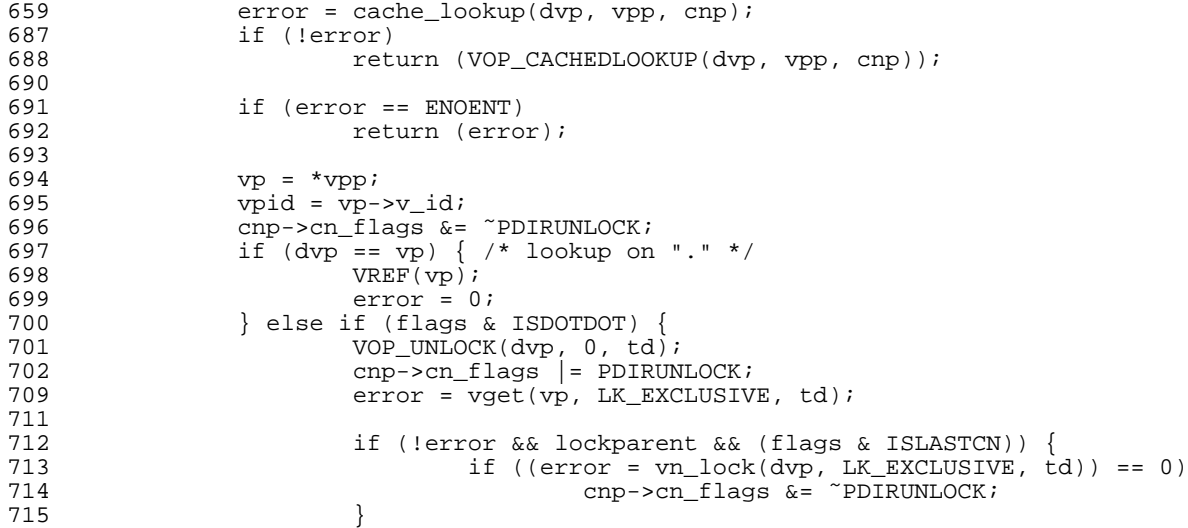

We set a breakpoint on line 659 and single step from there:

```
Breakpoint 25, vfs_cache_lookup (ap=0x0) at /usr/src/sys/kern/vfs_cache.c:659 error = cache lookup(dyp, ypp, cnp);
                  error = cache\_lookup(dvp, vp, cp);(gdb) p vpp
$86 = (struct vnode **) 0xe1144c44
(gdb) p *vpp
$87 = (struct mode *) 0x0
```
vpp is a pointer to a vnode pointer; this shows us that the pointer itself is currently unallocated.

```
(gdb) n
               if (!error)
20: dvp-y-type = VDIR
(gdb) p *vpp
```

```
$88 = (struct vnode *) 0xc56fb924
(gdb) p *vpp->v_type
Attempt to take contents of a non-pointer value.
(gdb) p (*vpp)->v_type
$89 = VBAD
```
So it's cache\_lookup that somehow returns the VBAD. We single step through it and get to this section:

```
406 /* We found a "positive" match, return the vnode */<br>407 if (ncp->nc vn) \{if (ncp-\nIm\_\nvp) {
408 numposhits++;<br>409 nchstats.ncs
409 nchstats.ncs_goodhits++;<br>410 *wp = ncp->nc w;
410 *_{VPP} = ncp - \nvert_{VPP}<br>411 CACHE UNLOCK();
                          CACHE UNLOCK();
412 return (-1);<br>413 }
413 }
```
Single stepping through, we find:

```
(gdb)<br>410
                       *vpp = ncp->nc vp;
21: *vpp = (\text{struct} vnode *) 0x0(gdb)
411 CACHE_UNLOCK();
21: *vpp = (struct vnode *) 0xc56fb924
(gdb) p (*vpp)->v_type
$91 = VBAD
```
So whatever caused the problem, it's now in cache, and so we can't find the original cause. We have to reboot.

After rebooting, and not surprisingly, cache\_lookup returns a cache miss. vfs cache lookup moves on to:

```
687 if (!error)
                     688 return (VOP_CACHEDLOOKUP(dvp, vpp, cnp));
```
Behind this we find a call to ufs lookup.

# Giving up

Round here, it's becoming clear that finding the exact place where the problem occurs is not going to be very productive. It will almost certainly not be something that we can change easily. We're left with a number of possibilities:

- Send in a problem report. Maybe somebody will look at it. Without being too cynical, though, it's unlikely that a problem report will achieve very much. You'd need to send in the data disk as well to make it easy to reproduce the problem.
- Remove INVARIANTS. As we've seen, that would "solve" (in other words, ignore) the problem. The problem here is that we may have a memory leak as a result. One option here might be to print a warning instead: certainly we've seen that a panic doesn't help very much.

## Debugging Kernel Problems 135

• Consider what would happen if we changed the test in vtryrecycle to try cleaning the vnode if the v\_data field is not reset.

We can implement code for the last two:

## Reporting errors instead of panicking

It's relatively trivial to replace the panic with an informative printout:

```
--- vfs_subr.c 11 Apr 2004 21:09:22 -0000 1.490
+++ vfs_subr.c 5 Oct 2004 06:31:49 -0000
@@ -752,7 +752,9 @@
#ifdef INVARIANTS
             \left\{ \right.if (vp->v_data)
-<br>
panic("cleaned vnode isn't");<br>
printf("cleaned vnode isn't,
+ printf("cleaned vnode isn't, "
+ "address %p, inode %p\n",
+ vp, vp->vp_data);
                   if (vp->v_numoutput)
                          panic("Clean vnode has pending I/O's");
                    if (vp->v_writecount != 0)
```
After this, when we run our *find* command, instead of a panic we get:

cleaned vnode isn't, address 0xc49a8514, inode 0xc4996c08

It would be tempting to add the inode number, but that's a bad idea. This code is in the virtual file system. There's a reason why the field  $vp$ - $v$ \_data is of indeterminate type. Though unlikely, it would be a layering violation to try to interpret it as a UFS inode. In all probability, though, it will still be there when you see the message (we're counting on this being a memory leak), so we can look at it later:

```
# gdb -k kernel.debug /dev/mem
...
(kgdb) p *(struct inode *)0xc4996c08
$1 = \{i_hash = {
    le\_next = 0x0,
    le\_prev = 0xc462a050},
...
  i_dev = 0xc4695b00,
  i_number = 0x391bf68,
  i<sup>\epsilon</sup> effnlink = 0x2,
}
(kgdb) p/d ((struct inode *)0xc4996c08)->i_number
$3 = 3742712
```
So this message will enable us to find out the information we want *without* panicking the machine. We commit the change:

grog 2004-10-06 02:06:11 UTC FreeBSD src repository Modified files: sys/kern vfs\_subr.c Log: getnewvnode: Weaken the panic "cleaned vnode isn't" to a warning.

Discussion: this panic (or waning) only occurs when the kernel is compiled with INVARIANTS. Otherwise the problem (which means that the vp->v\_data field isn't NULL, and represents a coding error and possibly a memory leak) is silently ignored by setting it to NULL later on. Panicking here isn't very helpful: by this time, we can only find the symptoms. The panic occurs long after the reason for "not cleaning" has been forgotten; in the case in point, it was the result of severe file system corruption which left the v\_type field set to VBAD. That issue will be addressed by a separate commit. Revision Changes Path<br>1.529 +3 -1 src/ 1.529 +3 -1 src/sys/kern/vfs\_subr.c

## Cleaning if  $v$  data is set

The other possibility is in vtryrecycle: currently it assumes that a vnode is clean if its type is VBAD. That's clearly incorrect in the situation we're looking at. It would be simple enough to fix:

```
--- vfs_subr.c 11 Apr 2004 21:09:22 -0000 1.490
+++ vfs_subr.c 5 Oct 2004 07:02:57 -0000
@@ -673,7 +673,7 @@
       vp->v_iflag &= ˜VI_FREE;
       mtx_unlock(&vnode_free_list_mtx);
       vp - v_iiflag | = VI_DDOOMED;
- if (vp->v_type != VBAD) {
+ if ((vp->v_type != VBAD) || (vp->v_data != NULL)) {
               VOP_UNLOCK(vp, 0, td);
               vgonel(vp, td);
               VI LOCK(vp);
```
This fix works for our particular case; however, it's not as sureathing as the previous fix. Should we commit it anyway? If it works, it's probably OK.

We commit the fix, and it works. We no longer have any problems with this system:

grog 2004-10-06 02:09:59 UTC FreeBSD src repository Modified files: sys/kern vfs\_subr.c Log: vtryrecycle: Don't rely on type VBAD alone to mean that we don't need to clean the vnode. If v\_data is set, we still need to clean it. This code change should catch all incidents of the previous commit (INVARIANTS only). Revision Changes Path<br>1.530 +1 -1 src/ racn<br>src/sys/kern/vfs\_subr.c

# 9

# gdb macros

The *gdb* debugger includes a macro language. Its syntax is reminiscent of C, but different enough to be confusing. Unfortunately, there's no good reference to it. You can read the *texinfo* files which come with *gdb*, but it doesn't help much. This section is based on my experience, and it includes some practical examples.

# gdb macro gotchas

As mentioned, *gdb* macros have a syntax which superficially resembles C, but there are many differences:

- Comments are written with a shell-like syntax: they start with # and continue to the end of the line.
- Commands are terminated by the end of the line, not  $i$ . If you want to carry a command over more than one line, use the shell-like syntax of putting a  $\setminus$  character at the end of the line.
- Macro declarations don't specify parameters; the parameters which are supplied are allocated to the variables \$arg0 to \$arg9.
- On the other hand, there's no way to find out how many parameters have been passed, and referring to parameters which haven't been passed will cause the macro execution to fail. This means that you can't have a macro which takes a variable number of parameters.
- Macro parameters are allocated lexically, with a space as a delimiter. As we'll see below, this significantly restricts what you can pass.
- You don't need to declare variables used in macros—in fact there's no provision to do so.
- Macro variables (both parameters and others) do have type, however. This means that a macro may or may not work depending on whether the name has been seen before, and if so, in which context. To assign a type to them, use a cast when assigning a value. We'll see an example below.
- Assignments require the set keyword, as we'll see below.
- *gdb* has to deal with three kinds of variables: variables in the program being debugged, variables local to the macros, and internal *gdb* variables. It differentiates between them in two ways:
	- bp might be a pointer to a buffer header in the kernel being debugged. To change the value of such a pointer, you might write:

(gdb) **set bp = 0xc8154711**

This changes the value in the kernel being debugged.

• In a macro, you might use the variable name \$bp to point to a local variable. The \$ sign is *not* used in the same way as in shell scripts: it's part of the name. To change the value of such a pointer, you might write:

(gdb) **set \$bp = 0xc8154711**

This changes only the value used in the macros.

• Finally, there are a number of internal variables. For example, to set the number of lines on a page (*gdb* doesn't understand window size changes), you might write:

(gdb) **set height 80**

This sets the number of lines on the window to 80. Note that there is no = symbol in this variant.

- Some commands don't exist (case, for example).
- Other commands are so lax about the syntax that, combined with the documentation, I'm not sure what the canonical version is. For example, if and while don't require par entheses around the condition argument.
- *gdb* does not seem to make a proper distinction between the operators. (structure member) and -> (pointer to structure member). Again, I haven't found a rigorous distinction.

# Displaying memory

In almost all debuggers, it's possible to display a block of memory in hexadecimal and character format; this is so ubiquitous that it's often called "canonical" format (in *hexdump(8)*, for example, which supplies this format with the -C option). *gdb* does not supply this format, which of particular concern because it's often not clear that it is displaying data correctly. In this section, we'll look at a macro to perform this simple task. The macro is called *dm* (for *display memory*). For example, we might have a data variable called Cache, with the following contents:

```
(gdb) p Cache
$2 = {
  blockcount = 1024,
 blocksize = 65536,
 alloccount = 1024,
 first = 535,
 Block = 0x8173000.stats = {
   reads = 0writes = 0,
   updates = 0,
   flushes = 3,
    creates = 0,
   hits = 16738756,
   misses = 439,
   blockin = 0,blockout = 0
  }
}
```
If we want to look at this data in raw form, we first need the address and length of the item. The address is simple, but we need to calculate the length:

(gdb) **p sizeof Cache**  $$5 = 92$ 

Then we can display the data:

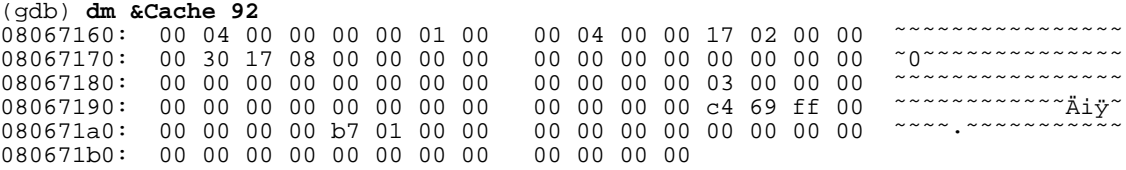

It would be tempting to write the following, but it doesn't work:

(gdb) **dm &Cache sizeof Cache** A syntax error in expression, near ''.

The problem here is that *gdb* parses the parameters as text, so the first parameter (address) is correct, but the second parameter (length) is set to size of.

The following code implements this macro:

```
# Dump memory in "canonical" form.
# dm offset length
# This version starts lines at addr & ˜0xf
define dm
set $offset = (int) $arg0 first parameter, address<br>set $len = (int) $arg1 first parameter, length
set $len = (int) $arg1 second parameter, length second parameter, length second parameter, length second parameter, length second parameter
while $len > 0
# Print a line
  printf "$08x: ", $offset address at start of line
# byte address of start of line
  set $byte = (unsigned char *) ($offset & ˜0xf) See (3) below
# first byte number to display
  set $sbyte = $offset & 0xf
```

```
set $ebyte = $sbyte + $len
  if $ebyte > 16set $ebyte = 16
  end
# And number of bytes to print on this line
  set $pos = 0
  while $pos < 16
    if $pos < $sbyte || $pos >= $ebyte
# just leave space
     printf " "
    else
     printf " %02x", *((unsigned char *) $byte) & 0xff
    end
    if $pos == 7printf " "
    end
    set $pos = $pos + 1
    set $byte = $byte + 1
  end
 printf " "
# Now start again with the character representation
# Start byte number on line
  set $pos = 0# byte address of start of line
  set sbyte = (unsigned char *) (soffset & ~0xf)
  while $pos < 16
    if $pos < $sbyte || $pos >= $ebyte
# just leave space
     printf "
    else
      if ((*$byte & 0x7f) < 0x20)
        printf "˜"
      else
       printf "%c", *$byte
     end
    end
    set $byte = $byte + 1
    set $pos = $pos + 1end
  printf "\n"
  set $len = $len - 16 + ($offset & 0xf)
  set \zetaoffset = (\zetaoffset + 16) & ~0xf
  end
end<br>document dm
                                                            document after the event
Dump memory in hex and chars dm offset length
end
```
There are a number of things to note about the way this macro has been written:

- 1. *gdb* automatically names the parameters  $\frac{2}{3}$  and  $\frac{2}{3}$  arg1. There can be up to ten parameters.
- 2. We've renamed the parameter for this macro to \$offset and \$len to make the mess marginally more legible.
- 3. The pointer \$byte is of type unsigned char \*. Since we don't declare variables, we use casts to force a particular type.

# kldstat

As we've seen, *gdb* understands nothing of kernel data structures. Many other kernel debuggers, including *ddb*, can simulate userland commands such as *ps* and the FreeBSD command *kldstat*, which shows the currently loaded kernel loadable modules (*kld* s, called *LKM* s in NetBSD and OpenBSD). To get *gdb* to do the same thing, you need to write a macro which understands the kernel internal data structures. We'll call it *kldstat* after the userland macro which does the same thing.

FreeBSD keeps track of klds with the variable linker files, described in *sys/ker n/ker n\_linker.c*

```
static linker_file_list_t linker_files;
```
In *sys/sys/linker.h*, we read:

```
typedef struct linker_file* linker_file_t;
...
struct linker_file {
       KOBJ_FIELDS;
       int refs; \begin{array}{ccc} \n & \text{refs;} & \quad & \text{/* reference count *}\n\end{array}<br>int userrefs; \begin{array}{ccc} \n & \text{``reference count *}\n\end{array}int userrefs; \frac{1}{x} kldload(2) count */
int flags;<br>#define LINKER FILE LINKED
                                                           \begin{array}{lll} \texttt{0x1} & & \texttt{/*} \texttt{file has been fully linked */} \\ \texttt{nk:} & & \texttt{/*} \texttt{list of all loaded files */} \end{array}\texttt{TAILQ\_ENTRY}(\texttt{linker\_file}) \texttt{link};char* filename; // file which was loaded */<br>char* filename; // file which was loaded */<br>int d; // unique id */
        int id; id; \qquad \qquad /* unique id */
        caddr_t        address;      /* load address */
       size_t size; /* size of file */<br>int maleps; /* number of depen
       int mdeps; \begin{array}{ccc} & & \text{if } & \text{if } \\ \text{if } & \text{if } & \text{if } \\ \text{if } & \text{if } & \text{if } \\ \text{if } & \text{if } & \text{if } \\ \text{if } & \text{if } & \text{if } \\ \text{if } & \text{if } & \text{if } \\ \text{if } & \text{if } & \text{if } \\ \text{if } & \text{if } & \text{if } \\ \text{if } & \text{if } & \text{if } \\ \text{if } & \text{if } & \text{if } \\ \text{if } & \text{if } & \text{if } \\ \text{if } & \text{\frac{1}{x} list of dependencies */
       STAILQ_HEAD(, common_symbol) common; /* list of common symbols */
        TAILQ_HEAD(, module) modules; /* modules in this file */
        TAILQ_ENTRY(linker_file) loaded; /* preload dependency support */
};
```
This is a linked list, and we access the linkage by the standard macros. *gdb* doesn't understand these macros, of course, so we have to do things manually. The best way is to start with the preprocessor output of the compilation of *sys/kern/kern\_linker.o* 

```
# cd /usr/src/sys/i386/compile/GENERIC
# make kern_linker.o
cc -c -O -pipe -mcpu=pentiumpro -Wall -Wredundant-decls -Wnested-externs -Wstrict-prot
otypes -Wmissing-prototypes -Wpointer-arith -Winline -Wcast-qual -fformat-extensions
 -std=c99 -g -nostdinc -I- -I. -I../../.. -I../../../dev -I../../../contrib/dev/acpic
a -I../../../contrib/ipfilter -I../../../contrib/dev/ath -I../../../contrib/dev/ath/fr
eebsd -D_KERNEL -include opt_global.h -fno-common -finline-limit=15000 -fno-strict-ali
asing -mno-align-long-strings -mpreferred-stack-boundary=2 -ffreestanding -Werror ..
/../../kern/kern_linker.c
copy and paste into the window, then add the text in italic
# cc -c -O -pipe -mcpu=pentiumpro -Wall -Wredundant-decls -Wnested-externs -Wstrict-pr
ototypes -Wmissing-prototypes -Wpointer-arith -Winline -Wcast-qual -fformat-extensions
-std=c99 -g -nostdinc -I- -I. -I../../.. -I../../../dev -I../../../contrib/dev/acpica
 -I../../../contrib/ipfilter -I../../../contrib/dev/ath -I../../../contrib/dev/ath/fre
ebsd -D_KERNEL -include opt_global.h -fno-common -finline-limit=15000 -fno-strict-alia
sing -mno-align-long-strings -mpreferred-stack-boundary=2 -ffreestanding -Werror ../..
/../kern/kern_linker.c -C -Dd -E | less
```
Then search through the output for linker\_file (truncating lines where necessary to fit on the page):

```
struct linker_file {
    kobj_ops_t ops;
    int refs; /* reference count */
    int userrefs; /* kldload(2) count */
    int flags;
#define LINKER_FILE_LINKED 0x1
    struct { struct linker_file *tqe_next; struct linker_file **tqe_prev; } link;
    char* filename; /* file which was loaded */
    int id; /* unique id */
    caddr t address; /* load address */
    size_t size; /* size of file */
    int ndeps; /* number of dependencies */
    linker_file_t* deps; /* list of dependencies */
    struct { struct common_symbol *stqh_first; struct common_symbol **stqh_last; }
    struct { struct module *tqh_first; struct module **tqh_last; } modules;
    struct { struct linker_file *tqe_next; struct linker_file **tqe_prev; } loaded;
};
```
With this information, we can walk through the list manually. In *gdb* macro form, it looks like this:

```
# kldstat(8) lookalike
define kldstat
   set $file = linker_files.tqh_first note $ for local variables
                              \overline{\text{Size}} Name\n" no parentheses for functions
   while (sfile != 0)printf "%2d %4d 0x%8x %8x %s\n", \ effectively C syntax<br>$file->id.
        $file->id,<br>$file->refs,$file->refs, \
        $file->address, \
        $file->size, \
        $file->filename
     set $file = $file->link.tqe_next note set keyword for assignments
   end
end
document kldstat
Equivalent of the kldstat(8) command, without options.
end
```
Document the macro after its definition, not before. If you try to do it before, *gdb* complains that the function doesn't exist.

Your first attempt will almost certainly fail. To re-read the macros, use *gdb's source* command:

(gdb) **source .gdbinit**

# ps

One of the most important things you want to know is what is going on in the processor. Traditional BSD commands such as *ps* have options to work on a core dump for exactly this reason, but they have been neglected in modern BSDs. Instead, here's a *gdb* macro which does nearly the same thing.

```
define ps
    set $nproc = nprocs
    set $aproc = allproc.lh_first
    set $proc = allproc.lh_first
                     \frac{1}{\pi} proc \frac{1}{\pi} addr uid ppid pgrp flag stat comm wchan\ln"
    while (-\text{-}snproc >= 0)
```

```
set $pptr = $proc.p_pptr
        if (s<sub>pptr</sub> == 0)set $pptr = $proc
        end
        if ($proc.p_stat)
            printf "%5d %08x %08x %4d %5d %5d %06x %d %-10s ", \
                   $proc.p_pid, $aproc, \
                    $proc.p_addr, $proc.p_cred->p_ruid, $pptr->p_pid, \
                    $proc.p_pgrp->pg_id, $proc.p_flag, $proc.p_stat, \
                   &$proc.p_comm[0]
            if ($proc.p_wchan)
                if ($proc.p_wmesg)
                     printf "%s ", $proc.p_wmesg
                end
                printf "%x", $proc.p_wchan
            end
            printf "\n"
        end
        set $aproc = $proc.p_list.le_next
        set *proc = *aproc
    end
end
```
This macro runs relatively slowly over a serial line, since it needs to transfer a lot of data. The output looks like this:

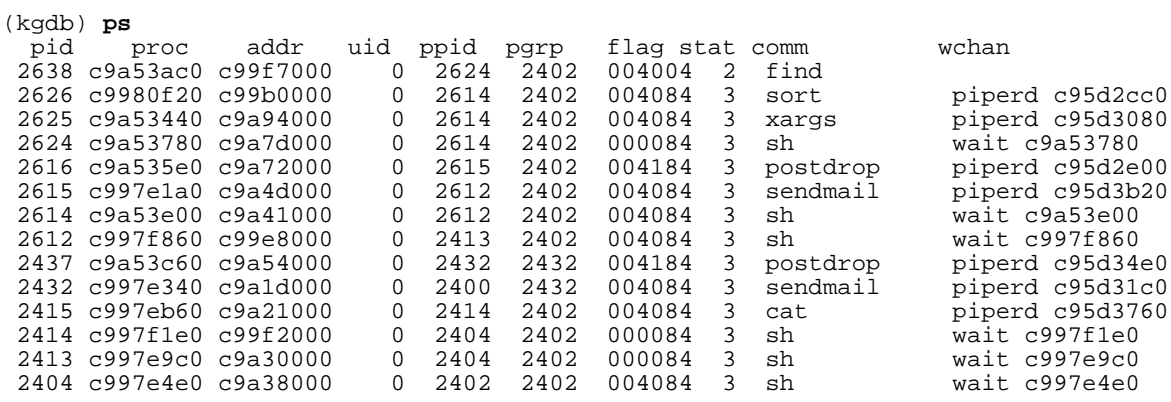

Both FreeBSD and NetBSD include some macros in the source tree. In FreeBSD you'll find them in /usr/src/tools/debugscripts/, and in NetBSD they're in /usr/src/sys/gdbscripts/. Both are good choices for examples for writing macros.

# 10

# Spontaneous traps

Sometimes you'll see a backtrace like this:

```
Fatal trap 12: page fault while in kernel mode
fault virtual address = 0xb
fault code = supervisor write, page not present
instrumention pointer = 0x8:0xdd363cccstack\ pointer = 0x10:0xdd363ca8frame\ pointer = 0x10:0xdd363ce0<br>code segment = base 0x0, limit
                      = base 0x0, limit 0xfffff, type 0x1b
                       = DPL 0, pres 1, def32 1, gran 1
processor eflags = interrupt enabled, resume, IOPL = 0
current process = 64462 (emacs)<br>trap number = 12trap number
panic: page fault
syncing disks... panic: bremfree: bp 0xce5f915c not locked
Uptime: 42d17h14m15s
pfs_vncache_unload(): 2 entries remaining
/dev/vmmon: Module vmmon: unloaded
Dumping 512 MB
ata0: resetting devices ..
done
```
This register dump looks confusing, but it doesn't give very much information. It's processor specific, so non-Intel traps can look quite different. What we see is:

- The trap was type 12, described as page fault while in kernel mode. In kernel mode you can't take a page fault, so this is fatal.
- The fault virtual address is the address of the memory reference which generated the page fault. In this case, 0xb, it's almost certainly due to a NULL pointer dereference: a pointer was set to 0 instead of a valid address.
- The fault code gives more information about the trap. In this case, we see that it was a write access.
- The instruction pointer (eip) address has two parts: the segment  $(0x8)$  and the address ( $0xd363ccc$ ). In the case of a page fault, this is the address of the instruction which caused the fault.
- The stack pointer (esp) and frame pointer (ebp) are of limited use. Without a processor dump, it's not likely to be of much use, though in this case we note that the instruction pointer address is between the stack pointer and frame pointer address, which suggests that something has gone very wrong. The fact that the registers point to different segments is currently not of importance in this FreeBSD dump, since the two segments overlap completely.
- The remaining information is of marginal use. We've already seen the trap number, and under these circumstances you'd expect the panic message you see. The name of the process may help, though in general no user process (not even *Emacs*) should cause a panic.
- The message syncing disks... does not belong to the register dump. But then we get a second panic, almost certainly a result of the panic.

To find out what really went on, we need to look at the dump. Looking at the stack trace, we see:

```
(kgdb) bt
#0 doadump () at /src/FreeBSD/5-CURRENT-WANTADILLA/src/sys/kern/kern_shutdown.c:223
#1 0xc02e238a in boot (howto=0x104)
   at /src/FreeBSD/5-CURRENT-WANTADILLA/src/sys/kern/kern_shutdown.c:355
#2 0xc02e25d3 in panic ()
    at /src/FreeBSD/5-CURRENT-WANTADILLA/src/sys/kern/kern_shutdown.c:508
#3 0xc0322407 in bremfree (bp=0xce5f915c)
   at /src/FreeBSD/5-CURRENT-WANTADILLA/src/sys/kern/vfs_bio.c:632
#4 0xc0324e10 in getblk (vp=0xc42e5000, blkno=0x1bde60, size=0x4000, slpflag=0x0,
    slptimeo=0x0) at /src/FreeBSD/5-CURRENT-WANTADILLA/src/sys/kern/vfs_bio.c:2344
#5 0xc032253a in breadn (vp=0xc42e5000, blkno=0x0, size=0x0, rablkno=0x0,
    rabsize=0x0, cnt=0x0, cred=0x0, bpp=0x0)
   at /src/FreeBSD/5-CURRENT-WANTADILLA/src/sys/kern/vfs_bio.c:690
#6 0xc03224ec in bread (vp=0x0, blkno=0x0, size=0x0, cred=0x0, bpp=0x0)
   at /src/FreeBSD/5-CURRENT-WANTADILLA/src/sys/kern/vfs_bio.c:672
#7 0xc03efc46 in ffs_update (vp=0xc43fb250, waitfor=0x0)
    at /src/FreeBSD/5-CURRENT-WANTADILLA/src/sys/ufs/ffs/ffs_inode.c:102
#8 0xc040364f in ffs_fsync (ap=0xdd363ae0)
    at /src/FreeBSD/5-CURRENT-WANTADILLA/src/sys/ufs/ffs/ffs_vnops.c:315
#9 0xc04028be in ffs_sync (mp=0xc42d1200, waitfor=0x2, cred=0xc1616f00,
    td=0xc0513040) at vnode_if.h:612
#10 0xc0336268 in sync (td=0xc0513040, uap=0x0)
    at /src/FreeBSD/5-CURRENT-WANTADILLA/src/sys/kern/vfs_syscalls.c:130
#11 0xc02e1fdc in boot (howto=0x100)
    at /src/FreeBSD/5-CURRENT-WANTADILLA/src/sys/kern/kern_shutdown.c:264
#12 0xc02e25d3 in panic ()
    at /src/FreeBSD/5-CURRENT-WANTADILLA/src/sys/kern/kern_shutdown.c:508
#13 0xc045f922 in trap_fatal (frame=0xdd363c68, eva=0x0)
    at /src/FreeBSD/5-CURRENT-WANTADILLA/src/sys/i386/i386/trap.c:846
#14 0xc045f602 in trap_pfault (frame=0xdd363c68, usermode=0x0, eva=0xb)
    at /src/FreeBSD/5-CURRENT-WANTADILLA/src/sys/i386/i386/trap.c:760
#15 0xc045f10d in trap (frame=
      {tf_fs = 0x18, tf_es = 0x10, tf_ds = 0x10, tf_edi = 0xc5844a80, tf_esi = 0xdd36
3d10, tf_ebp = 0xdd363ce0, tf_isp = 0xdd363c94, tf_ebx = 0xbfbfe644, tf_edx = 0x270c,
 tf_ecx = 0x0, tf_eax = 0xb, tf_trapno = 0xc, tf_err = 0x2, tf_eip = 0xdd363ccc, tf_c
s = 0x8, tf_eflags = 0x10202, tf_esp = 0xdd363ccc, tf_ss = 0x0})
    at /src/FreeBSD/5-CURRENT-WANTADILLA/src/sys/i386/i386/trap.c:446
#16 0xc044f3b8 in calltrap () at {standard input}:98
#17 0xc045fc2e in syscall (frame=
      {tf_fs = 0x2f, tf_ees = 0x2f, tf_ds = 0x2f, tf_edi = 0x827aec0, tf_esi = 0x1869d}, tf_e\bar{p} = 0xbfbfe65c, tf_isp = 0xdd363d74, tf_ebx = 0x0, tf_edx = 0x847f380, tf_ecx
```

```
= 0x0, tf_eax = 0x53, tf_trapno = 0x16, tf_err = 0x2, tf_eip = 0x284c4ff3, tf_cs = 0x
1f, tf_eflags = 0x202, tf_esp = 0xbfbfe620, tf_ss = 0x2f})
    at /src/FreeBSD/5-CURRENT-WANTADILLA/src/sys/i386/i386/trap.c:1035
#18 0xc044f40d in Xint0x80_syscall () at {standard input}:140
```
Here we have two panics, one at frame 2, the other at frame 12. If you have more than one panic, the one lower down the stack is the important one; any others are almost certainly a consequence of the first panic. This is also the panic that is reported in the message at the beginning: Fatal trap 12: page fault while in kernel mode

Page faults aren't always errors, of course. In userland they happen all the time, as we've seen in the output from *vmstat*. They indicate that the program has tried to access data from an address which doesn't correspond to any page mapped in memory. It's up to the VM system to decide whether the page exists, in which case it gets it, maps it, and restarts the instruction.

In the kernel it's simpler: the kernel isn't pageable, so any page fault is a fatal error, and the system panics.

Looking at the stack trace in more detail, we see that the kernel is executing a system call (frame 17). Looking at the trap summary at the beginning, we find one of the few useful pieces of information about the environment:

 $current$  process =  $64462$  (emacs)

Looking at the frame, we see:

```
(kgdb) f 17
#17 0xc045fc2e in syscall (frame=
       {tf_fs = 0x2f, tf_es = 0x2f, tf_ds = 0x2f, tf_edi = 0x827aec0, tf_esi = 0x1869d
, tf_ebp = 0xbfbfe65c, tf_isp = 0xdd363d74, tf_ebx = 0x0, tf_edx = 0x847f380, tf_ecx
= 0x0, tf_eax = 0x53, tf_trapno = 0x16, tf_err = 0x2, tf_eip = 0x284c4ff3, tf_cs = 0x
1f, tf_{\text{eff}} = 0x202, tf_{\text{esp}} = 0xbf6620, tf_{\text{ss}} = 0x2f)
at /src/FreeBSD/5-CURRENT-WANTADILLA/src/sys/i386/i386/trap.c:1035<br>1035 error = (*\text{calln-ssv call})(td \text{ args});error = (*callp->sy\_call)(td, args);
```
Which system call is this? syscall is no normal function: it's a trap function,

```
(kgdb) p *callp
$1 = {sy\_narg = 0x10003.
 sy\_call = 0xc02ef060 <setitimer>
}
```
It would be tempting to think that the error occurred here: that's where the trap frame appears to be pointing. In fact, though, that's not the case. Like syscall, the trap frame isn't a real C stack frame, and it confuses *gdb*, which thinks it's part of the called function, which is hidden in the middle. On this i386 architecture machine, the registers eip and esp of the trap frame (frame 15) tell us where the error really occurred: eip is 0xdd363ccc, and esp is 0xdd363ccc. That's strange. They're both the same. That's obviously wrong.

Looking at the code at this location, we see:

(kgdb) **x/10i 0xdd363ccc**

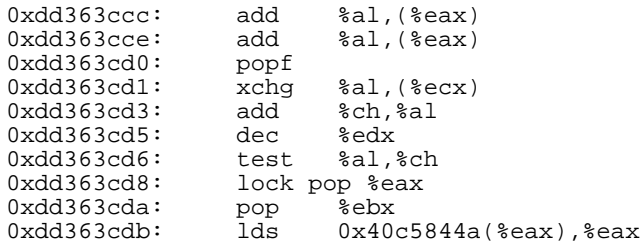

There are two strange things about this code: first, it doesn't appear to have a symbolic name associated with it. Normally you'd expect to see something like:

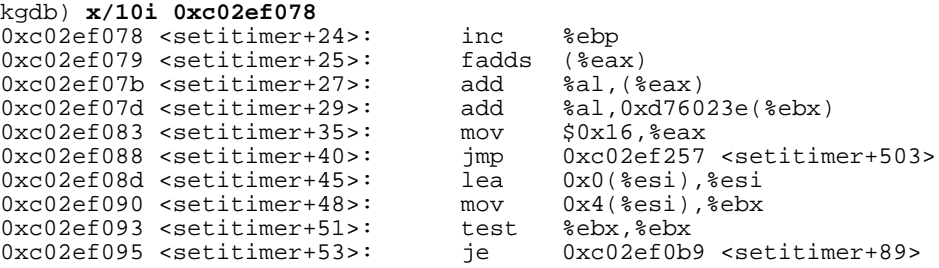

This code is also a long way from setitimer. In addition, the code doesn't seem to make any sense.

In fact, the address is well outside the bounds of kernel code:

```
(kgdb) kldstat
Id Refs Address Size Name
 1 15 0xc0100000 53ac68 kernel
 2 1 0xc4184000 5000 linprocfs.ko<br>3 3 0xc43c1000 17000 linux.ko
 3 3 0xc43c1000 17000 linux.ko
 4 2 0xc422c000<br>5 1 0xc43d8000
 3 1 0xc422c000 3000 ibcs2.ko<br>5 1 0xc43d8000 3000 ibcs2_coff.ko<br>6 1 0xc4193000 2000 rtc.ko
 6 1 0xc4193000<br>7 1 0xc1ed7000
 7 1 0xc1ed7000 9000 vmmon_up.ko
 1 0xc4264000 4000 if_tap.ko<br>9 1 0xc7a40000 4000 snd_via82
9 1.0 \times 7a40000 4000 \text{ snd}_via8233.ko<br>10 1.0 \times 7aaa000 18000 snd pcm.ko
                              18000 snd pcm.ko
```
Clearly, any address above 0xd0000000 is not a valid code address. So somehow we've ended up in the woods. How?

Things aren't made much easier by the fact that we don't have a stack frame for *setitimer*. It does tell us one thing, though: things must have gone off track in *setitimer* itself, and not in a function it called. Otherwise we would see the stack frame created by *setitimer* in the backtrace.

We obviously can't find the stack frame from the register values saved in the trap frame, because they're incorrect. Instead, we need to go from the stack frame of the calling function, syscall. Unfortunately, *gdb* is too stupid to be of much help here. Instead we dump the memory area in hexadecimal:

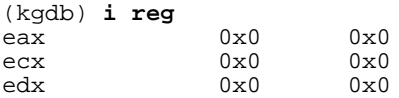

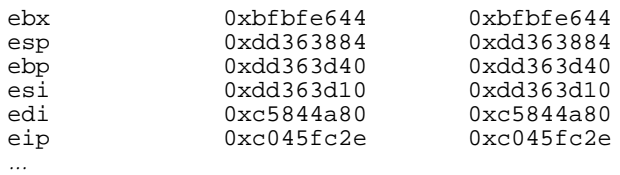

Hmm. This is interesting: even on entry, the esp values are above 0xdd000000. Normally they should be below the kernel text. Still, there's memory there, so it's not the immediate problem. The part of the stack we're interested in is between the values of the %ebp and %esp registers. There's quite a bit of data here:

```
(kgdb) p $ebp - $esp
$5 = 0x4bc<br>(kgdb) p/d $ebp - $esp
                                                                 (kgdb) p/d $ebp - $esp in decimal, overriding .gdbinit
$6 = 1212
```
In this case, it's probably better to look at the code first. It starts like this:

```
void
syscall(frame)
      struct trapframe frame;
{
      caddr_t params;
       struct sysent *callp;
       struct thread *td = curthread;
      struct proc *p = td->td_proc;
      register_t orig_tf_eflags;
      u_int sticks;
      int error;
      int narg;
      int \arcsin 81;
      u_int code;
```
We can normally look at the stack frame with info local, but in this case it doesn't work:

```
(kgdb) i loc
params = 0xbfbfe624---Can't read userspace from dump, or kernel process---
```
There are other ways. Normally the compiler allocates automatic variables in the order in which they appear in the source, but there are exceptions: it can allocate them to registers, in which case they don't appear on the stack at all, or it can optimize the layout to reduce stack usage. In this case, we have to check them all:

```
(kgdb) p & params
$7 = (char **) 0xdd363d08(kgdb) p &callp
$8 = (struct sysent **) 0xdd363d04
(kgdb) p &td
Can't take address of "td" which isn't an lvalue.
(kgdb) p &p
Can't take address of "p" which isn't an lvalue.
(kgdb) p &orig_tf_eflag
$9 = (register_t *) 0xdd363d00
(kgdb) p &sticks
$10 = (u_int *) 0xdd363cfc(kgdb) p &error
Can't take address of "error" which isn't an lvalue.
(kgdb) p &narg
```

```
$11 = (int *) 0xdd363cf8(kgdb) p &args
$12 = (int (*)[8]) 0xdd363d10
(kgdb) p &code
$13 = (u_nt *) 0xdd363d0c
```
The error message Can't take address indicates that the compiler has allocated a register for this value. Interestingly, the last automatic variables are args and code, but they have been assigned the highest addresses. The lowest stack address is of narg, 0xdd363cf8. That's where we need to look. Below that on the stack we may find temporary storage, but below that we should find the two parameters for the syscall function, followed (in descending order) by the return address  $(0xc045fc2e)$ . The return address is particularly useful because we can use it to locate the stack frame in the first place.

It would be nice to be able to dump memory backwards, but that's not possible. How far down the stack should we go? One way is to look at the stack frame of the next function. We have that in frame 15: the esp is 0xdd363ccc. That's not so far down, so let's see what we find:

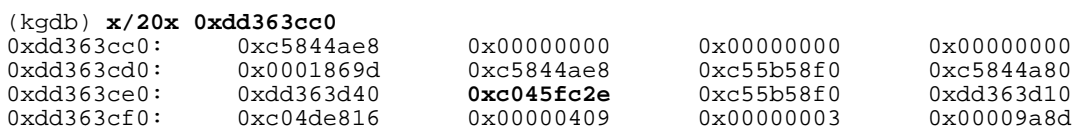

When dumping data in this format, it's a good idea to start with an address with the last (hex) digit 0; otherwise it's easy to get confused about the address of each word.

We find our return address at  $0 \times d363c \cdot 4$ . That means that the words at  $0 \times d363c \cdot 8$ and 0xdd363cec are the parameters, so there are apparently two words of temporary storage on the stack.

It's worth looking at the parameters. Again, the call is:

```
1035 error = (*callp->sy_call)(td, args);
```
So we'd expect to see the value of td in location 0xdd363ce8, and the value of args in location 0xdd363cec. Well, &args is really in 0xdd363cec, but the value of td is

```
(kgdb) p td
$1 = (struct thread *) 0xdd363d10
```
Look familiar? That's the value of args. This is supposed to be a kernel thread descriptor, so the address on the local stack has to be wrong. There are a number of ways this could have happened:

• The variable may no longer be needed, so it could have been optimized away. This is unlikely here, since we've only just used it to call a function. We don't seem to have returned from the function, so there was no time for the calling function to reuse the storage space.

- Maybe the value was correct, but the called function could have changed the value of the copy of the value passed as an argument. This is possible, but it's pretty rare that a function changes the value of the arguments passed to it.
- Maybe a random pointer bug resulted in the value of td being overwritten by the called function or one of the functions that called it.

Which is it? Let's look at what might have happened in setitimer. Where is it? gdb lists it for you, but it doesn't tell you where it is:

```
(kgdb) l setitimer
455 /* ARGSUSED */<br>456 int
456 int
        setitimer(struct thread *td, struct setitimer_args *uap)
458 {
459 struct proc *p = td->td_proc;<br>460 struct itimerval aitv;
460 struct itimerval aitv;<br>461 struct timeval ctv;
461 struct timeval ctv;<br>462 struct itimerval *i
                struct itimerval *itvp;
463 int s, error = 0;
464<br>465
465 if (uap->which > ITIMER_PROF)
466 return (EINVAL);<br>467 ityp = uap->ity;
                itvp = uap->itv;468 if (itvp && (error = copyin(itvp, &aitv, sizeof(struct itimerval))))
469 return (error);
470
                471 mtx_lock(&Giant);
472
473 if ((uap->itv = uap->oitv) &&
474 (error = getitimer(td, (struct getitimer_args *)uap))) {<br>475 (goto done2;
                        goto done2;
476<br>477
477 if (itvp == 0) {<br>478 error =
                        error = 0;479 goto done2;
480 }
481 <br>
if (itimerfix(&aitv.it_value)) {<br>
482 error = EINVAL;
                        error = EINVAL;
```
It doesn't tell you where it is, though; you can fake that by setting a breakpoint on the function. Never mind that you can't use the breakpoint; at least it tells you where it is:

```
(kgdb) b setitimer
Breakpoint 1 at 0xc02ef072: file /usr/src/sys/kern/kern_time.c, line 459.
```
The most interesting things to look at here are the automatic variables: we can try to find them on the stack. Unfortunately, since *gdb* doesn't recognize the stack frame for the function, we can't get much help from it. Doing it manually can be cumbersome: we have two ints (easy), two struct pointers (not much more difficult) and two structs, for which we need to find the sizes. Using *etags*, we find:

```
struct itimerval {
           struct timeval it_interval;    /* timer interval */<br>struct timeval it_value;    /* current value */
           struct timeval it value;
};
(another file)
struct timeval \{ int i; \};
```
So our struct timeval is 4 bytes long, and struct itimerval is 8 bytes long.

That makes a total of 28 bytes on the stack. Looking at the assembler code, however, we see:

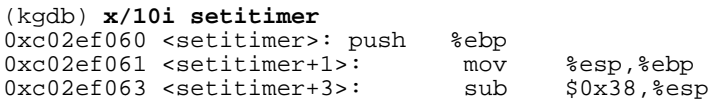

That's our standard prologue, alright, but it's reserving 0x38 or 56 bytes of local storage, twice what we need for the automatic variables. Probably the compiler's using them for other purposes, but it could also mean that the variables aren't where we think they are. In fact, as the code continues, we see this to be true:

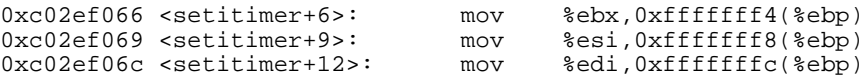

In other words, it's saving the registers ebx, esi and edi on the stack immediately below the stack frame. That accounts for 12 further words. It also gives us a chance to check whether we know what the contents were. This will give us some confirmation that we're on the right track.

We call setitimer from this line:

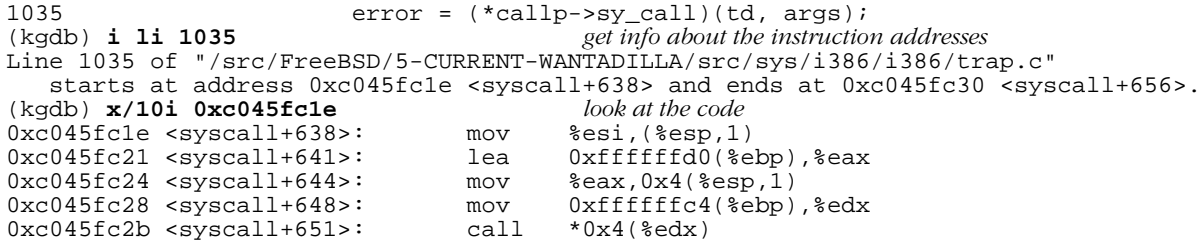

This code is confusing because some instructions us ebp relative addressing, and others use esp relative addressing. We know what the contents of the ebp and esp registers were when these instructions were executed: ebp is saved on the stack at location 0xdd363ce0: it's 0xdd363d40. At the start of the instruction sequence, esp is pointing to the location above the return address, 0xdd363ce8:

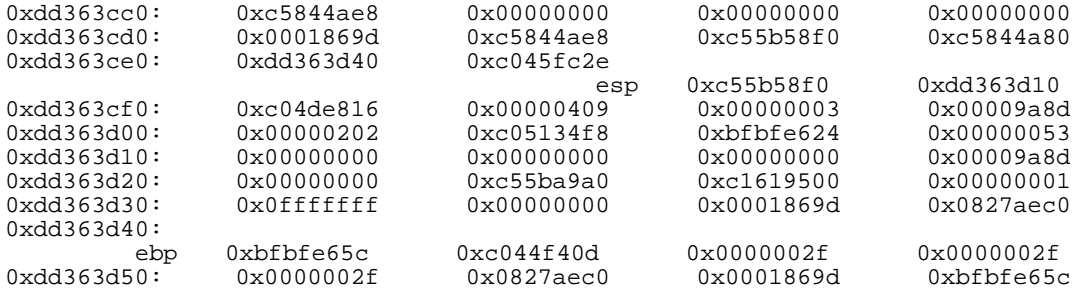

Looking at these instructions one by one, we see:

0xc045fc1e <syscall+638>: mov %esi,(%esp,1)

This moves the value in the esi register to location 0xdd363ce8. This is the first parameter, td.

0xc045fc21 <syscall+641>: lea 0xffffffd0(%ebp),%eax

This loads the effective address (lea) of offset  $-0x30$  from the ebp register contents, address 0xdd363d10, into register eax. This data is in the calling function's local stack frame. Currently it's 0, though it may not have been at the time.

```
0xc045fc24 <syscall+644>: mov %eax,0x4(%esp,1)
```
This stores register eax at 4 from the esp register contents, address 0xdd363cec. This is the second parameter to the function call, args. We can confirm that by looking at the local variables we printed out before:

```
(kgdb) p &args
$12 = (int (*)[8]) 0xdd363d10
```
As a result, we'd expect the contents of location 0xdd363cec to contain 0xdd363d10, which it does.

```
0xc045fc28 <syscall+648>: mov 0xffffffc4(%ebp),%edx<br>0xc045fc2b <syscall+651>: call *0x4(%edx)
0xc045fc2b <syscall+651>:
```
This loads the contents of the storage location at offset  $-0x3c$  from the contents of the ebp into the edx register. Register ebp contains 0xdd363d40, so we load edx from location 0xdd363d04. Again, we confirm with the locations we printed out before:

```
(kgdb) p &callp
$8 = (struct sysent **) 0xdd363d04
```
Finally, this instruction:

1035 error = (\*callp->sy\_call)(td, args);

calls the function whose address is at offset 4 from where edx. It's pretty clear that this worked, since we ended up in the correct function.

# Where we are now

We've now found our way to the function call. We know that we the call was effectively:

```
setitimer (0xc55b58f0, 0xdd363d10)
```
We still haven't found out what happened, so the next thing to look at is the called function, setitimer.

# Entering setitimer

```
On entering setitimer, we see:
 int
 setitimer(struct thread *td, struct setitimer_args *uap)
 {
       struct proc *p = td->td_proc;
       struct itimerval aitv;
       struct timeval ctv;
       struct itimerval *itvp;
       int s, error = 0;
       if (uap->which > ITIMER_PROF)
              return (EINVAL);
       itvp = uap->itv;
       if (itvp && (error = copyin(itvp, &aitv, sizeof(struct itimerval))))
              return (error);
       mtx_lock(&Giant);
       if ((uap->itv = uap->oitv) &&
            (error = getitimer(td, (struct getitimer_args *)uap))) {
              goto done2;
        }
        if (itvp == 0) {
              error = 0;goto done2;
        }
        if (itimerfix(&aitv.it_value)) {
              error = EINVAL;
              goto done2;
        }
        if (!timevalisset(&aitv.it_value)) {
              timevalclear(&aitv.it_interval);
       } else if (itimerfix(&aitv.it_interval)) {
              error = EINVAL;
              goto done2;
       }
       s=splclock(); /* XXX: still needed ? */
       if (uap->which == ITIMER_REAL) {
              if (timevalisset(&p->p_realtimer.it_value))
                     callout_stop(&p->p_itcallout);
              if (timevalisset(&aitv.it_value))
                     callout_reset(&p->p_itcallout, tvtohz(&aitv.it_value),
                         realitexpire, p);
              getmicrouptime(&ctv);
              timevaladd(&aitv.it_value, &ctv);
              p->p_realtimer = aitv;
       } else {
              p->p_stats->p_timer[uap->which] = aitv;
       }
       splx(s);
 done2:
       mtx_unlock(&Giant);
       return (error);
 }
```
The first code to be executed is the function prologue:

(kgdb) **x/200i setitimer** *pr ologue* 0xc02ef060 <setitimer>: push %ebp<br>0xc02ef061 <setitimer+1>: mov %esp,%ebp *save ebp and create a new stack frame* 0xc02ef061 <setitimer+1>: mov %esp,%ebp *and create a new sta*<br>0xc02ef063 <setitimer+3>: sub \$0x38,%esp *make space on stack* 0xc02ef063 <setitimer+3>: sub \$0x38,%esp *make space 0xc02ef066* <setitimer+6>: mov %ebx,0xfffffff4(%ebp) *save ebx*<br>0xc02ef069 <setitimer+9>: mov %esi,0xfffffff8(%ebp) *save esi* 0xc02ef066 <setitimer+6>: mov %ebx,0xfffffff4(%ebp)<br>0xc02ef069 <setitimer+9>: mov %esi,0xfffffff8(%ebp) 0xc02ef069 <setitimer+9>: mov %esi,0xfffffff8(%ebp) *save esi*

0xc02ef06c <setitimer+12>: mov %edi,0xfffffffc(%ebp) *save edi*

After executing the prologue, then, we'd expect to see the esp value to be 0x38 lower than the ebp value. It doesn't have to stay that way, but it shouldn't be any higher. The trap message shows the values:

stack pointer = 0x10:0xdd363ca8<br>frame pointer = 0x10:0xdd363ce0  $= 0x10:0xdd363ce0$ 

That looks fine: the difference is the expected value of  $0x38$ . But looking at the trap frame in the backtrace, we see:

```
#15 0xc045f10d in trap (frame=
       {tf_fs = 0x18, tf_es = 0x10, tf_ds = 0x10, tf_edi = 0xc5844a80,}tf_esi = 0xdd363d10, tf_ebp = 0xdd363ce0, tf_isp = 0xdd363c94,
        tf\_ebx = 0xbfbf6644, tf\_edx = 0x270c, tf\_ecx = 0x0, tf\_eax = 0xb,
        tf_{\text{tempo}} = 0xc, tf_{\text{err}} = 0x2, tf_{\text{cap}} = 0xdd363ccc, tf_{\text{res}} = 0x8,
        tf_{\text{eff}} = 0x10202, tf_{\text{esp}} = 0xdd363ccc, tf_{\text{ss}} = 0x0)
    at /src/FreeBSD/5-CURRENT-WANTADILLA/src/sys/i386/i386/trap.c:446
```
What's wrong there? If you look at the function trap fatal, conveniently in the same file as syscall, */sys/i386/i386/trap.c*, we see that it's trap fatal which prints out the values:

```
static void
trap_fatal(frame, eva)
       struct trapframe *frame;
       vm_offset_t eva;
{
       int code, type, ss, esp;
       struct soft_segment_descriptor softseg;
...
      printf("instruction pointer = 0x*x:0x*x\n",
               frame->tf_cs & 0xffff, frame->tf_eip);
         if ((ISPL(frame->tf_cs) == SEL_UPL) || (frame->tf_eflags & PSL_VM)) {
              ss = frame->tf_ss & 0xffff;
              esp = frame->tf_esp;
       } else {
              ss = GSEL(GDATA_SEL, SEL_KPL);
              esp = (int)&frame->tf_esp;
       }
       printf("stack pointer  = 0x*x:0x*x\n" , ss, esp);\nprintf("frame pointer  = 0x*x:0x*x\n", ss, frame\n= 0x%x:0x%x\n", ss, frame->tf_ebp);
```
The parameter frame is the same frame that we've been looking at:

```
(kgdb) f 15
#15 0xc045f10d in trap (frame=
     {tf_fs = 0x18, tf_es = 0x10, tf_ds = 0x10, tf_edi = 0xc5844a80, tf_esi = 0xdd36
3d10, tf_ebp = 0xdd363ce0, tf_isp = 0xdd363c94, tf_ebx = 0xbfbfe644, tf_edx = 0x270c,
 tf_ecx = 0x0, tf_eax = 0xb, tf_trapno = 0xc, tf_err = 0x2, tf_eip = 0xdd363ccc, tf_c
s = 0x8, tf_eflags = 0x10202, tf_esp = 0xdd363ccc, tf_ss = 0x0})
    at /src/FreeBSD/5-CURRENT-WANTADILLA/src/sys/i386/i386/trap.c:446
446 (void) trap_pfault(&frame, FALSE, eva);
Current language: auto; currently c
(kgdb) p &frame
$10 = (struct trapframe *) 0xdd363c68
```
Looking at the code, it's not surprising that the values of eip and ebp agree with what's in the trap frame. But what about esp? trap\_fatal calculates that itself. Why does it do so, and why does it come to a different value? The test is:

```
if ((ISPL(frame->tf_cs) == SEL_UPL) || (frame->tf_eflags & PSL_VM)) {
```
The first test checks whether the saved code segment  $(\text{cs})$  is a user code segment (the lowest two bits are 3). We have:

```
(kgdb) p frame->tf_cs
$12 = 0 \times 8
```
So it's not that. The second one checks whether we're running in virtual 8086 mode, as signaled by the PSL\_VM bit in the saved eflags value (see *sys/i386/include/psl.h*). That's not the case either:

(kgdb) p frame->tf\_eflags  $$13 = 0x10202$ 

This is probably the normal case: instead of saved contents of esp value, it uses the address of the saved contents.

# Summary

Working through a dump like this is an open-ended matter. It's never certain whether continuing will find something or not. This example shows a relatively painful trace through a processor dump. Will we find any more? It's uncertain. The dump came from a system with known hardware problems, so it's quite possible that all that can be found is just what kind of problem occurred.

# **NAME**

**ddb** — interactive kernel debugger

# **SYNOPSIS**

# **options DDB**

To prevent activation of the debugger on kernel  $\text{panic}(9)$ : **options KDB\_UNATTENDED**

# **DESCRIPTION**

The **ddb** kernel debugger has most of the features of the old kdb, but with a more rational syntax inspired by gdb(1). If linked into the running kernel, it can be invoked locally with the debug keymap(5) action. The debugger is also invoked on kernel panic(9) if the *debug.debugger\_on\_panic* sysctl(8) MIB variable is set non-zero, which is the default unless the KDB\_UNATTENDED option is specified.

The current location is called 'dot'. The 'dot' is displayed with a hexadecimal format at a prompt. Examine and write commands update 'dot' to the address of the last line examined or the last location modified, and set 'next' to the address of the next location to be examined or changed. Other commands do not change 'dot', and set 'next' to be the same as 'dot'.

The general command syntax is: **command**[/modifier] address[,count]

A blank line repeats the previous command from the address 'next' with count 1 and no modifiers. Specifying address sets 'dot' to the address. Omitting address uses 'dot'. A missing count is taken to be 1 for printing commands or infinity for stack traces.

The **ddb** debugger has a feature like the more(1) command for the output. If an output line exceeds the number set in the \$lines variable, it displays "*--db\_more--*" and waits for a response. The valid responses for it are:

SPC one more page

RET one more line

q abort the current command, and return to the command input mode

Finally, **ddb** provides a small (currently 10 items) command history, and offers simple emacs-style command line editing capabilities. In addition to the emacs control keys, the usual ANSI arrow keys might be used to browse through the history buffer, and move the cursor within the current line.

# **COMMANDS**

# **examine**

**x**

Display the addressed locations according to the formats in the modifier. Multiple modifier formats display multiple locations. If no format is specified, the last formats specified for this command is used.

The format characters are:

- b look at by bytes (8 bits)
- h look at by half words (16 bits)
- l look at by long words (32 bits)
- a print the location being displayed
- A print the location with a line number if possible
- x display in unsigned hex
- z display in signed hex
- o display in unsigned octal
- d display in signed decimal
- u display in unsigned decimal
- r display in current radix, signed
- c display low8bits as a character. Non-printing characters are displayed as an octal escape code  $(e.g., '|000').$
- s display the null-terminated string at the location. Non-printing characters are displayed as octal escapes.
- m display in unsigned hex with character dump at the end of each line. The location is also displayed in hex at the beginning of each line.
- i display as an instruction
- I display as an instruction with possible alternate formats depending on the machine:
	- alpha Show the registers of the instruction.
		- amd64 No alternate format.
		- i386 No alternate format.
		- ia64 No alternate format.
		- powerpc No alternate format.
		- sparc64 No alternate format.

# **xf**

Examine forward: Execute an examine command with the last specified parameters to it except that the next address displayed by it is used as the start address.

### **xb**

Examine backward: Execute an examine command with the last specified parameters to it except that the last start address subtracted by the size displayed by it is used as the start address.

### **print**[**/acdoruxz**]

Print addrs according to the modifier character (as described above for examine). Valid formats are: a, x, z, o, d, u, r, and c. If no modifier is specified, the last one specified to it is used. addr can be a string, in which case it is printed as it is. For example:

 $print/x$  "eax = "  $šeax$  " \necx = "  $šecx$  " \n"

will print like:

 $eax =$  xxxxxx ecx = yyyyyy

**write**[**/bhl**] addr expr1 [expr2 ...]

Write the expressions specified after  $\frac{addr}{}$  on the command line at succeeding locations starting with  $\frac{addr}{}$ The write unit size can be specified in the modifier with a letter b (byte), h (half word) or 1 (long word) respectively. If omitted, long word is assumed.

**Warning**: since there is no delimiter between expressions, strange things may happen. It is best to enclose each expression in parentheses.

```
set $variable [=] expr
```
Set the named variable or register with the value of expr. Valid variable names are described below.

### **break**[**/u**]

Set a break point at  $addr$ . If count is supplied, continues count  $-1$  times before stopping at the break point. If the break point is set, a break point number is printed with '#'. This number can be used in deleting the break point or adding conditions to it.

If the u modifier is specified, this command sets a break point in user space address. Without the u option, the address is considered in the kernel space, and wrong space address is rejected with an error message. This modifier can be used only if it is supported by machine dependent routines.

FreeBSD 6.0 **January 16, 1996** 2

**Warning**: If a user text is shadowed by a normal user space debugger, user space break points may not work correctly. Setting a break point at the low-level code paths may also cause strange behavior.

### **delete** addr

# **delete** #number

Delete the break point. The target break point can be specified by a break point number with #, or by using the same addr specified in the original **break** command.

### **step**[**/p**]

Single step count times (the comma is a mandatory part of the syntax). If the p modifier is specified, print each instruction at each step. Otherwise, only print the last instruction.

**Warning**: depending on machine type, it may not be possible to single-step through some low-level code paths or user space code. On machines with software-emulated single-stepping (e.g., pmax), stepping through code executed by interrupt handlers will probably do the wrong thing.

### **continue**[**/c**]

Continue execution until a breakpoint or watchpoint. If the c modifier is specified, count instructions while executing. Some machines (e.g., pmax) also count loads and stores.

**Warning**: when counting, the debugger is really silently single-stepping. This means that single-stepping on low-level code may cause strange behavior.

### **until**[**/p**]

Stop at the next call or return instruction. If the p modifier is specified, print the call nesting depth and the cumulative instruction count at each call or return. Otherwise, only print when the matching return is hit.

**next**[**/p**]

### **match**[**/p**]

Stop at the matching return instruction. If the p modifier is specified, print the call nesting depth and the cumulative instruction count at each call or return. Otherwise, only print when the matching return is hit.

### **trace**[**/u**] [frame] [,count]

Stack trace. The u option traces user space; if omitted, **trace** only traces kernel space. count is the number of frames to be traced. If count is omitted, all frames are printed.

**Warning**: User space stack trace is valid only if the machine dependent code supports it.

### **search**[**/bhl**] addr value [mask] [,count]

Search memory for value. This command might fail in interesting ways if it does not find the searched-for value. This is because ddb does not always recover from touching bad memory. The optional count argument limits the search.

# **show all procs**[**/m**]

### **ps**[**/m**]

Display all process information. The process information may not be shown if it is not supported in the machine, or the bottom of the stack of the target process is not in the main memory at that time. The m modifier will alter the display to show VM map addresses for the process and not show other info.

### **show registers**[**/u**]

Display the register set. If the u option is specified, it displays user registers instead of kernel or currently saved one.

**Warning**: The support of the u modifier depends on the machine. If not supported, incorrect information will be displayed.

**show map**[**/f**] addr Prints the VM map at  $\frac{\partial dx}{\partial r}$ . If the f modifier is specified the complete map is printed.

**show object**[**/f**] addr Prints the VM object at  $\frac{ad\alpha}{r}$ . If the f option is specified the complete object is printed.

**show watches** Displays all watchpoints.

# **reset**

Hard reset the system.

# **watch** addr,size

Set a watchpoint for a region. Execution stops when an attempt to modify the region occurs. The  $size$ argument defaults to 4. If you specify a wrong space address, the request is rejected with an error message.

**Warning**: Attempts to watch wired kernel memory may cause unrecoverable error in some systems such as i386. Watchpoints on user addresses work best.

### hwatch addr, size

Set a hardware watchpoint for a region if supported by the architecture. Execution stops when an attempt to modify the region occurs. The size argument defaults to 4.

**Warning**: The hardware debug facilities do not have a concept of separate address spaces like the watch command does. Use **hwatch** for setting watchpoints on kernel address locations only, and avoid its use on user mode address spaces.

# dhwatch addr, size

Delete specified hardware watchpoint.

# **gdb**

Toggles between remote GDB and DDB mode. In remote GDB mode, another machine is required that runs gdb(1) using the remote debug feature, with a connection to the serial console port on the target machine. Currently only available on the *i386* and *Alpha* architectures.

# **help**

Print a short summary of the available commands and command abbreviations.

# **VARIABLES**

The debugger accesses registers and variables as \$*name*. Register names are as in the "**show registers**" command. Some variables are suffixed with numbers, and may have some modifier following a colon immediately after the variable name. For example, register variables can have a u modifier to indicate user register (e.g., \$eax:u).

Built-in variables currently supported are:

radix Input and output radix

maxoff Addresses are printed as 'symbol'+offset unless offset is greater than maxoff.

maxwidth The width of the displayed line.

lines The number of lines. It is used by "more" feature.

tabstops Tab stop width.

workxx Work variable. xx can be 0 to 31.

# **EXPRESSIONS**

Almost all expression operators in C are supported except '<sup>o</sup>', '<sup>^</sup>', and unary '&'. Special rules in **ddb** are:

*Identifiers* The name of a symbol is translated to the value of the symbol, which is the address of the corresponding object. '.' and ':' can be used in the identifier. If supported by an object format dependent routine, [*filename*:]*func*:*lineno*, [*filename*:]*variable*, and [*filename*:]*lineno* can be

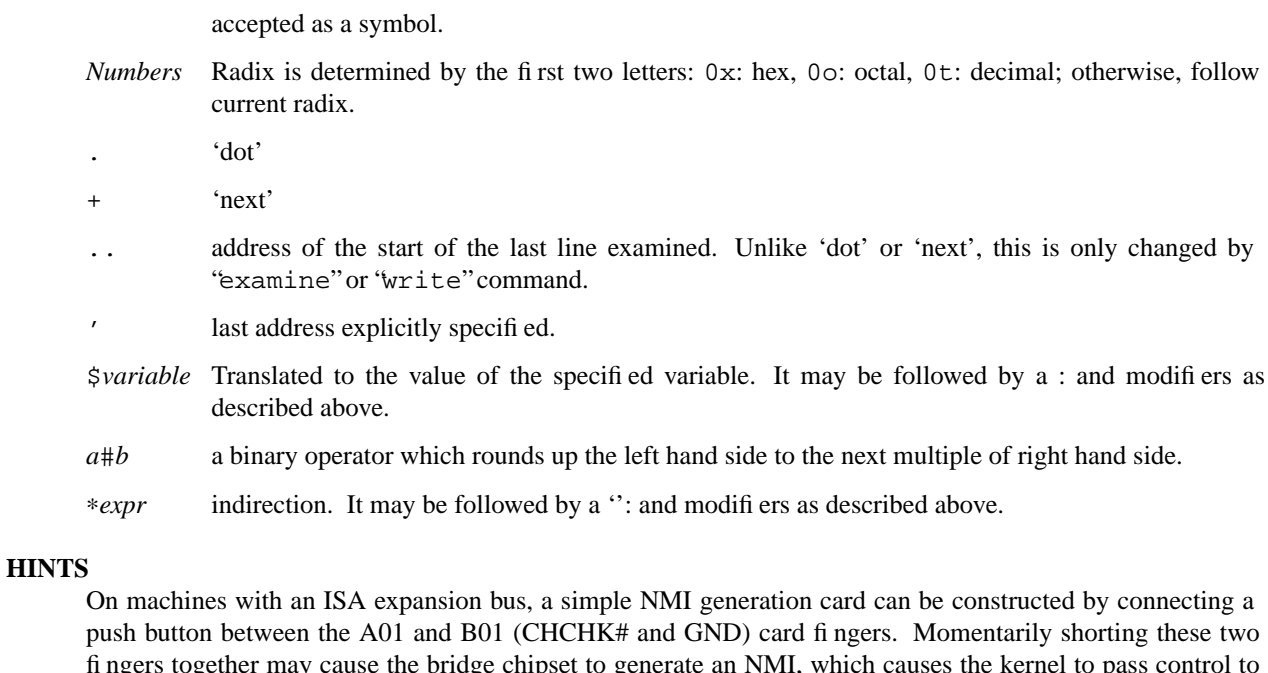

fingers together may cause the bridge chipset to generate an NMI, which causes the kernel to pass control to **ddb**. Some bridge chipsets do not generate a NMI on CHCHK#, so your mileage may vary. The NMI allows one to break into the debugger on a wedged machine to diagnose problems. Other bus' bridge chipsets may be able to generate NMI using bus specific methods.

# **SEE ALSO**

 $gdb(1)$ 

# **HISTORY**

The **ddb** debugger was developed for Mach, and ported to 386BSD 0.1. This manual page translated from **−man** macros by Garrett Wollman.

### **NAME**

**ddb** − in-kernel debugger

# **SYNOPSIS**

**options DDB**

To enable history editing: **options DDB\_HISTORY\_SIZE=integer**

To disable entering **ddb** upon kernel panic: **options DDB\_ONPANIC=0**

# **DESCRIPTION**

**ddb** is the in-kernel debugger. It may be entered at any time via a special key sequence, and optionally may be invoked when the kernel panics.

# **ENTERING THE DEBUGGER**

Unless DDB\_ONPANIC is set to 0, **ddb** will be activated whenever the kernel would otherwise panic.

ddb may also be activated from the console. In general, sending a break on a serial console will activate. There are also key sequences for each port that will activate **ddb** from the keyboard:

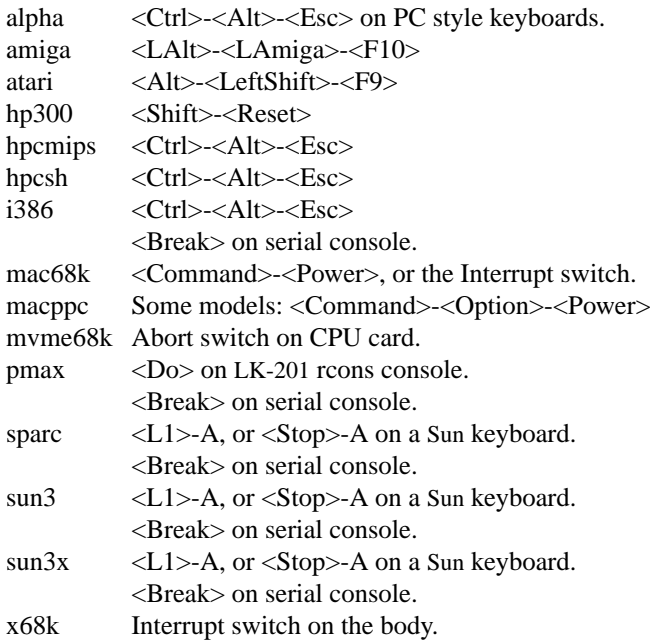

In addition, **ddb** may be explicitly activated by the debugging code in the kernel if **DDB** is configured.

# **COMMAND SYNTAX**

The general command syntax is:

```
command[/modifier] address [,count]
```
The current memory location being edited is referred to as  $dot$ , and the next location is next. They are displayed as hexadecimal numbers.

Commands that examine and/or modify memory update dot to the address of the last line examined or the last location modified, and set next to the next location to be examined or modified. Other commands don't change dot, and set next to be the same as dot.

A blank line repeats the previous command from the address next with the previous **count** and no modifiers. Specifying **address** sets *dot* to the address. If **address** is omitted, *dot* is used. A missing **count** is taken to be 1 for printing commands, and infinity for stack traces.

The syntax:

,count

repeats the previous command, just as a blank line does, but with the specified **count**.

**ddb** has a more(1)-like functionality; if a number of lines in a command's output exceeds the number defined in the *lines* variable, then **ddb** displays ''--db more--'' and waits for a response, which may be one of:

<return> one more line. <space> one more page. **q** abort the current command, and return to the command input mode.

If **ddb** history editing is enabled (by defining the

### **options DDB\_HISTORY\_SIZE=num**

kernel option), then a history of the last **num** commands is kept. The history can be manipulated with the following key sequences:

 $\langle$ Ctrl>-P retrieve previous command in history (if any).

 $\langle$ Ctrl $>$ -N retrieve next command in history (if any).

### **COMMANDS**

**ddb** supports the following commands:

```
!address[(expression[,...])]
      A synonym for call.
```
### **break**[**/u**] address[,count]

Set a breakpoint at address. If count is supplied, continues (count-1) times before stopping at the breakpoint. If the breakpoint is set, a breakpoint number is printed with '#'. This number can be used to **delete** the breakpoint, or to add conditions to it.

If **/u** is specified, set a breakpoint at a user-space address. Without **/u**, address is considered to be in the kernel-space, and an address in the wrong space will be rejected, and an error message will be emitted. This modifier may only be used if it is supported by machine dependent routines.

Warning: if a user text is shadowed by a normal user-space debugger, user-space breakpoints may not work correctly. Setting a breakpoint at the low-level code paths may also cause strange behavior.

# **bt**[**/u**] [frame-address][,count] A synonym for **trace**.

```
bt/t [pid][,count]
```
A synonym for **trace**.

call address[(expression[,...])]

Call the function specified by  $address$  with the argument(s) listed in parentheses. Parentheses may be omitted if the function takes no arguments. The number of arguments is currently limited to 10.

### **continue**[**/c**]

Continue execution until a breakpoint or watchpoint. If **/c** is specified, count instructions while executing. Some machines (e.g., pmax) also count loads and stores.

Warning: when counting, the debugger is really silently single-stepping. This means that single-stepping on low-level may cause strange behavior.

### **delete** address | **#**number

Delete a breakpoint. The target breakpoint may be specified by address, as per **break**, or by the breakpoint number returned by **break** if it's prefixed with '**#**'.

**dmesg** [count]

Prints the contents of the kernel message buffer. The optional count argument will limit printing to at most the last count bytes of the message buffer.

#### **dwatch** address

Delete the watchpoint at address that was previously set with **watch** command.

#### **examine**[**/**modifier] address[,count]

Display the address locations according to the format in  $modifier$ . Multiple modifier formats display multiple locations. If modifier isn't specified, the modifier from the last use of **examine** is used.

The valid format characters for  $modifier$  are:

- **b** examine bytes (8 bits).
- **h** examine half-words (16 bits).
- **l** examine words (legacy ''long'', 32 bits).
- **L** examine long words (implementation dependent)
- **a** print the location being examined.
- **A** print the location with a line number if possible.
- **x** display in unsigned hex.
- **z** display in signed hex.
- **o** display in unsigned octal.
- **d** display in signed decimal.
- **u** display in unsigned decimal.
- **r** display in current radix, signed.
- **c** display low8bits as a character. Non-printing characters as displayed as an octal escape code (e.g., '\000').
- **s** display the NUL terminated string at the location. Non-printing characters are displayed as octal escapes.
- **m** display in unsigned hex with a character dump at the end of each line. The location is displayed as hex at the beginning of each line.
- **i** display as a machine instruction.
- **I** display as a machine instruction, with possible alternative formats depending upon the machine:
	- alpha print register operands
	- m68k use Motorola syntax
	- pc532 print instruction bytes in hex
	- vax don't assume that each external label is a procedure entry mask
- **kill** pid[,signal\_number]

Send a signal to the process specified by the pid. Note that  $pid$  is interpreted using the current radix (see **trace/t** command for details). If  $signal$  number isn't specified, the SIGTERM signal is sent.

### **match**[**/p**]

A synonym for **next**.

#### **next**[**/p**]

Stop at the matching return instruction. If  $/p$  is specified, print the call nesting depth and the cumulative instruction count at each call or return. Otherwise, only print when the matching return is hit.

# **print**[**/axzodurc**] address [address ...]

Print addresses address according to the modifier character, as per **examine**. Valid modifiers are: **/a**, **/x**, **/z**, **/o**, **/d**, **/u**, **/r**, and **/c** (as per **examine**). If no modifier is specified, the most recent one specified is used. address may be a string, and is printed ''as-is''. For example:

print/x "eax = "  $\text{sea}$ " \necx = "  $\text{sea}$ " \n"

will produce:

 $eax = xxxxxx$ ecx = yyyyyy

**ps**[**/a**][**/n**][**/w**]

A synonym for **show all procs**.

#### **reboot** [flags]

Reboot, using the optionally supplied boot  $f_{2}$  and  $g_{3}$ .

Note: Limitations of the command line interface preclude specification of a boot string.

# **search**[**/bhl**] address value [mask] [,count]

Search memory from address for value. The unit size is specified with a modifier character, as per **examine**. Valid modifiers are: **/b**, **/h**, and **/l**. If no modifier is specified, **/l** is used.

This command might fail in interesting ways if it doesn't find value. This is because **ddb** doesn't always recover from touching bad memory. The optional count limits the search.

#### **set \$**variable [**=**] expression

Set the named variable or register to the value of expression. Valid variable names are described in **VARIABLES**.

### **show all procs**[**/a**][**/n**][**/w**]

Display all process information. Valid modifiers:

- **/n** show process information in a  $ps(1)$  style format (this is the default). Information printed includes: process ID, parent process ID, process group, UID, process status, process flags, process command name, and process wait channel message.
- **/a** show the kernel virtual addresses of each process' proc structure, u-area, and vmspace structure. The vmspace address is also the address of the process' vm\_map structure, and can be used in the **show map** command.
- **/w** show each process' PID, command, system call emulation, wait channel address, and wait channel message.

#### **show breaks**

Display all breakpoints.

# **show buf**[**/f**] address

Print the struct buf at address. The **/f** does nothing at this time.

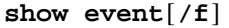

Print all the non-zero evcnt(9) event counters. If  $/$ **f** is specified, all event counters with a count of zero are printed as well.

**show map**[**/f**] address

Print the vm\_map at address. If **/f** is specified, the complete map is printed.

#### **show ncache** address

Dump the namecache list associated with vnode at address.

### **show object**[**/f**] address

Print the vm\_object at address. If / **f** is specified, the complete object is printed.

### **show page**[**/f**] address

Print the vm\_page at address. If / **f** is specified, the complete page is printed.

# **show pool**[**/clp**] address

Print the pool at address. Valid modifiers:

**/c** Print the cachelist and its statistics for this pool.

- **/l** Print the log entries for this pool.
- **/p** Print the pagelist for this pool.

#### **show registers**[**/u**]

Display the register set. If **/u** is specified, display user registers instead of kernel registers or the currently save one.

Warning: support for  $\chi$ **u** is machine dependent. If not supported, incorrect information will be displayed.

# **show uvmexp**

Print a selection of UVM counters and statistics.

#### **show vnode**[**/f**] address

Print the vnode at address. If  $/$ **f** is specified, the complete vnode is printed.

#### **show watches**

Display all watchpoints.

### **sifting**[**/F**] string

Search the symbol tables for all symbols of which string is a substring, and display them. If **/F** is specified, a character is displayed immediately after each symbol name indicating the type of symbol.

For a.out(5)-format symbol tables, absolute symbols display **@**, text segment symbols display ∗, data segment symbols display **+**, BSS segment symbols display **-**, and filename symbols display **/**. For ELF-format symbol tables, object symbols display **+**, function symbols display ∗, section symbols display , and file symbols display **/**.

To sift for a string beginning with a number, escape the first character with a backslash as:

sifting \386

### **step**[**/p**] [,count]

Single-step count times. If **/p** is specified, print each instruction at each step. Otherwise, only print the last instruction.

Warning: depending on the machine type, it may not be possible to single-step through some low-level code paths or user-space code. On machines with software-emulated single-stepping (e.g., pmax), stepping through code executed by interrupt handlers will probably do the wrong thing.

**sync** Force a crash dump, and then reboot.

# **trace** [**/u**[**l**]] [frame-address][,count]

Stack trace from frame-address. If **/u** is specified, trace user-space, otherwise trace kernelspace. count is the number of frames to be traced. If count is omitted, all frames are printed. If **/l** is specified, the trace is printed and also stored in the kernel message buffer.

Warning: user-space stack trace is valid only if the machine dependent code supports it.

# **trace/t**[**l**] [pid][,count]

Stack trace by "thread" (process, on NetBSD) rather than by stack frame address. Note that pid is interpreted using the current radix, whilst **ps** displays pids in decimal; prefix pid with '0t' to force it to be interpreted as decimal (see **VARIABLES** section for radix). If **/l** is specified, the trace is printed and also stored in the kernel message buffer.

Warning: trace by pid is valid only if the machine dependent code supports it.

**until**[**/p**]

Stop at the next call or return instruction. If **/p** is specified, print the call nesting depth and the cumulative instruction count at each call or return. Otherwise, only print when the matching return is hit.

# **watch** address[,size]

Set a watchpoint for a region. Execution stops when an attempt to modify the region occurs.  $size$ defaults to 4.

If you specify a wrong space address, the request is rejected with an error message.

Warning: attempts to watch wired kernel memory may cause an unrecoverable error in some systems such as i386. Watchpoints on user addresses work the best.

# **write**[**/bhl**] address expression [expression ...]

Write the *expressions* at succeeding locations. The unit size is specified with a modifier character, as per **examine**. Valid modifiers are: **/b**, **/h**, and **/l**. If no modifier is specified, **/l** is used.

Warning: since there is no delimiter between *expressions*, strange things may occur. It's best to enclose each expression in parentheses.

**x**[**/**modifier] address[,count] A synonym for **examine**.

# **MACHINE-SPECIFIC COMMANDS**

The "glue" code that hooks **ddb** into the NetBSD kernel for any given port can also add machine specific commands to the **ddb** command parser. All of these commands are preceded by the command word *machine* to indicate that they are part of the machine-specific command set (e.g. **machine reboot**). Some of these commands are:

# **ALPHA**

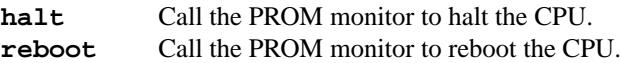

# **ARM32**

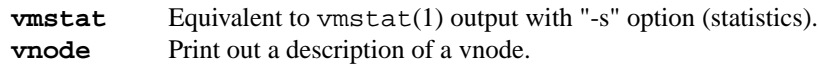

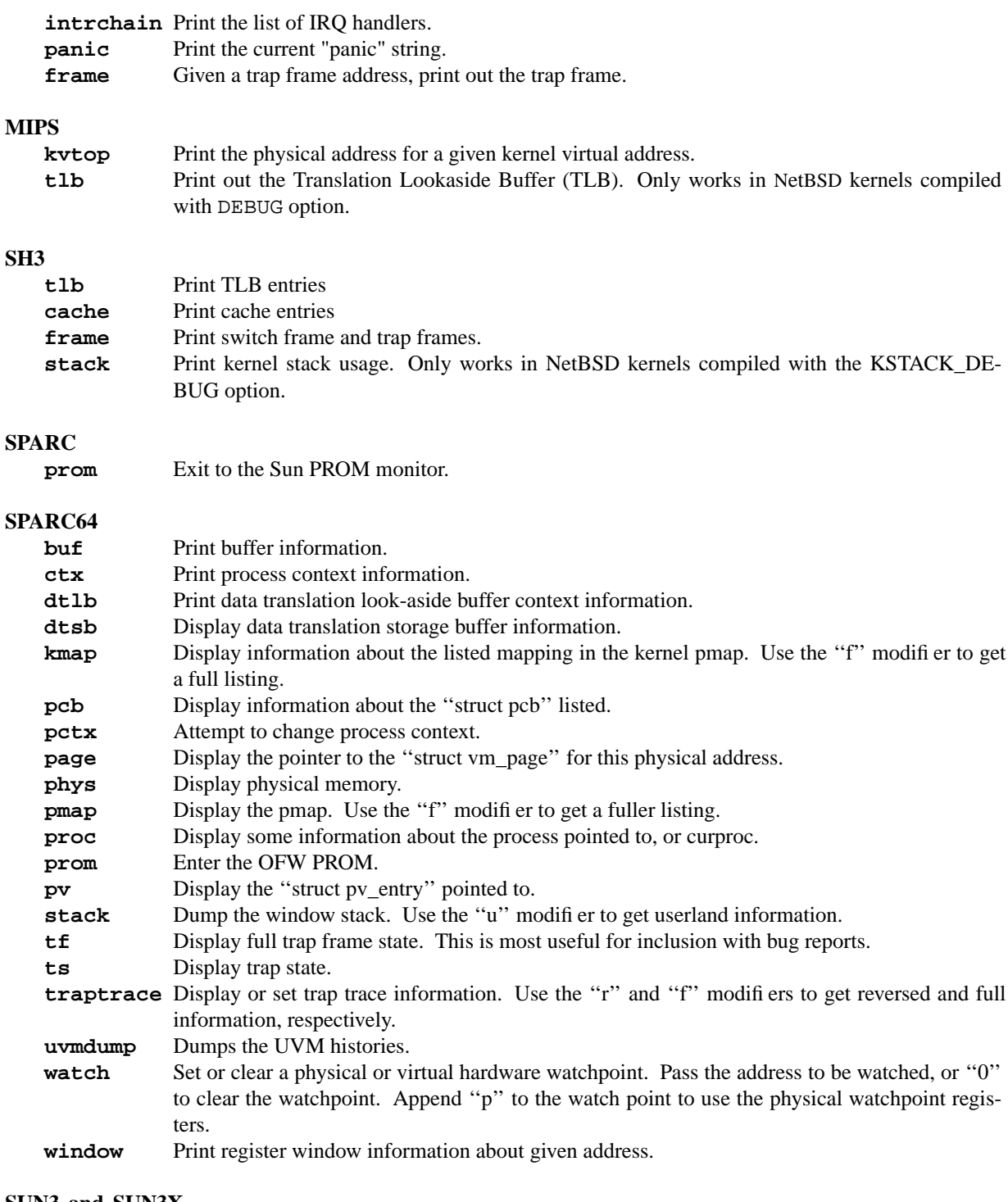

# **SUN3 and SUN3X**

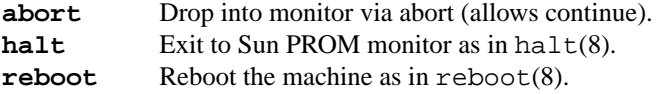

**pgmap** Given an address, print the address, segment map, page map, and Page Table Entry (PTE).

# **VARIABLES**

**ddb** accesses registers and variables as **\$**name. Register names are as per the **show registers** command. Some variables are suffixed with numbers, and may have a modifier following a colon immediately after the variable name. For example, register variables may have a 'u' modifier to indicate user register (e.g., \$eax:u).

Built-in variables currently supported are:

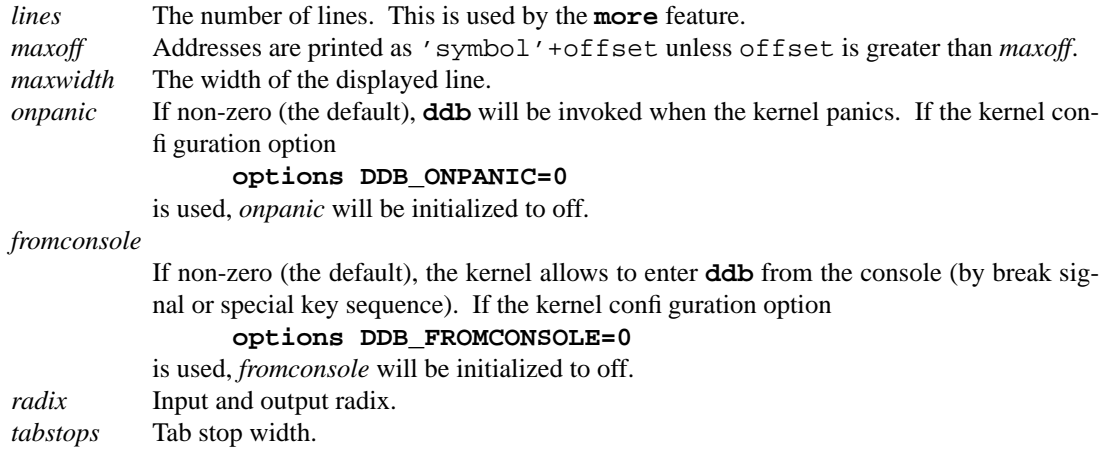

All built-in variables are accessible via sysct1(3).

# **EXPRESSIONS**

Almost all expression operators in C are supported, except "', "', and unary ". Special rules in ddb are:

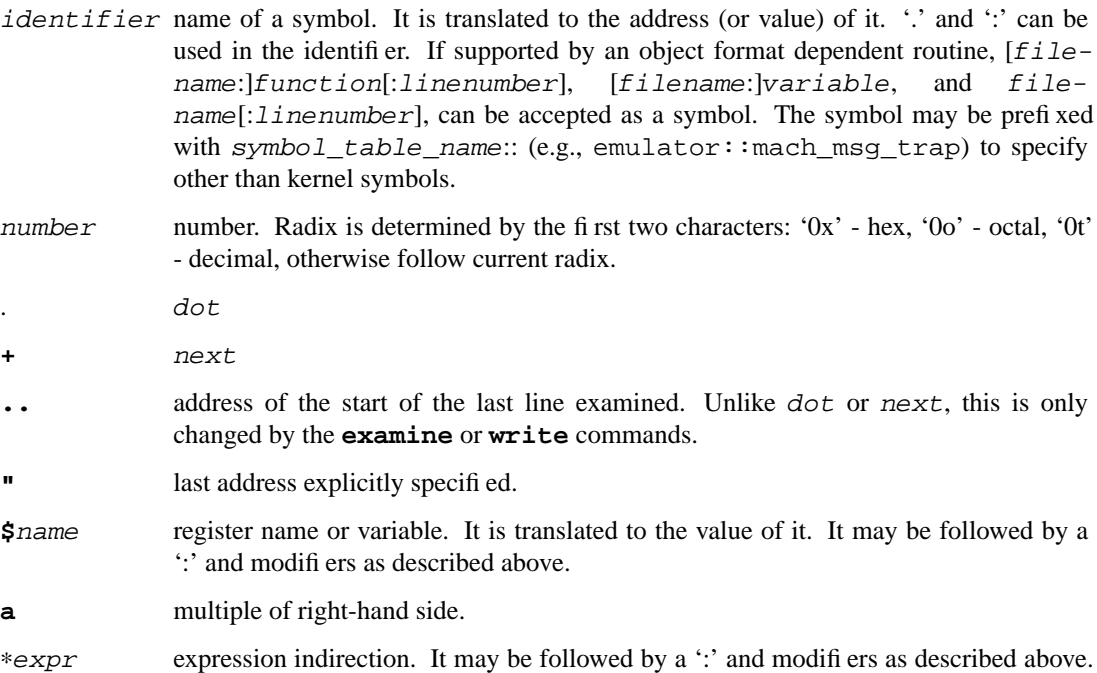

# **SEE ALSO**

options(4), sysctl(8)

# **HISTORY**

The **ddb** kernel debugger was written as part of the MACH project at Carnegie-Mellon University.

# **NAME**

**gdb** — external kernel debugger

#### **SYNOPSIS**

**makeoptions DEBUG=-g options DDB**

#### **DESCRIPTION**

The **gdb** kernel debugger is a variation of gdb(1) which understands some aspects of the FreeBSD kernel environment. It can be used in a number of ways:

It can be used to examine the memory of the processor on which it runs.

It can be used to analyse a processor dump after a panic.

It can be used to debug another system interactively via a serial or firewire link. In this mode, the processor can be stopped and single stepped.

With a fi rewire link, it can be used to examine the memory of a remote system without the participation of that system. In this mode, the processor cannot be stopped and single stepped, but it can be of use when the remote system has crashed and is no longer responding.

When used for remote debugging, **gdb** requires the presence of the ddb(4) kernel debugger. Commands exist to switch between **gdb** and ddb(4).

#### **PREPARING FOR DEBUGGING**

When debugging kernels, it is practically essential to have built a kernel with debugging symbols ( **makeoptions DEBUG=-g** ). It is easiest to perform operations from the kernel build directory, by default /usr/obj/usr/src/sys/GENERIC.

First, ensure you have a copy of the debug macros in the directory:

make gdbinit

This command performs some transformations on the macros installed in /usr/src/tools/debugscripts to adapt them to the local environment.

#### **Inspecting the environment of the local machine**

To look at and change the contents of the memory of the system you are running on,

gdb -k -wcore kernel.debug /dev/mem

In this mode, you need the **−k** flag to indicate to gdb(1) that the "dump file" /dev/mem is a kernel data file. You can look at live data, and if you include the **−wcore** option, you can change it at your peril. The system does not stop (obviously), so a number of things will not work. You can set breakpoints, but you cannot "continue" execution, so they will not work.

#### **Debugging a crash dump**

By default, crash dumps are stored in the directory / $\gamma$ ar/crash. Investigate them from the kernel build directory with:

gdb -k kernel.debug /var/crash/vmcore.29

In this mode, the system is obviously stopped, so you can only look at it.

# **Debugging a live system with a remote link**

In the following discussion, the term 'local system' refers to the system running the debugger, and 'temote system" refers to the live system being debugged.

To debug a live system with a remote link, the kernel must be compiled with the option **options DDB**. The option **options BREAK\_TO\_DEBUGGER** enables the debugging machine stop the debugged machine once a connection has been established by pressing 'ˆC'.

#### **Debugging a live system with a remote serial link**

When using a serial port for the remote link on the i386 platform, the serial port must be identified by setting the flag bit 0x80 for the specified interface. Generally, this port will also be used as a serial console (flag bit 0x10), so the entry in /boot/device.hints should be:

hint.sio.0.flags="0x90"

### **Debugging a live system with a remote rewire link**

As with serial debugging, to debug a live system with a firewire link, the kernel must be compiled with the option **options DDB**.

A number of steps must be performed to set up a firewire link:

Ensure that both systems have firewire(4) support, and that the kernel of the remote system includes the dcons(4) and dcons  $crom(4)$  drivers. If they are not compiled into the kernel, load the KLDs:

kldload firewire

On the remote system only:

kldload dcons kldload dcons\_crom

You should see something like this in the dmesq(8) output of the remote system:

```
fwohci0: BUS reset
fwohci0: node_id=0x8800ffc0, gen=2, non CYCLEMASTER mode
firewire0: 2 nodes, maxhop <= 1, cable IRM = 1
firewire0: bus manager 1
firewire0: New S400 device ID:00c04f3226e88061
dcons crom0: <dcons configuration ROM> on firewire0
dcons crom0: bus addr 0x22a000
```
It is a good idea to load these modules at boot time with the following entry in /boot/loader.conf:

dcons\_crom\_enable="YES"

This ensures that all three modules are loaded. There is no harm in loading dcons(4) and dcons  $crom(4)$  on the local system, but if you only want to load the  $firewire(4)$  module, include the following in /boot/loader.conf:

firewire\_enable="YES"

Next, use fwcontrol(8) to find the firewire node corresponding to the remote machine. On the local machine you might see:

```
# fwcontrol
2 devices (info_len=2)
node EUI64 status
  1 0x00c04f3226e88061 0
  0 0x000199000003622b 1
```
FreeBSD 6.0 February 8, 2005 2

The first node is always the local system, so in this case, node 0 is the remote system. If there are more than two systems, check from the other end to find which node corresponds to the remote system. On the remote machine, it looks like this:

```
# fwcontrol
2 devices (info_len=2)
node EUI64 status
  0 0x000199000003622b 0
  1 0x00c04f3226e88061 1
```
Next, establish a firewire connection with dconschat(8):

dconschat -br -G 5556 -t 0x000199000003622b

0x000199000003622b is the EUI64 address of the remote node, as determined from the output of  $f$ wcontrol(8) above. When started in this manner, dconschat(8) establishes a local tunnel connection from port localhost:5556 to the remote debugger. You can also establish a console port connection with the **−C** option to the same invocation dconschat(8). See the dconschat(8) manpage for further details.

The dconschat(8) utility does not return control to the user. It displays error messages and console output for the remote system, so it is a good idea to start it in its own window.

Finally, establish connection:

# gdb kernel.debug GNU gdb 5.2.1 (FreeBSD) *(political statements omitted)* Ready to go. Enter 'tr' to connect to the remote target with /dev/cuad0, 'tr /dev/cuad1' to connect to a different port or 'trf portno' to connect to the remote target with the firewire interface. portno defaults to 5556. Type 'getsyms' after connection to load kld symbols. If you are debugging a local system, you can use 'kldsyms' instead to load the kld symbols. That is a less obnoxious interface. (gdb) trf 0xc21bd378 in ?? ()

The **trf** macro assumes a connection on port 5556. If you want to use a different port (by changing the invocation of dconschat(8) above), use the **tr** macro instead. For example, if you want to use port 4711, run dconschat(8) like this:

dconschat -br -G 4711 -t 0x000199000003622b

Then establish connection with:

(gdb) tr localhost:4711 0xc21bd378 in ?? ()

### **Non-cooperative debugging a live system with a remote rewire link**

In addition to the conventional debugging via firewire described in the previous section, it is possible to debug a remote system without its cooperation, once an initial connection has been established. This corresponds to debugging a local machine using /dev/mem. It can be very useful if a system crashes and the debugger no longer responds. To use this method, set the sysctl(8) variables *hw.firewire.fwmem.eui64\_hi* and *hw.fi rewire.fwmem.eui64\_lo* to the upper and lower halves of the EUI64 ID of the remote system, respectively. From the previous example, the remote machine shows:

```
# fwcontrol
    2 devices (info_len=2)
    node EUI64 status
       0 0x000199000003622b 0
       1 0x00c04f3226e88061 1
Enter:
    # sysctl -w hw.firewire.fwmem.eui64_hi=0x00019900
    hw.firewire.fwmem.eui64_hi: 0 -> 104704
```
# sysctl -w hw.firewire.fwmem.eui64\_lo=0x0003622b

hw.firewire.fwmem.eui64\_lo: 0 -> 221739 Note that the variables must be explicitly stated in hexadecimal. After this, you can examine the remote machine's state with the following input:

```
# gdb -k kernel.debug /dev/fwmem0.0
GNU gdb 5.2.1 (FreeBSD)
(messages omitted)
Reading symbols from /boot/kernel/dcons.ko...done.
Loaded symbols for /boot/kernel/dcons.ko
Reading symbols from /boot/kernel/dcons_crom.ko...done.
Loaded symbols for /boot/kernel/dcons_crom.ko
#0 sched switch (td=0xc0922fe0) at /usr/src/sys/kern/sched 4bsd.c:621
0xc21bd378 in ?? ()
```
In this case, it is not necessary to load the symbols explicitly. The remote system continues to run.

# **COMMANDS**

The user interface to **gdb** is via gdb(1), so gdb(1) commands also work. This section discusses only the extensions for kernel debugging that get installed in the kernel build directory.

# **Debugging environment**

The following macros manipulate the debugging environment:

ddb Switch back to ddb(4). This command is only meaningful when performing remote debugging.

### **getsyms**

Display **kldstat** information for the target machine and invite user to paste it back in. This is required because **gdb** does not allow data to be passed to shell scripts. It is necessary for remote debugging and crash dumps; for local memory debugging use **kldsyms** instead.

### **kldsyms**

Read in the symbol tables for the debugging machine. This does not work for remote debugging and crash dumps; use **getsyms** instead.

# **tr** interface

Debug a remote system via the specified serial or fi rewire interface.

- **tr0** Debug a remote system via serial interface /dev/cuad0.
- **tr1** Debug a remote system via serial interface /dev/cuad1.
- **trf** Debug a remote system via firewire interface at default port 5556.

The commands **tr0**, **tr1** and **trf** are convenience commands which invoke **tr**.

#### **The current process environment**

The following macros are convenience functions intended to make things easier than the standard  $qdb(1)$ commands.

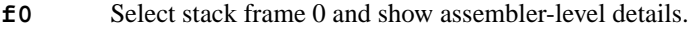

**f1** Select stack frame 1 and show assembler-level details.

**f2** Select stack frame 2 and show assembler-level details.

**f3** Select stack frame 3 and show assembler-level details.

**f4** Select stack frame 4 and show assembler-level details.

**f5** Select stack frame 5 and show assembler-level details.

**xb** Show 12 words in hex, starting at current *ebp* value.

**xi** List the next 10 instructions from the current *eip* value.

**xp** Show the register contents and the first four parameters of the current stack frame.

**xp0** Show the first parameter of current stack frame in various formats.

**xp1** Show the second parameter of current stack frame in various formats.

**xp2** Show the third parameter of current stack frame in various formats.

**xp3** Show the fourth parameter of current stack frame in various formats.

**xp4** Show the fifth parameter of current stack frame in various formats.

**xs** Show the last 12 words on stack in hexadecimal.

**xxp** Show the register contents and the first ten parameters.

**z** Single step 1 instruction (over calls) and show next instruction.

**zs** Single step 1 instruction (through calls) and show next instruction.

#### **Examining other processes**

The following macros access other processes. The **gdb** debugger does not understand the concept of multiple processes, so they effectively bypass the entire **gdb** environment.

**btp** pid

Show a backtrace for the process pid.

**btpa** Show backtraces for all processes in the system.

**btpp** Show a backtrace for the process previously selected with **defproc**.

# **btr** ebp

Show a backtrace from the ebp address specified.

# **defproc** pid

Specify the PID of the process for some other commands in this section.

### **fr** frame

Show frame frame of the stack of the process previously selected with **defproc**.

**pcb** proc

Show some PCB contents of the process proc.

#### **Examining data structures**

You can use standard  $qdb(1)$  commands to look at most data structures. The macros in this section are convenience functions which typically display the data in a more readable format, or which omit less interesting parts of the structure.

- **bp** Show information about the buffer header pointed to by the variable *bp* in the current frame.
- **bpd** Show the contents ( char \*) of *bp->data* in the current frame.
- **bpl** Show detailed information about the buffer header (struct bp) pointed at by the local variable *bp*.
- **bpp** bp Show summary information about the buffer header (struct bp) pointed at by the parameter bp.
- **bx** Print a number of fields from the buffer header pointed at in by the pointer bp in the current environment.
- **vdev** Show some information of the vnode pointed to by the local variable *vp*.

# **Miscellaneous macros**

### **checkmem**

Check unallocated memory for modifications. This assumes that the kernel has been compiled with **options DIAGNOSTIC** This causes the contents of free memory to be set to 0xdeadc0de.

**dmesg** Print the system message buffer. This corresponds to the dmesg(8) utility. This macro used to be called **msgbuf**. It can take a very long time over a serial line, and it is even slower via firewire or local memory due to inefficiencies in **gdb**. When debugging a crash dump or over firewire, it is not necessary to start **gdb** to access the message buffer: instead, use an appropriate variation of

> dmesg -M /var/crash/vmcore.0 -N kernel.debug dmesg -M /dev/fwmem0.0 -N kernel.debug

### **kldstat**

Equivalent of the kldstat(8) utility without options.

- **pname** Print the command name of the current process.
- **ps** Show process status. This corresponds in concept, but not in appearance, to the ps(1) utility. When debugging a crash dump or over firewire, it is not necessary to start **gdb** to display the ps(1) output: instead, use an appropriate variation of

ps -M /var/crash/vmcore.0 -N kernel.debug ps -M /dev/fwmem0.0 -N kernel.debug

**y** Kludge for writing macros. When writing macros, it is convenient to paste them back into the **gdb** window. Unfortunately, if the macro is already defined, **gdb** insists on asking

Redefine foo?

It will not give up until you answer 'y'. This command is that answer. It does nothing else except to print a warning message to remind you to remove it again.

# **SEE ALSO**

gdb(1), ps(1), ddb(4), firewire(4), dconschat(8), dmesg(8), fwcontrol(8), kldload(8)

# **AUTHORS**

This man page was written by Greg Lehey 〈grog@FreeBSD.org〉.

# **BUGS**

The gdb(1) debugger was never designed to debug kernels, and it is not a very good match. Many problems exist.

The **gdb** implementation is very inefficient, and many operations are slow.

Serial debugging is even slower, and race conditions can make it difficult to run the link at more than 9600 bps. Firewire connections do not have this problem.

The debugging macros "just growed". In general, the person who wrote them did so while looking for a specific problem, so they may not be general enough, and they may behave badly when used in ways for which they were not intended, even if those ways make sense.

Many of these commands only work on the ia32 architecture.

# **NAME**

**vinumdebug** — debug macros for vinum(4)

# **DESCRIPTION**

This man page describes gdb(4) macros for debugging the vinum(4) kernel module. See gdb(4) for the description of the kernel debugging environment. No further action is required to access the vinum(4) debug macros. They are loaded automatically along with the other macros.

# **COMMANDS**

**finfo** Show recently freed vinum(4) memory blocks. **meminfo** Equivalent of the **vinum info −v** command. **rq** Show information about the request pointed to by the variable *rq* in the current frame. **rqe** Show information about the request element pointed to by the variable *rqe* in the current frame. **rqi** Print out a simplified version of the same information as the **vinum info −V** command. **rqinfo** Show the vinum(4) request log buffer like the **vinum info −V** command. **rqq** rq Show information about the request ( $struct$  rq) pointed at by rq. **rqq0** Print information on some vinum(4) request structures. **rqq1** Print information on some vinum(4) request structures. **rrqe** rqe Show information about the request element (struct rqe) pointed at by the parameter rqe.

# **AUTHORS**

This man page was written by Greg Lehey 〈grog@FreeBSD.org〉.

### **SEE ALSO**

 $qdb(4)$ , vinum $(4)$ , vinum $(8)$